# <span id="page-0-1"></span><span id="page-0-0"></span>**TELESCOPE DATABASE INTERNALS GUIDE**

# **VERSION 9.4.0.17**

February 12, 2019

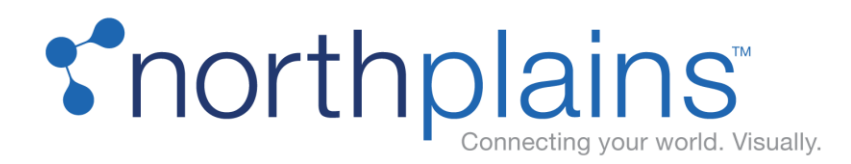

Copyright 1994 -2019, North Plains Systems Corp. All Rights Reserved. North Plains, Telescope, I-Piece, Telescope.web and all associated logos are trademarks or registered trademarks of North Plains Systems Corp. All other trademarked names are the property of their respective companies.

The information contained in this document is confidential. The reproduction or distribution of the contents of this document, in whole or in part, to anyone other than the intended recipient without the express written consent of North Plains Systems Corp. is strictly prohibited

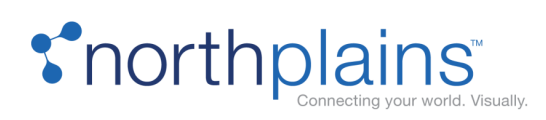

# **Table of Contents**

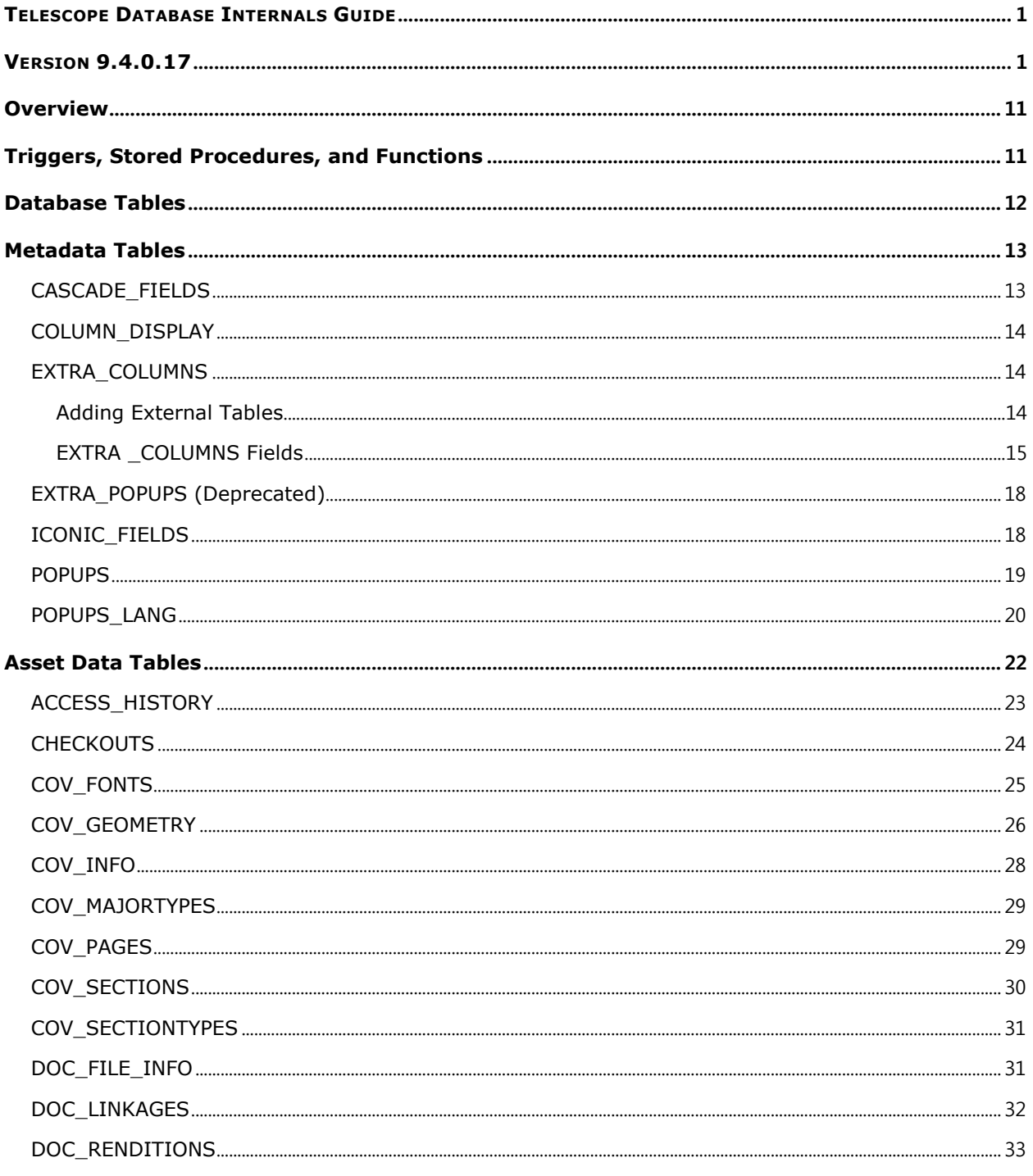

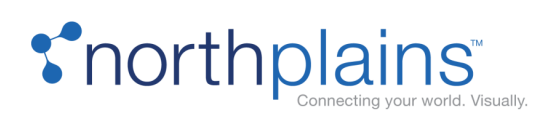

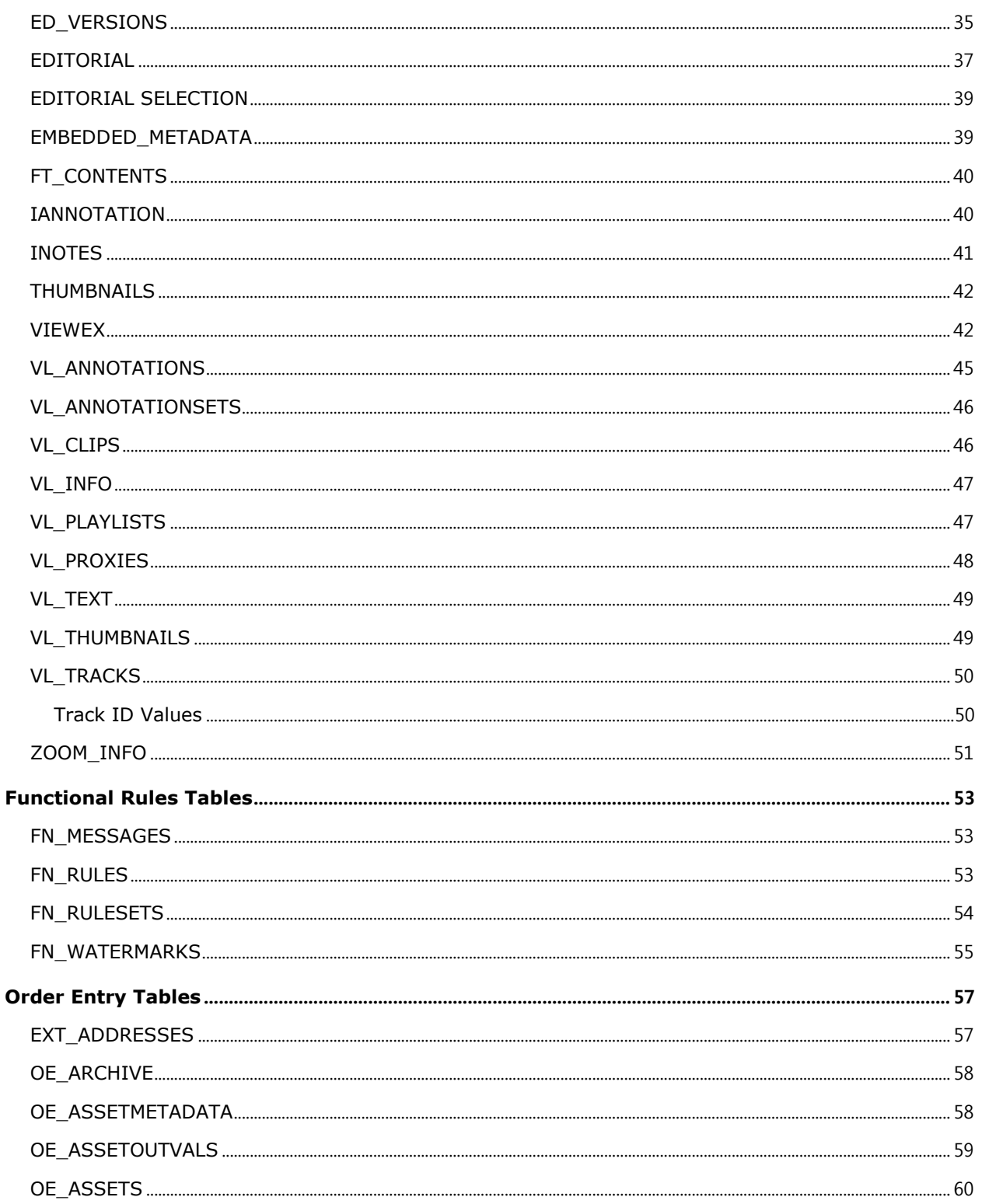

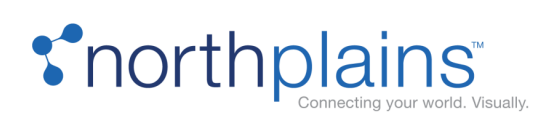

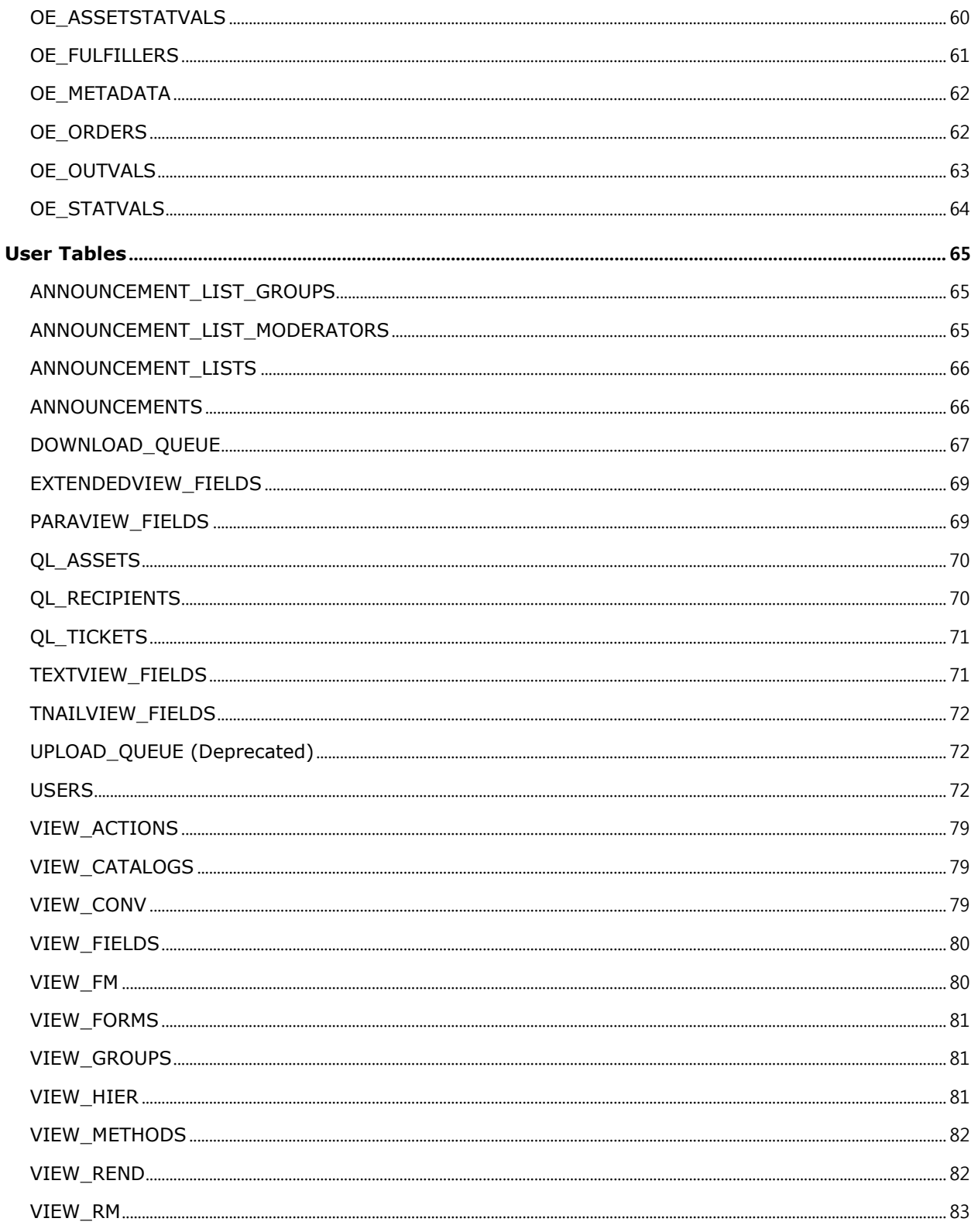

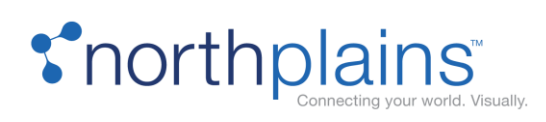

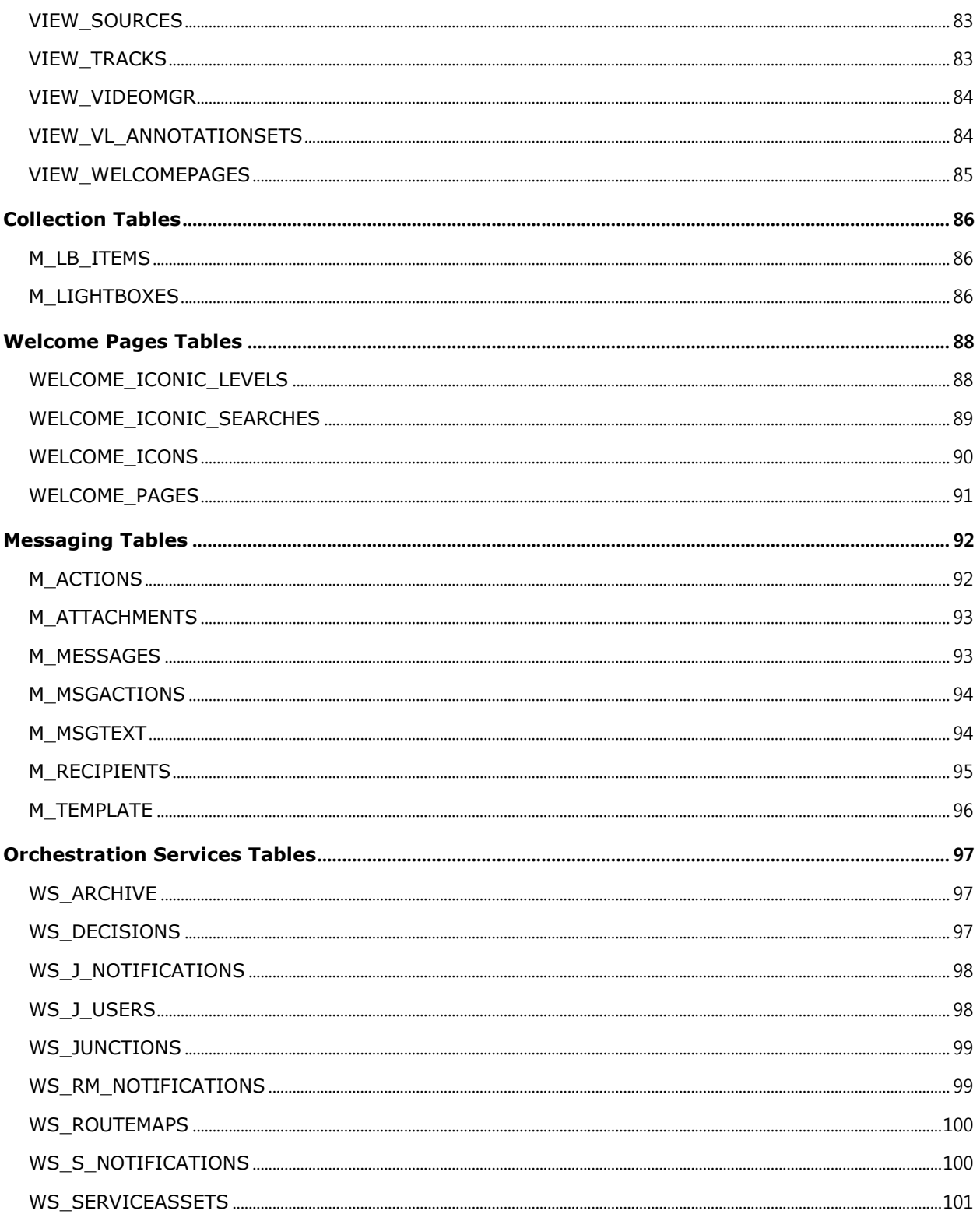

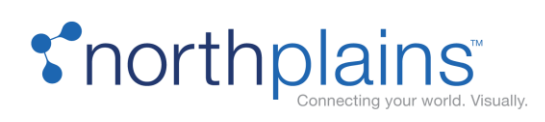

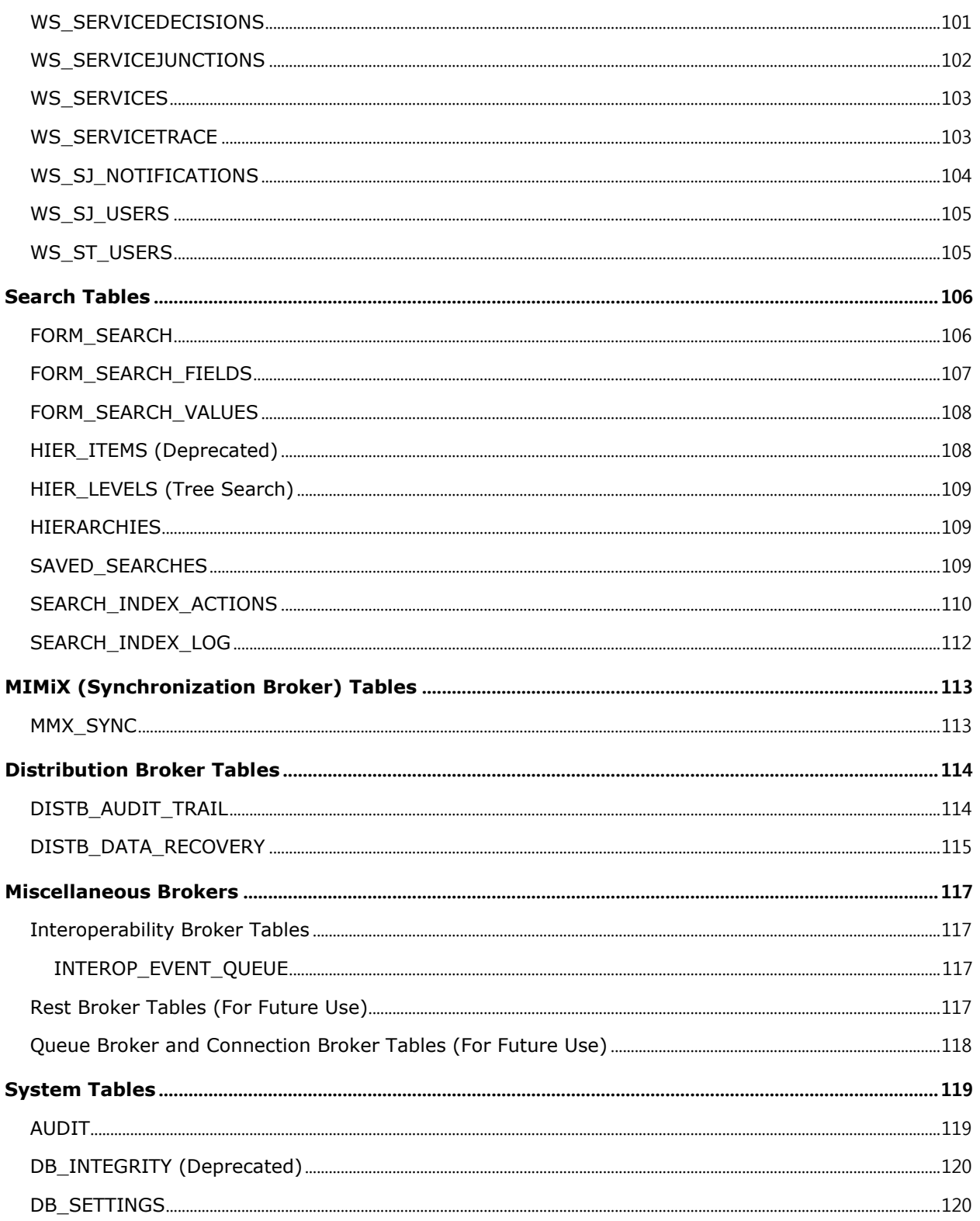

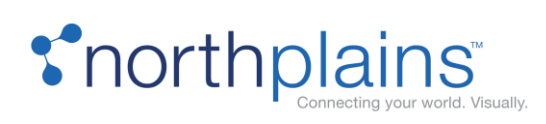

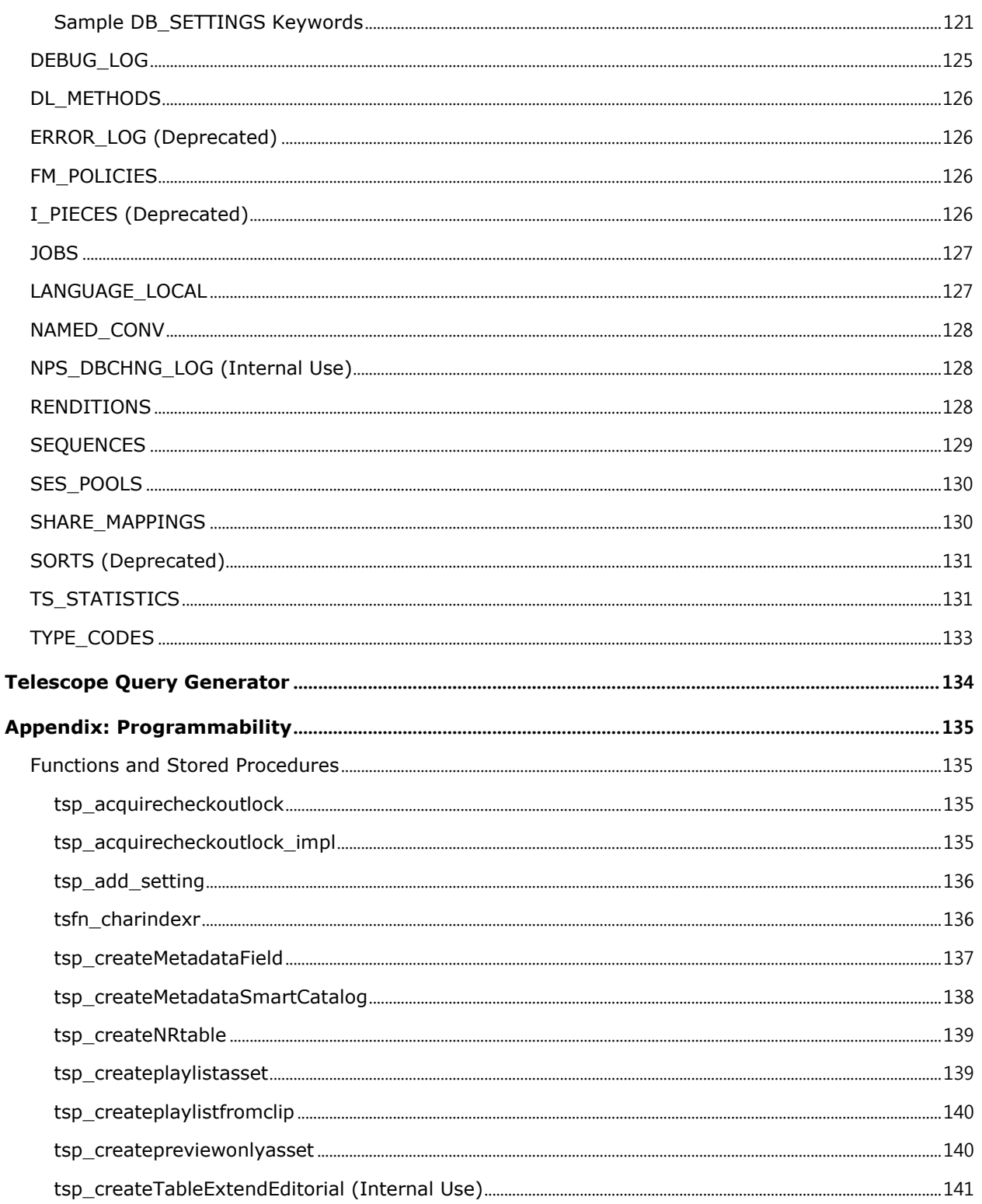

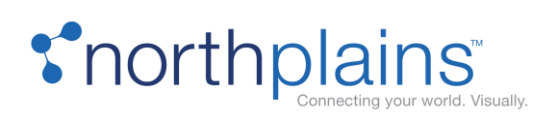

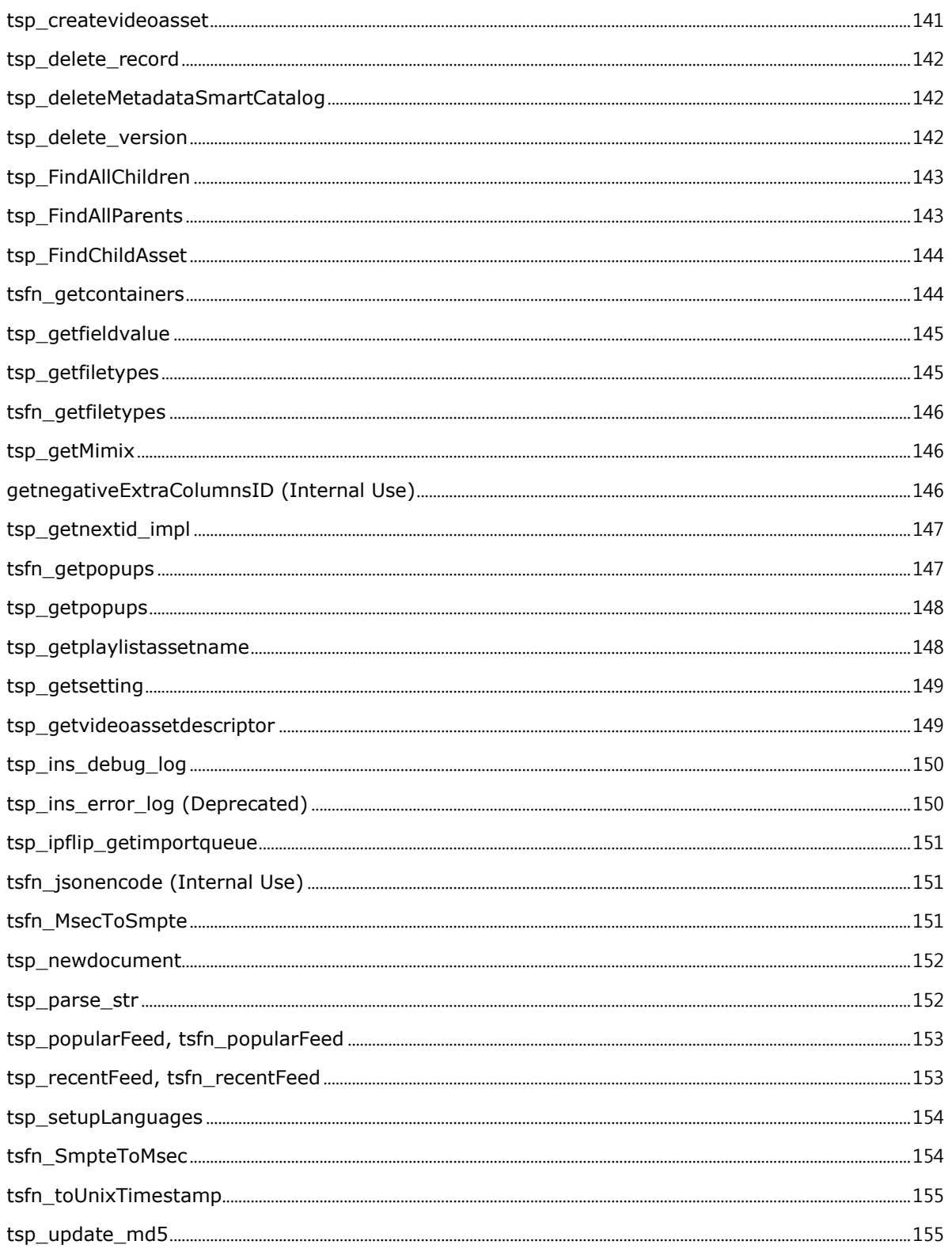

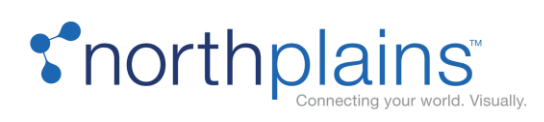

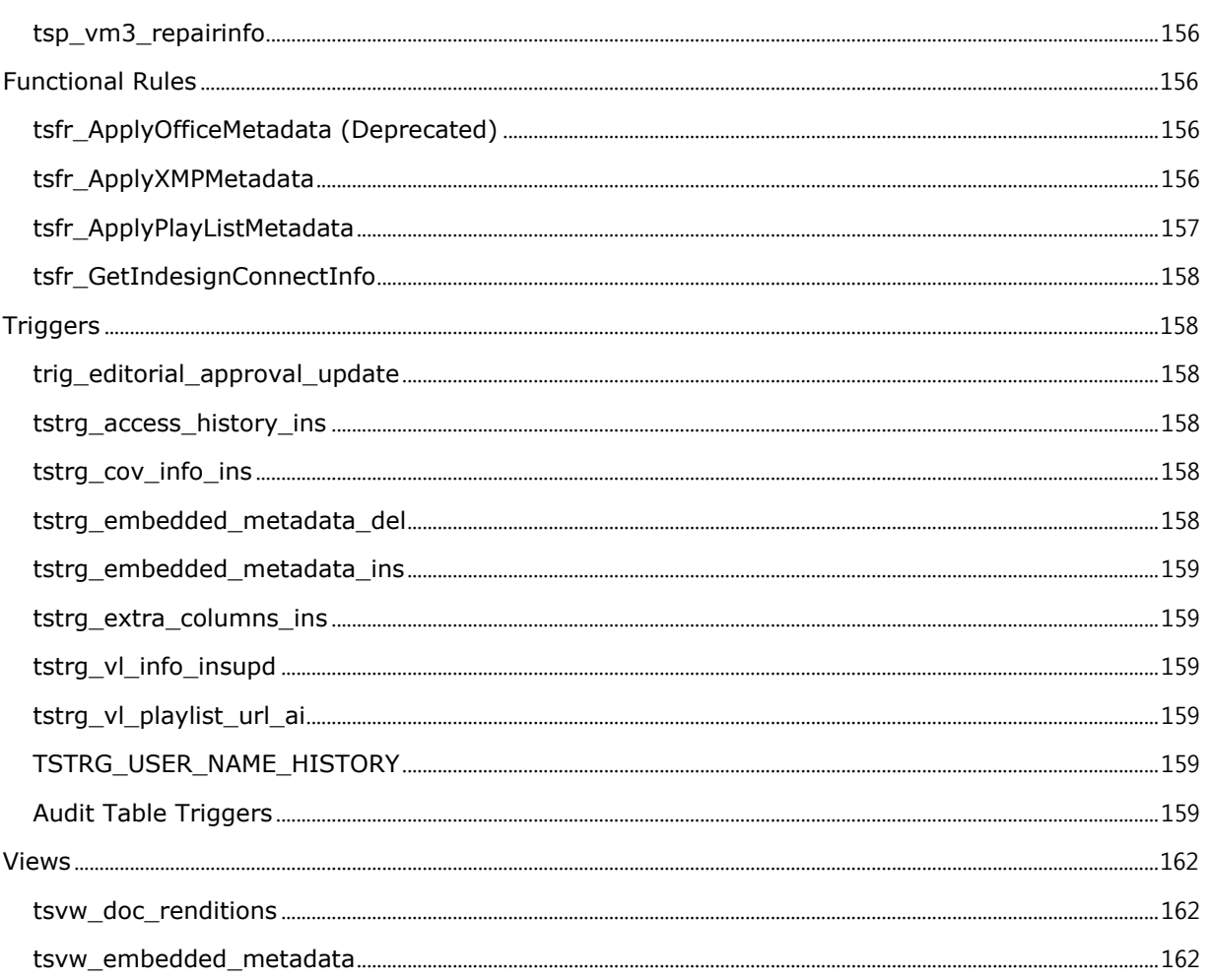

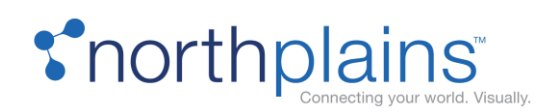

# <span id="page-10-0"></span>Overview

The core of the Telescope application is its database, which stores the majority of the application data, including asset information or metadata. Telescope supports prominent database vendors, operating systems, and hardware. Databases such as Oracle, and Microsoft SQL Server, and systems such as Sun Solaris, HP, Windows (Intel), and Linux (Intel) are commonly used with Telescope implementations. Consequently, the Telescope application and database have a "vanilla" design, with few vendor-specific features that could impair crossplatform or cross-database compatibility. As a result, you must make minor adjustments to the Telescope database to meet your unique performance and functional requirements. To meet this need, the product is built to be extremely flexible and powerful in the hands of a knowledgeable administrator.

The purpose of this guide is to help Telescope administrators:

- Understand the data structure of the Telescope database
- Achieve a working knowledge of the relationship between the database tables
- Customize the Telescope environment using stored database code (triggers, procedures, and functions)
- Tune the database to maximize Telescope performance in their environments

This guide lists the tables and their columns, explains their uses, and provides tips for using them. It also includes information about using triggers, procedures, and functions, and making the best use of the Telescope query generator. Finally, exercises (and their possible solutions) help you apply the information to real world scenarios.

# <span id="page-10-1"></span>Triggers, Stored Procedures, and Functions

The Telescope database uses triggers, stored procedures, and functions to enhance its functionality. You can use these procedures and functions to develop custom functionality, but since Telescope depends on them, you must not alter them in any way.

**WARNING:** Do not delete, disable, or modify any Telescope trigger, procedure, or function. Telescope triggers are described in the table description where they are used. Telescope procedures and functions are described in Appendix B.

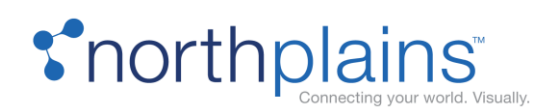

# <span id="page-11-0"></span>Database Tables

The Telescope application uses tables that can be categorized according to nine functions:

**Metadata** tables store information about the Telescope metadata schema, and assist with data entry. These tables provide data validation, popup menus, and cascading fields.

**Asset Data** tables contain all the information about assets. The information in these tables ranges from customized fields and keywords to file size and modification dates of individual assets.

**Functional Rule** tables store information about the Telescope functional rule scripting capabilities.

**Order Entry** tables manage and store data about the structure of the order entry system, and the orders placed by users.

**User** tables contain information about Telescope users. Personal settings in the Telescope application are stored in these tables, along with the Telescope user permission model.

**Catalog** tables store information about Telescope collections (catalogs).

**Messaging** tables store Telescope messages between users, including attachment of assets.

**Search** tables store information about various different kinds of Telescope searches that are available to users to easily locate asset records in the database.

**System** tables store application-wide information. Data such as application settings, user statistics information, and even installed customizations are stored in these tables.

**Feature-specific** tables store information required by certain Telescope features, such as Order Processing and Orchestration.

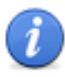

**Note:** In the descriptions of data types for these tables, the nvarchar(max) type is the MS SQL data type; Oracle equivalents may be either CLOB or NCLOB.

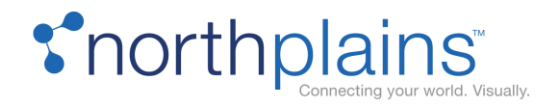

# <span id="page-12-0"></span>Metadata Tables

The following tables handle the structure of Telescope metadata and its validation:

- [CASCADE\\_FIELDS](#page-12-1)
- [EXTRA\\_COLUMNS](#page-13-1)
- ICONIC\_FIELDS
- [POPUPS](#page-18-0)

These tables are described in detail in the sections that follow.

# <span id="page-12-1"></span>CASCADE\_FIELDS

Cascading fields are metadata fields that are visible or hidden in Telescope clients depending on values of another "parent" field. For example, imagine an environment with the following metadata fields:

**Asset Type:** a popup menu with a choice of "Project" or "Document"

**Project Name:** a free form field for the name of the project

**Document Description:** a free form field for the description of the document

If the user picks an Asset Type of "Project," the field "Project Name" should become visible and "Document Description" should be hidden. If the user picks an asset type of "Document," the field "Document Description" should become visible and "Project Name" should be hidden.

The following chart describes the columns in the CASCADE\_FIELDS table.

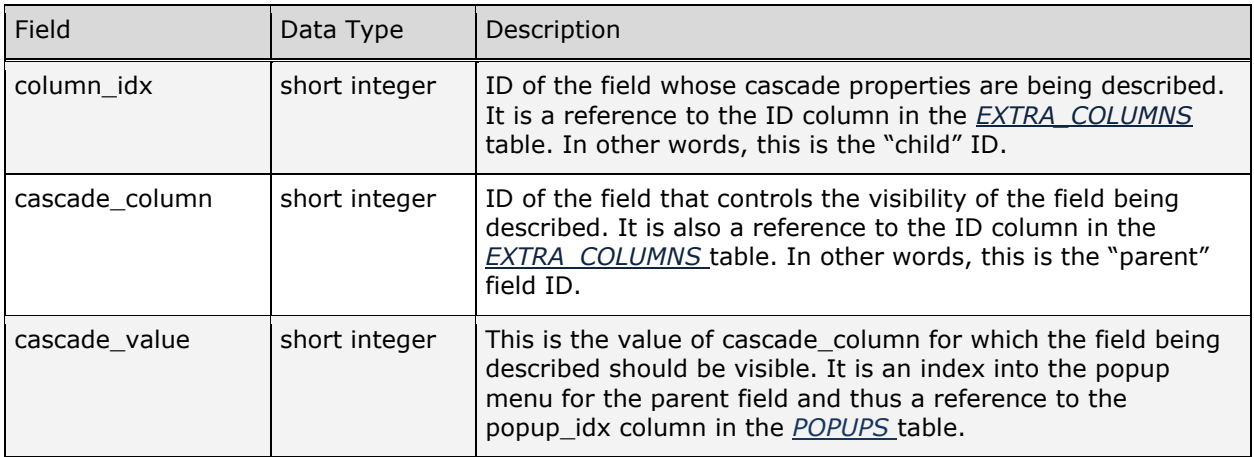

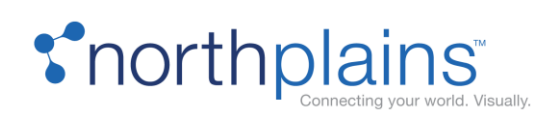

# <span id="page-13-0"></span>COLUMN\_DISPLAY

The following chart describes the columns in the COLUMN\_DISPLAY table, which is an additional lookup table for non-translatable fields to have localized labels (display names).

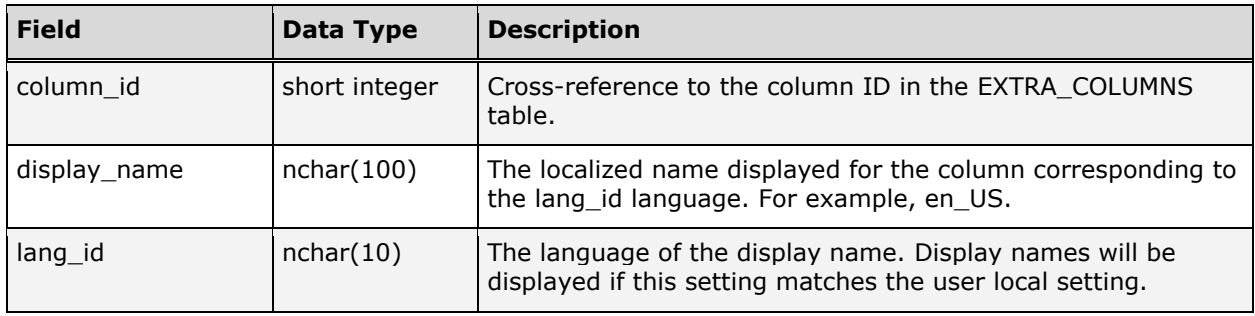

# <span id="page-13-1"></span>EXTRA\_COLUMNS

The EXTRA\_COLUMNS table is the "data dictionary" that Telescope uses to define every metadata column used in the Telescope environment. It is populated when administrators add metadata fields through the TSAdmin interface. (Manual database updates are not recommended.) Columns that are not listed in the EXTRA\_COLUMNS table will not appear as metadata fields in the Telescope environment.

Columns containing metadata information are added to the EDITORIAL table by default, but some customer environments may need to split the data across several tables, for example if there is too much data to be contained in the one EDITORIAL table, or if there are external tables that need to be kept separate. Normalized repeating fields also require separate tables to contain their data. If you need to add these external tables, follow the instructions below.

#### <span id="page-13-2"></span>**Adding External Tables**

If you need to use tables outside of the EDITORIAL table, follow these instructions:

- 1. Use the tsp\_createTableExtendEditorial procedure to manually create the external tables. We strongly recommend using this procedure to ensure all verifications are performed and the mandatory record\_id field and all keys and constaints are included. This procedure will also set up a foreign key relationship to the editorial table so that the new table is visible in TSAdmin.
- 2. Manually add all required columns to this new table. Use names that will identify the metadata fields you will be creating. Note that only one additional column is required if you are creating a table for Normalized Repeating fields.

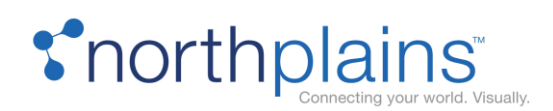

- 3. Use TSAdmin (Fields tab) to add each of the new fields. Select the new table from the Table Name pulldown (it will be available there if you used the above procedure) and then select the appropriate column from the Field Name pull-down. (For normalized repeating fields, only one field is available.)
- 4. Specify the rest of the information as required. The information you complete in this Metadata field section is the data stored in the EXTRA\_COLUMNS table.

**Note:** There are a few minor limitations on metadata that is stored externally (outside of the EDITORIAL table). These limitations include the inability to perform hierarchical searches on these columns and the ability to have these columns appear in the thumbnail view of the application. Future releases of Telescope will not have these limitations.

#### <span id="page-14-0"></span>**EXTRA \_COLUMNS Fields**

The following chart describes the columns in the EXTRA\_COLUMNS table.

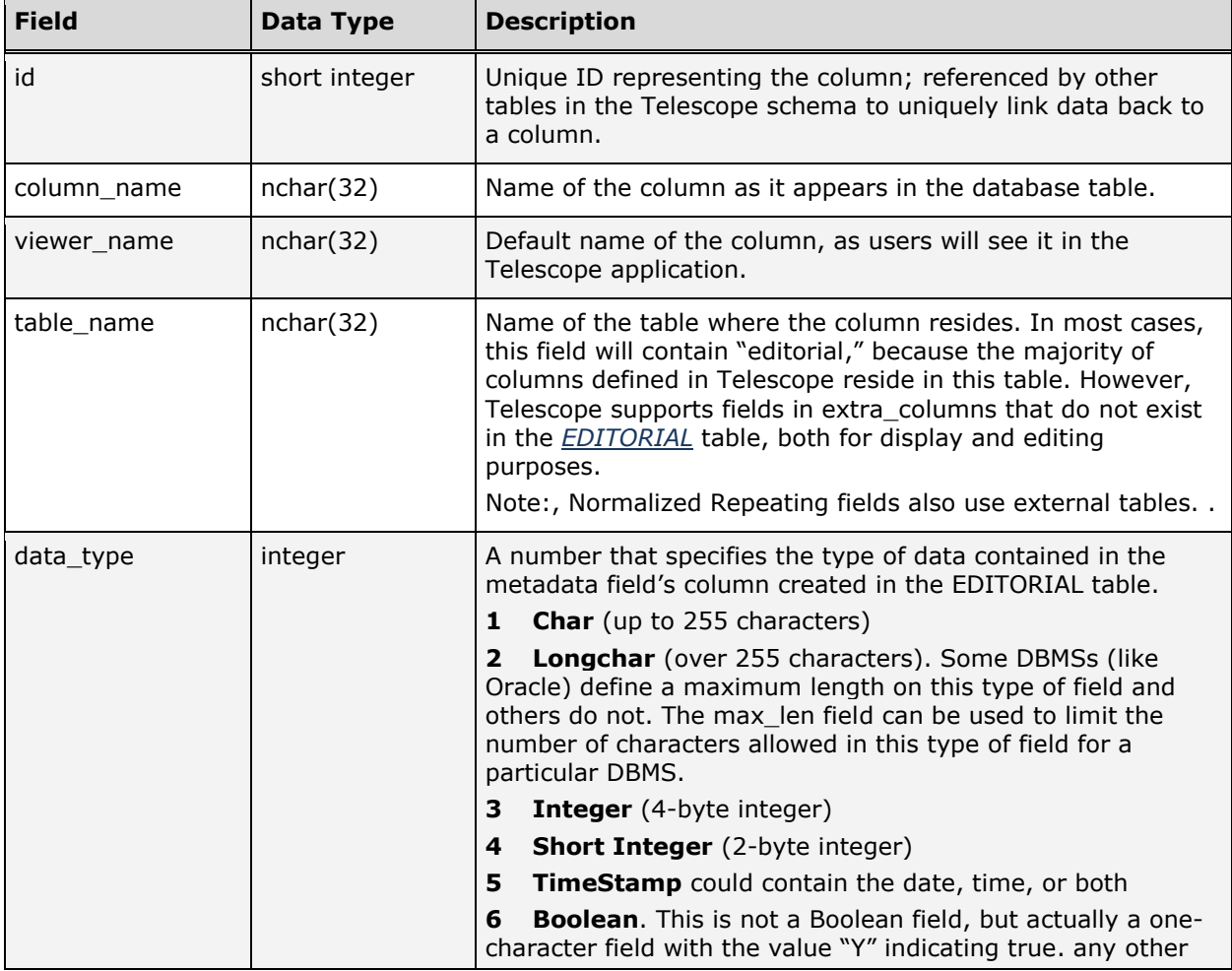

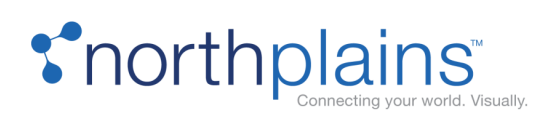

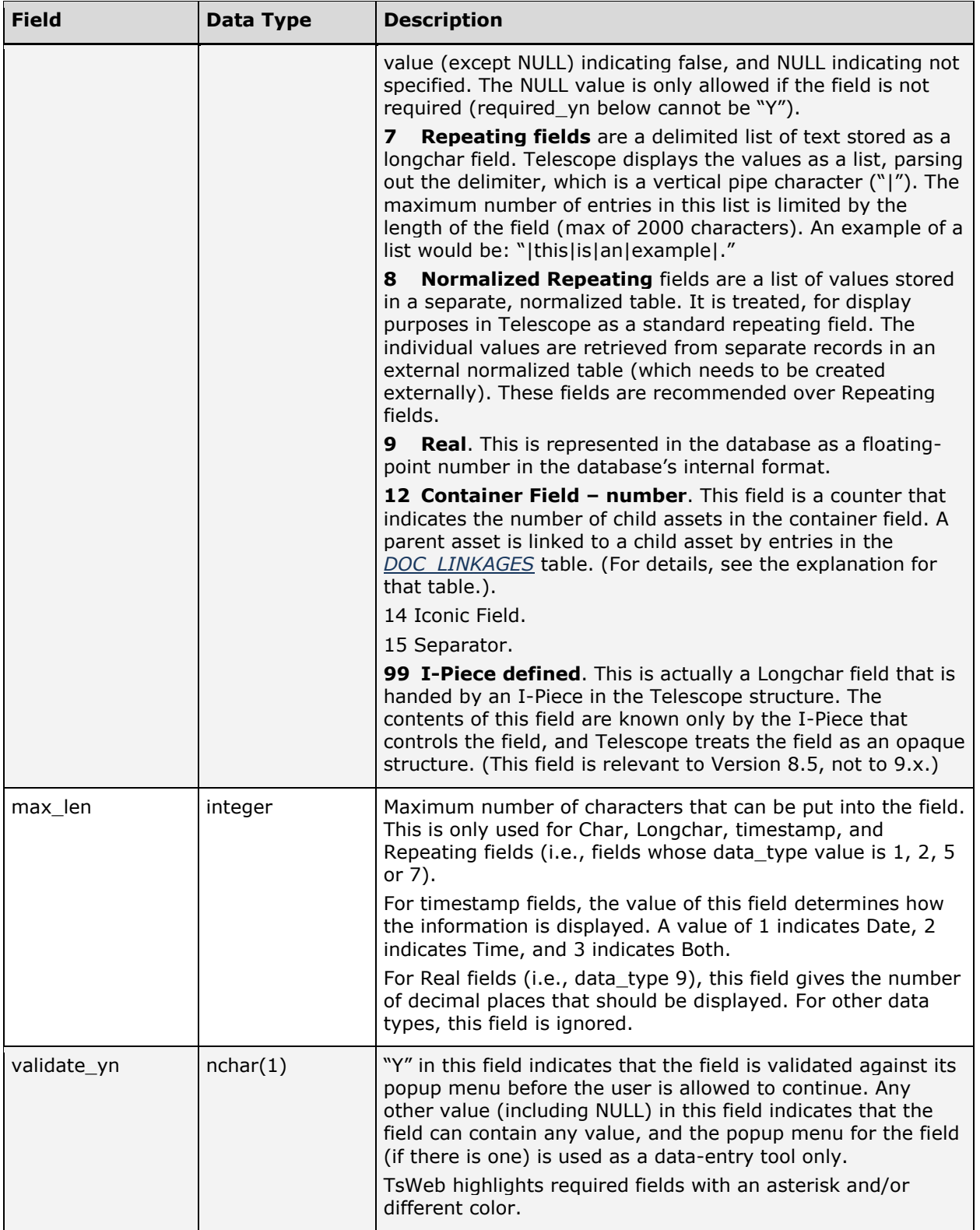

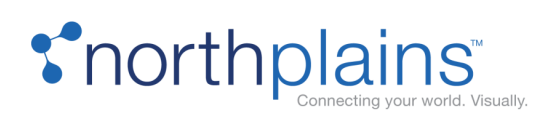

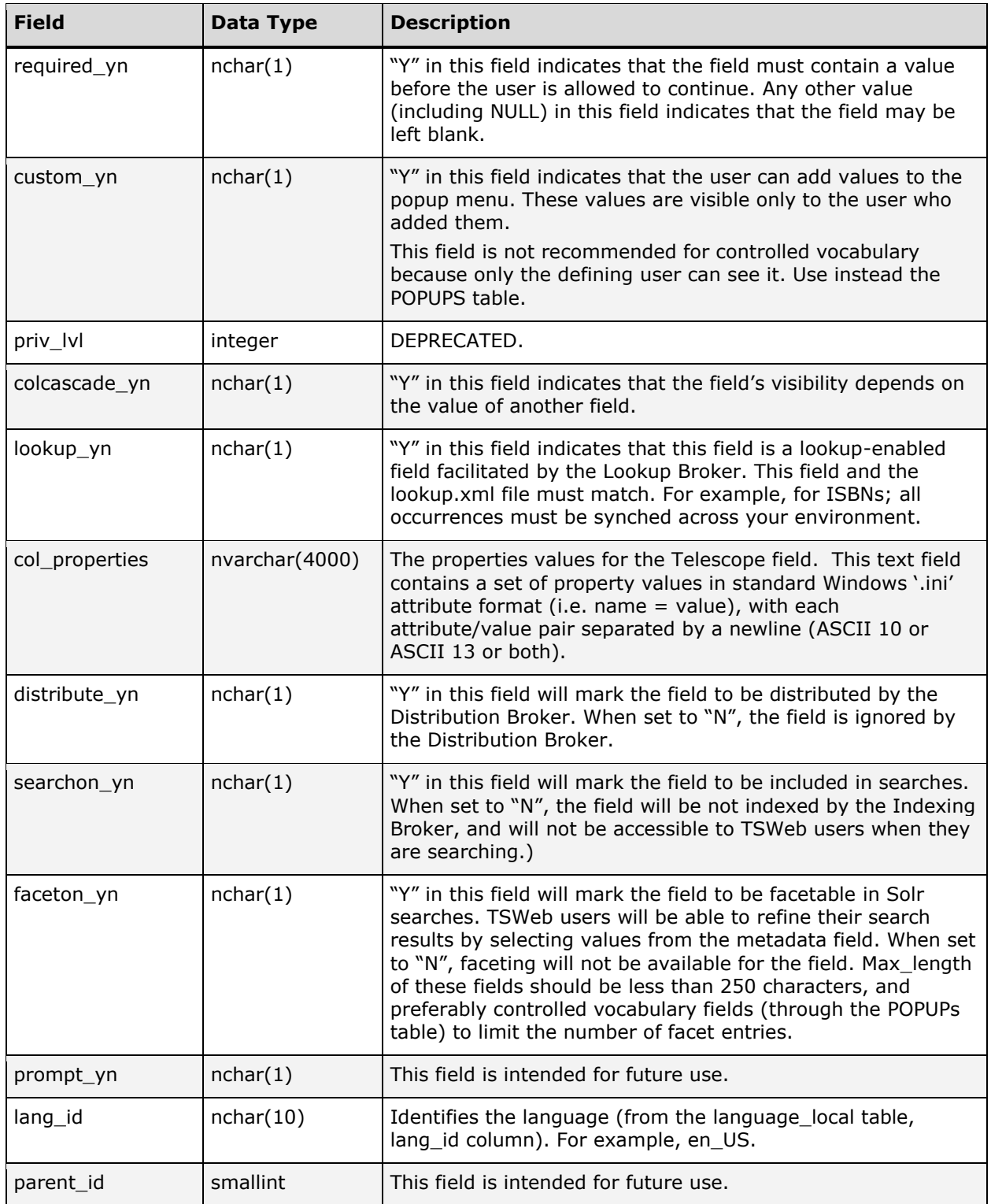

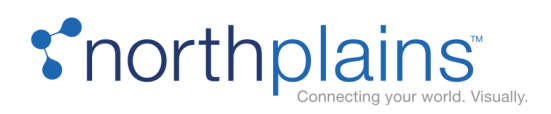

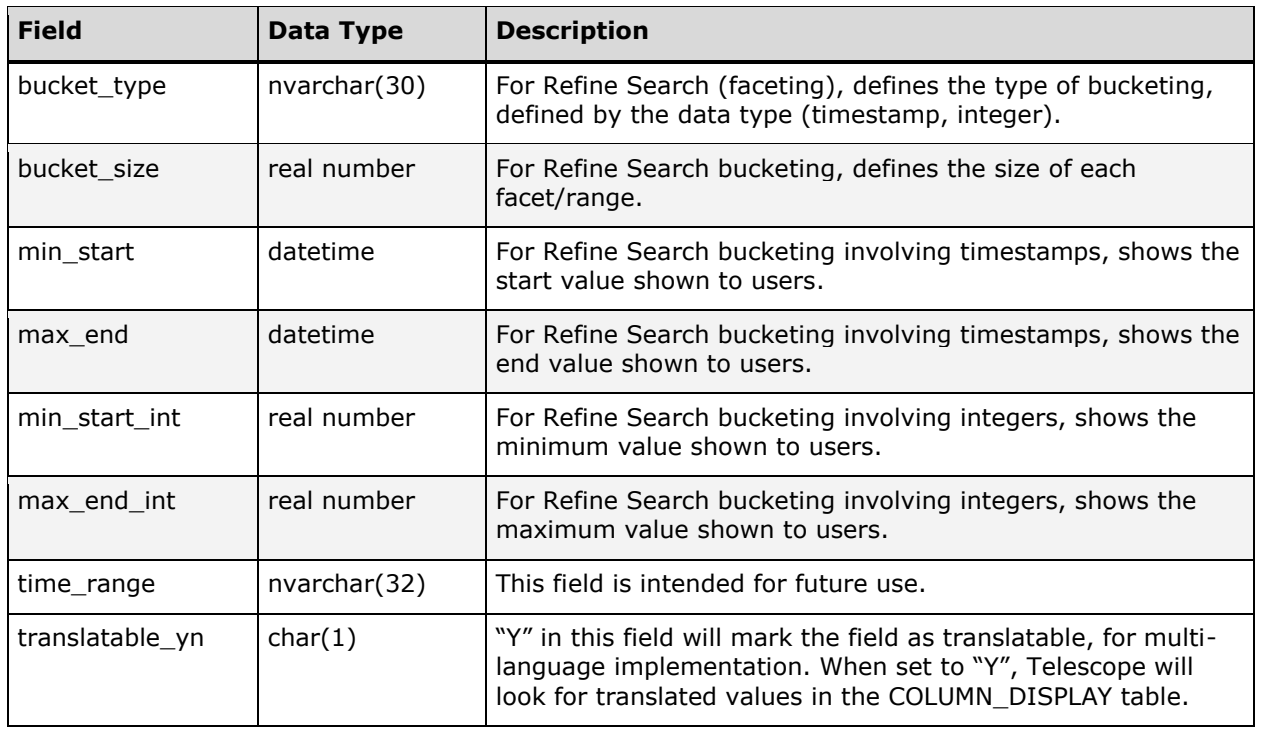

# <span id="page-17-0"></span>EXTRA\_POPUPS (Deprecated)

DEPRECATED.

# <span id="page-17-1"></span>ICONIC\_FIELDS

The ICONIC\_FIELDS table contains information about the iconic field data (metadata fields) in the Telescope database. The following chart describes the columns in the ICONIC\_FIELDS table.

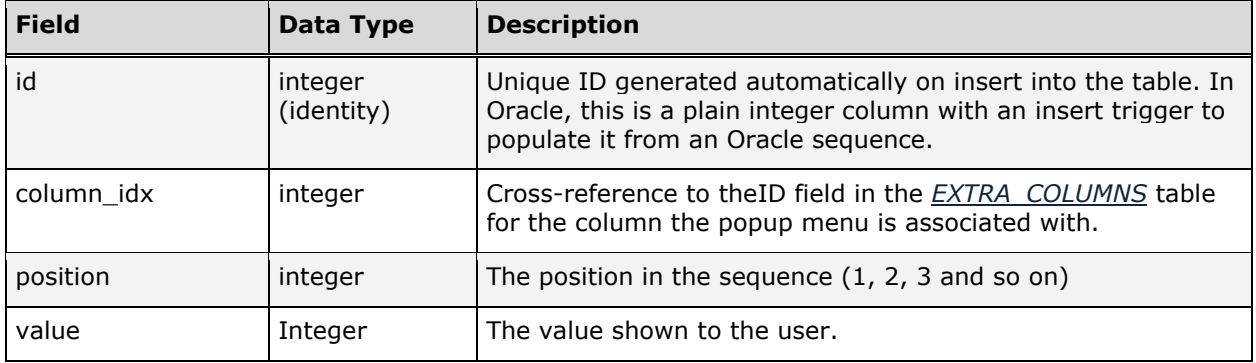

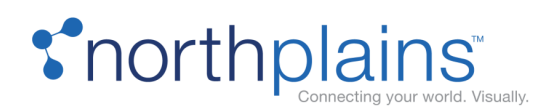

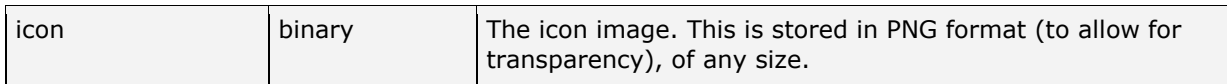

### <span id="page-18-0"></span>POPUPS

In the Telescope environment, you can configure a metadata field to use an assigned popup menu of values (or list of values) to enforce a controlled vocabulary during data entry. Use a popup menu to restrict the values a user can enter in the field or simply to assist them in entering data. This activity can be done using the TSAdmin interface (refer to the section on popup menus in the Administrator's Reference Manual).

A limited amount of formatting data can be embedded in the values for display purposes within the clients, as follows:

**Separators:** If the first character of the text is a '-', then the rest of the text in the item will be ignored, and the item treated as an un-selectable separator item in the popup menu (usually represented as a grey horizontal line or dotted line).

**Text Style:** The character '<', if it appears in the text, will be followed by one of the following: 'B', 'I', or 'U', representing bold, italic, or underline, respectively. If the '<' is followed by any other character, it will be removed from the text before insertion into the popup menu (this effectively precludes the use of the '<' character in the text).

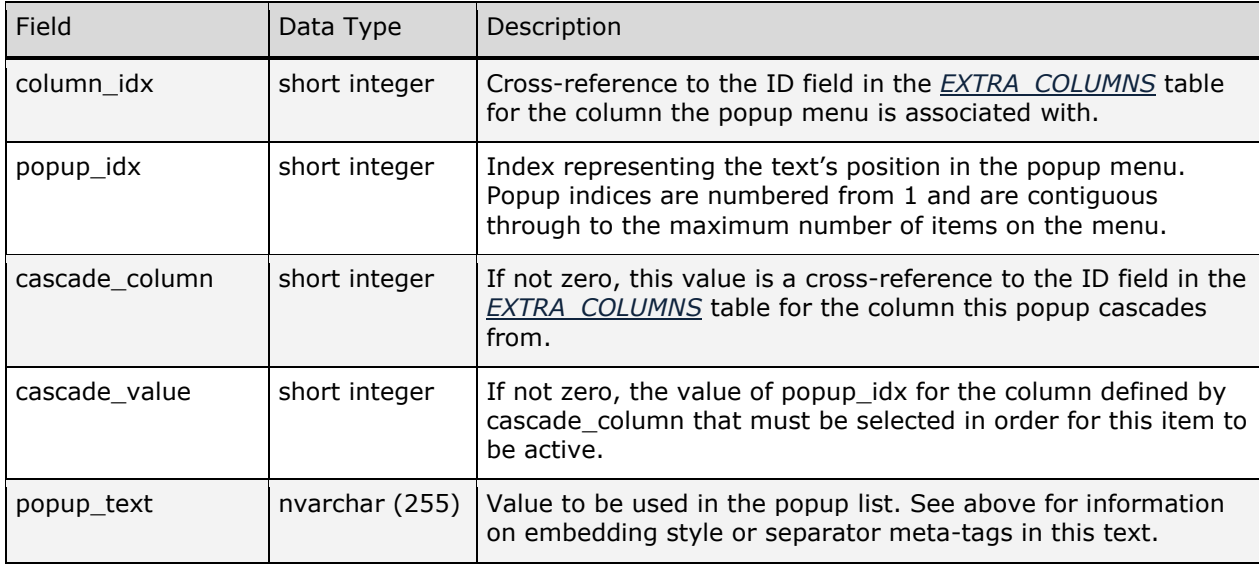

The following chart describes the columns in the POPUPS table.

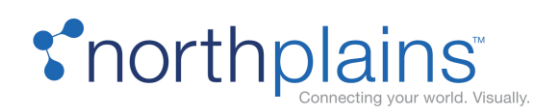

Popup menu values can 'cascade' off popup menu items in other fields. For example, assume a metadata model with 'Country' (id=1 in extra\_columns) and 'State' (id=2 in extra\_columns) fields. Country has a popup menu that contains the values 'USA' and 'Canada'. This would be represented in the popups table as:

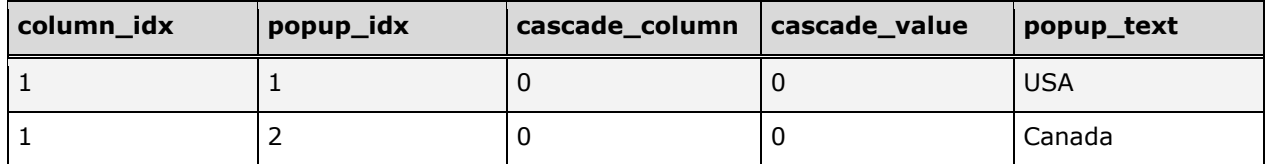

The metadata model requires that the popup of the State field be set up such that, if 'USA' is selected for Country, the State field's popup menu should have the values 'New York' and 'California' in it; and if 'Canada' is selected for Country, the State field's popup menu should have the values 'Ontario' and 'British Columbia' in it. To achieve this, cascading popup menu values are defined as follows:

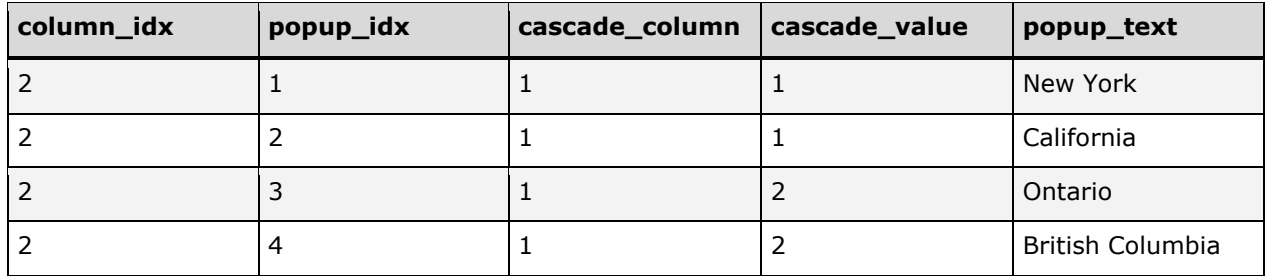

### <span id="page-19-0"></span>POPUPS LANG

Default language pop-up menu values are stored in the POPUP table of the Telescope database. When users are viewing the interface in another language, popup menu choices in the user's selected language are retrieved at run time from the POPUPS\_LANG table and displayed in the TSWeb interface. Popup menu values remain in the same order, regardless of which language they are being viewed in.

Note: A SOAP API call is required to populate this table. See the Administrator's Guide.

The following chart describes the columns in the POPUPS\_LANG table.

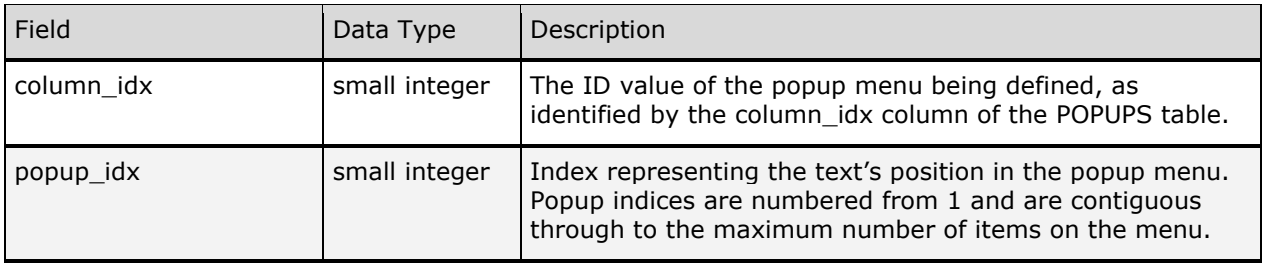

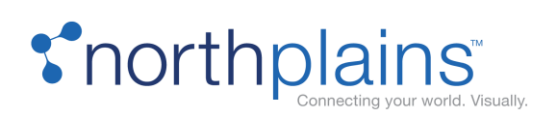

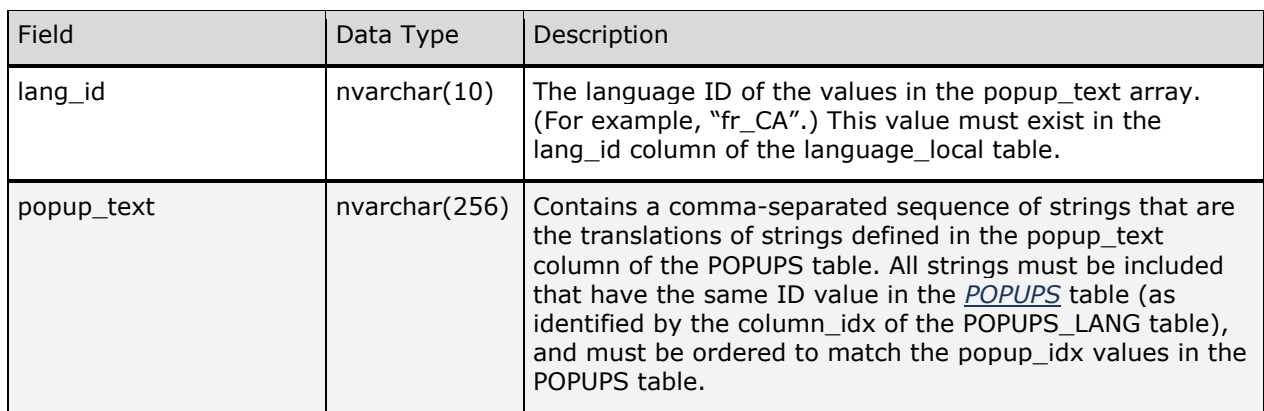

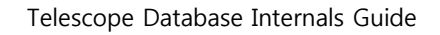

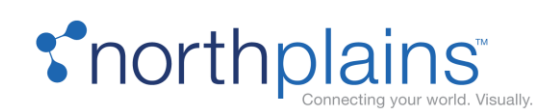

# <span id="page-21-0"></span>Asset Data Tables

All of the tables listed below are described in detail in the sections that follow.

The following tables manage Telescope asset information:

- ACCESS HISTORY (tracks user actions)
- CHECKOUTS (contains information about assets checked out of the database)
- DOC\_LINKAGES (stores the contents of container fields)
- DOC\_RENDITIONS (stores file attribute information about assets)
- EDITORIAL (contains metadata assets)
- ED\_VERSIONS (stores non-primary versions of an asset)
- FT\_CONTENTS (stores full-text data for assets used for full-text search and retrieval functions)
- INOTES (stores notes users add to assets) manages the Telescope asset version control system).
- THUMBNAILS (contains binary encrypted data that portrays the thumbnail version of each asset)
- VIEWEX (contains binary data-raster graphics images-used to display the extended view of an asset)

The following tables deal with COV extended views:

- COV\_FONTS
- COV\_GEOMETRY
- COV\_INFO
- COV\_MAJORTYPES
- COV\_PAGES
- COV\_SECTIONS
- COV\_SECTIONTYPES

The following tables handle Video Manager views:

- VL\_ANNOTATIONS
- VL\_ANNOTATIONSETS
- VL\_CLIPS
- VL\_INFO

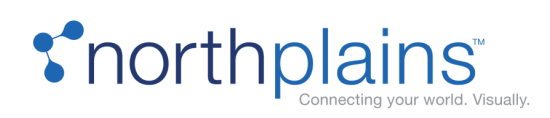

- VL\_PLAYLISTS
- VL\_PROXIES
- VL\_TEXT
- VL\_THUMBNAILS
- VL TRACKS

The following tables contain metadata that handles extended views:

- EMBEDDED\_METADATA
- IANNOTATION
- ZOOM\_INFO

# <span id="page-22-0"></span>ACCESS\_HISTORY

The ACCESS\_HISTORY table tracks user actions in the Telescope environment. It records every action by individual users against each asset.

This table is one of the most useful Telescope tables when creating application customizations. Database triggers can be created on this table to perform database tasks based on the action a user performed. For example, a trigger could be created to send an email to the Telescope administrator every time a user deletes an asset from the system.

In very active Telescope environments, the ACCESS\_HISTORY table can grow very quickly. To prevent database fragmentation and to distribute I/O, consider physically storing the ACCESS\_HISTORY table separately. (In an Oracle environment, use a separate tablespace. You may want to consider placing the ACCESS\_HISTORY and TS\_STATISTICS tables together in one tablespace.)

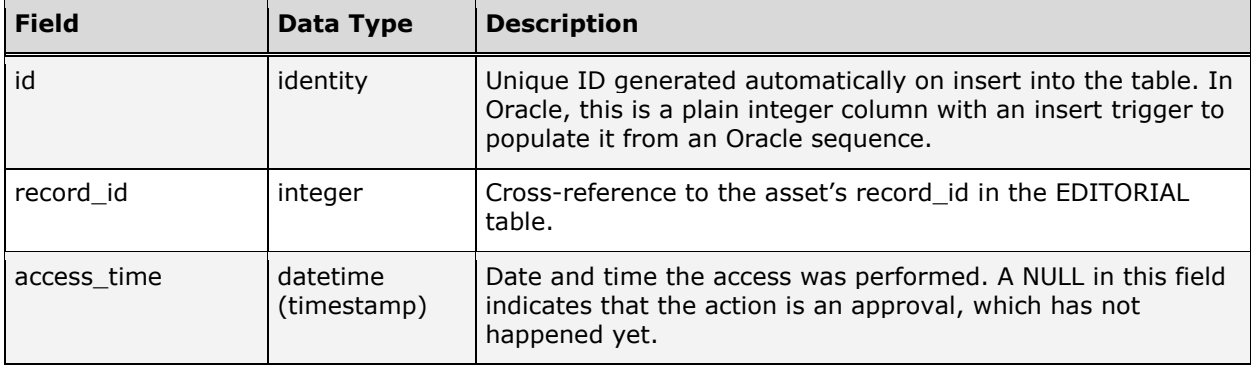

The following chart describes the columns in the ACCESS\_HISTORY table.

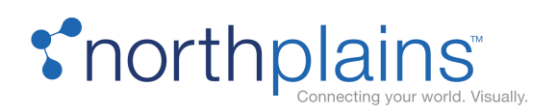

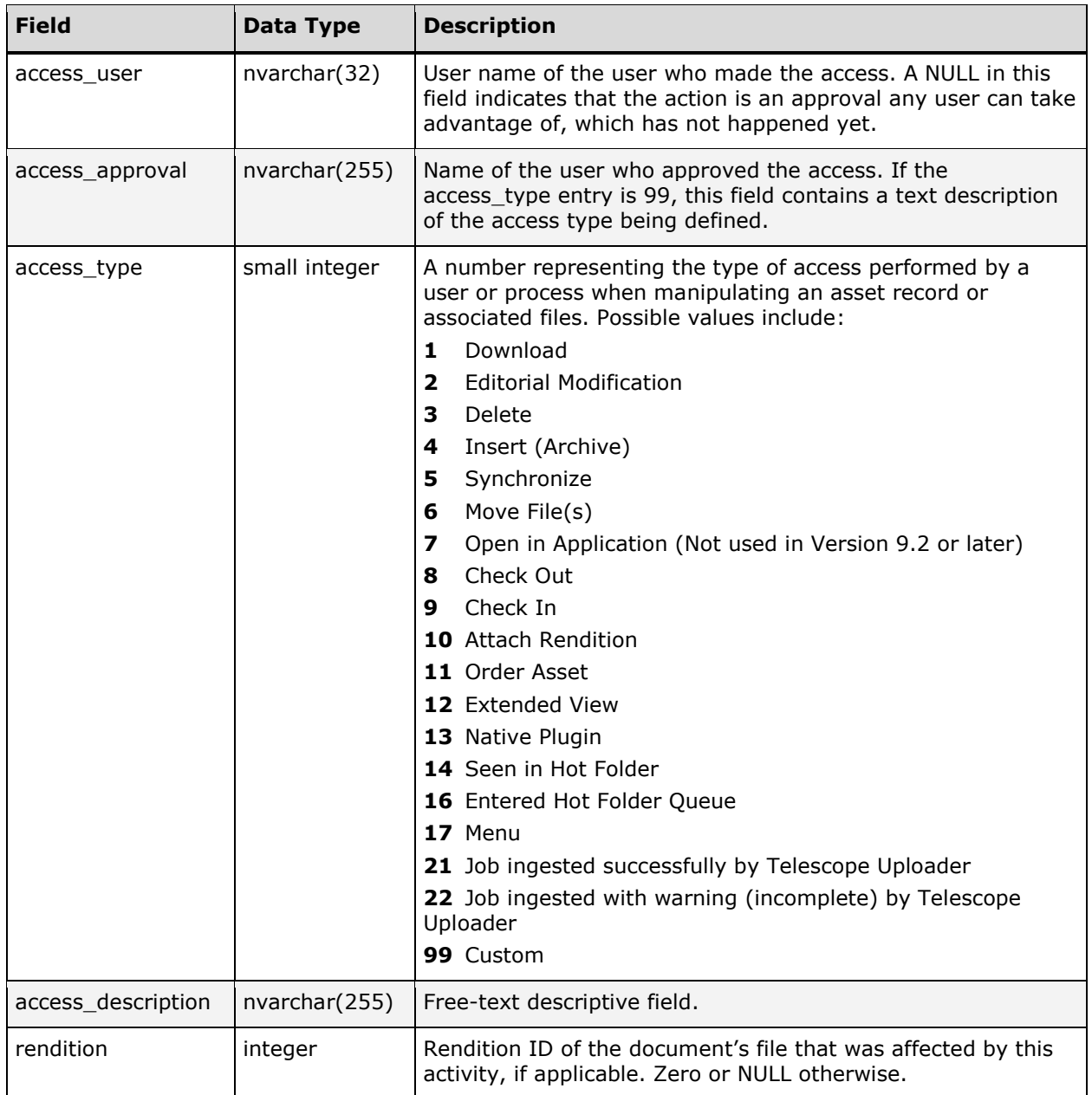

### <span id="page-23-0"></span>CHECKOUTS

The CHECKOUTS table contains information about documents (assets) that are checked out of the database. Records are added to this table when a user checks out a file and removed from the table when the file is

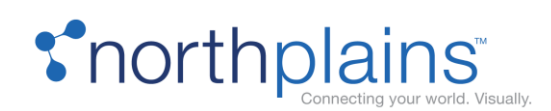

checked back in. While an asset is checked out, the physical file cannot be checked out by any other Telescope user. This is how version control and workflow are enforced through the Telescope application.

You can create customizations to automate workflow and the checkout processes. For example, imagine an environment where the metadata of an asset changes as it progresses through its lifecycle. User A is the current owner of the asset and changes the "status" field of the asset from "in-progress" to "review" and he changes the "owner" to user "B". A trigger may fire that automatically checks the asset out on behalf of user B to lock the asset, preventing any further changes by other users. When user B is finished, she checks the asset back in and changes the "status" and "owner" fields accordingly.

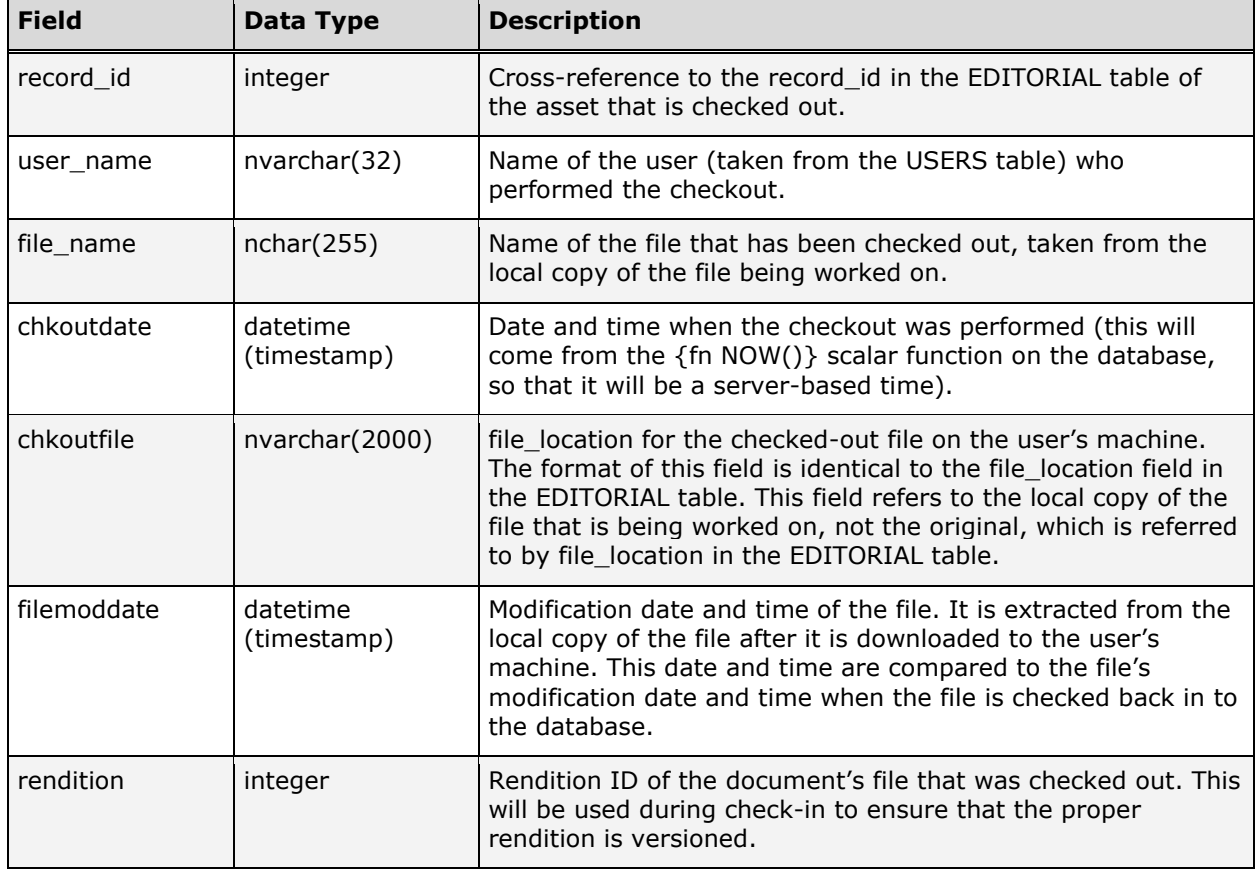

The following chart describes the columns in the CHECKOUTS table.

# <span id="page-24-0"></span>COV\_FONTS

The COV\_FONTS table stores information about the fonts used in a COV document. The following chart describes the columns in the COV\_FONTS table.

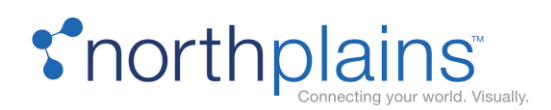

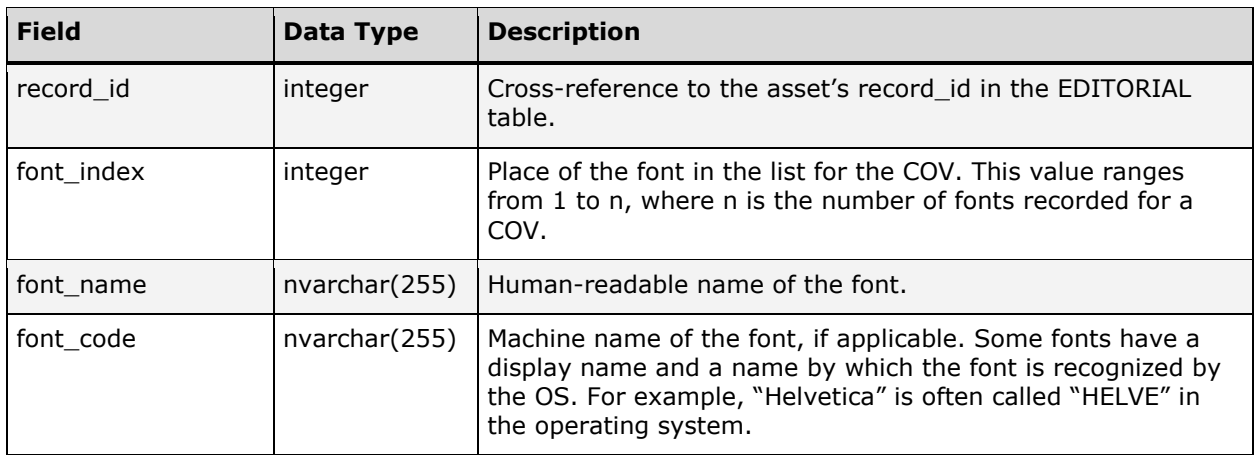

# <span id="page-25-0"></span>COV\_GEOMETRY

The COV\_GEOMETRY table represents items of interest on a given page of a COV. In the COV structure, a COV display is divided up into pages, with each page having a preview and some number of "Geometry" items on the page. Each geometry is either a "document" geometry that refers to a sub-document in the COV (and therefore has another asset record for it in the database), or a "text" geometry that refers to a text area on the page (and therefore has an FT\_CONTENTS record for it in the database). The following chart describes the columns in the COV\_GEOMETRY table.

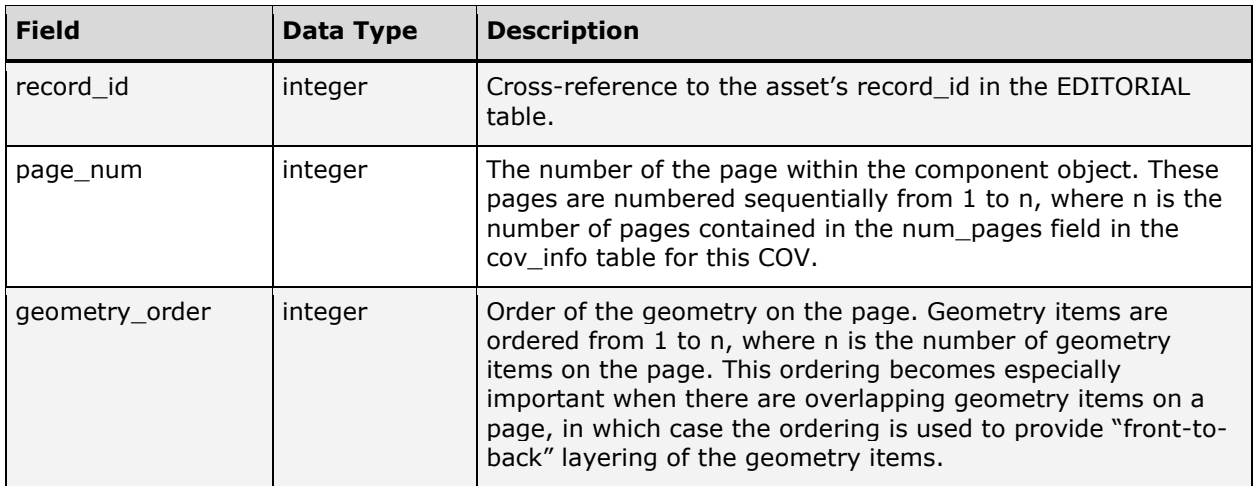

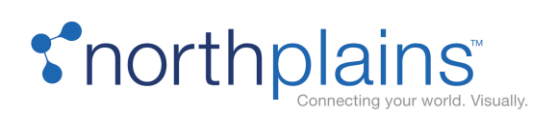

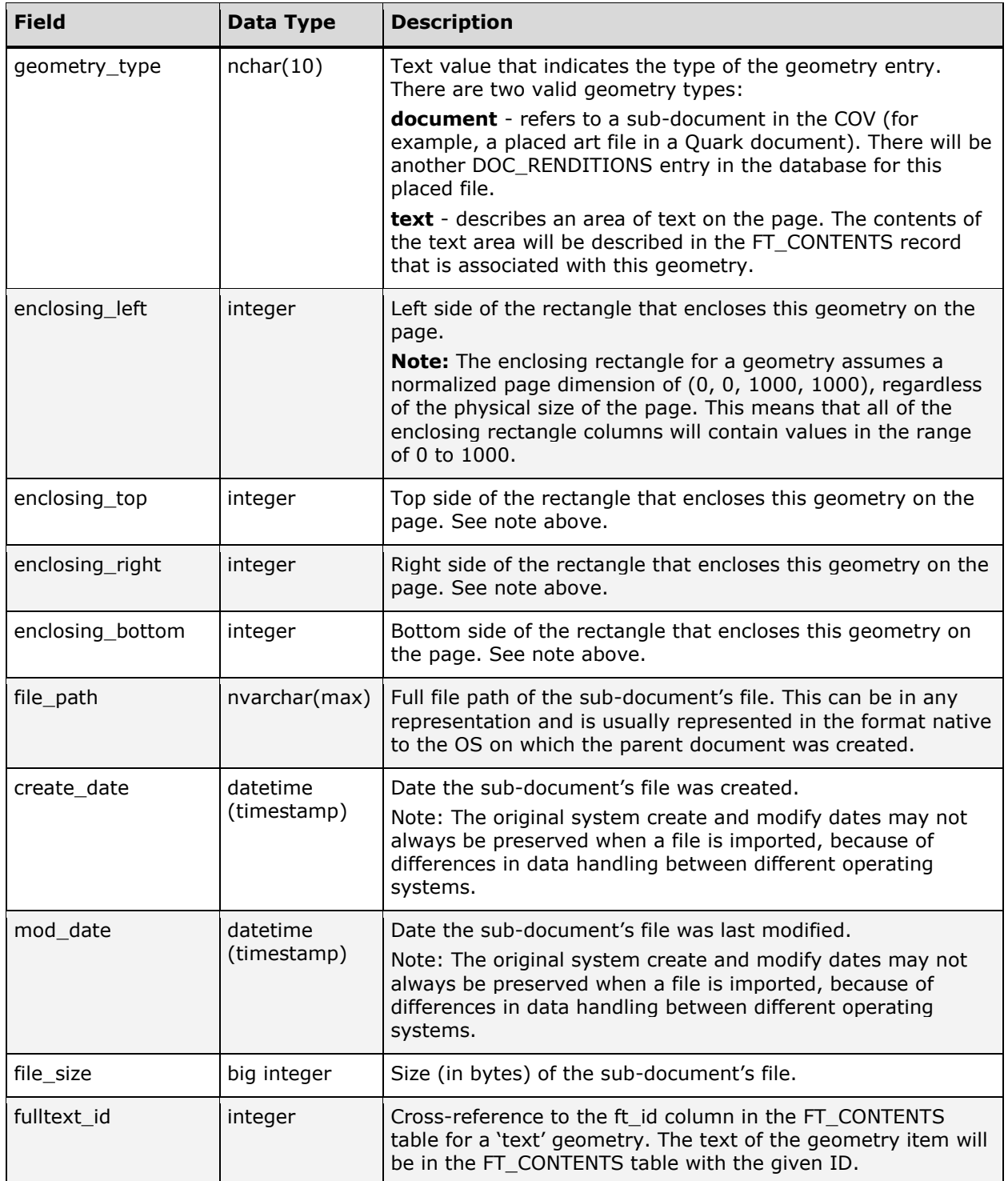

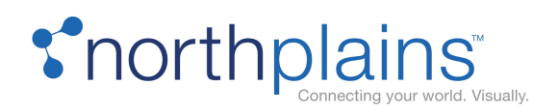

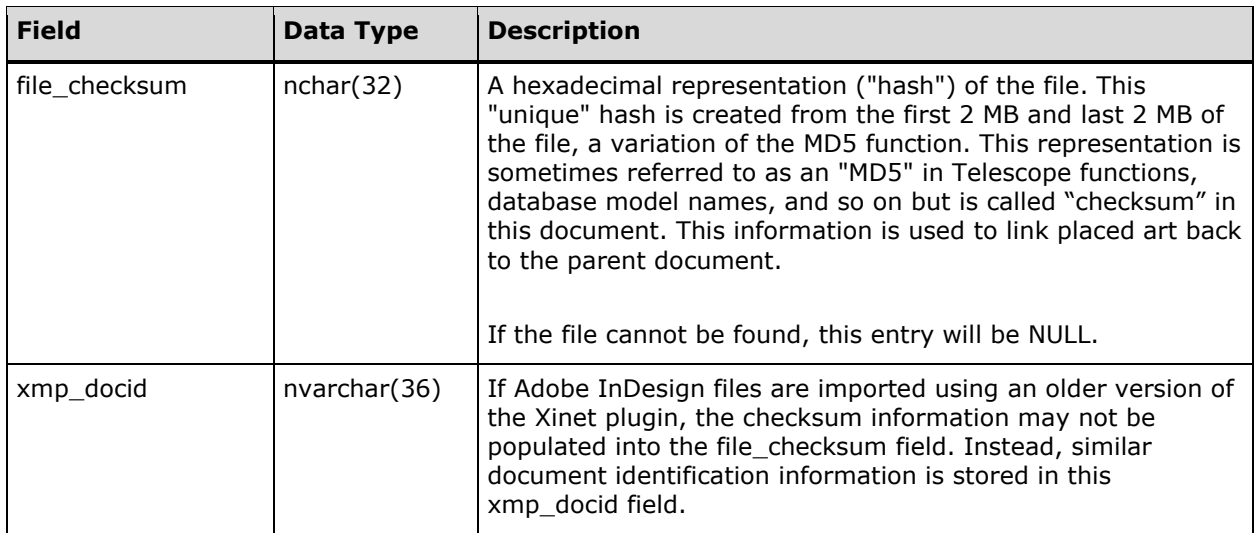

# <span id="page-27-0"></span>COV\_INFO

The COV\_INFO table contains information about the component object view (COV) displays. If a document in the Telescope database has a COV display for its extended view, that document's entry in the VIEWEX table will contain NULL for the viewex field, and the text "COVv" in the data\_type field. For such a document, there will be a single COV\_INFO entry, which contains general information about the COV display and acts as the "root" of the tree of entries in the COV that describe the pages, text, geometry items, etc. that make up the COV display. The following chart describes the columns in the COV\_INFO table.

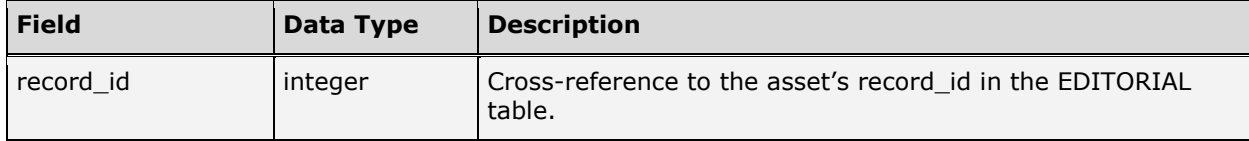

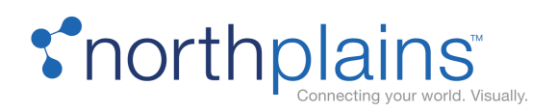

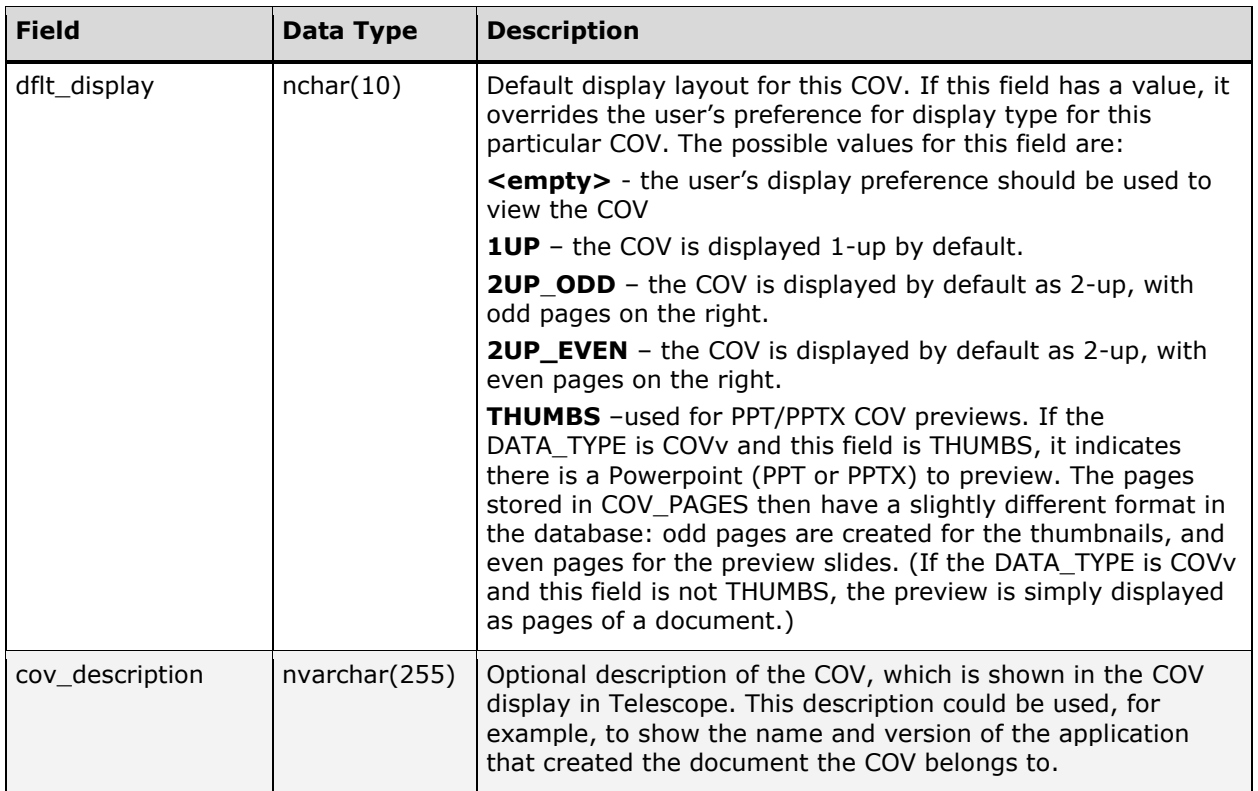

# <span id="page-28-0"></span>COV\_MAJORTYPES

The COV\_MAJORTYPES table stores the common types of top-level sections in a print publication. These sections are used to create table of contents (TOC) entries for COV documents. The following chart describes the columns in the COV\_MAJORTYPES table.

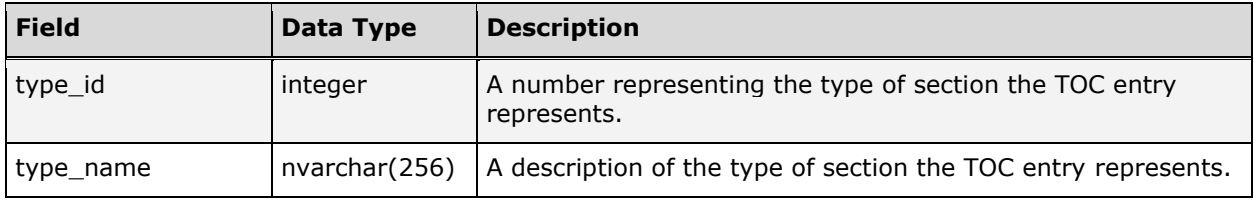

### <span id="page-28-1"></span>COV\_PAGES

The COV\_PAGES table contains the graphical representations of each page in the component object view (COV). The following chart describes the columns in the COV\_PAGES table.

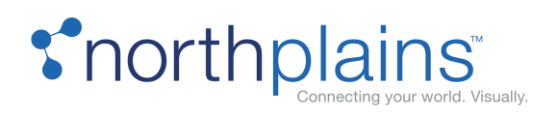

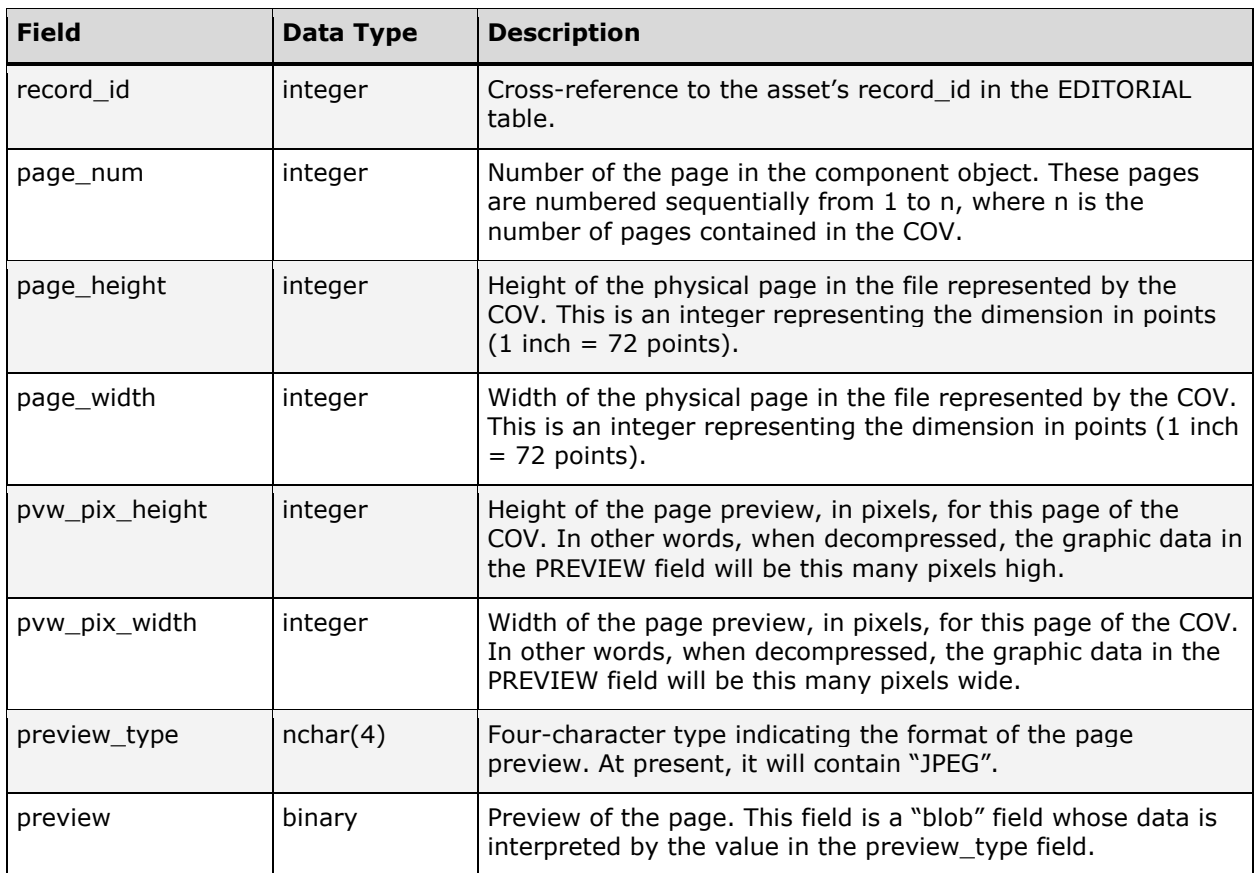

# <span id="page-29-0"></span>COV\_SECTIONS

The COV\_SECTIONS table represents the table of contents entries in COV documents. The following chart describes the columns in the COV\_SECTIONS table.

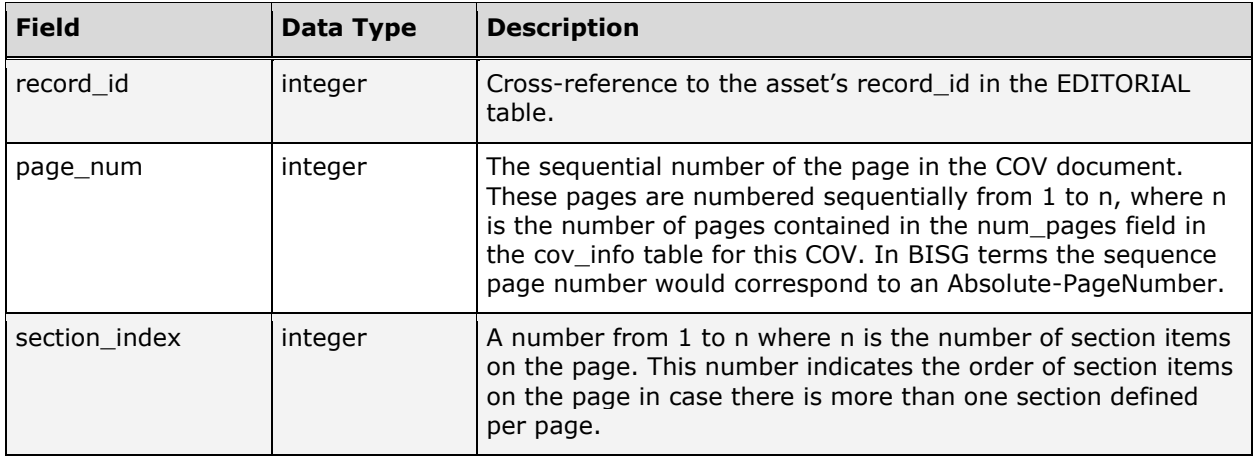

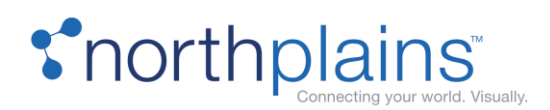

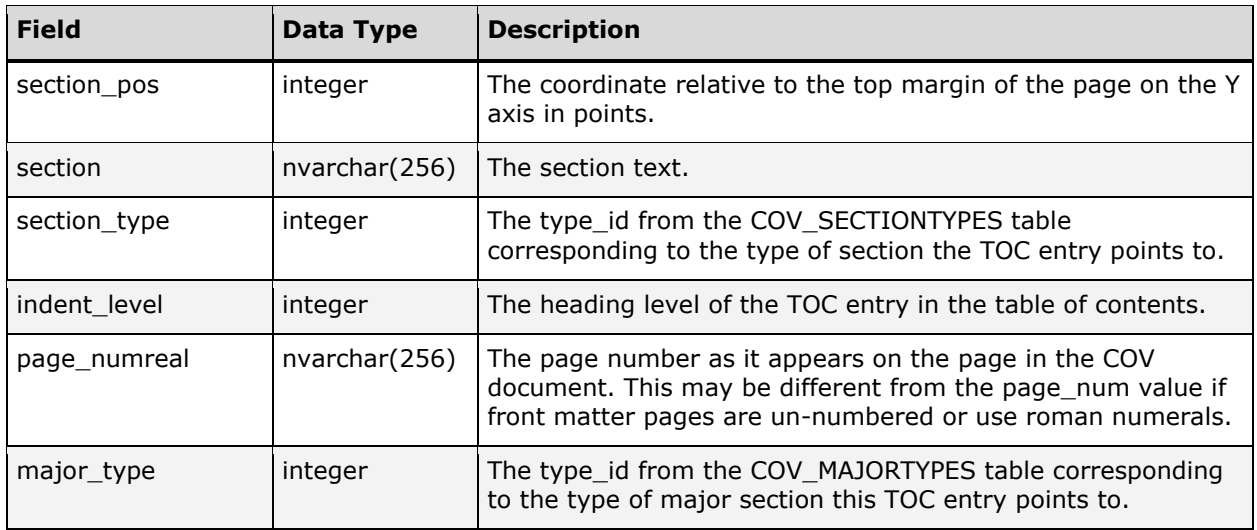

# <span id="page-30-0"></span>COV\_SECTIONTYPES

The COV\_SECTIONTYPES table stores the common types of sections in a print publication. These sections are used to create table of contents (TOC) entries for COV documents. The following chart describes the columns in the COV\_SECTIONTYPES table.

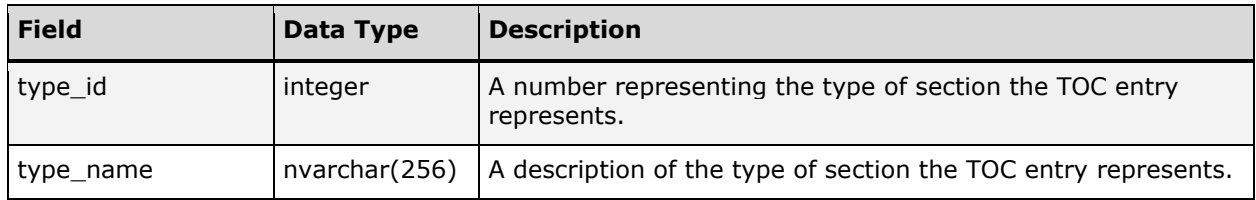

# <span id="page-30-1"></span>DOC\_FILE\_INFO

This internal table stores metadata extracted from files by the File Info I-Piece. This metadata is configurable, but will vary by the type of file that was imported (for example, metadata from a video file will be different from that from an audio stream or audio file, and from that for an image file).

The following chart describes the columns in the DOC\_FILE\_INFO table.

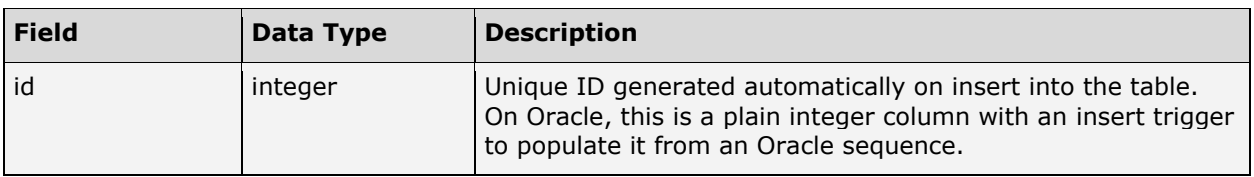

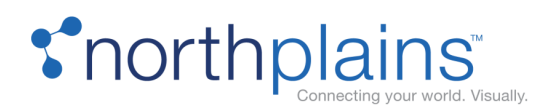

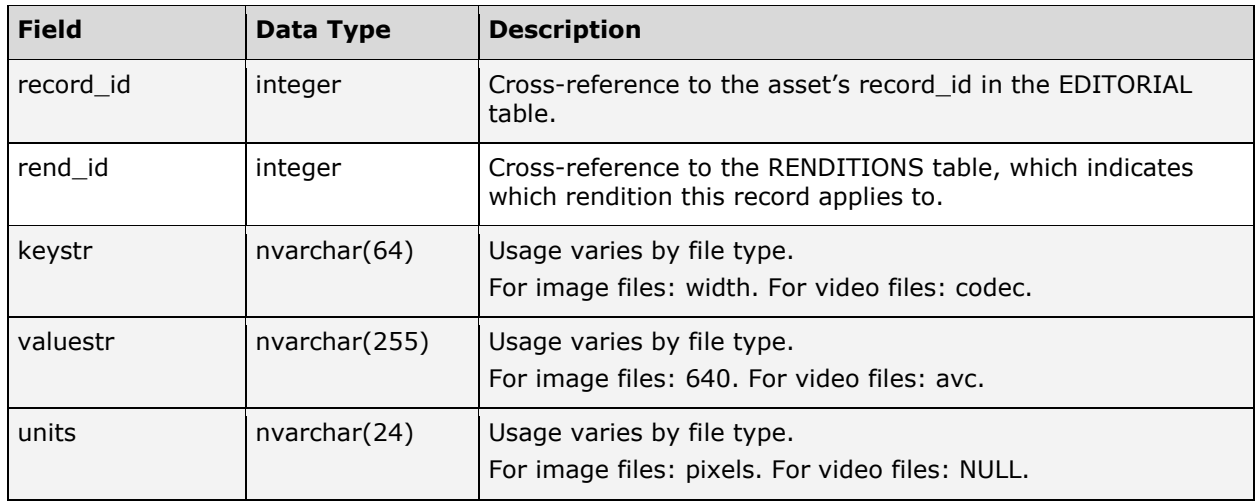

# <span id="page-31-0"></span>DOC\_LINKAGES

The DOC\_LINKAGES table supports the Telescope container data type field, which is a type of field that contains other assets that may be linked to the selected (or containing) asset.

- A container field is indicated in Telescope in the EXTRA\_COLUMNS table when data\_type = 12.
- When a container field is created, its column in the EDITORIAL table is created as an integer field. Rather than holding the actual contents of the field, as with other data types, this column holds a counter for the number of assets linked in the container. This counter changes to reflect the accurate count of contained assets as they are added or removed from the container field.
- The DOC\_LINKAGES table contains one row for each asset in the container field.

Container fields can be created for users to populate freeform by drag and drop, or they can be created to be populated automatically with linked art when multi-page (Component Object View, or COV) documents are imported (for example, by the InDesign I-Piece). COV links are maintained if the Maintain COV Links setting is checked in TSAdmin; for details, see the Telescope Administrator's Reference Manual.

#### **Example:**

If there are 32 assets in a container field called "placed\_art":

- The "placed\_art" row in EXTRA\_COLUMNS data\_type = 12.
- The "placed\_art" column in EDITORIAL is "32"
- There are 32 rows in the DOC\_LINKAGES table, each specifying the record\_id for each of the placed\_art parent (containing) asset, its ID value in the EXTRA\_COLUMNS table, and the record\_id for one of its

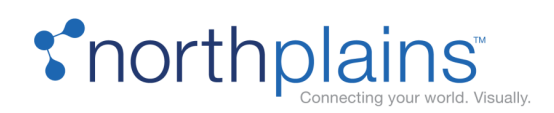

child (contained) assets. (The table also a column to specify the order the child asset will appear in the list.)

#### **Notes:**

- When creating customizations that deal with container fields, be careful to increment and decrement the container count correctly in the EDITORIAL table. Consider placing an on-insert and delete trigger in the DOC\_LINKAGES table to increment the container count in the EDITORIAL table automatically.
- The DOC\_LINKAGES table can become quite large (millions of entries) very quickly, so performing a select count or a max function against the table to adjust the container count is not advised.

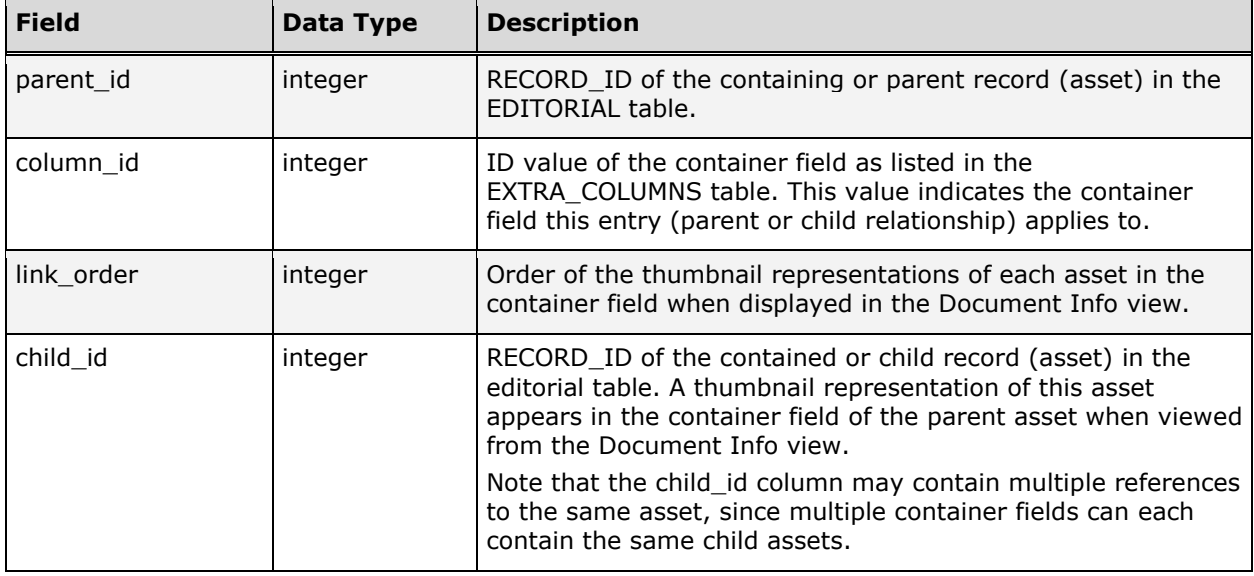

The following chart describes the columns in the DOC\_LINKAGES table.

# <span id="page-32-0"></span>DOC\_RENDITIONS

The DOC\_RENDITIONS table stores file attribute information about a particular asset. This information is populated by Telescope automatically during ingestion. The record id field ties the entries in this table back to those in the EDITORIAL table. The relationship between EDITORIAL and DOC\_RENDITIONS is one to many (or one to none). If the entry in EDITORIAL represents a metadata placeholder ("New Document" for example) without any physical files, there will not be an entry in DOC\_RENDITIONS. For example, there may be a Telescope asset of type "PROJECT" that contains metadata information about a particular project but does not link directly to a physical file. Conversely, there may be a Telescope asset that is from a photo shoot. The EDITORIAL record could contain the metadata information about the shoot, the photographer, and a description

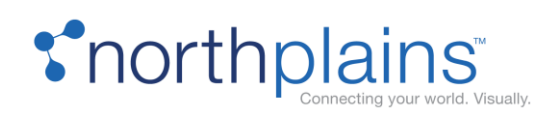

 $\overline{\phantom{a}}$ 

of the picture. The DOC\_RENDITIONS table could have three entries: one for the low-resolution rendition of the picture, one for the medium resolution rendition, and one for the high-resolution rendition of the picture.

The following chart describes the columns in the DOC\_RENDITIONS table.

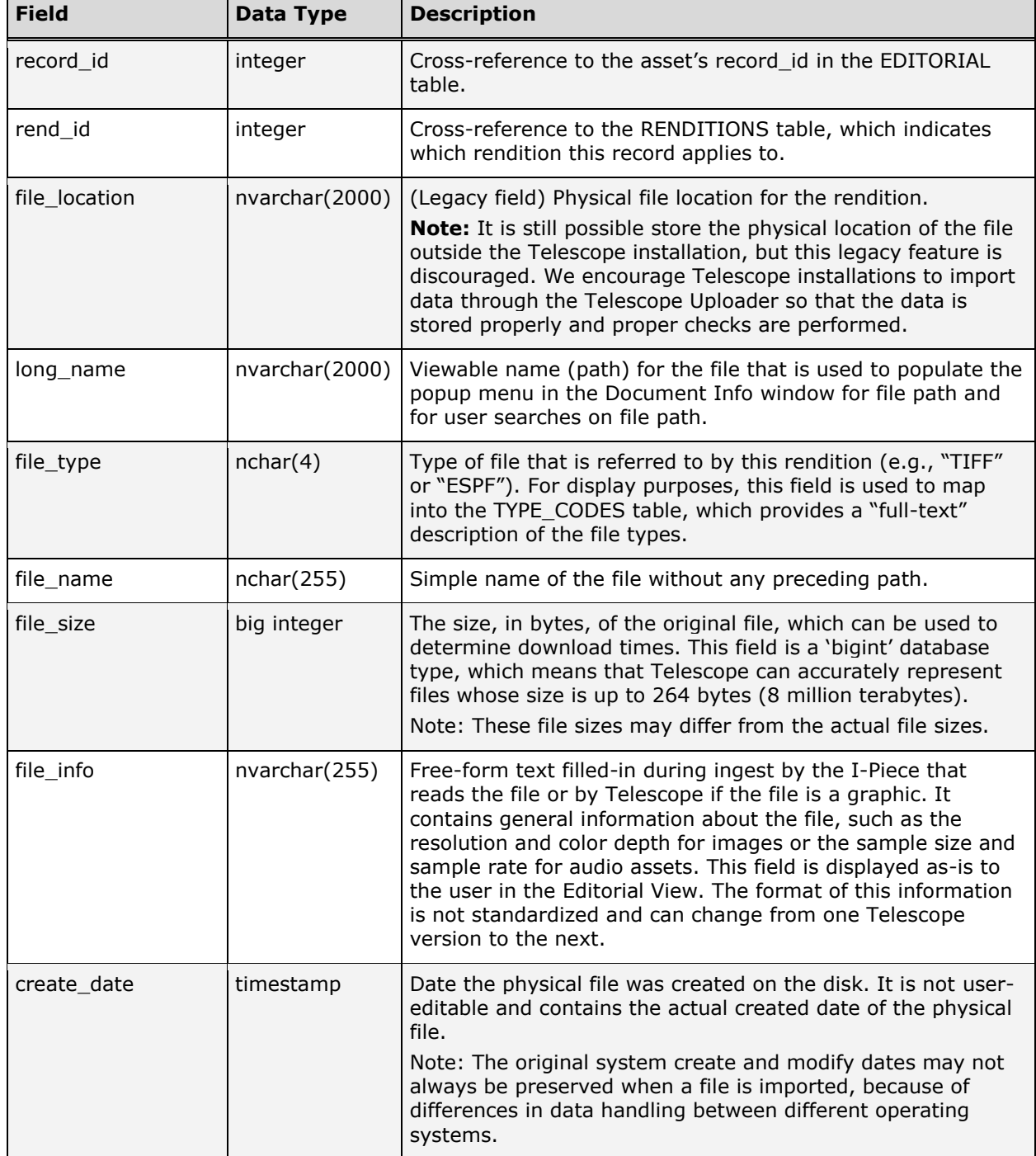

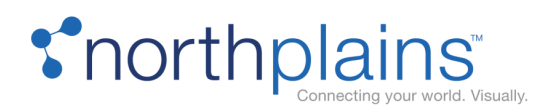

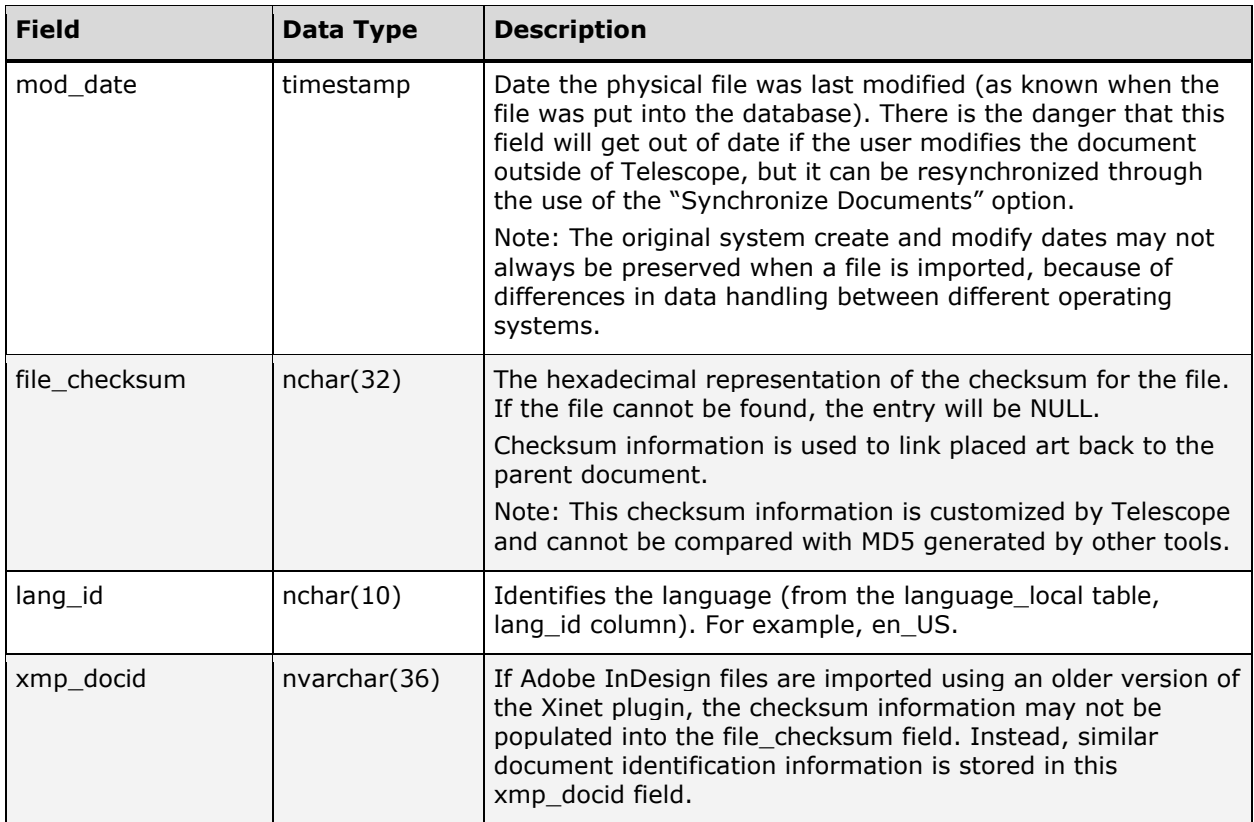

### <span id="page-34-0"></span>ED\_VERSIONS

The ED\_VERSIONS table stores non-primary versions of an asset. When an asset is checked in to Telescope, the existing asset information is moved to the ED\_VERSIONS table, to indicate that it has been versioned. The new asset's information is stored in the DOC\_RENDITIONS table, as it is now the current version of the asset. When a new version is created it retains the same filename as the original filename. But the new entry in the ED\_VERSIONS table will have "-x" appended to its filename (where x is the version number). When you download an asset, you will always get the most recent version of the asset. Note that, when a new version is added to the system, the thumbnail of the asset is updated to be the same as the latest version added.

Users with special permissions can see, download, and promote a version of an asset. The promoted version will be the primary version and its version will be updated to reflect the new (updated) version. The following chart describes the columns in the ED\_VERSIONS table.

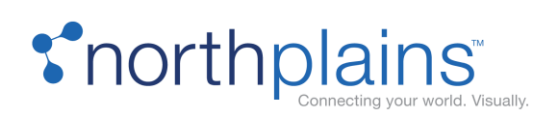

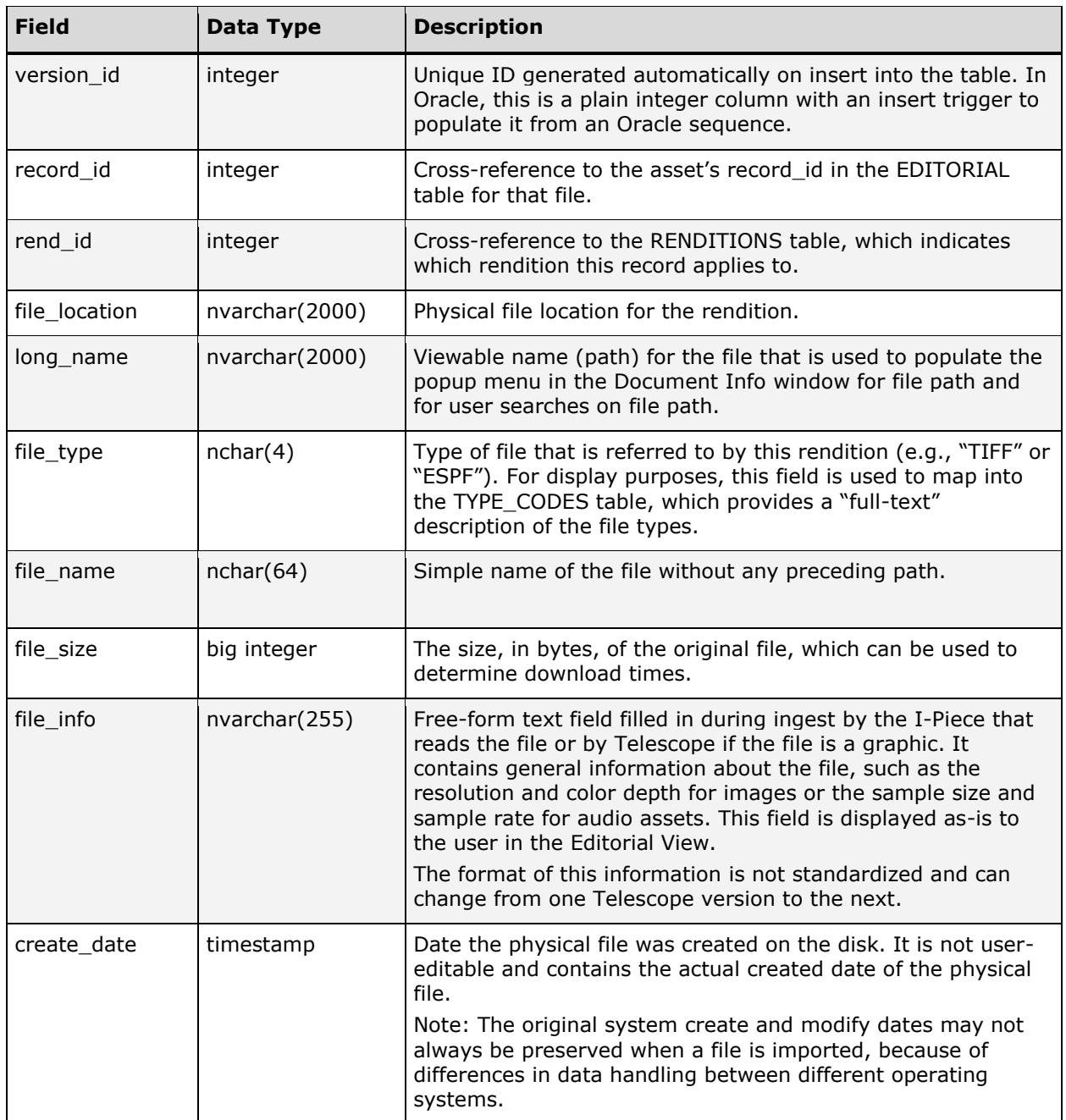
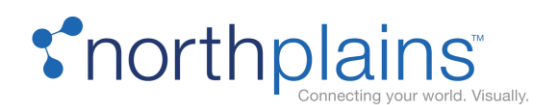

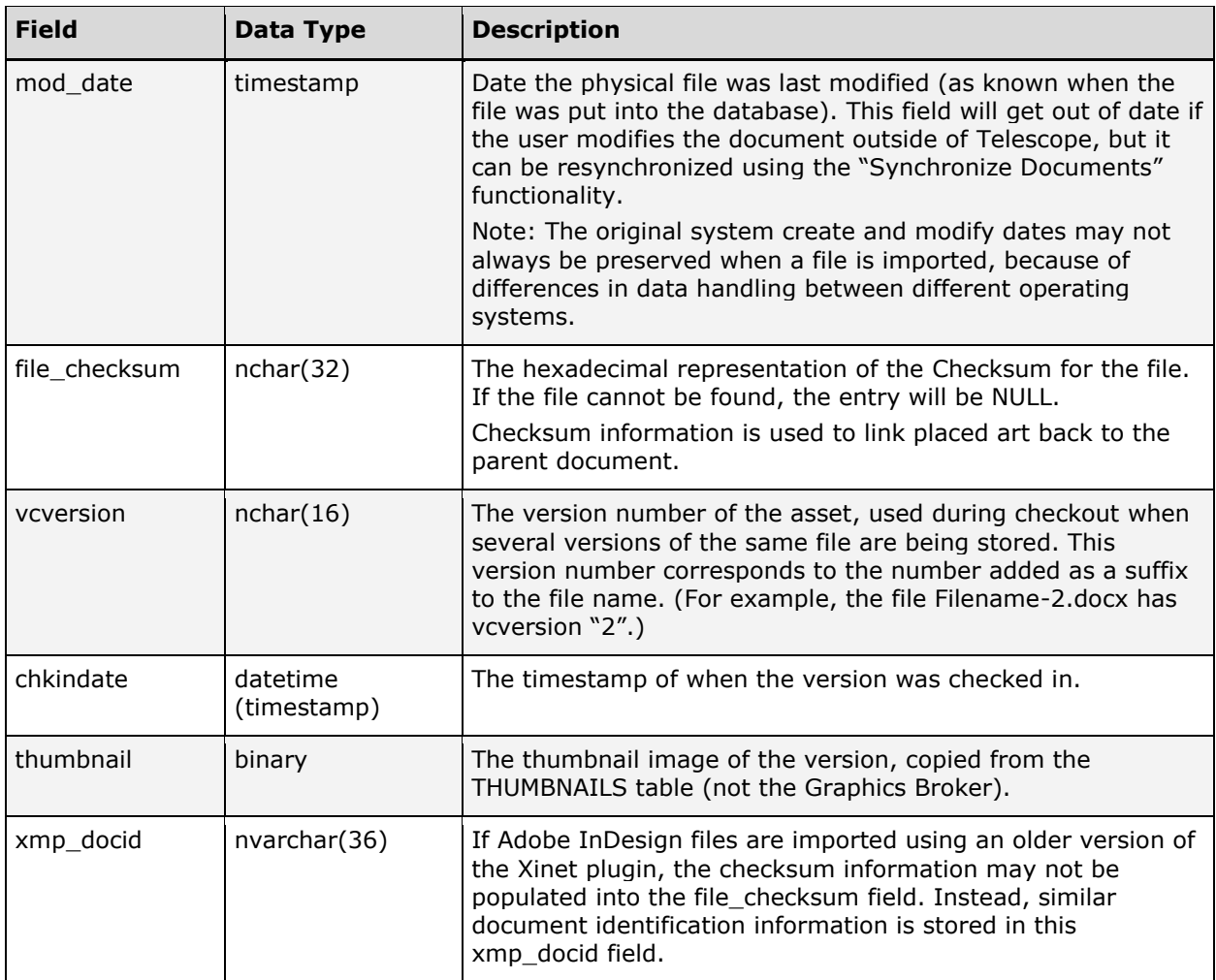

#### EDITORIAL

The EDITORIAL table is one of the most important tables in the Telescope database. This table contains a set of default system-wide metadata for each asset, including the record\_id for an asset, which is the link for all the other metadata tables. It will also usually contain a large part of the user-defined metadata model. .

To appear as metadata fields in the Telescope environment, each new column must be included as a row in the EXTRA\_COLUMNS table. The easiest way to ensure this is all set up correctly is to add new metadata fields through the Fields tab in the TSAdmin interface. This will ensure all tables are updated correctly.

Data can also be stored in tables other than the EDITORIAL table; moreover, external tables are required for normalized repeating fields. For details on how to set up external tables, see the instructions included in the section for the [EXTRA\\_COLUMNS](#page-13-0) table.

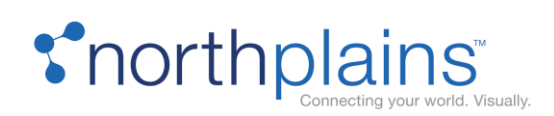

**Note:** Telescope Administrator is not aware of any database sizing limitations on tables. In a SQL Server database, for example, the width of a database table (the sum of the data contained in one row) cannot exceed 8060 bytes (not for tables that contain varchar, nvarchar, varbinary, or sql\_variant though). In environments where the sum of the metadata to be added to the Telescope environment exceeds the storage limitations of the EDITORIAL table, the data must be normalized into separate tables.

Telescope queries that span external metadata tables take the form of an outer joined select statement. In environments where the underlying database does not support the outer join functionality, these queries are achieved through a series of nested selects. Telescope provides users with an ad hoc query tool that can process a wide range of statements against the database. In most environments, there is a general use trend by the users. You should monitor the system and tune the underlying Telescope tables to match users' behavior. Tuning may include, but is not limited to, adding indexes, functional indexes, rebuilding indexes, distributing data storage across physical drives, de-fragmenting data storage, and adjusting database system environment settings.

The following chart describes the default columns in the EDITORIAL table before it is customized. These columns are on the editorial table by default and are specifically used for functionality within Telescope. There will be many more columns in the table after a customer's metadata model is defined.

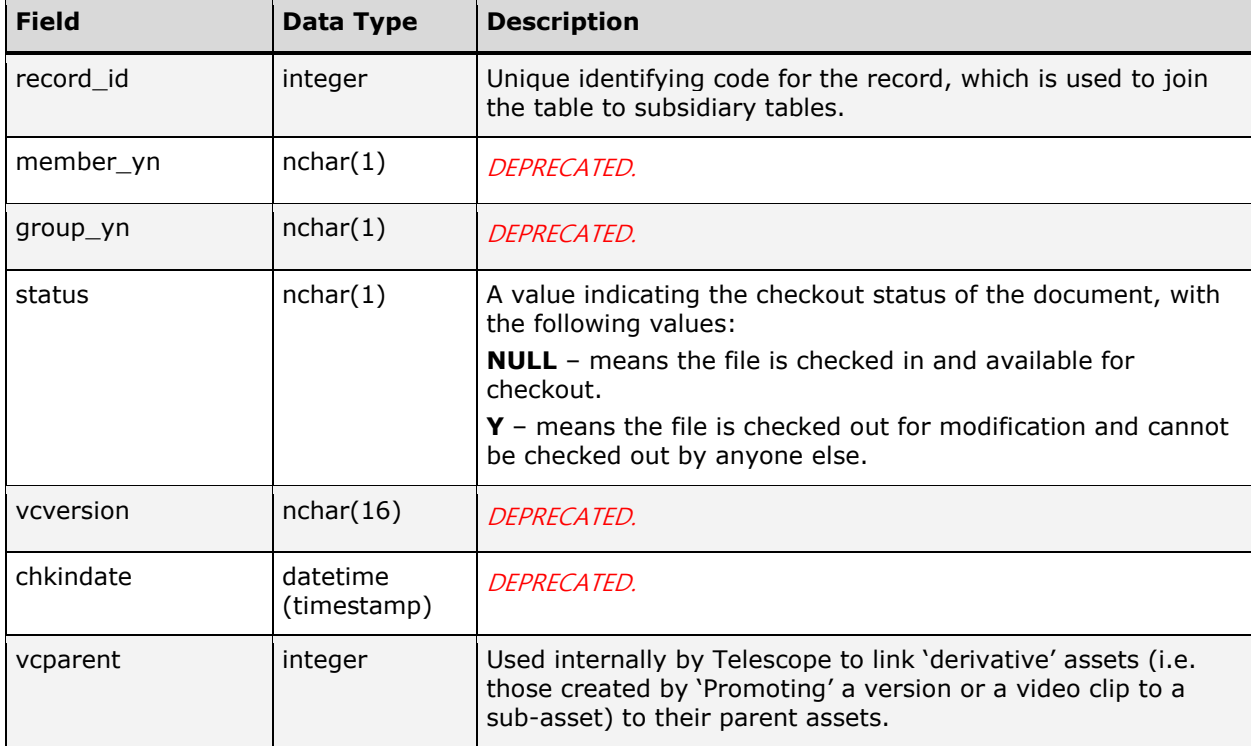

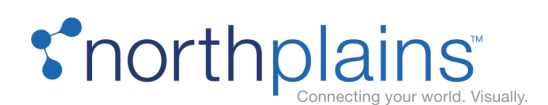

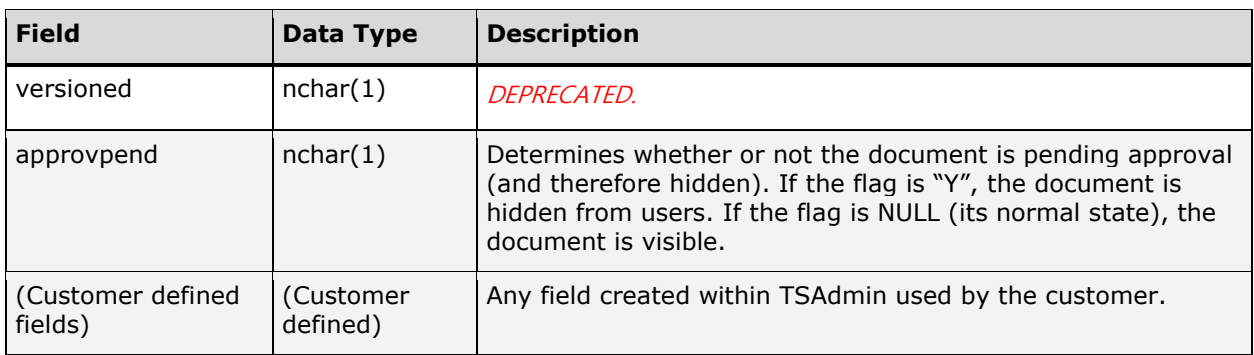

## EDITORIAL SELECTION

The EDITORIAL\_SELECTION table is used by the Telescope system to keep a temporary list of assets currently selected by the user. **Do not alter this table in any way.**

The following chart describes the columns in the EDITORIAL\_SELECTION table.

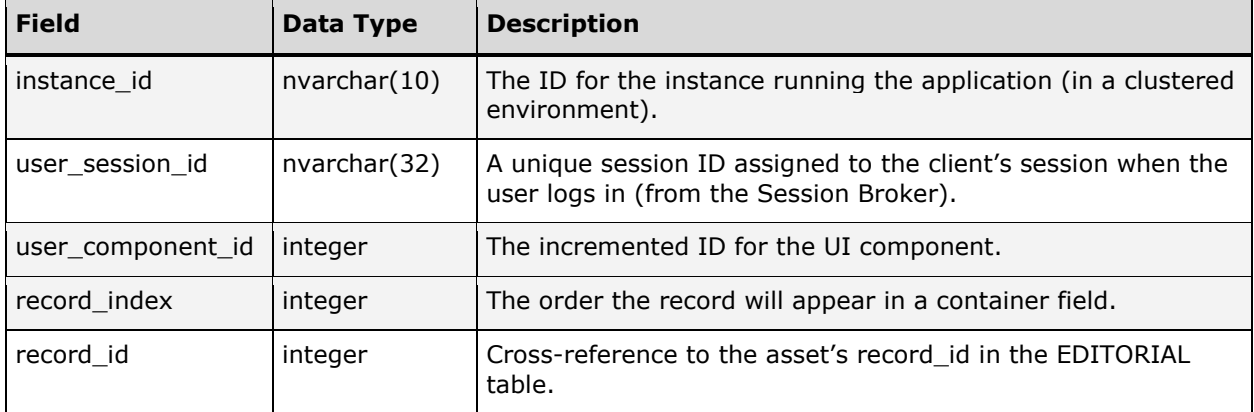

#### EMBEDDED\_METADATA

The embedded\_metadata table stores embedded metadata (XMP,IPTC,etc) that was extracted by the Metadata I-Piece. The table is essentially a key-value pair, storing a tag for the extracted metadata and the value for that tag.

The following chart describes the columns in the EMBEDDED\_METADATA table.

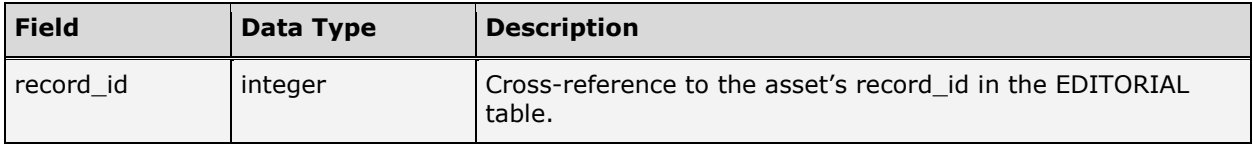

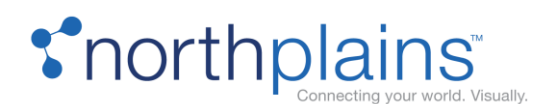

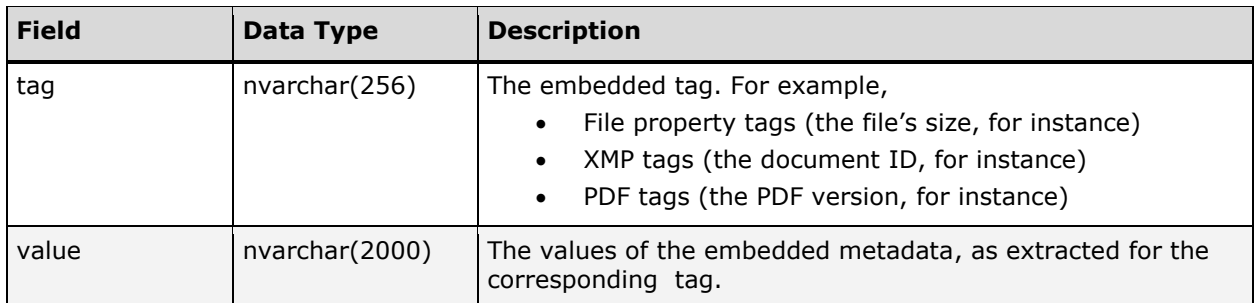

## FT\_CONTENTS

The FT\_CONTENTS table provides full text searches on content in the Telescope environment. Telescope I-Pieces for asset file types that contain text are responsible for parsing the text content out of the document (Word, Quark, etc.) and populating the FT\_CONTENTS table. There is a context index on the FT\_CONTENTS table, specifically on the FT\_TEXT column. The syntax of full text queries submitted from Telescope are formatted as follows (Oracle example):

```
select ft.record id, ft.ft text, score(1) from dbo.ft contents ft, dbo.editorial
ed where ft.record id = ed.record id and contains(ft.ft text, 'about(author)',
1) > 0 order by sc\overline{ore}(1) desc
```
The select statement above returns all entries containing the word "author". The following chart describes the columns in the FT\_CONTENTS table.

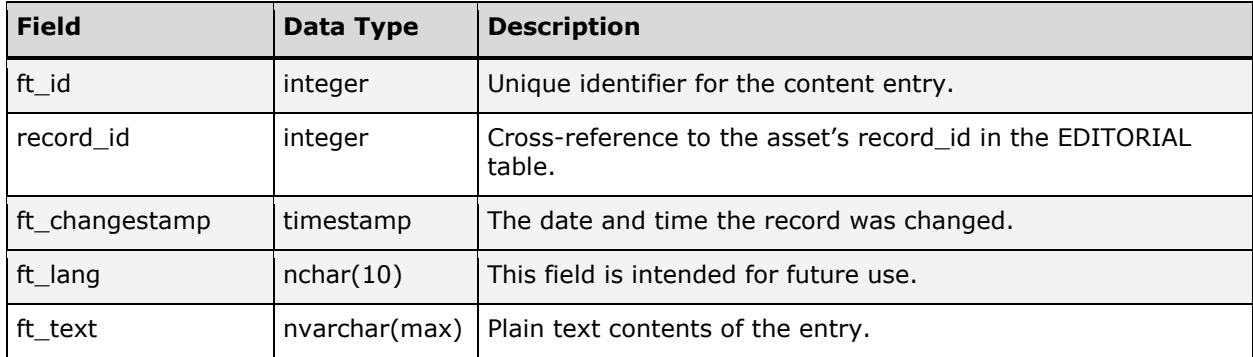

#### IANNOTATION

The IANNOTATION table stores information about annotations added to an asset. The following chart describes the columns in the IANNOTATION table.

Note: Do not edit this autopopulated table; your changes will be overwritten.

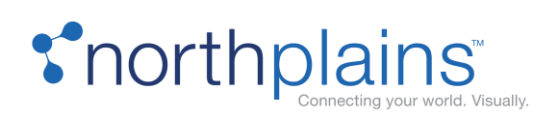

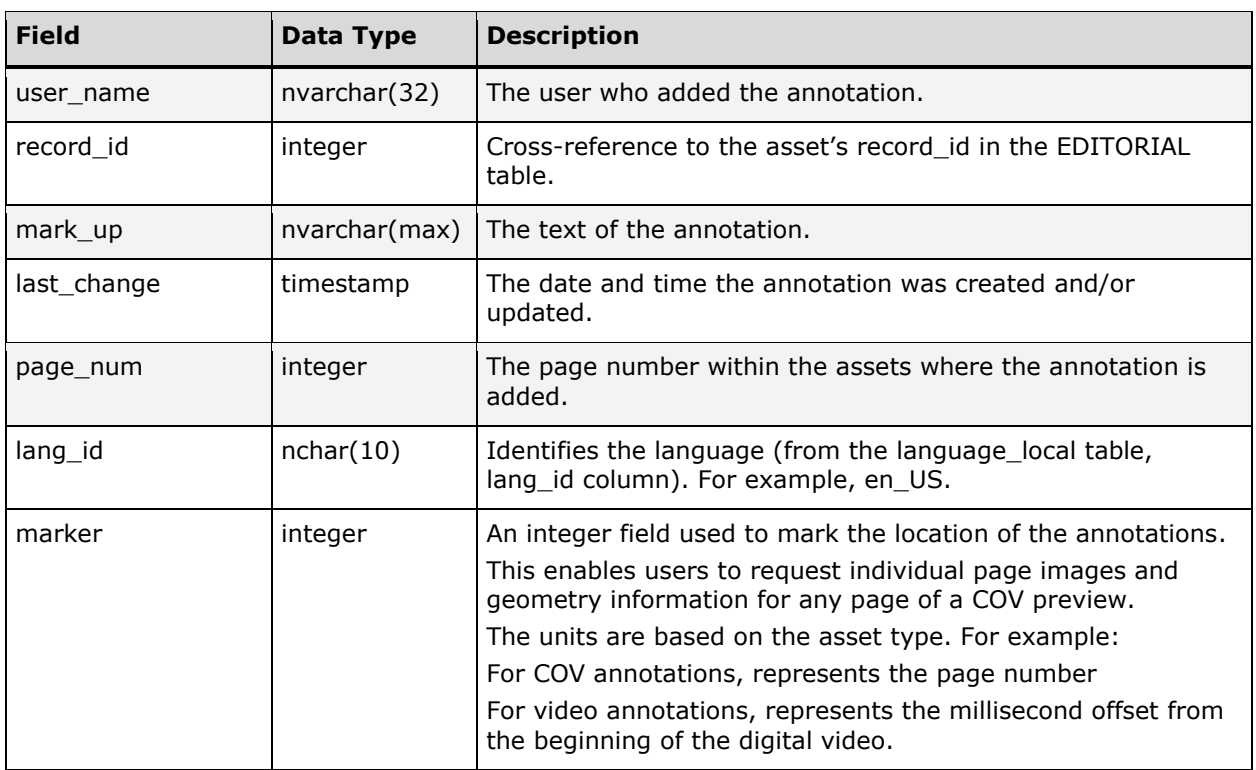

#### INOTES

The INOTES table stores the notes users add to assets in Telescope. The following chart describes the columns in the INOTES table.

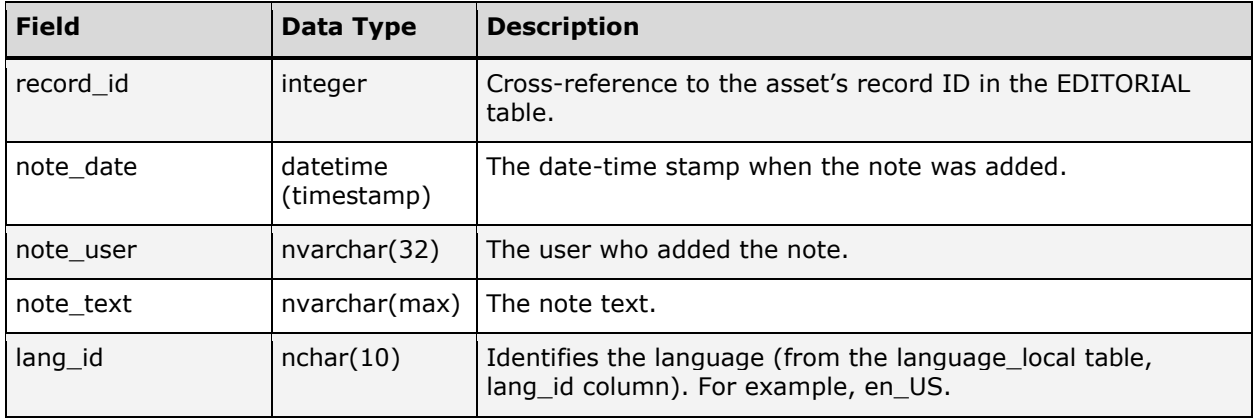

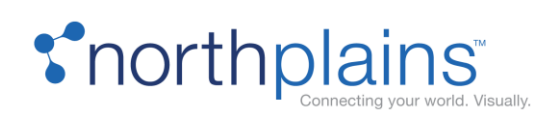

#### THUMBNAILS

Thumbnails appear when the user browses through the collection (catalog) view of the assets in Telescope. Every entry in the EDITORIAL table should also have an entry in the THUMBNAILS table. This table contains the binary data that portrays the thumbnail version of the asset. Each asset has a single thumbnail representation, regardless of how many renditions of the asset exist in the system. A NULL entry for the thumbnail data is valid. The binary data is stored as a 128 x 128 pixel 72 DPI JPEG stream that is by default encrypted.

When a new file is added to Telescope its thumbnail is added to the THUMBNAILS table by the Graphics Broker. The Telescope I-Pieces are responsible for the supported formats. You can add different I-Pieces to the Graphics Broker to enable the support for different file formats. If you import a file type that is not supported by Telescope, the thumbnail image will be set to a default image for that file type, as defined in the TSAdmin application and stored in the type-codes table. If no such entry exists, the thumbnail will default to an overall thumbnail (also defined in Telescope). Encrypted by default but can be stored encrypted or unencrypted by toggling the ENCRYPT\_PREVIEW setting in the Graphics Broker registry keys. Changing that setting only changes the future ingests.

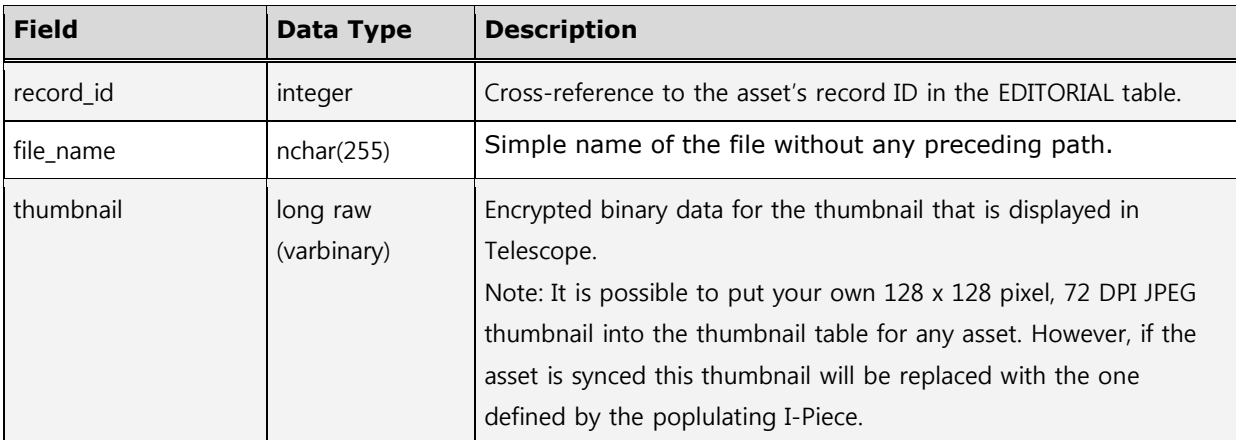

The following chart describes the columns in the THUMBNAILS table.

#### VIEWEX

The VIEWEX table specifies the data type for each asset, and this determines the type of extended view (preview) that will be shown to TSWeb users for that asset.

For image files (data type "JPEG"), this table stores a medium-sized binary representation in the table's viewex field. For all other types of files, the preview data is stored elsewhere For example, in the DOC\_RENDITIONS table for video renditions, or in the COV\_PAGES table for component object view (COV) files, which are files that have multiples pages associated with them (like Office, Quark, and InDesign documents).

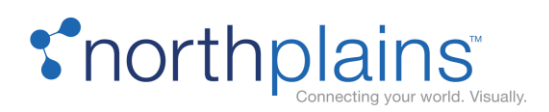

The exact specifications for the representation for each data type is determined by the XML ("prefsML") file of the I-Piece that is interpreting and populating the data. For details on XML file settings, see the prefsML section in the manual for the respective I-Piece.

The following chart describes the columns in the VIEWEX table.

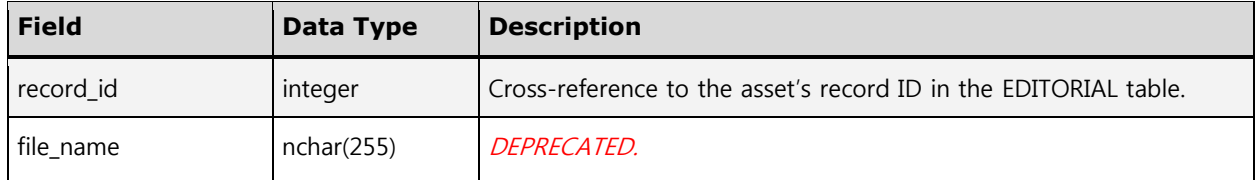

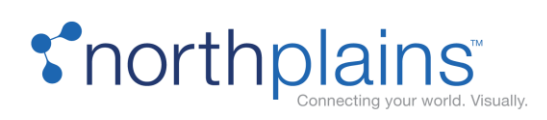

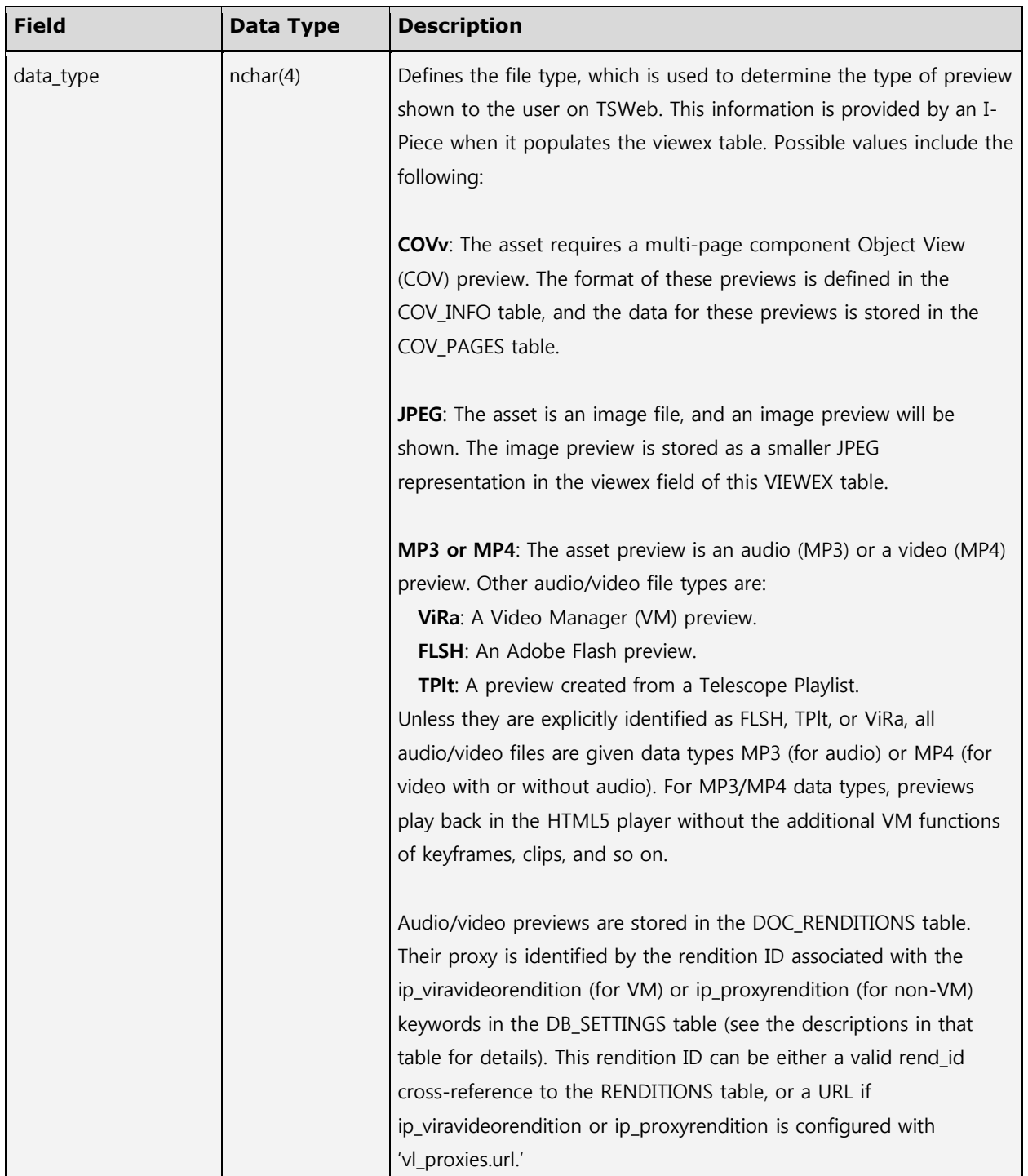

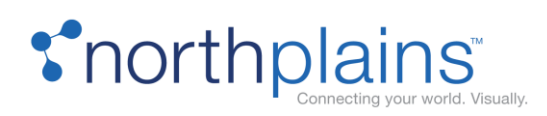

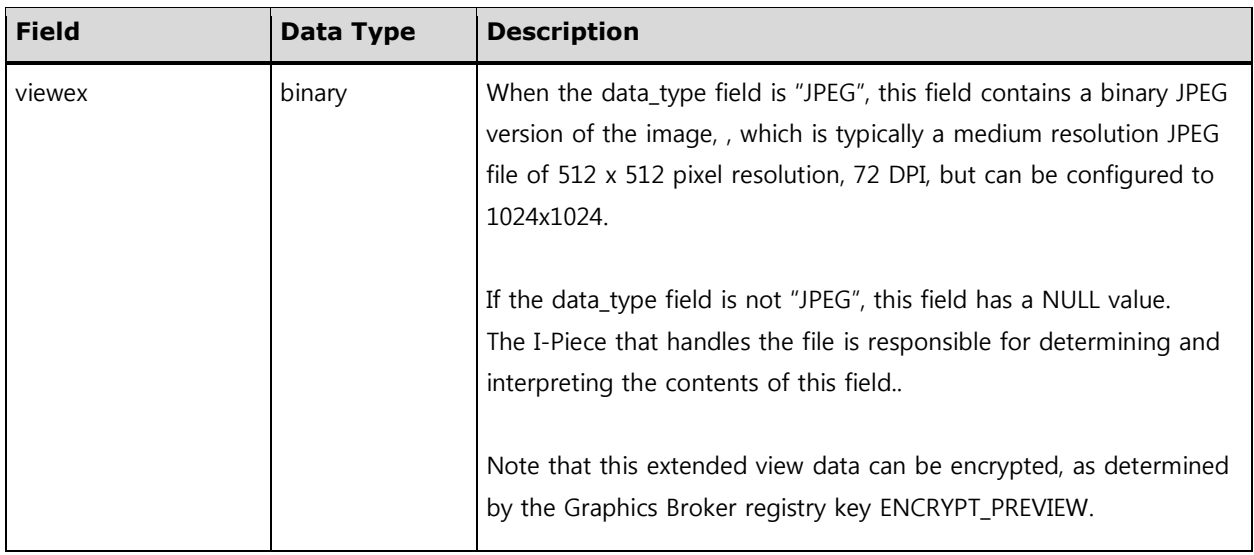

### VL\_ANNOTATIONS

The VL\_ ANNOTATIONS table contains the annotation buttons created by the user. The following chart describes the columns in the VL\_ ANNOTATIONS table.

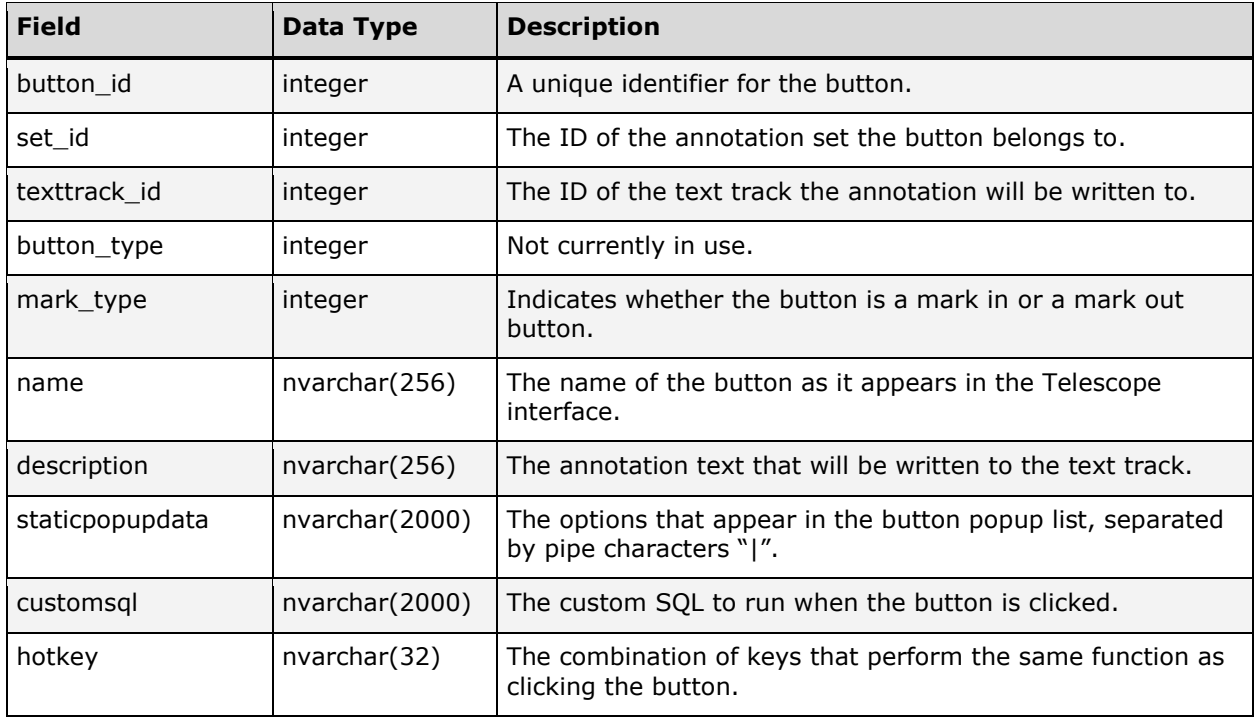

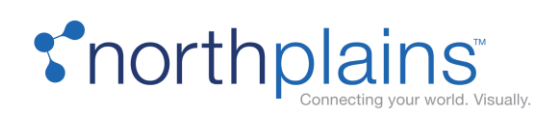

## VL\_ANNOTATIONSETS

The VL\_ANNOTATIONSETS table contains the annotations sets created by the user. The following chart describes the columns in the VL\_ANNOTATIONSETS table.

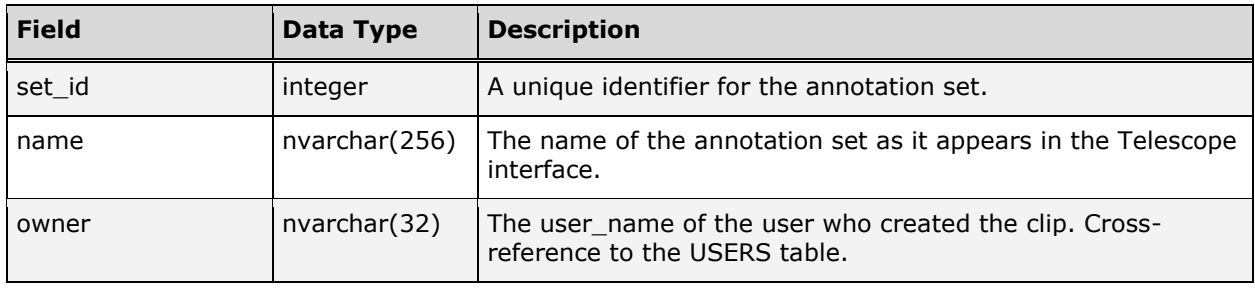

### VL\_CLIPS

The VL\_CLIPS table contains the user-defined clip information for time-based extended views and the in and out timestamps for the clip. A fixed schema is defined for clip information, with generic fields that may be useful to the user defining the clip. The following chart describes the columns in the VL\_CLIPS table.

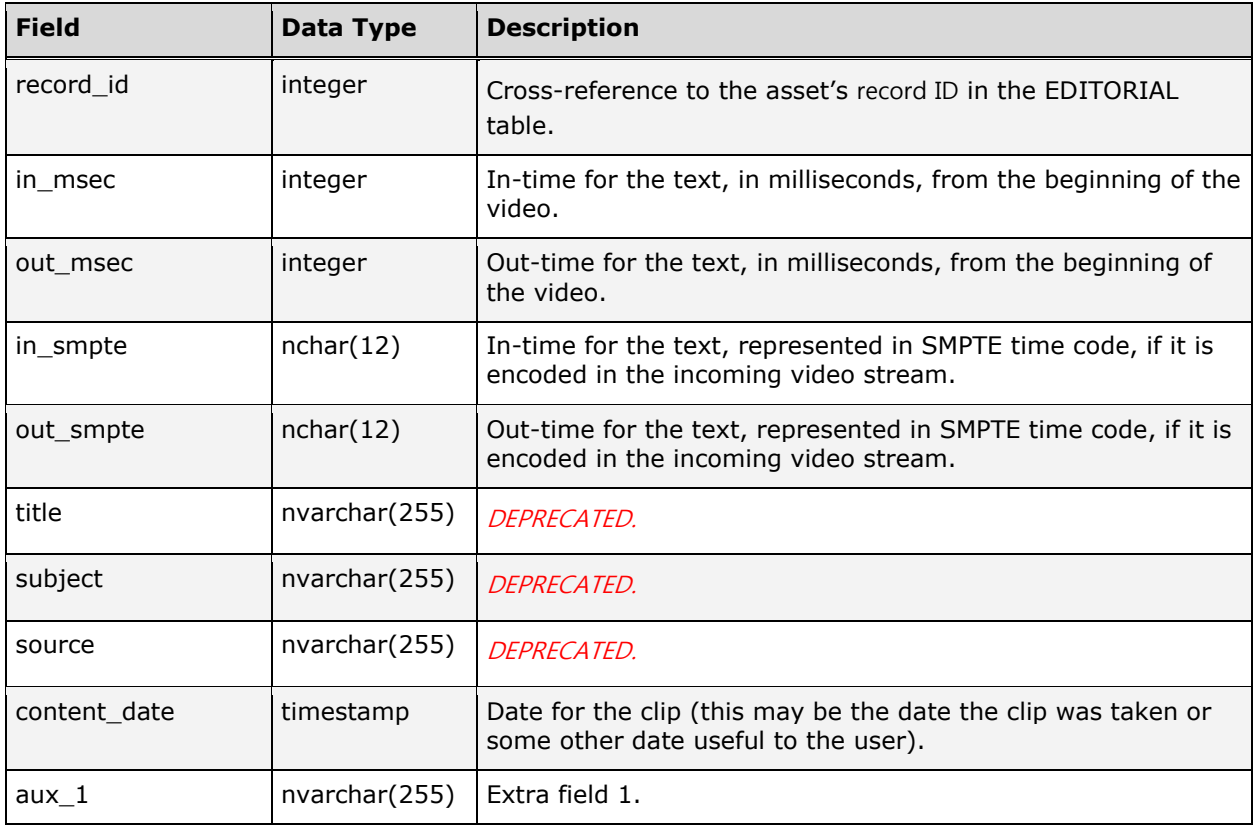

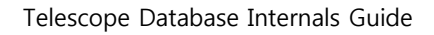

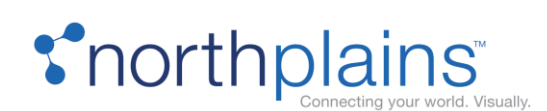

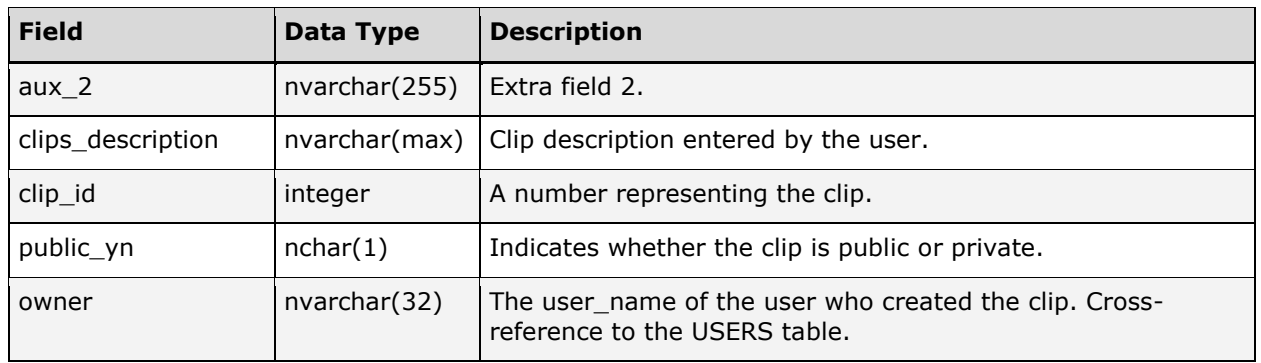

## VL\_INFO

The VL\_INFO table stores information captured by video processing software. The following chart describes the columns in the VL\_INFO table.

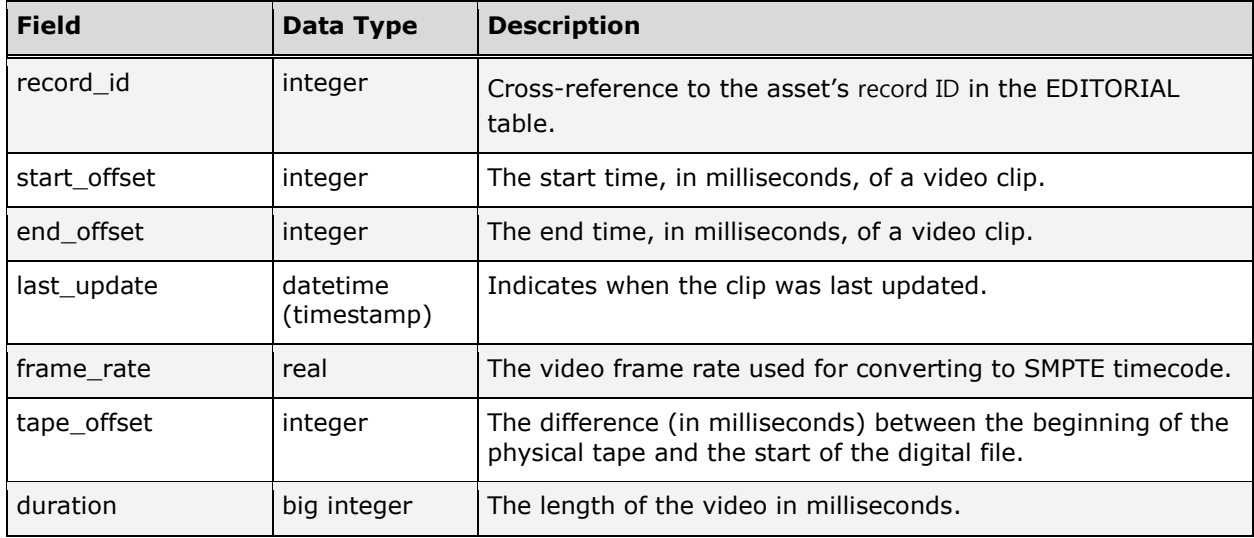

#### VL\_PLAYLISTS

The VL\_PLAYLISTS table contains the user-defined playlists. Each playlist clip is defined by a record in this table with a unique playlist\_id. The following chart describes the columns in the VL\_PLAYLISTS table.

Note: If ip\_viravideorendition in the DB\_SETTINGS table is configured with 'vl\_proxies.url' (that is, if the parent asset of the clip has a URL entry in VL\_PROXIES table), then the entry created in the VL\_PLAYLISTS table is always populated whenever clips are added to a playlist.

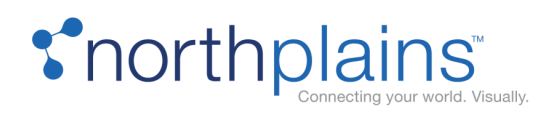

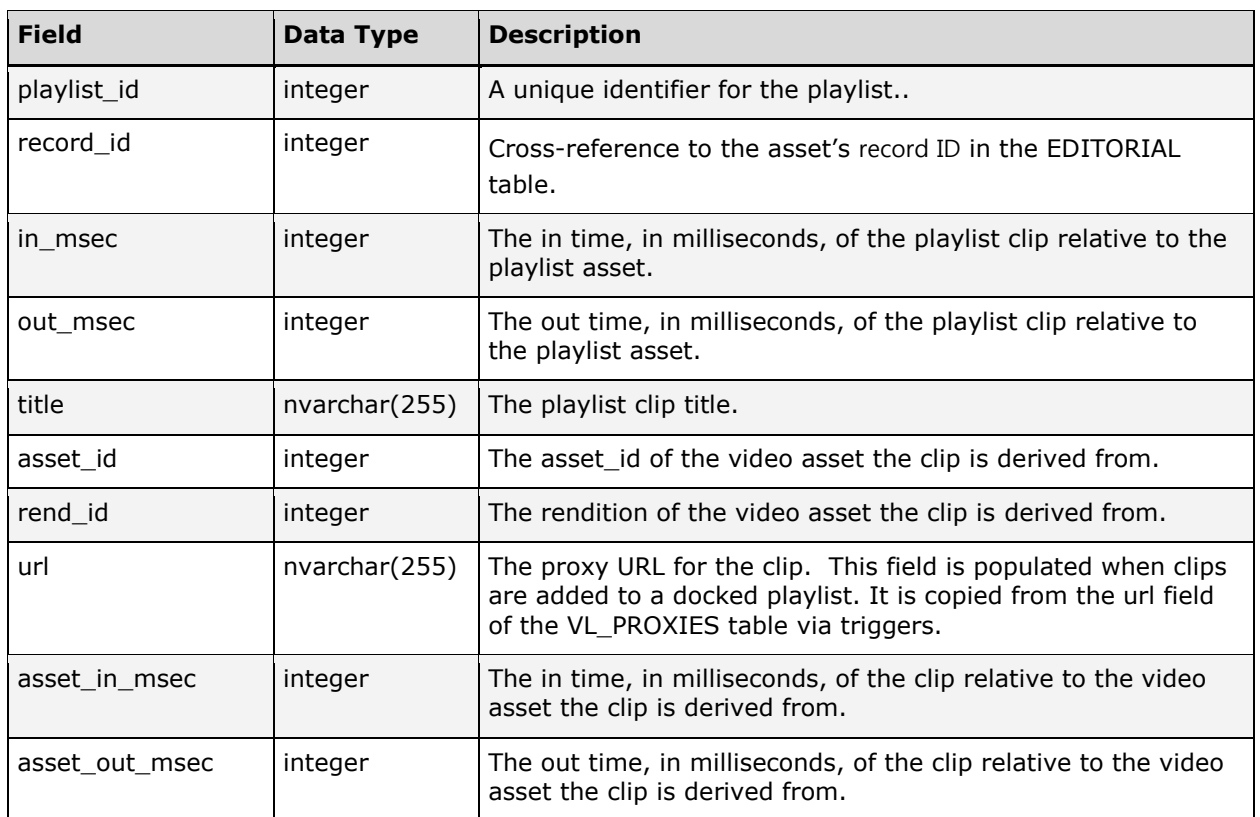

## VL\_PROXIES

The VL\_PROXIES table stores any streaming video proxies for time-based extended views that are not "physical" files, such as Real Video Server streams, etc. The following chart describes the columns in the VL\_PROXIES table.

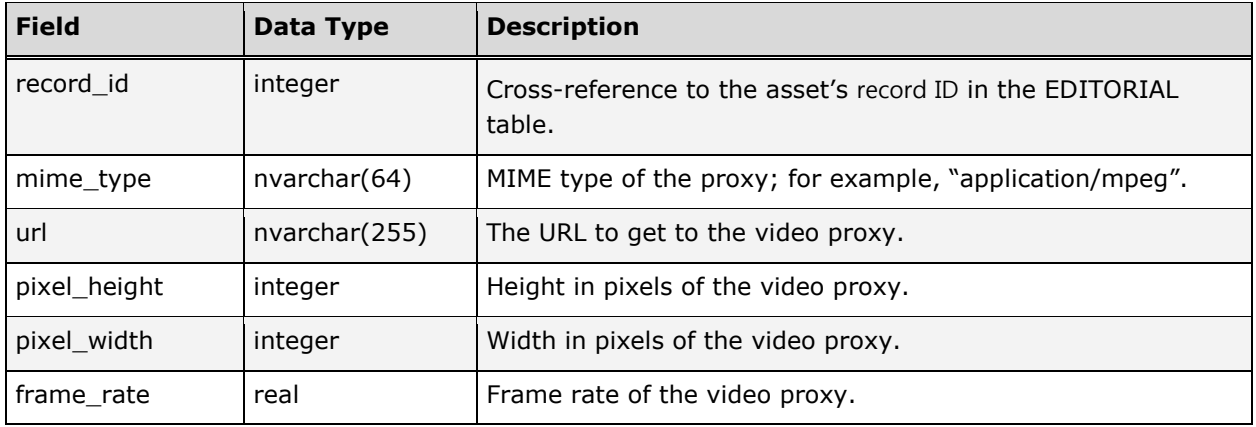

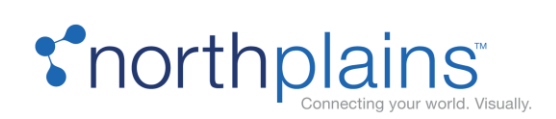

## VL\_TEXT

The VL\_TEXT table contains text tracks extracted from the video for time-based extended views and the in and out timestamps for when the text was extracted. The following chart describes the columns in the VL\_TEXT table.

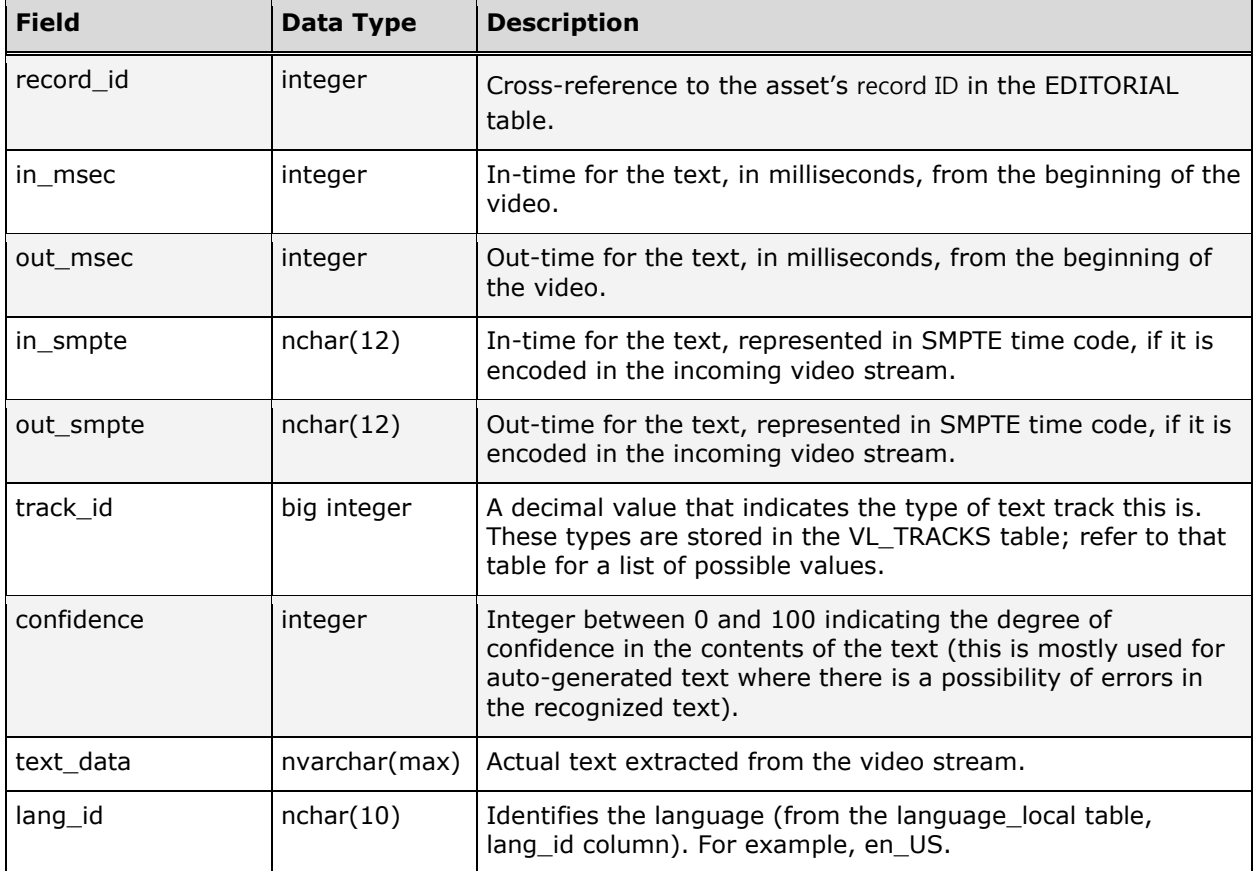

#### VL\_THUMBNAILS

The VL\_THUMBNAILS table contains all of the thumbnails extracted from a video for time-based extended views and the in and out timestamps for when the thumbnail appears in the video stream. The following chart describes the columns in the VL\_THUMBNAILS table.

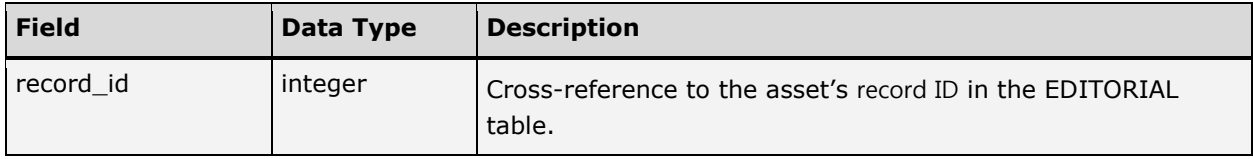

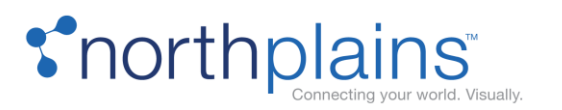

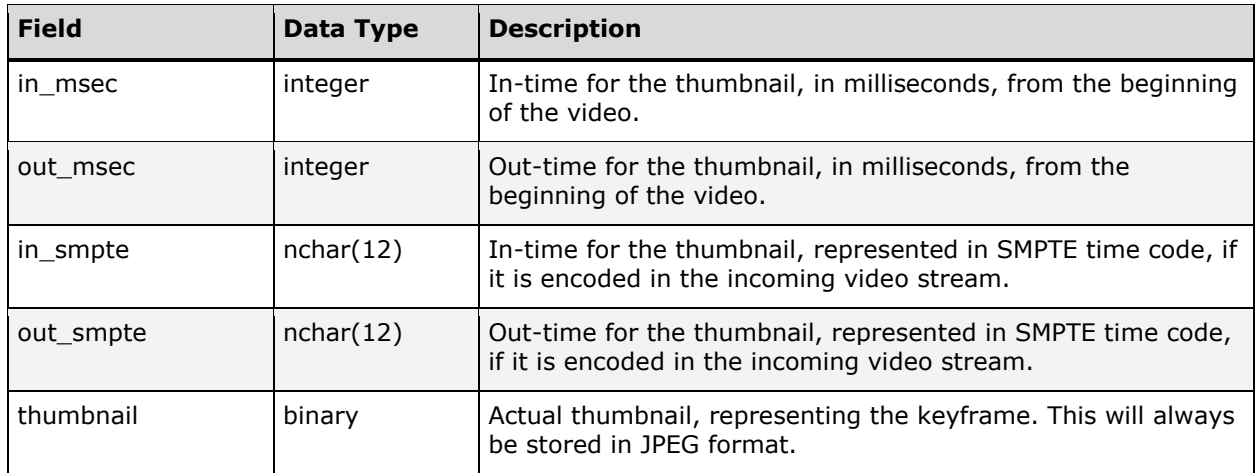

#### VL\_TRACKS

The VL\_TRACKS table contains the text tracks defined for video assets. Nine tracks are added to the database automatically by the Database Manager (DBManager) application when the database is created or updated. The following chart describes the columns in the VL\_TRACKS table.

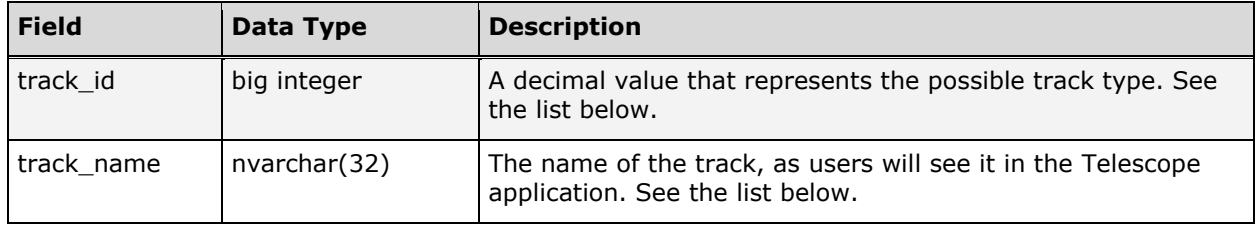

#### **Track ID Values**

The following decimal values are defined in the track ID column for both the VL\_TEXT and VL\_TRACKS tables. They are generated from the hex values of 4-character codes, as shown in the table below.

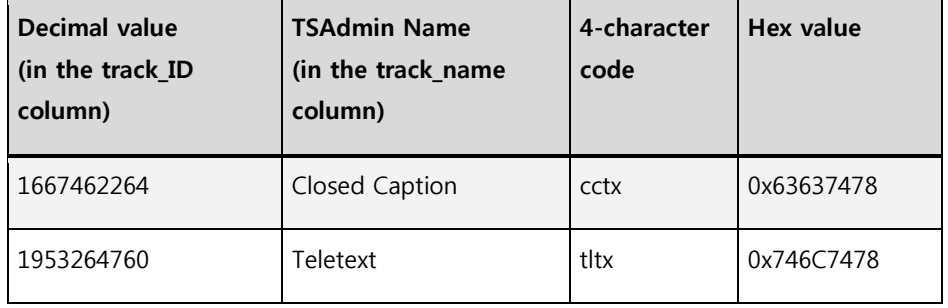

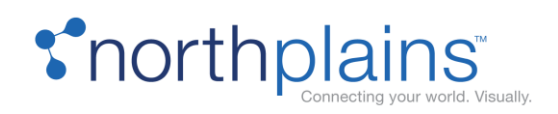

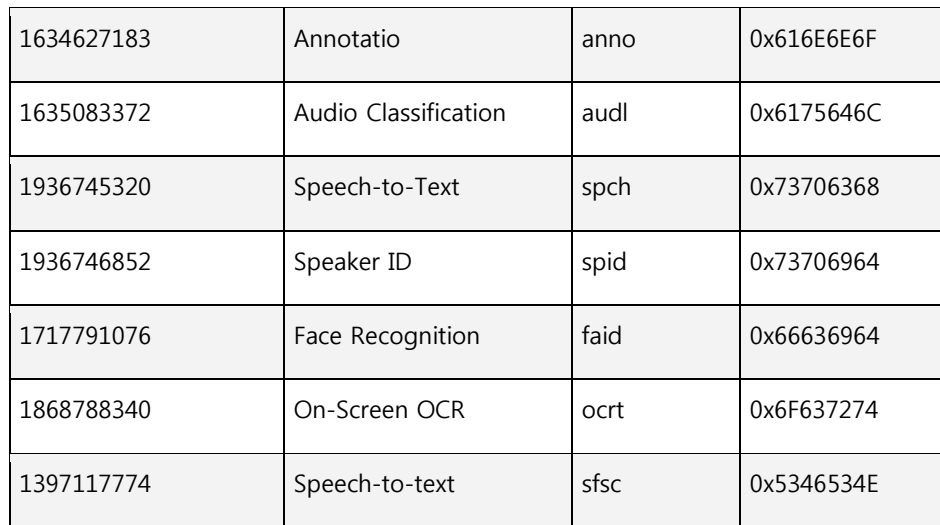

### ZOOM\_INFO

The ZOOM\_INFO table store the zoom info cache information, which will be loaded by the Zoom Broker when it starts, and updated when the cache changes. The following chart describes the columns in the ZOOM\_INFO table.

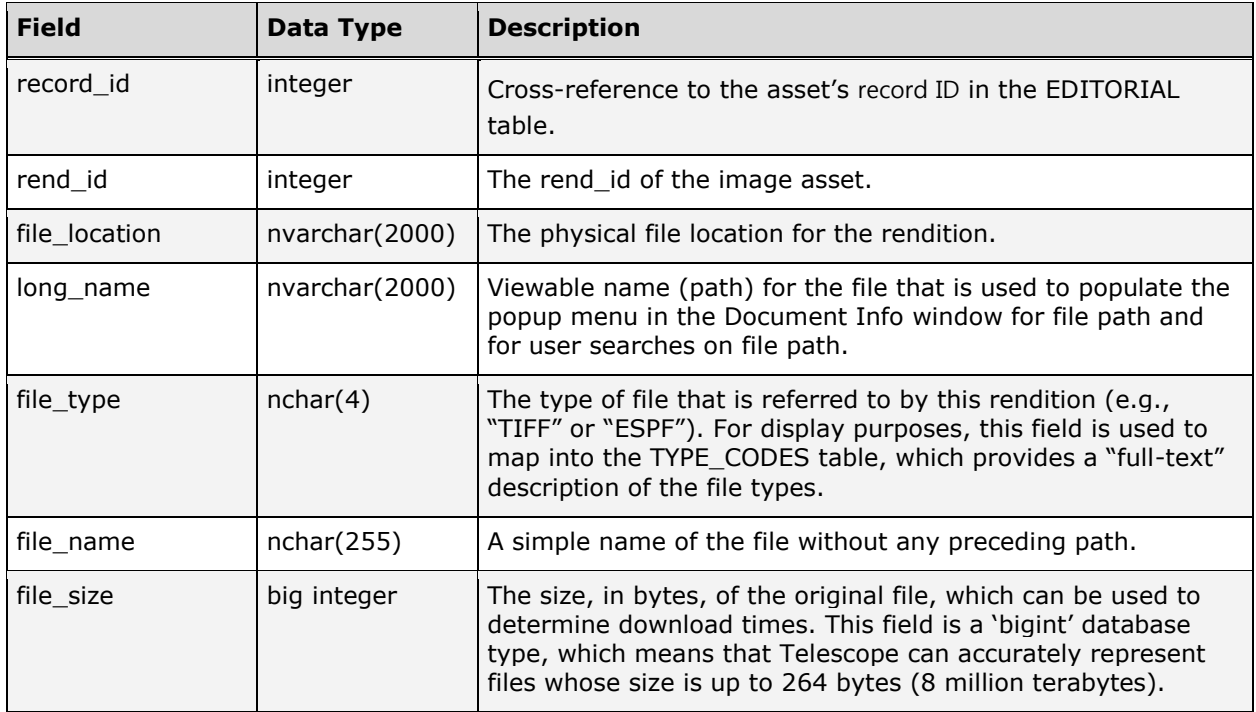

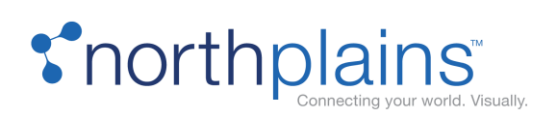

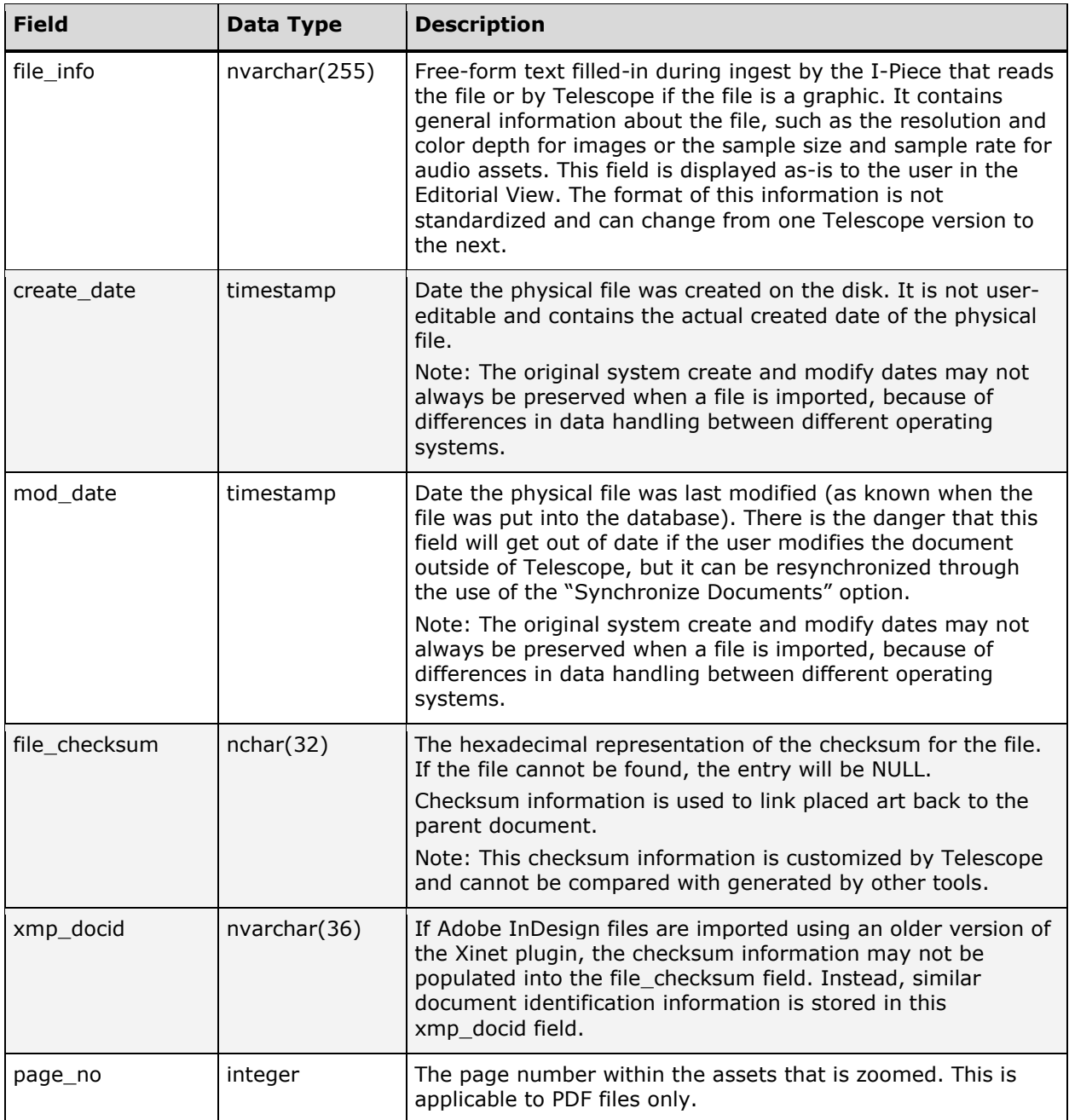

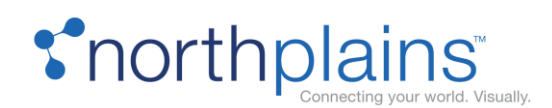

## Functional Rules Tables

The Telescope Functional Rules engine is a powerful feature that gives Telescope Administrators an almost unlimited ability to customize the operation of their Telescope installations to meet the business requirements of their organization. Functional Rules are a complex, scripting-based feature, and the intent of this document is not to explain Functional Rules in detail, but to describe how they are stored and managed within the Telescope database itself. See the Telescope - Administrator's Reference Manual for more information about Functional Rules in Telescope.

### FN\_MESSAGES

The FN\_MESSAGES table contains the text of error messages that are returned from the execution of a rule that fails. It associates function return codes with messages that are returned to users. The following chart describes the columns in the FN\_MESSAGES table.

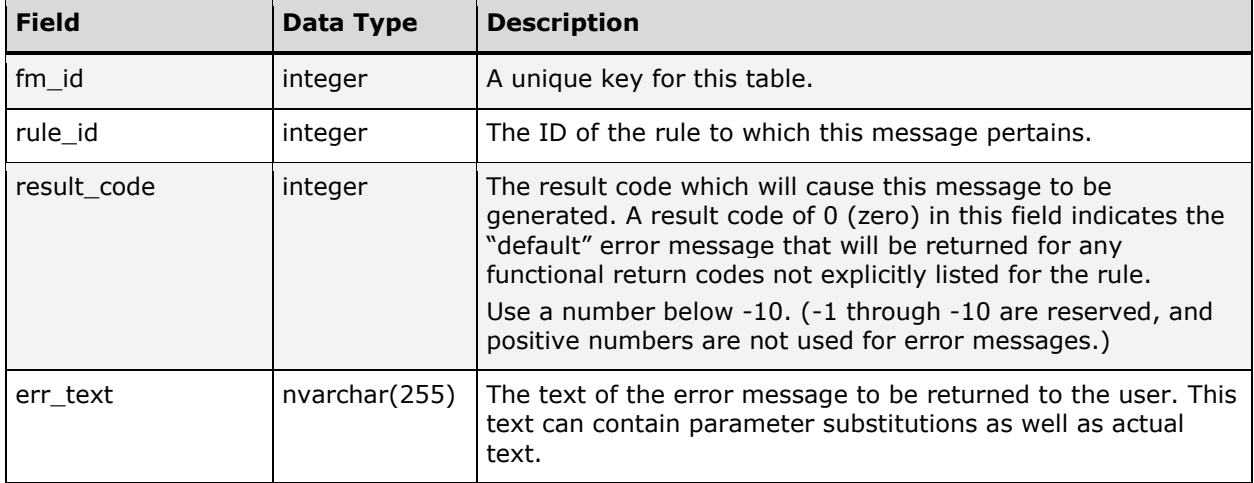

#### FN\_RULES

The FN\_RULES table stores the information about the functional rules defined for the system. The following chart describes the columns in the FN\_RULES table.

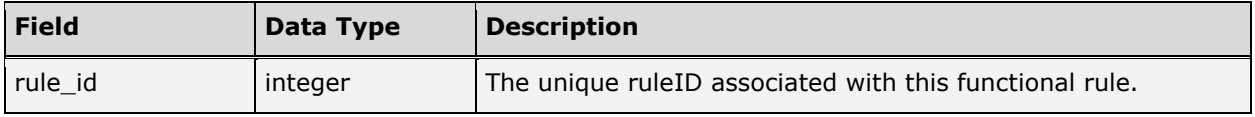

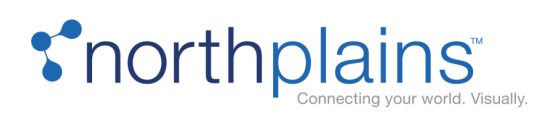

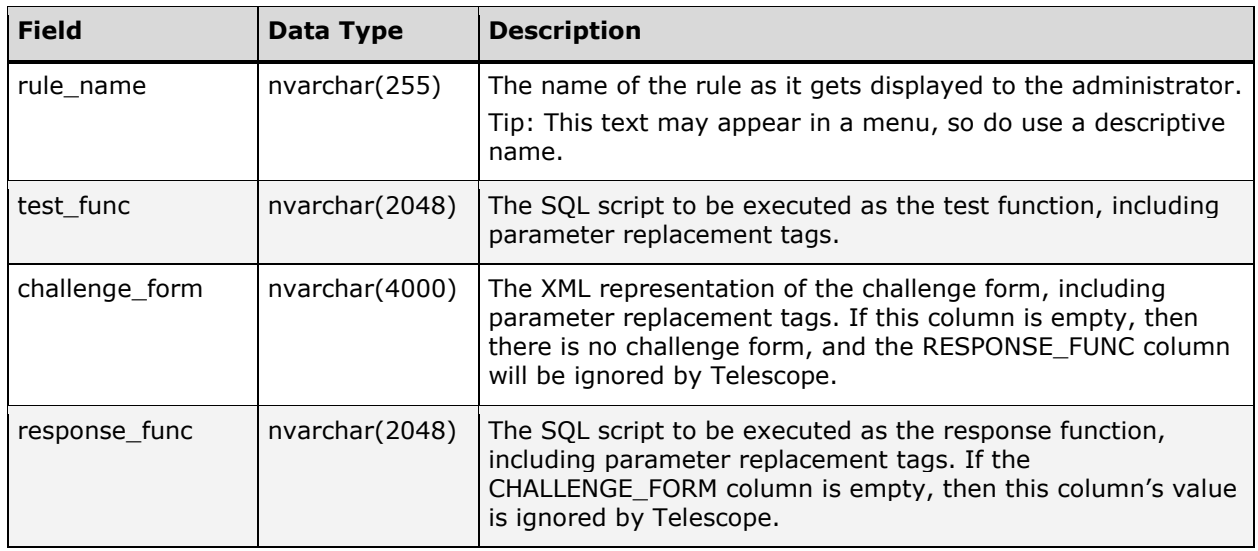

### FN\_RULESETS

The FN\_RULESETS table associates sets of rules with particular user groups, and particular actions. The following chart describes the columns in the FN\_RULESETS table.

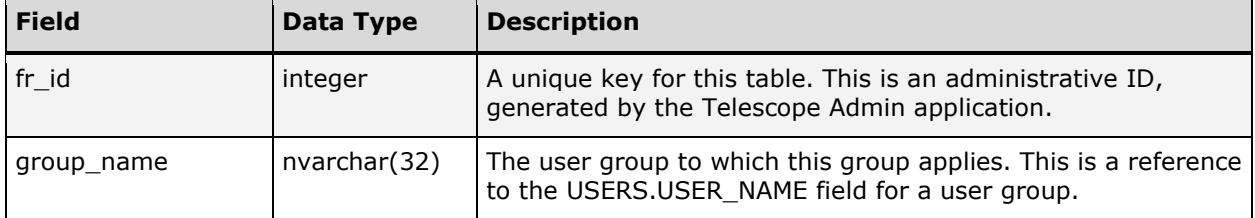

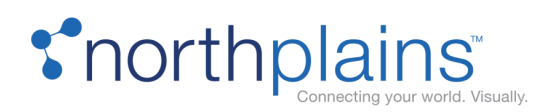

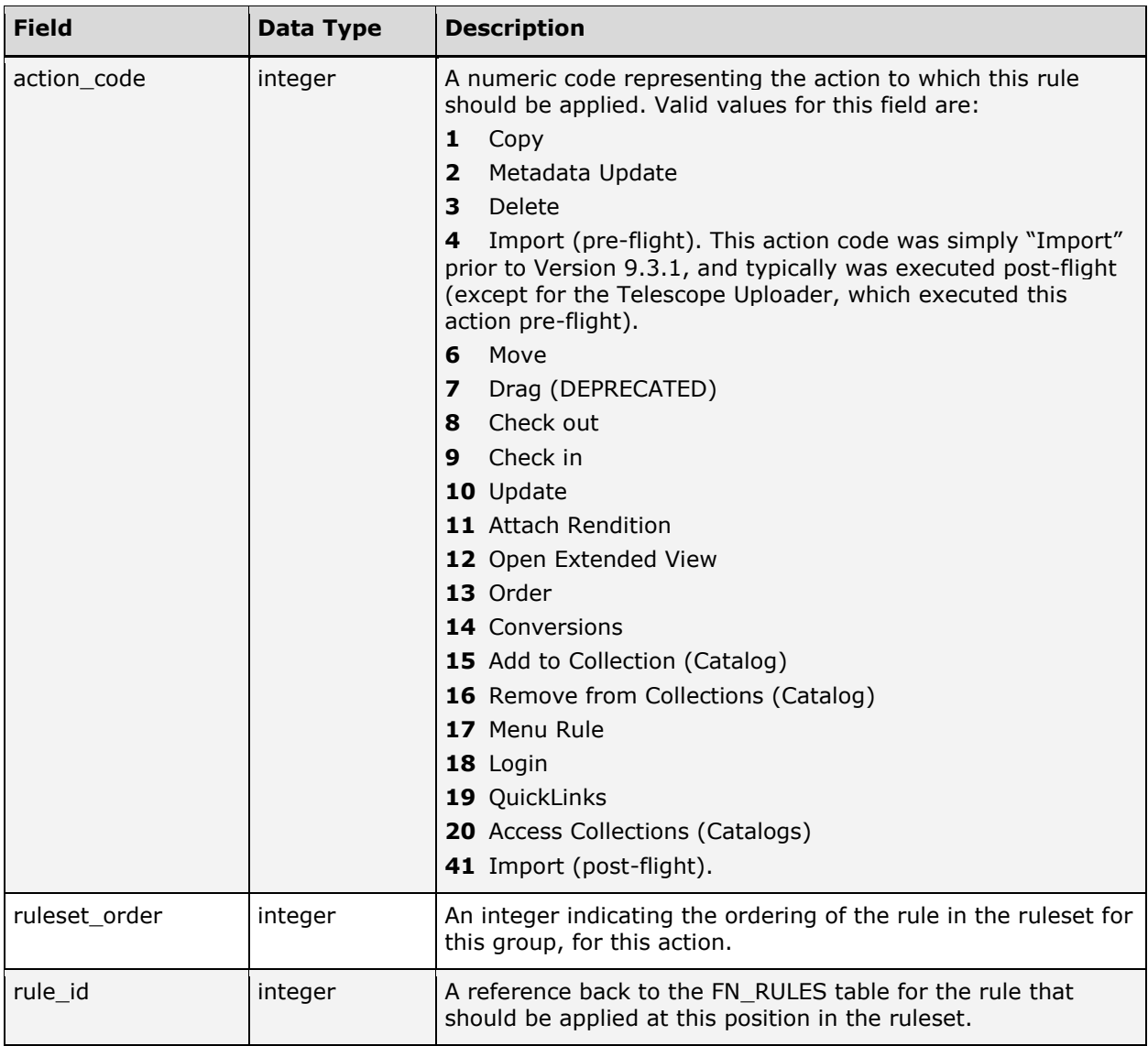

#### FN\_WATERMARKS

Whether a watermark is displayed is controlled by Functional Rules triggered by the "Extended View'" event. The result of the Test Function should be a watermark\_id from the FM\_WATERMARKS table. The associated image becomes the watermark. The following chart describes the columns in the FN\_WATERMARKS table.

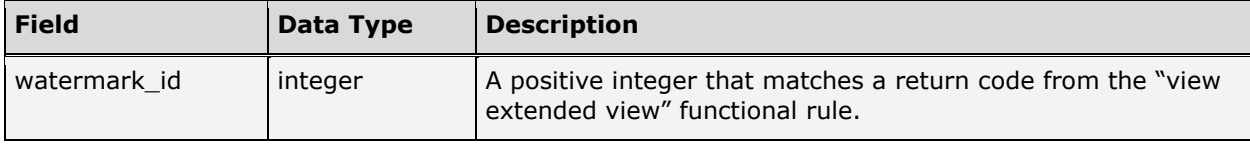

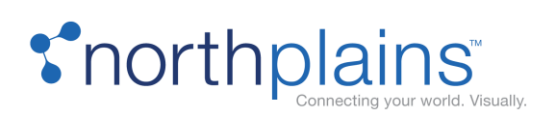

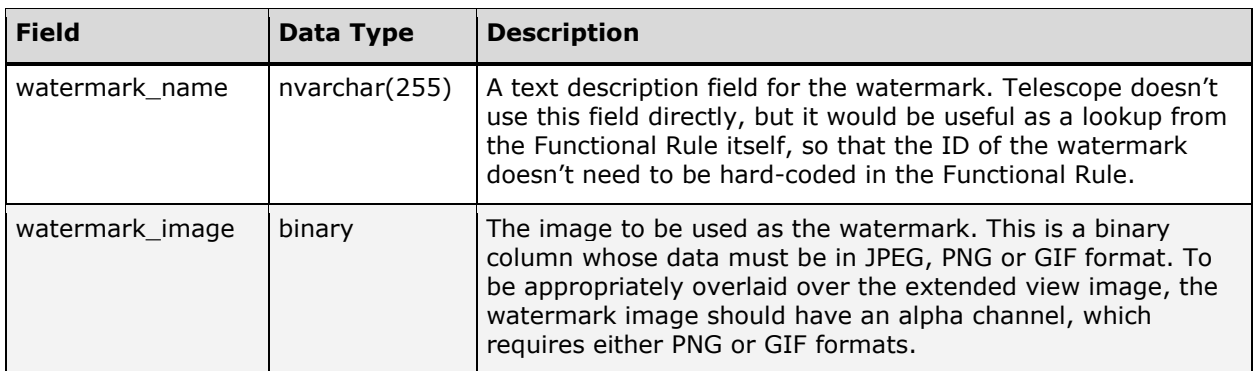

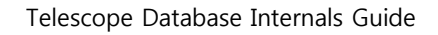

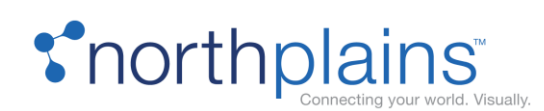

# Order Entry Tables

Telescope provides a complete and flexible order entry system. See the "Fulfillers" chapter in the Telescope Administrator's Reference Manual for details on how to administer and maintain order entries.

The following tables manage and store data about the structure of the order entry system, and the orders placed by users.

### EXT\_ADDRESSES

The EXT\_ADDRESSES table contains "address book" entries used by the Order Entry component of Telescope. This information is required for orders that are physically shipped to their recipients. Each user may have and maintain their own address book. The following chart describes the columns in the EXT\_ADDRESSES table.

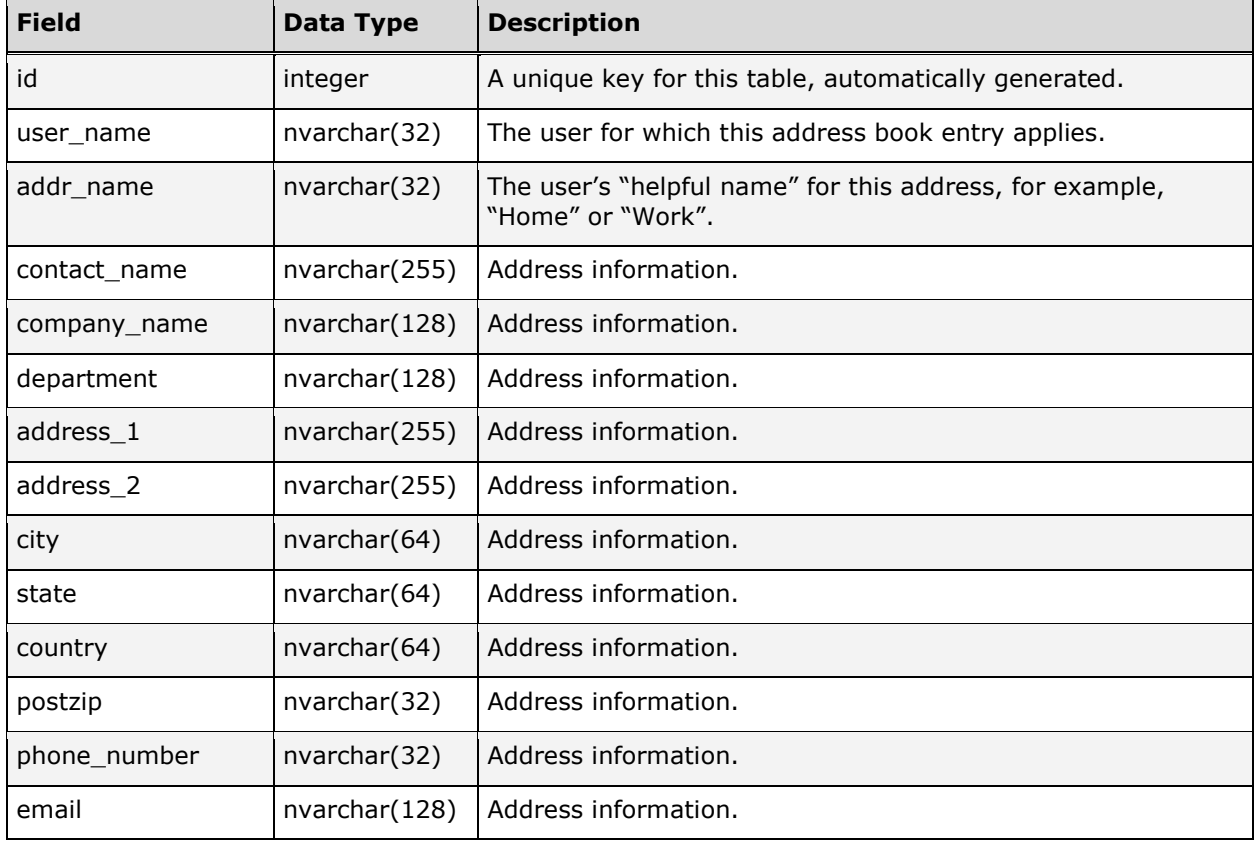

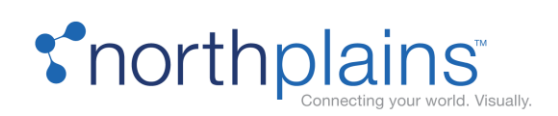

## OE\_ARCHIVE

The OE\_ARCHIVE table contains the archived copies of orders that are moved out of the order processing table structure by the Auto-Archive process. The following chart describes the columns in the OE\_ARCHIVE table.

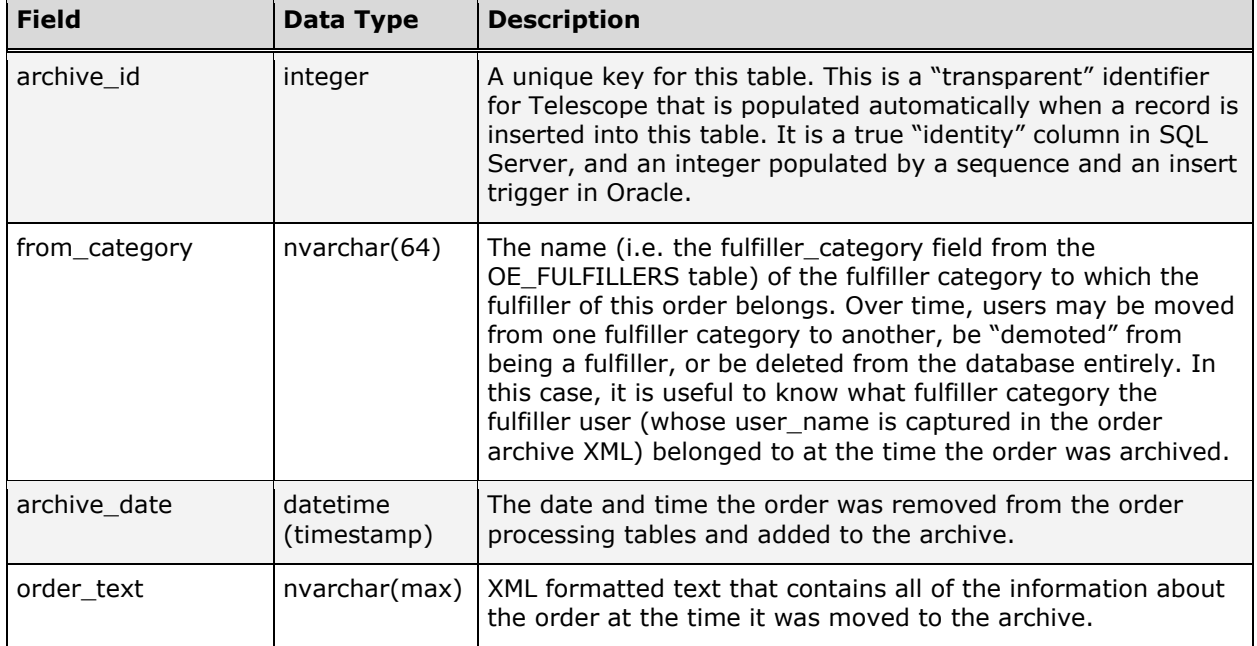

## OE\_ASSETMETADATA

The OE\_ASSETMETADATA table contains the metadata information for a specific order against a specific asset within that order. Order forms may have an unlimited number of form fields in their HTML definition. Any additional fields on the form that are not otherwise used by the order entry system are gathered by Telescope as order 'metadata', and stored in the OE\_ASSETMETADATA table for reference. The following chart describes the columns in the OE\_ASSETMETADATA table.

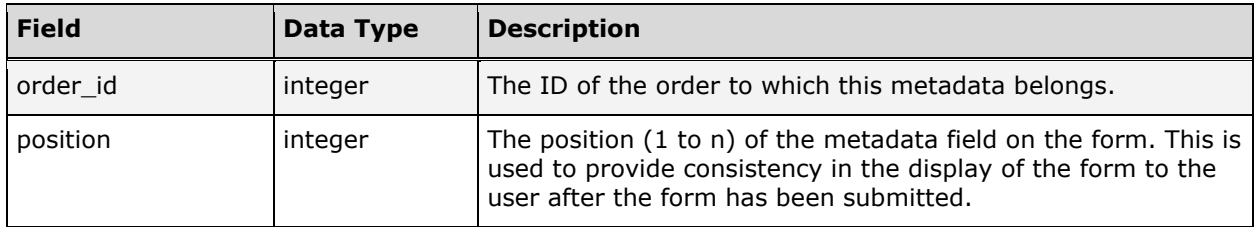

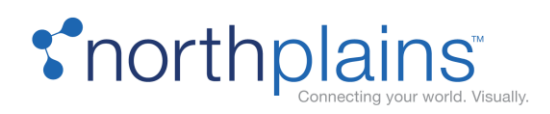

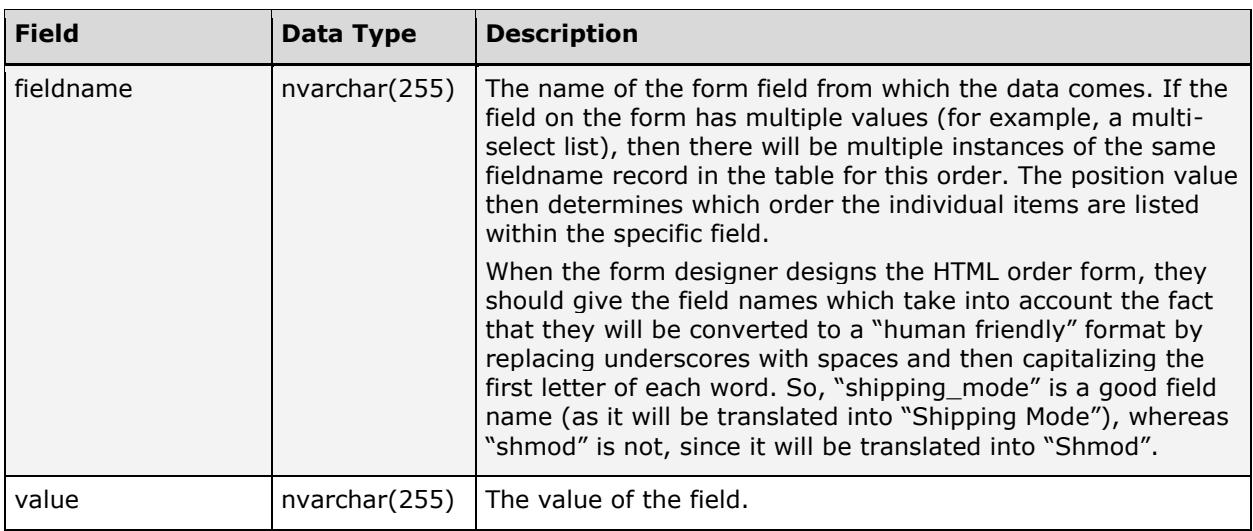

## OE\_ASSETOUTVALS

The OE\_ASSETOUTVALS table lists possible output formats for each asset (Transparency, etc.). The following chart describes the columns in the OE\_ASSETOUTVALS table.

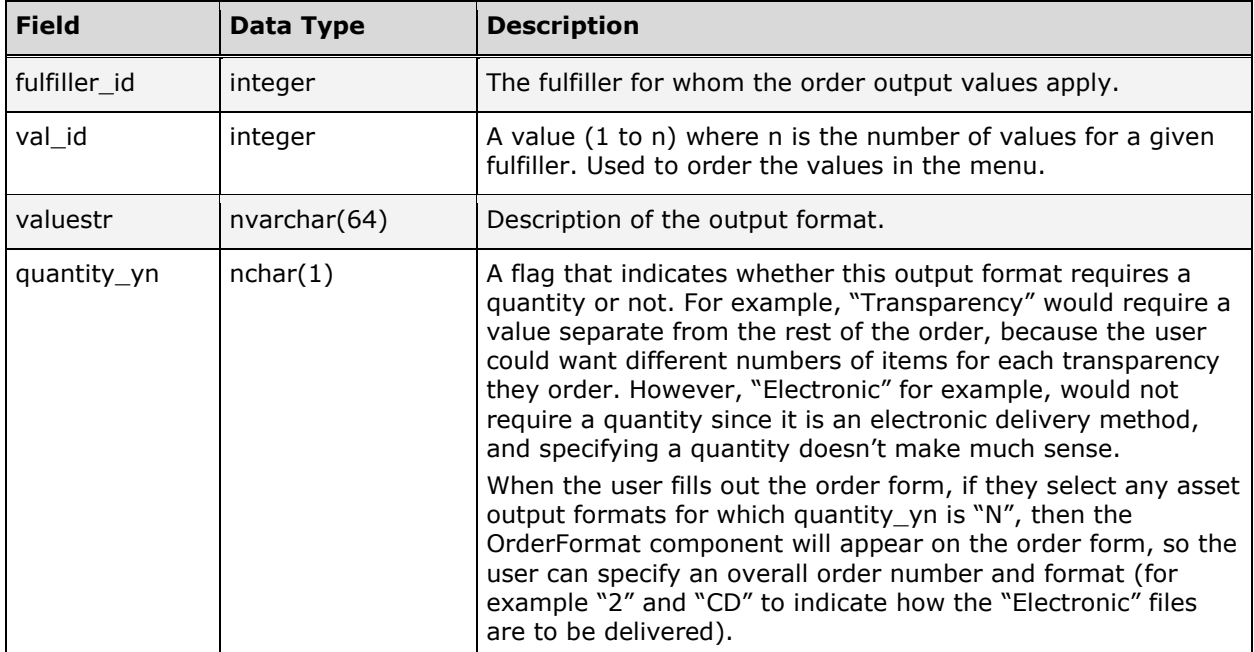

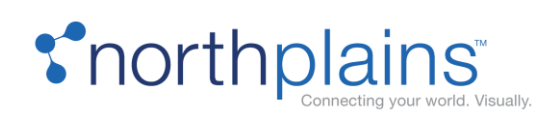

## OE\_ASSETS

The OE\_ASSETS table lists all assets associated with an order. The following chart describes the columns in the OE\_ASSETS table.

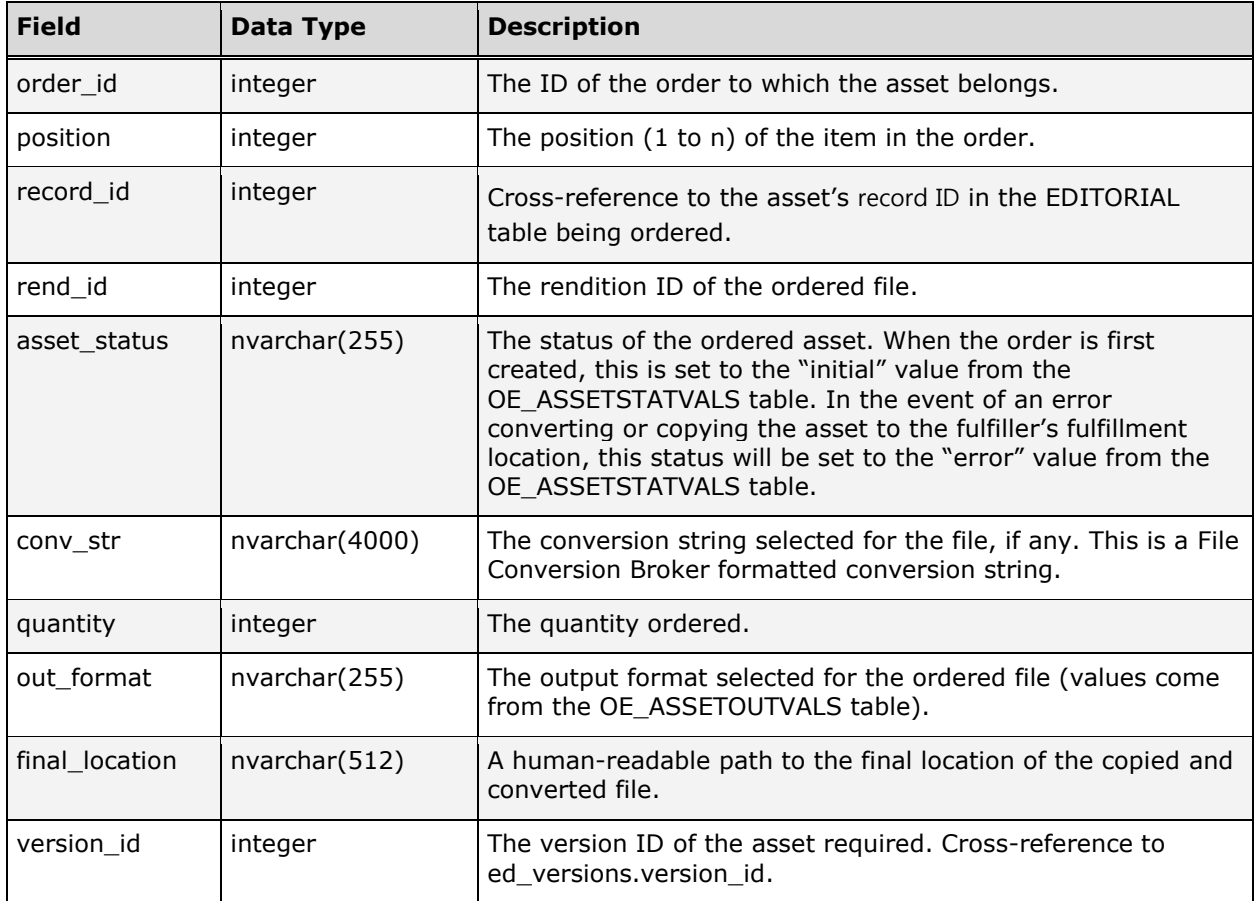

## OE\_ASSETSTATVALS

The OE\_ASSETSTATVALS table lists all possible status values for each asset. The following chart describes the columns in the OE\_ASSETSTATVALS table.

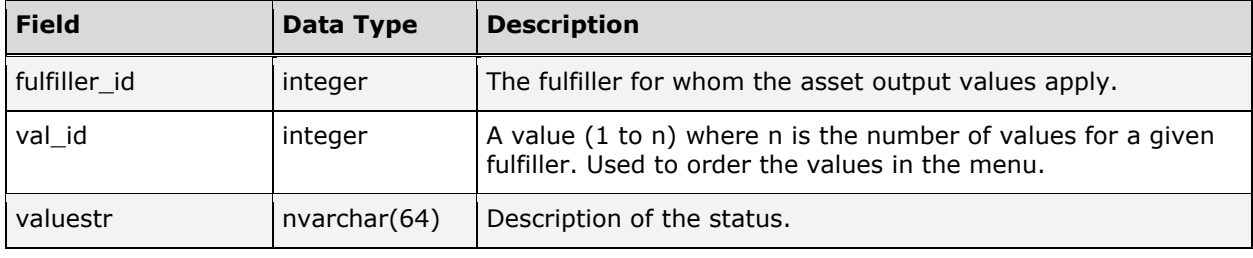

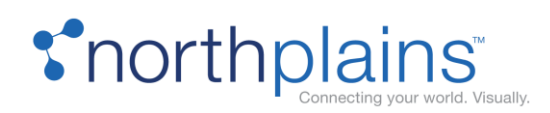

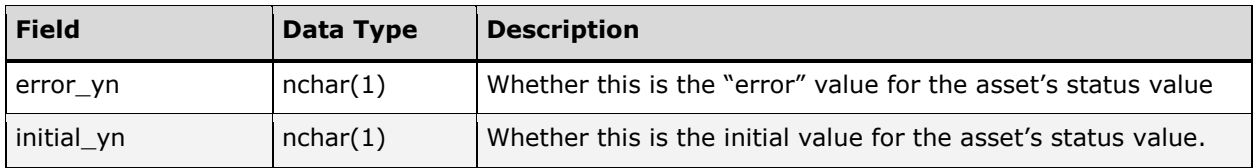

### OE\_FULFILLERS

Any user in the Telescope system can be made a fulfiller, which indicates that they are notified when orders are placed, and are responsible for fulfilling orders placed by other users. When a user places an order, they choose a fulfiller to handle the order. Fulfillers are divided into multiple fulfiller 'categories', which can have different properties, such as order forms, etc. The following chart describes the columns in the OE\_FULFILLERS table.

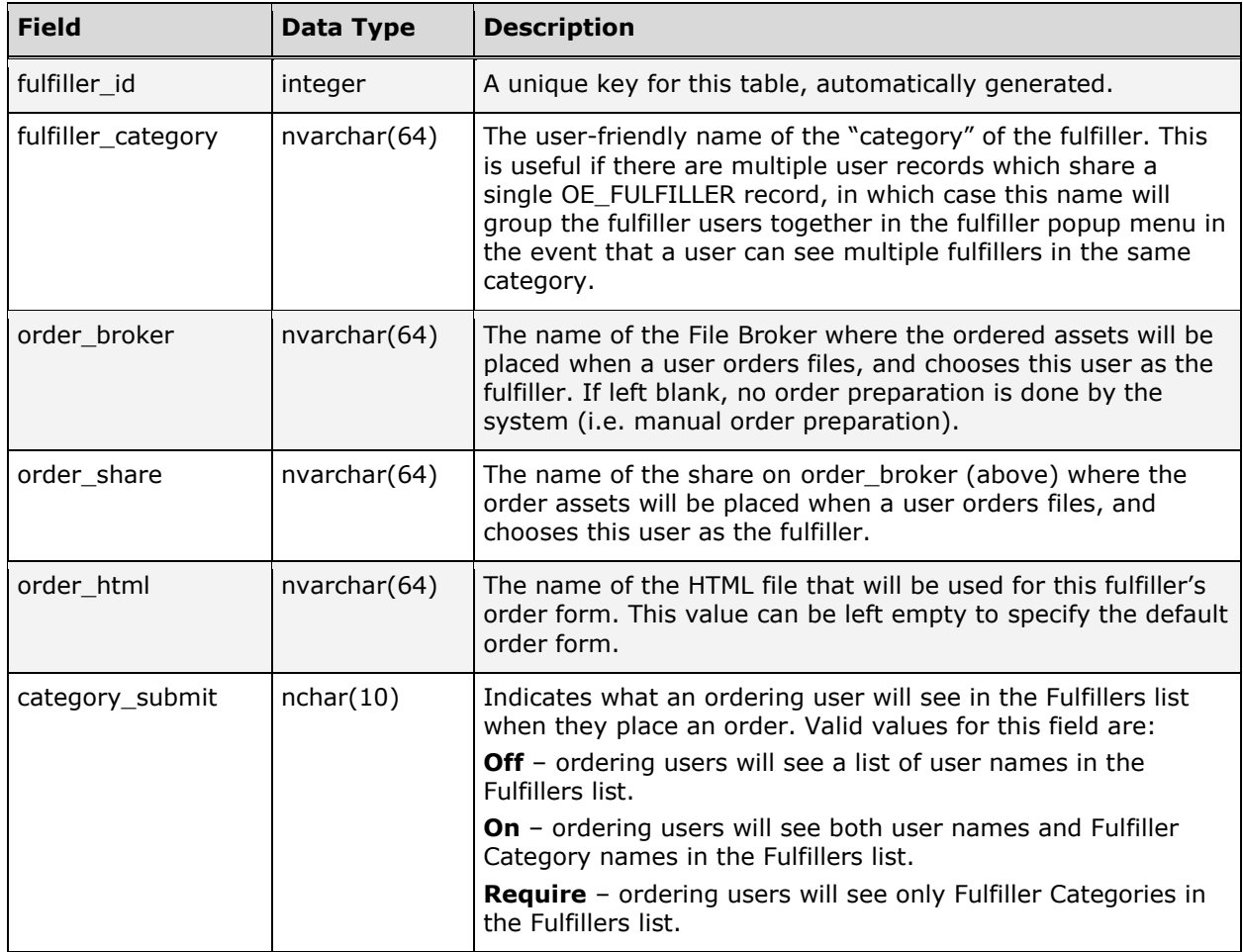

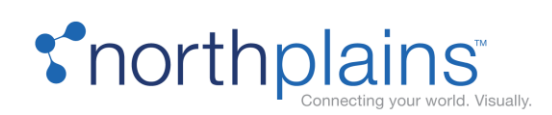

## OE\_METADATA

The Order Fulfillment Module (OFM) allows for metadata within the order to be tied either to the order (overall) or to individual assets within the order. The OE\_METADATA table contains metadata information that was entered that is specific to the overall order. The following chart describes the columns in the OE\_METADATA table.

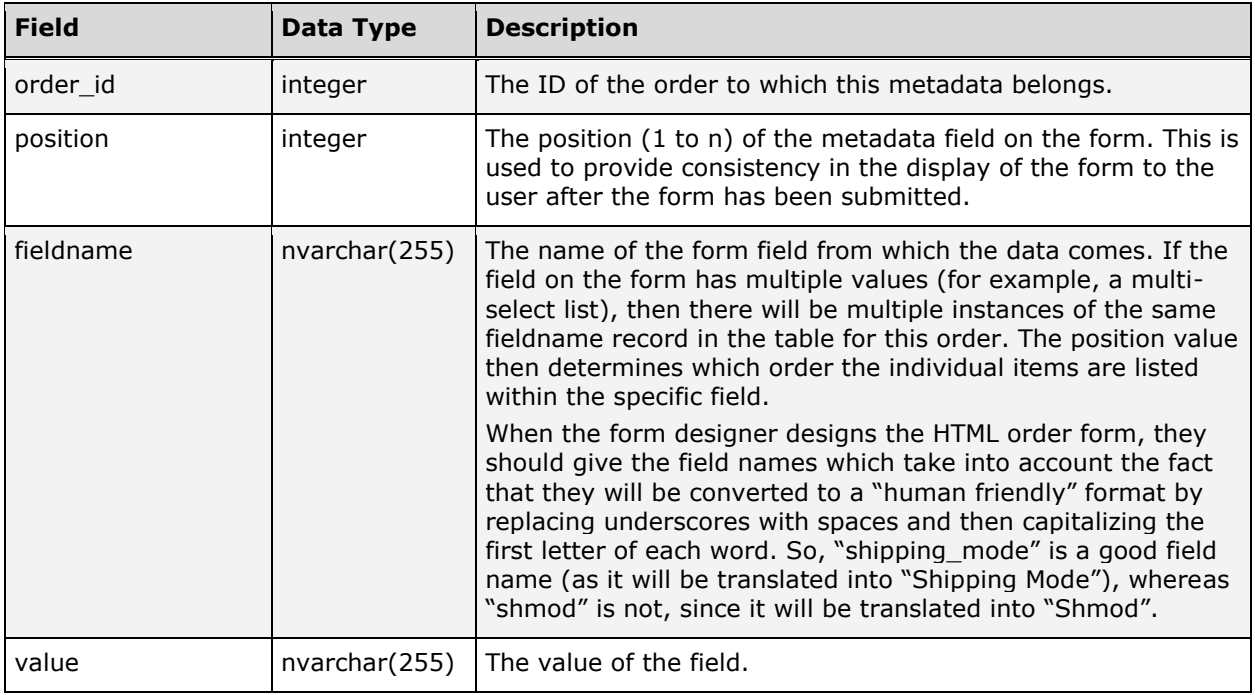

#### OE\_ORDERS

The OE\_ORDERS table is the base order entry table. For each order placed in the system, there is an entry in the OE\_ORDERS table. The following chart describes the columns in the OE\_ORDERS table.

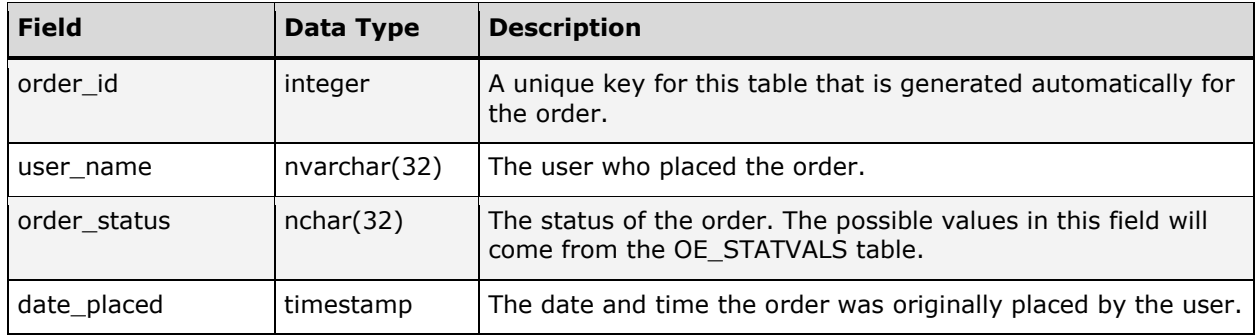

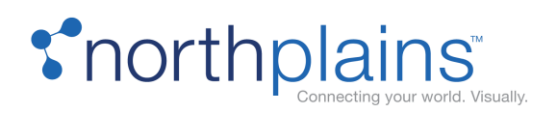

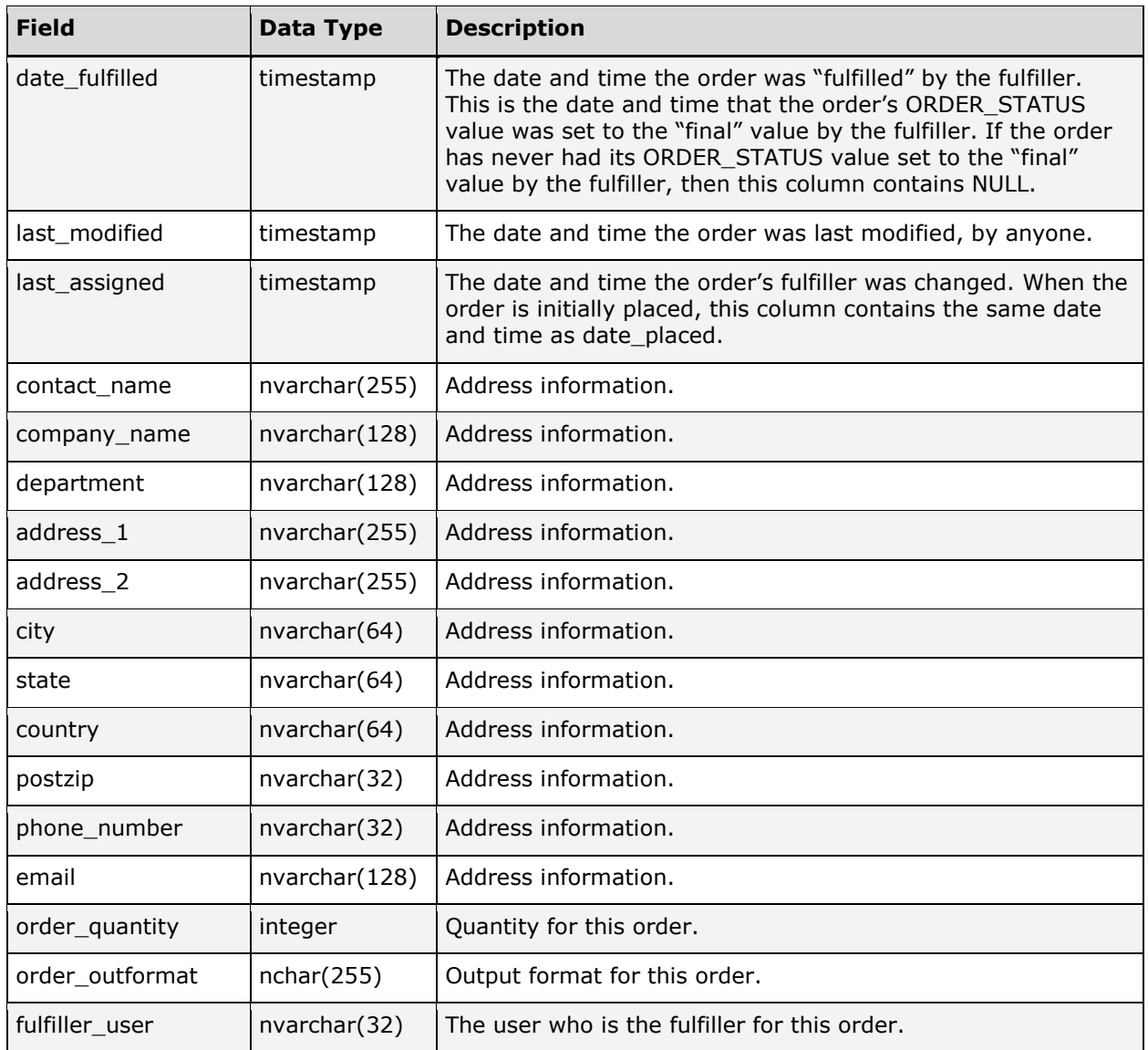

## OE\_OUTVALS

The OE\_OUTVALS table lists possible output formats for the entire order (CD, DVD, ZIP, etc.) The following chart describes the columns in the OE\_OUTVALS table.

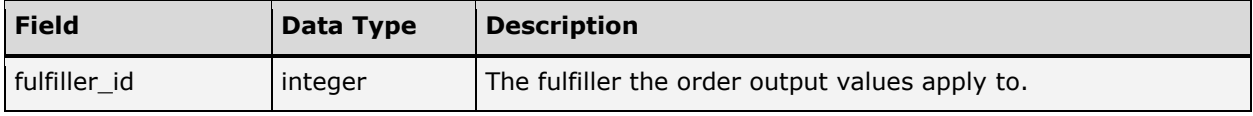

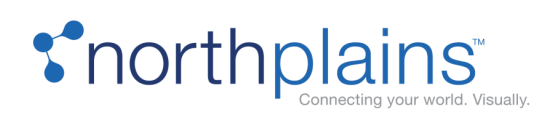

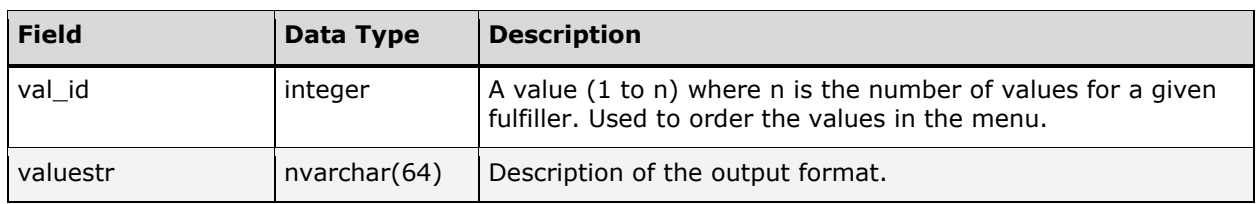

## OE\_STATVALS

The OE\_STATVALS table lists all possible values for the order status. The following chart describes the columns in the OE\_STATVALS table.

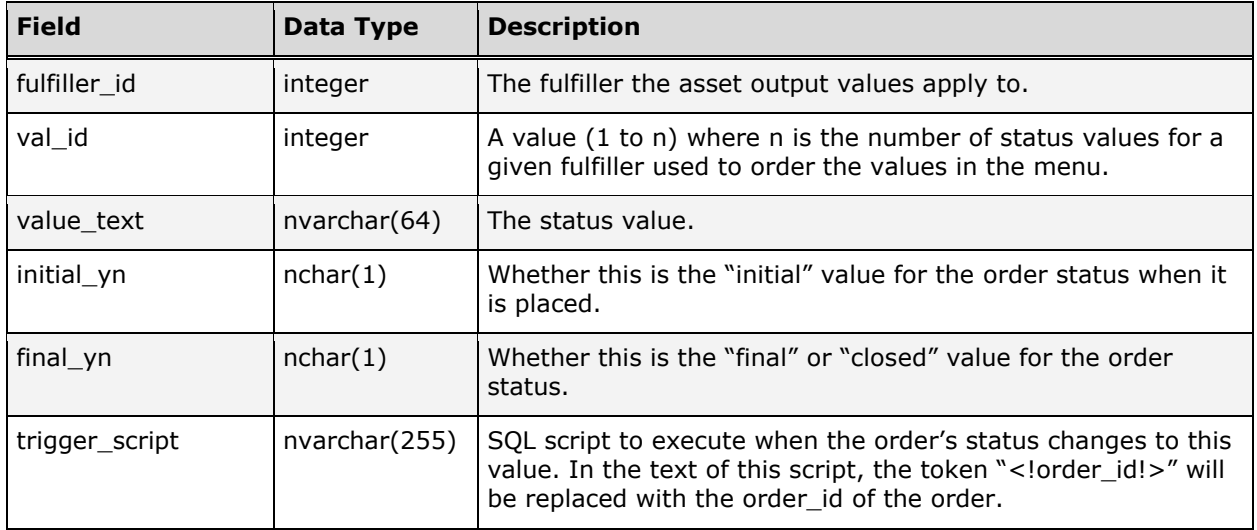

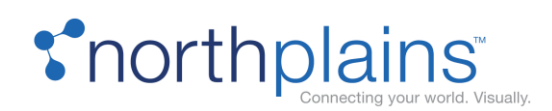

# User Tables

The Telescope USERS table stores information about each user and group in the system. It is used to authenticate users by their username and password values when they log in. The Authentication Broker can be configured to use other authentication methods, such as LDAP. The users and group permissions are also stored in the USERS table.

Other tables used to define users include:

- DOWNLOAD\_QUEUE: stores the user's download cart for Telescope
- EXTENDEDVIEW\_FIELDS: PARAVIEW\_FIELDS, TEXTVIEW\_FIELDS and TNAILVIEW\_FIELDS: store user preferences about which metadata fields they wish to view in the various Telescope display modes.
- VIEW\_… tables: This set of tables define users and group visibility privileges (i.e. which system objects, such as searches, metadata fields, etc., users have permission to see).

## ANNOUNCEMENT\_LIST\_GROUPS

The ANNOUNCEMENT\_LIST\_GROUPS table stores the names of user groups and the announcement lists to which they are subscribed to. The following chart describes the columns in the ANNOUNCEMENT\_LIST\_GROUPS table.

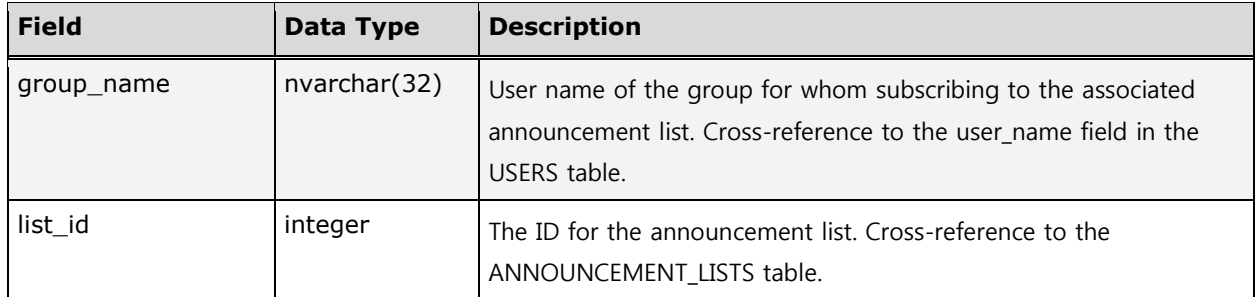

## ANNOUNCEMENT\_LIST\_MODERATORS

The ANNOUNCEMENT LIST MODERATORS table stores the names of user groups and the announcement lists to which they are subscribed. The following chart describes the columns in the ANNOUNCEMENT LIST MODERATORS table.

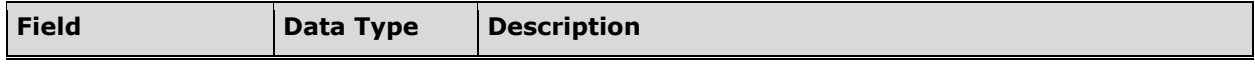

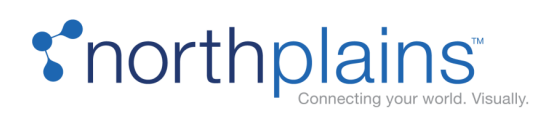

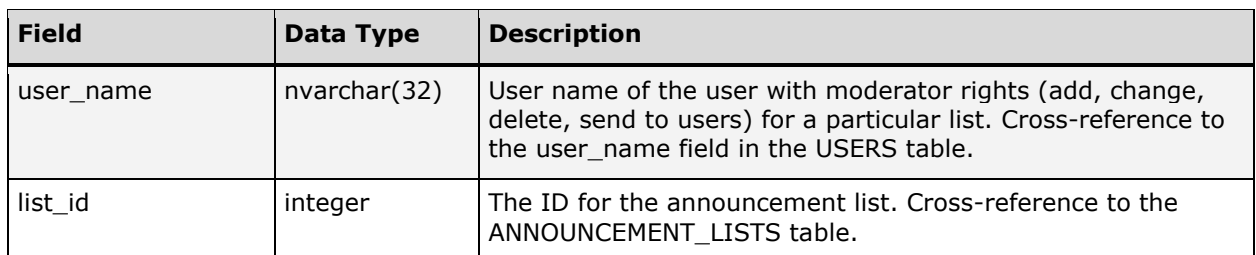

#### ANNOUNCEMENT\_LISTS

The ANNOUNCEMENT\_LISTS table stores the names of announcement lists. The following chart describes the columns in the ANNOUNCEMENT\_LISTS table.

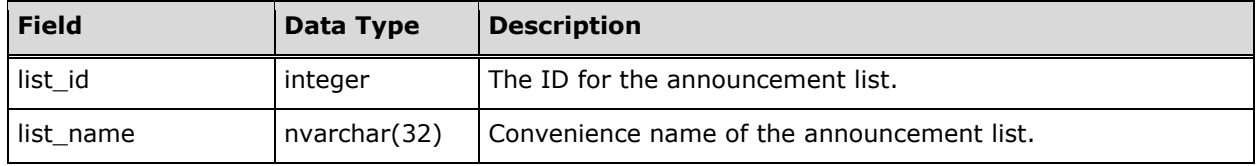

#### ANNOUNCEMENTS

The ANNOUNCEMENTS table stores the information about individual announcements. The following chart describes the columns in the ANNOUNCEMENTS table.

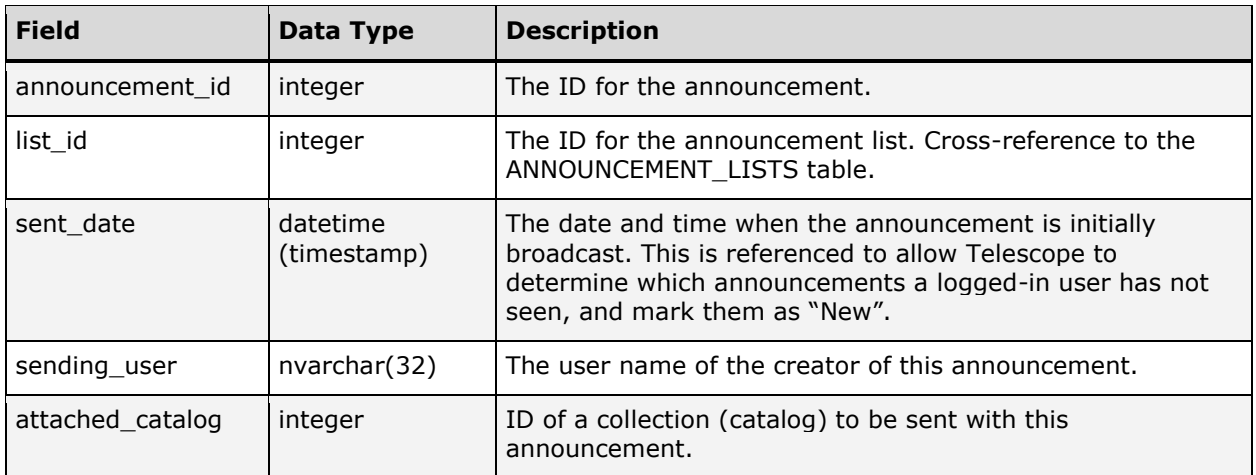

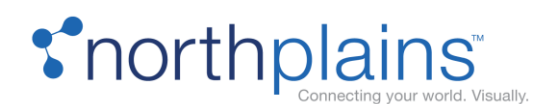

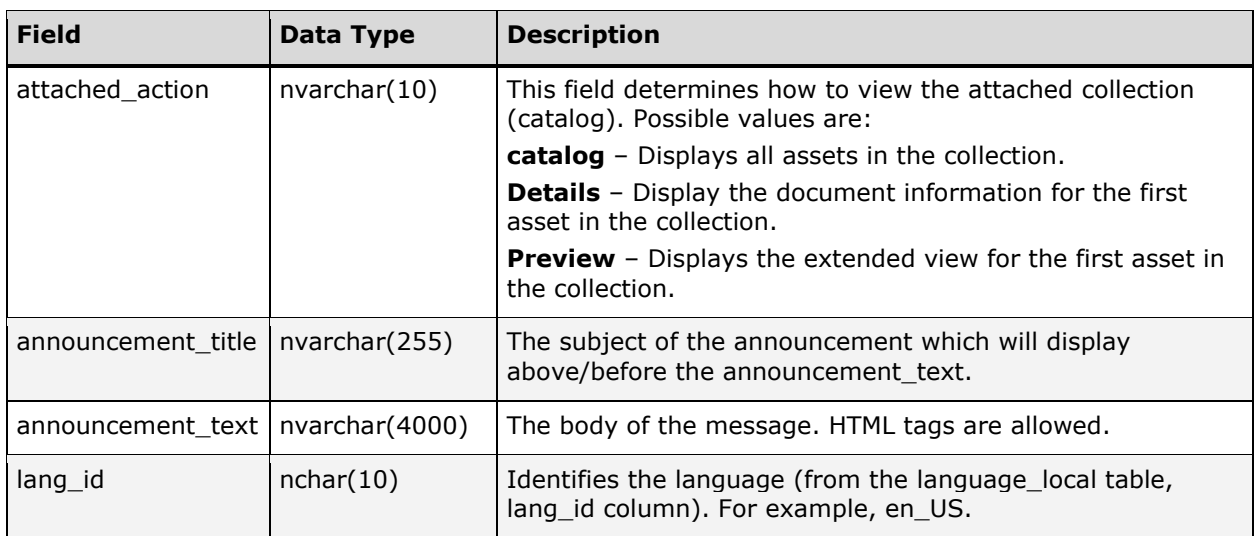

#### DOWNLOAD\_QUEUE

The DOWNLOAD\_QUEUE table lists all of the documents that the user has selected for download using Telescope. This list is preserved between logins for users.

There may be environments where it is known that a specific user under specific circumstances will download an asset. In order to streamline workflow, a customization could be created to automatically populate that user's download basket and send the user an email indicating that the asset is ready for download. This would be useful in an environment where a user "orders" an asset and has to wait for the request to be processed.

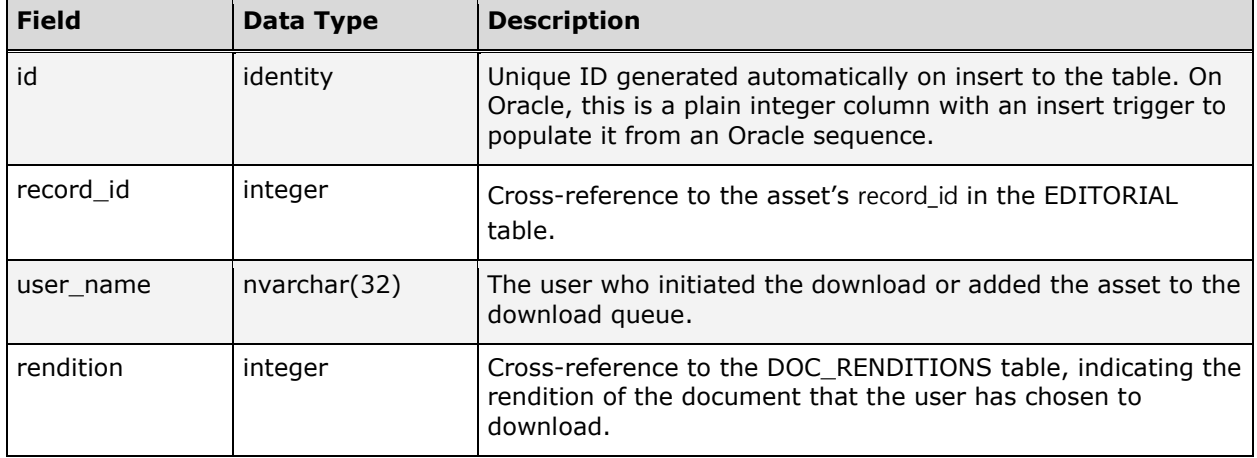

The following chart describes the columns in the DOWNLOAD\_QUEUE table.

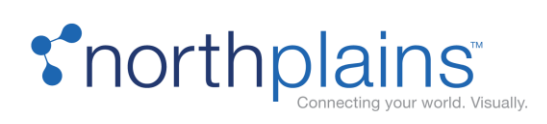

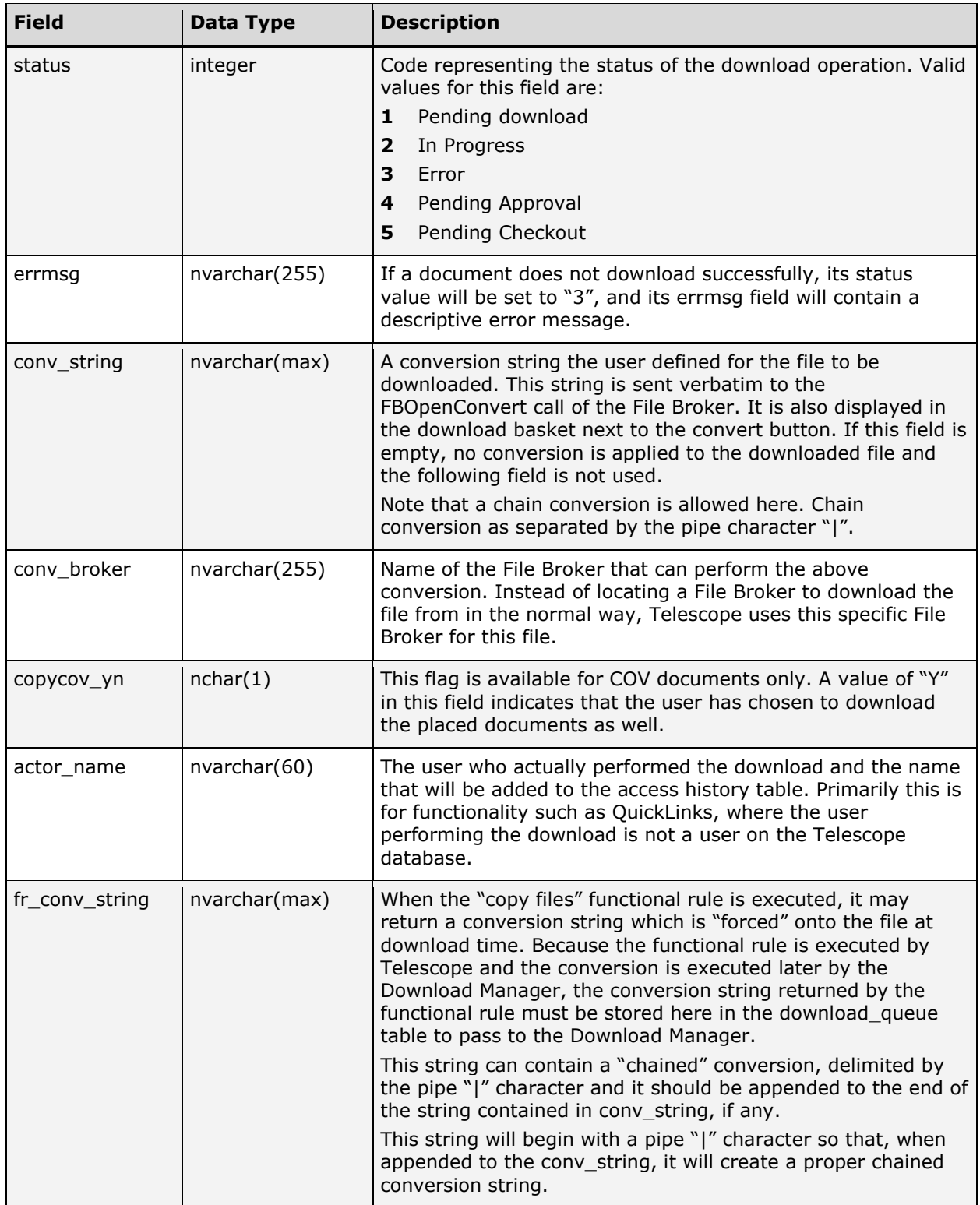

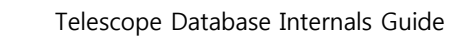

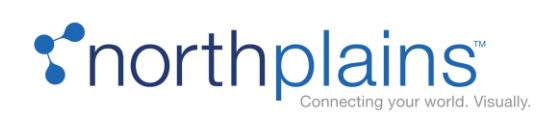

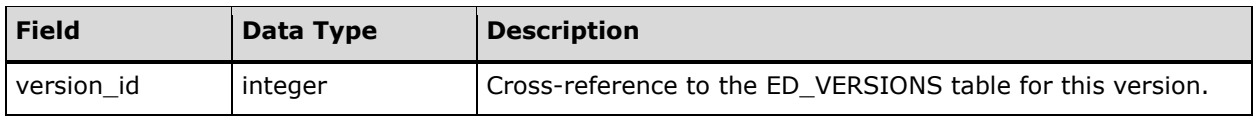

## EXTENDEDVIEW\_FIELDS

The EXTENDEDVIEW\_FIELDS table stores user preferences about which fields users want to see on each preview in the extended view. The following chart describes the columns in columns in the EXTENDEDVIEW\_FIELDS table.

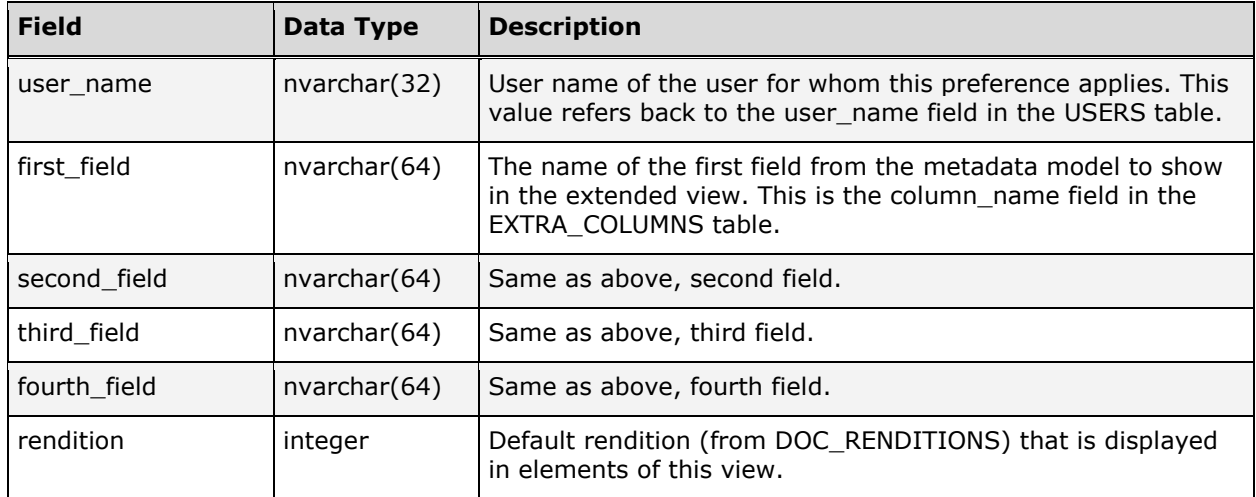

## PARAVIEW\_FIELDS

The PARAVIEW\_FIELDS table stores user preferences about which fields users want to see in the paragraph view. The following chart describes the columns in the PARAVIEW\_FIELDS table.

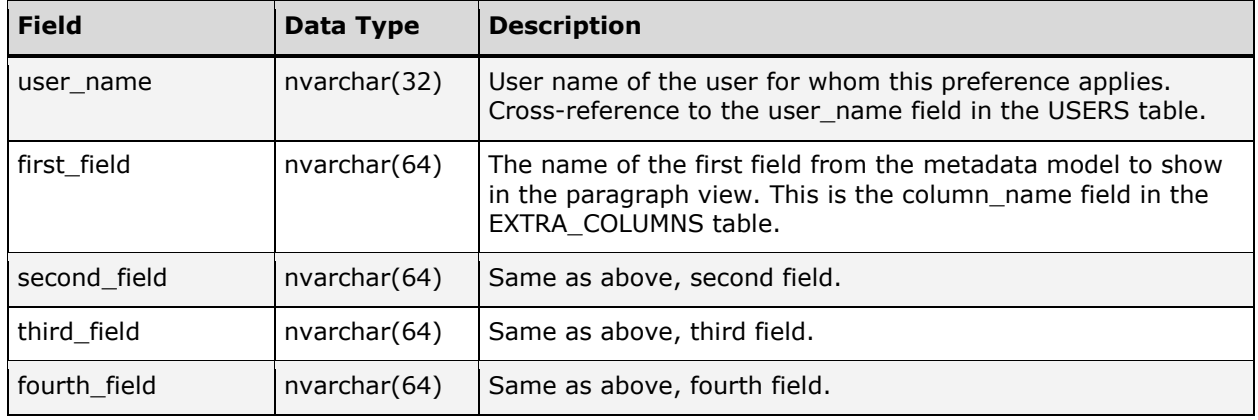

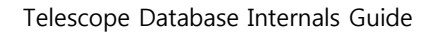

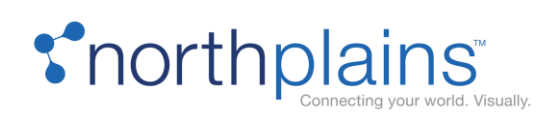

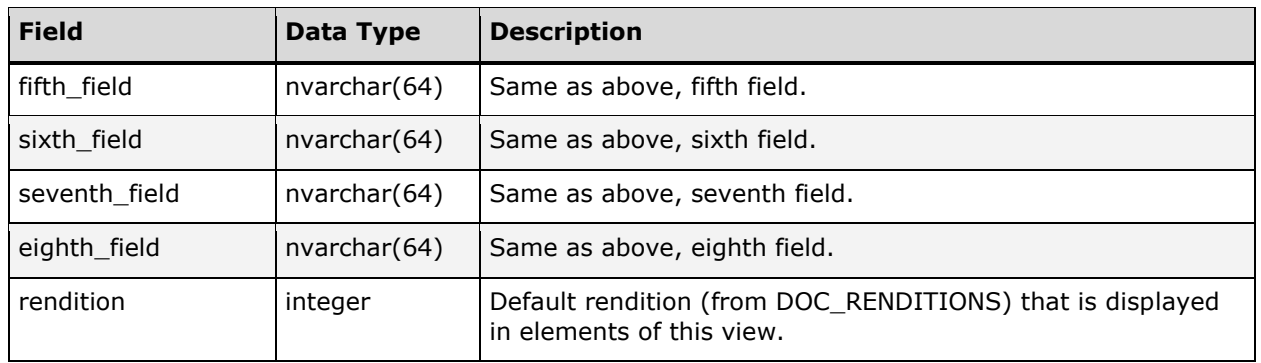

## QL\_ASSETS

The QL\_ASSETS table stores lists of assets to be sent via QuickLinks. The following chart describes the columns in the QL\_ASSETS table.

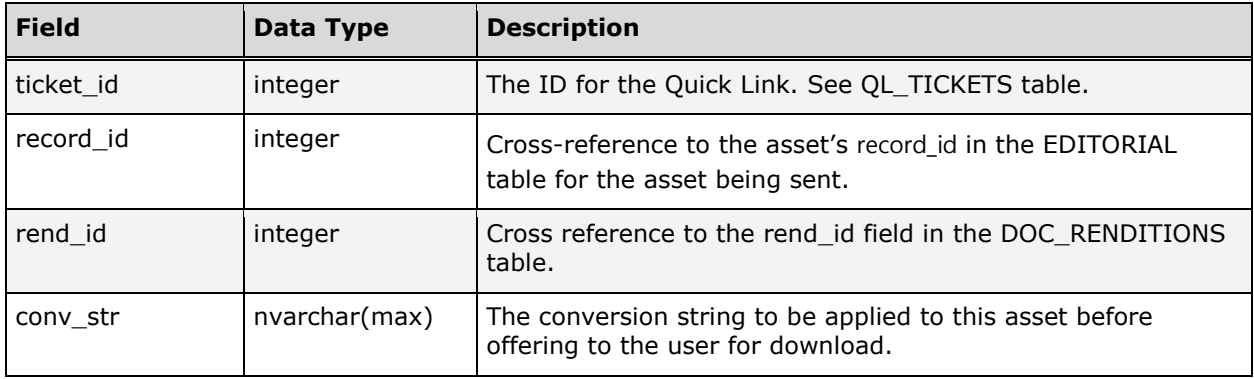

## QL\_RECIPIENTS

The QL\_RECIPIENTS table stores the email address of the recipients of the QuickLinks queued in the system. The following chart describes the columns in the QL\_RECIPIENTS table.

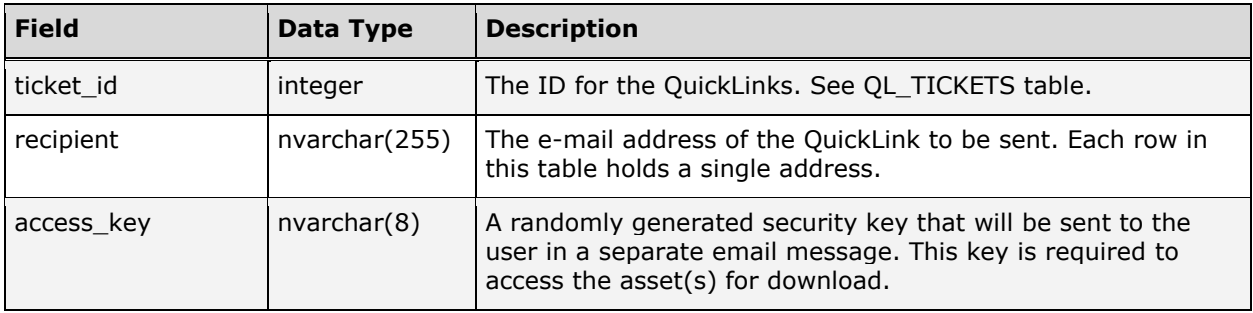

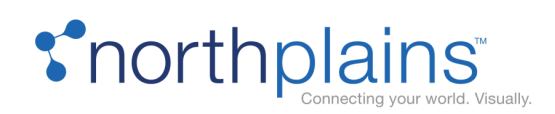

## QL\_TICKETS

The QL\_TICKETS table stores the lists of assets to be sent via QuickLinks. The following chart describes the columns in the QL\_TICKETS table.

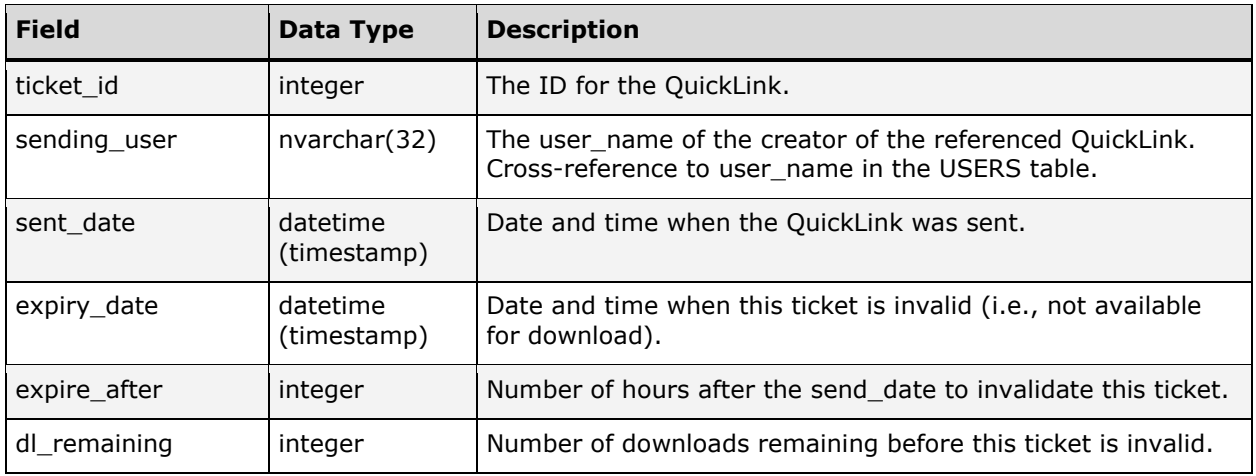

## TEXTVIEW\_FIELDS

The TEXTVIEW\_FIELDS table stores user preferences about which fields users want to see on each line of text in the text view. The following chart describes the columns in the TEXTVIEW\_FIELDS table.

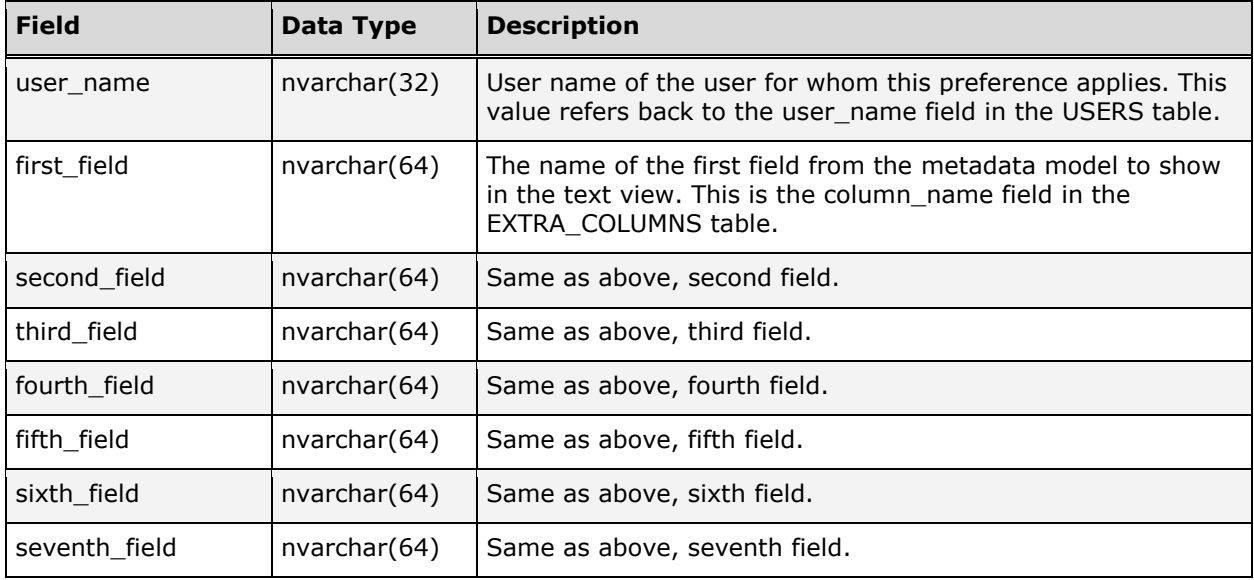

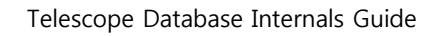

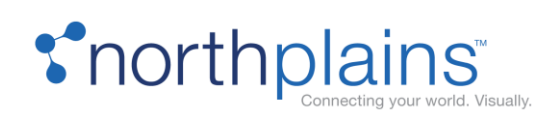

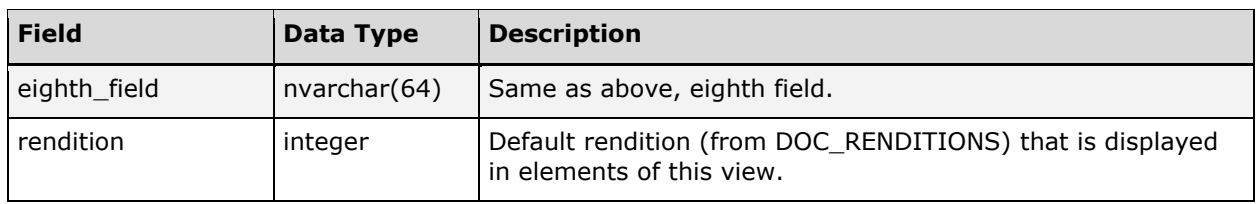

#### TNAILVIEW\_FIELDS

The TNAILVIEW\_FIELDS table stores user preferences about which fields they want to see under each thumbnail in the thumbnail view. The following chart describes the columns in the TNAILVIEW\_FIELDS table.

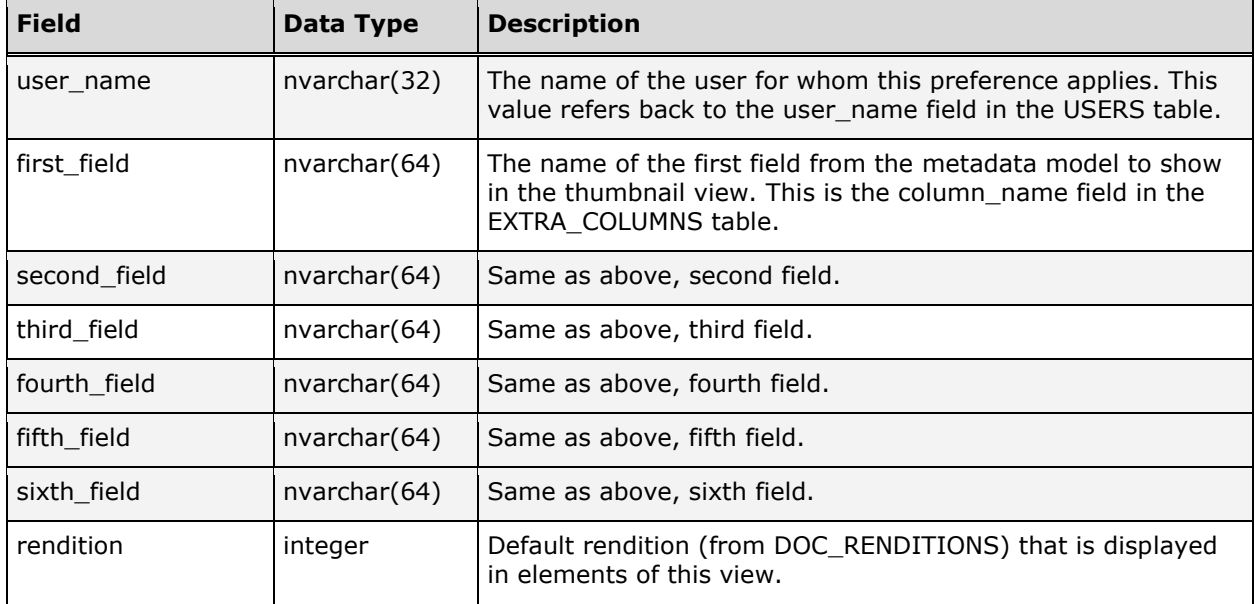

## UPLOAD\_QUEUE (Deprecated)

Deprecated.

#### USERS

Telescope is access-controlled software. Users must log in to the database, and their activities are controlled by access privileges. The USERS table details the access privileges for each user, as well as personal information, such as name and contact information.
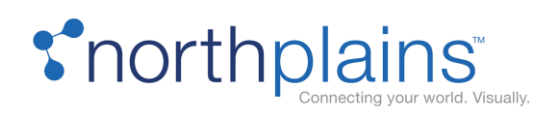

The USERS table is very useful for creating customizations that require external communications such as email. For example, you could create a customization to monitor assets in a Telescope environment and alert a group or division leader by email any time an asset is assigned to the group.

The following chart describes the columns in the USERS table.

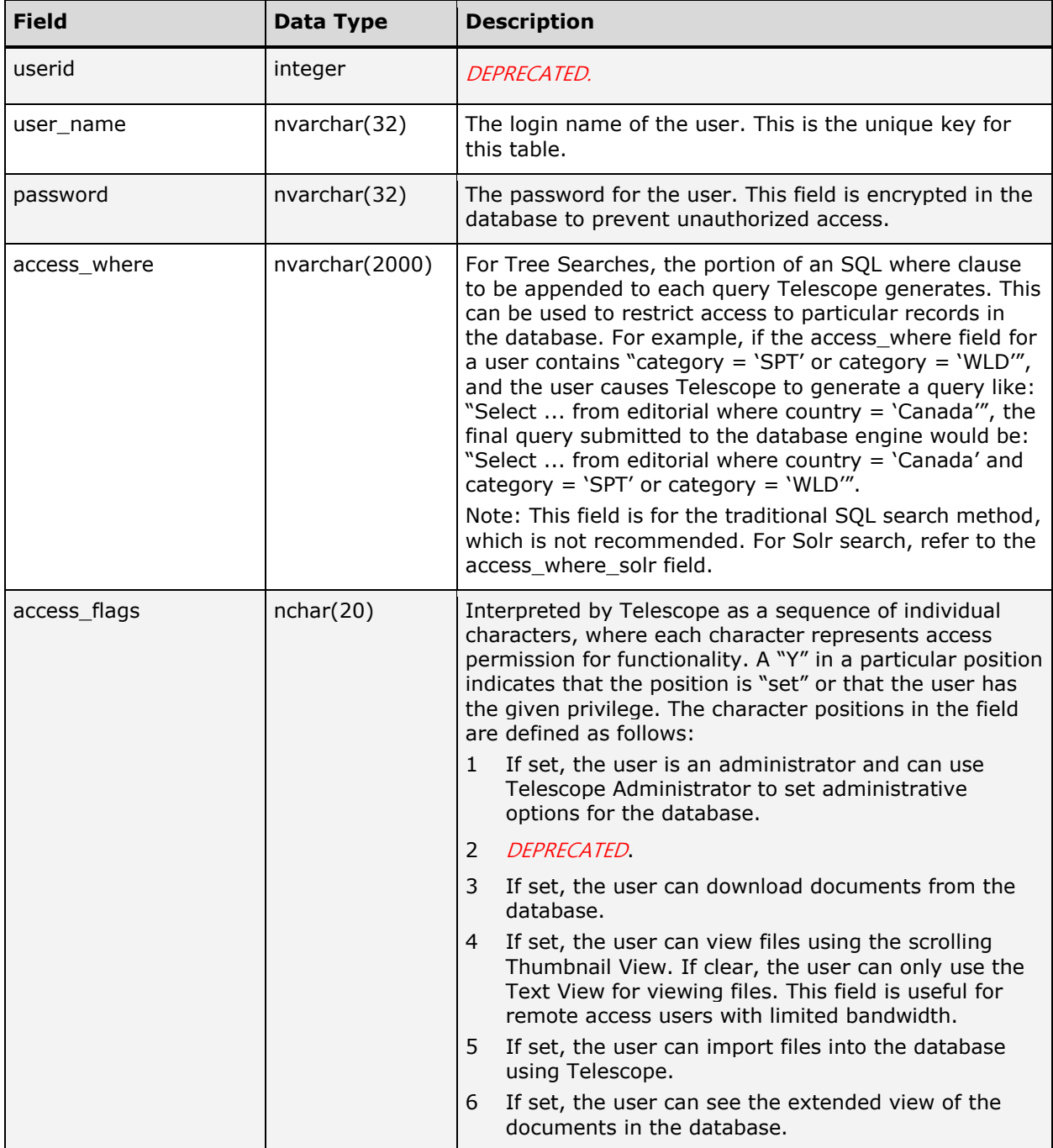

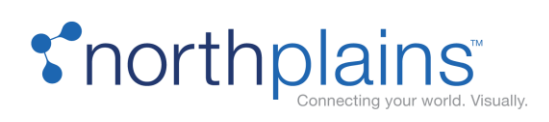

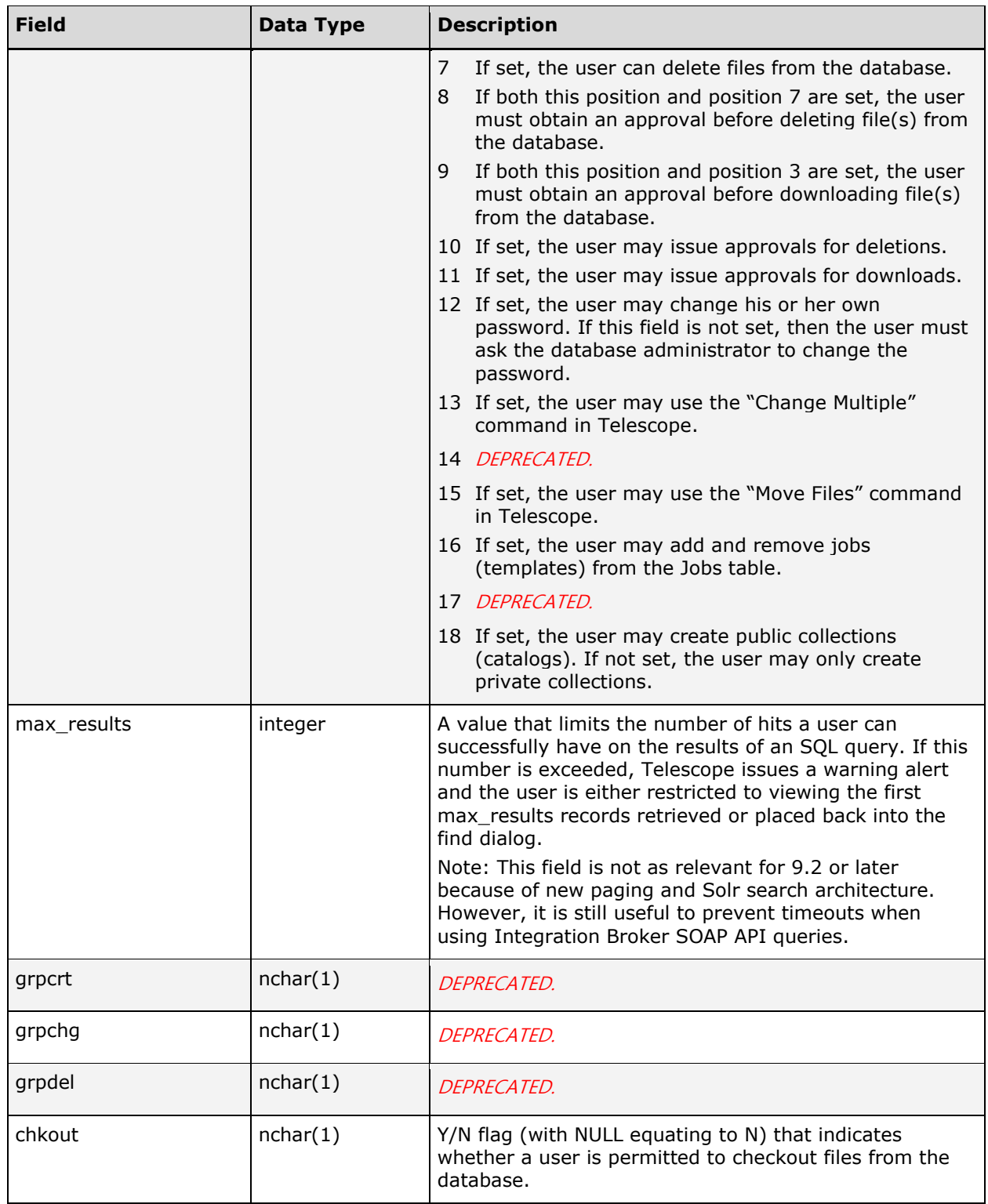

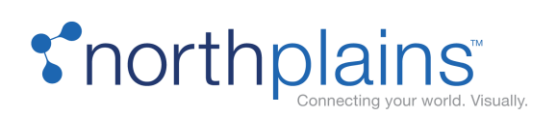

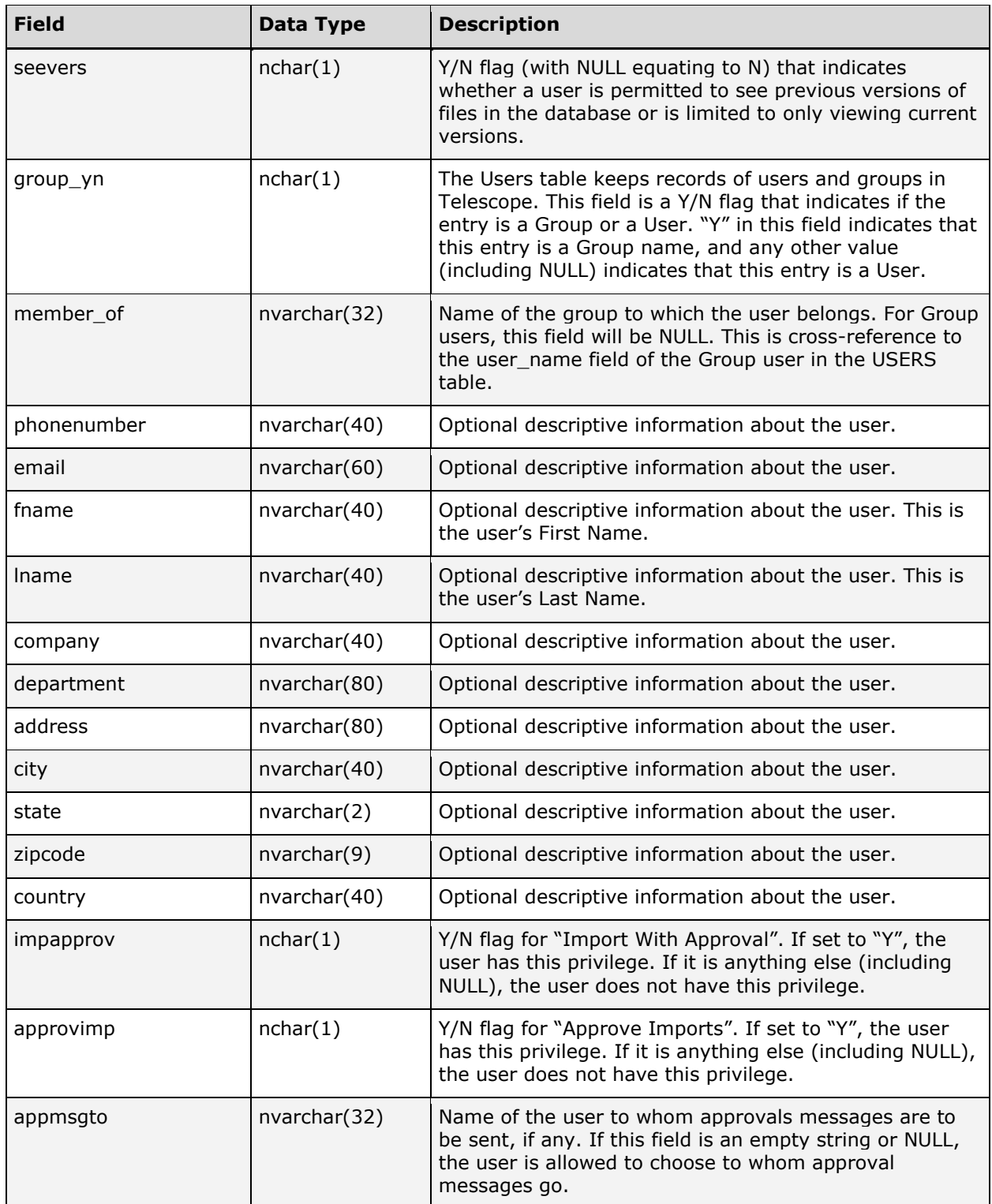

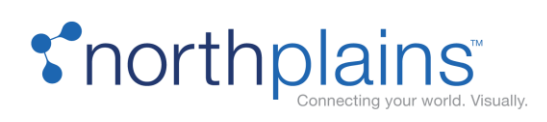

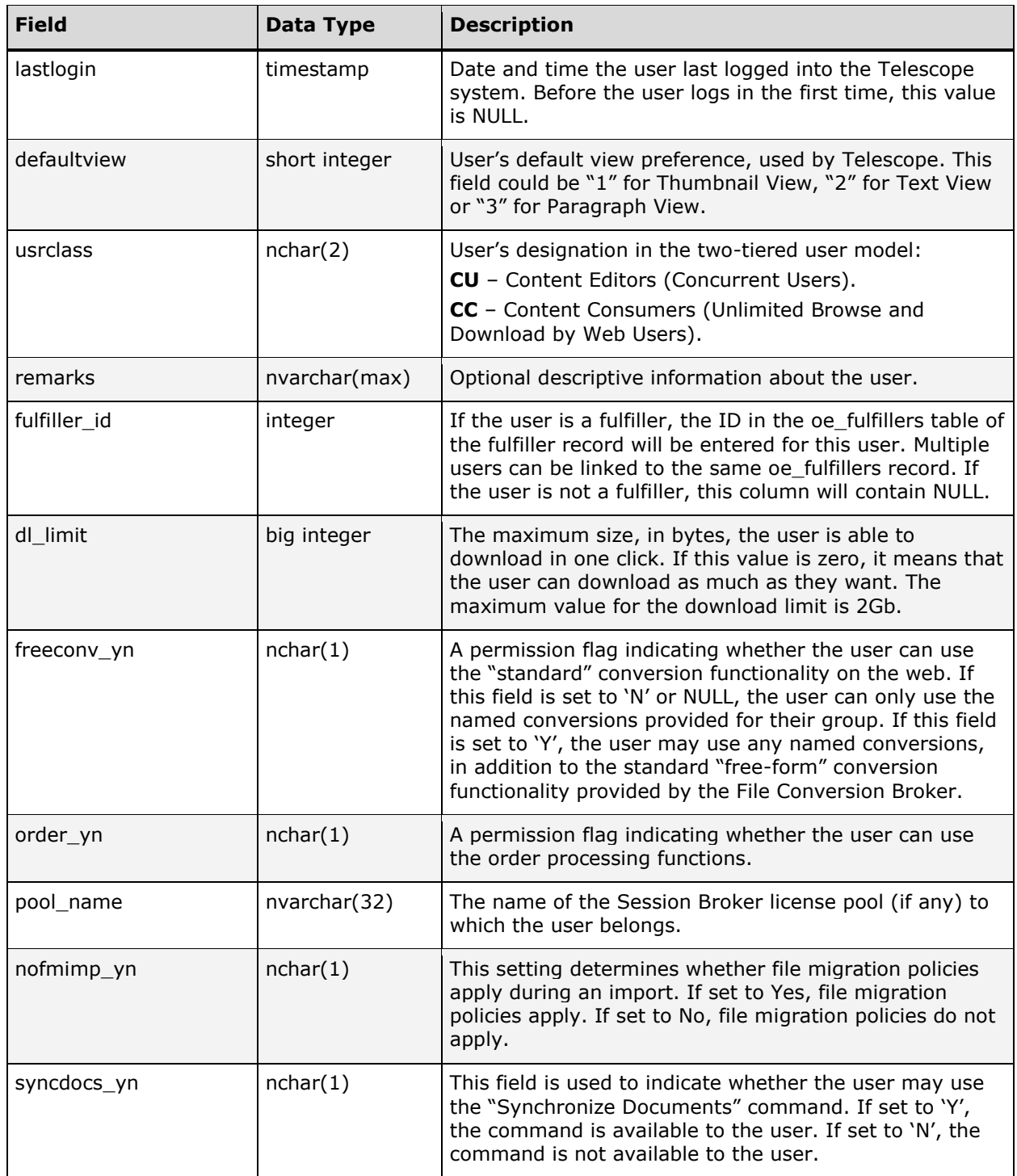

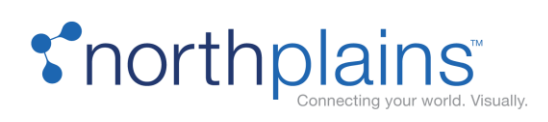

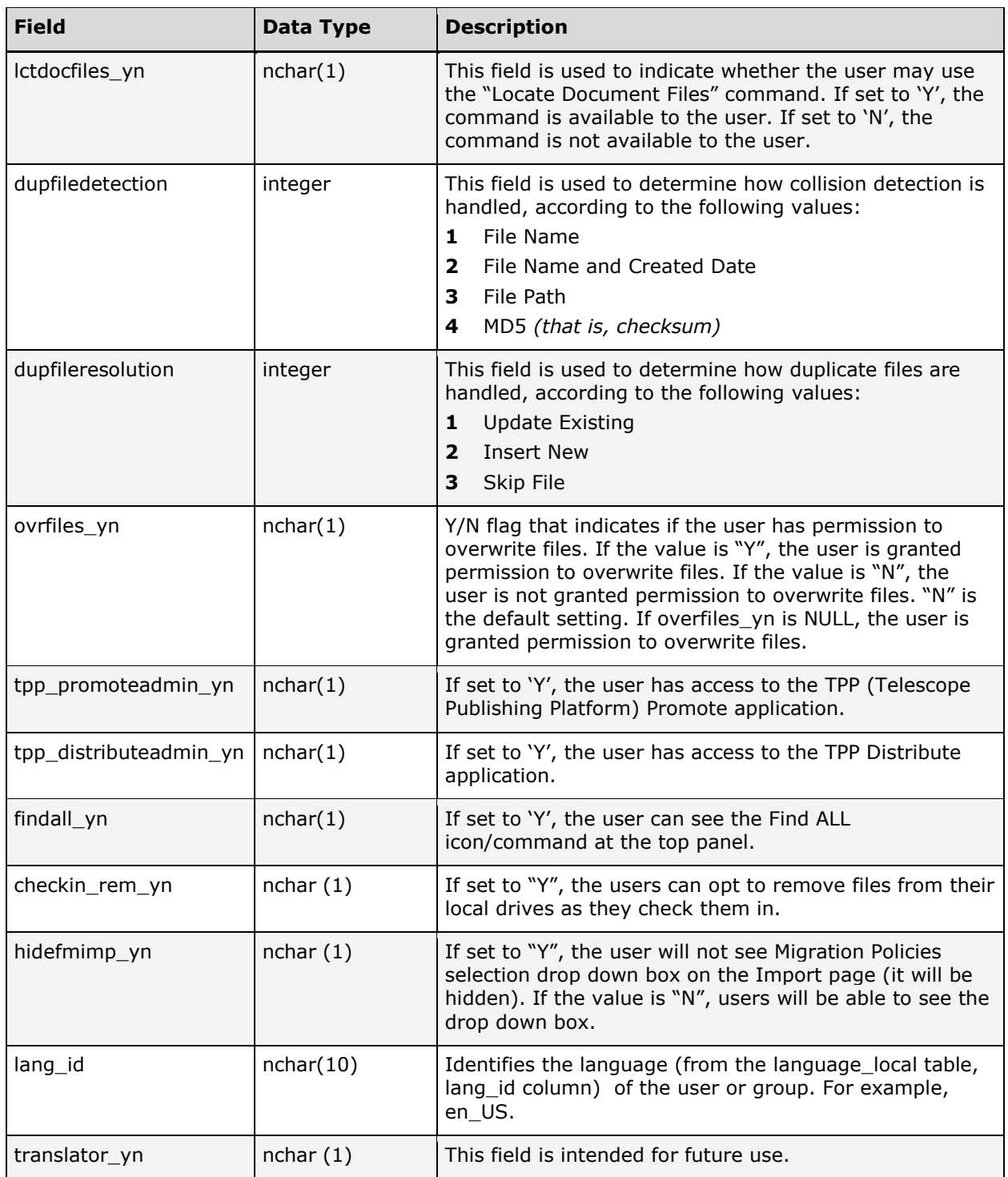

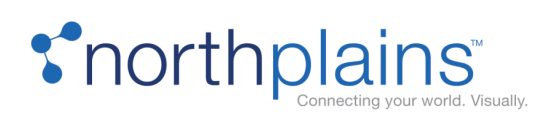

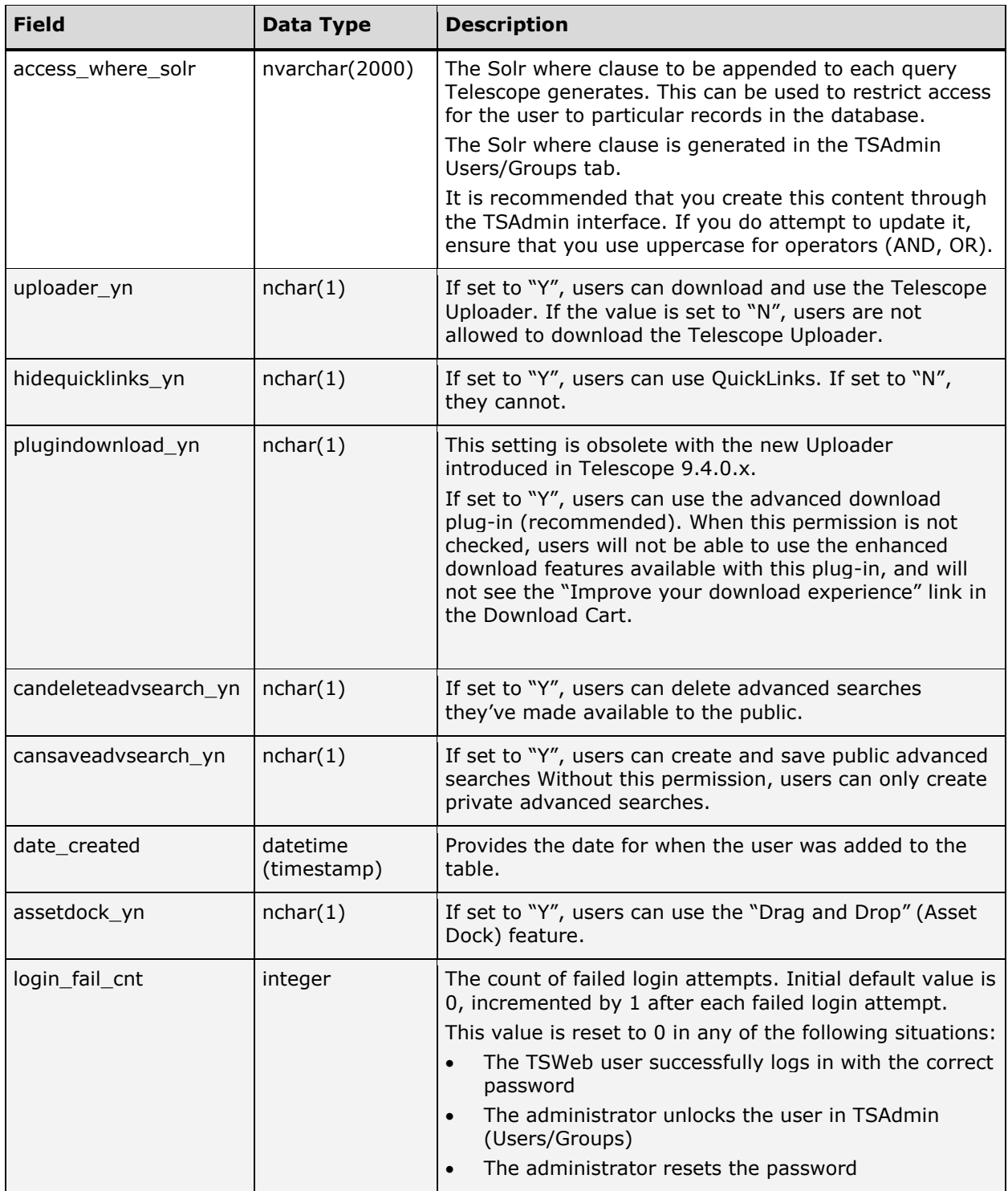

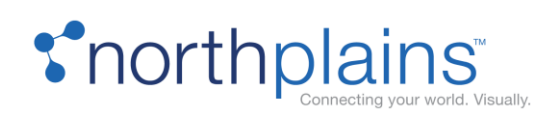

# VIEW\_ACTIONS

The VIEW\_ACTIONS table stores the list of message actions available to each user. The following chart describes the columns in the VIEW\_ACTIONS table.

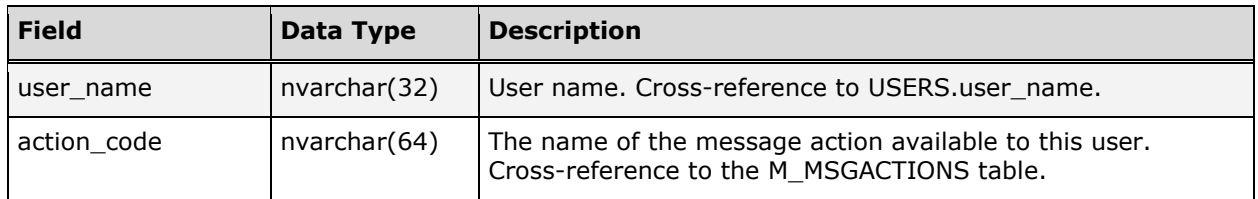

# VIEW\_CATALOGS

The VIEW\_CATALOGS table stores the list of collection (catalog) permissions available to each user. The following chart describes the columns in the VIEW\_CATALOGS table.

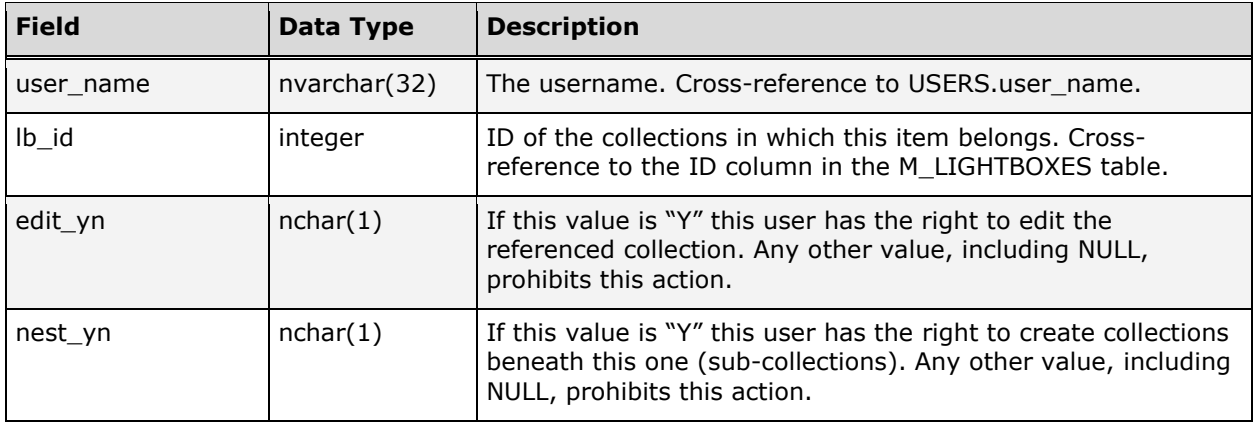

#### VIEW\_CONV

The VIEW\_CONV table defines which groups of users can see which named conversions in the Telescope system. The table acts as a join table between the USERS table and the NAMED\_CONV table. The presence of a record in this table indicates that the given group can see the given named conversion. The following chart describes the columns in the VIEW\_CONV table.

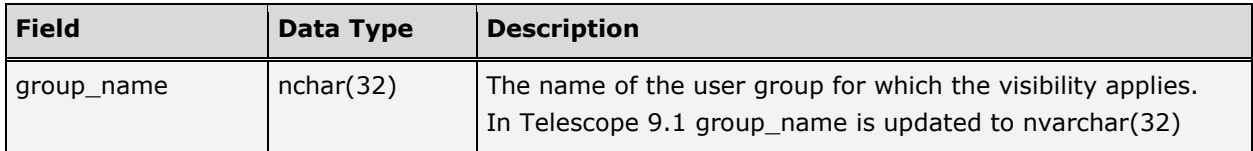

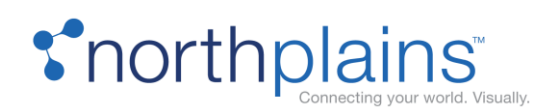

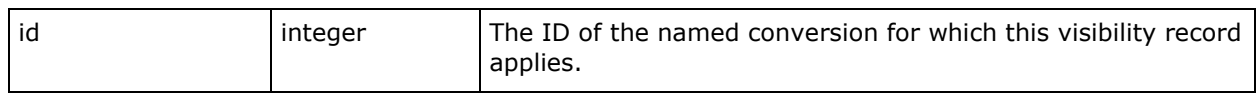

# VIEW\_FIELDS

The VIEW\_FIELDS table defines which groups of users can see and/or edit which fields in the EXTRA\_COLUMNS table. The table acts as a join table between the USERS table and the EXTRA\_COLUMNS table. The presence of a record in VIEW\_FIELDS indicates that the user group can see the field. Other columns in this table determine whether the user group can edit the field, and whether the name of the field should be displayed differently for this particular group. The following chart describes the columns in the VIEW\_FIELDS table.

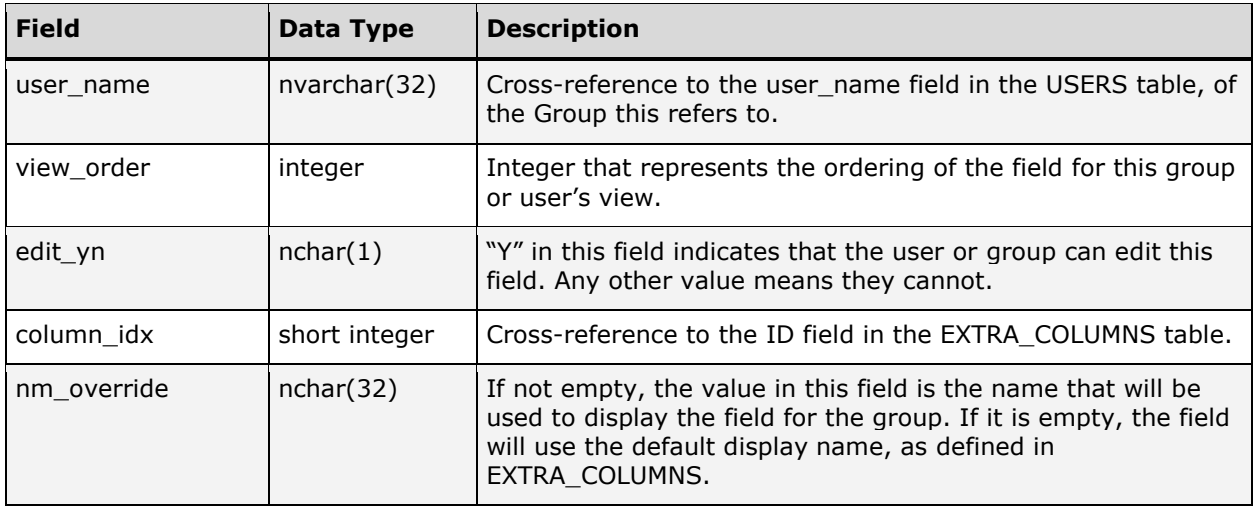

#### VIEW\_FM

The VIEW\_FM table defines which groups of users can see which file migration policies in the Telescope system. The table acts as a join table between the USERS table and the FM\_POLICIES table. The presence of a record in this table indicates that the given group can see the given file migration policy. The following chart describes the columns in the VIEW\_FM table.

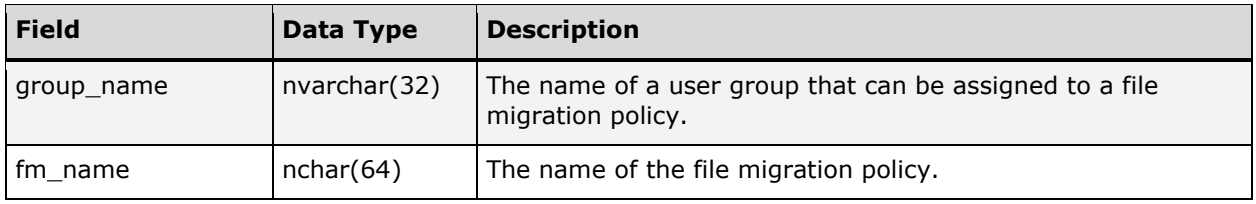

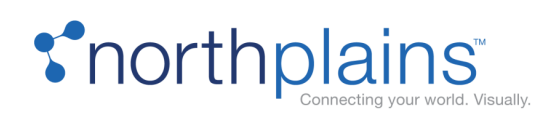

#### VIEW\_FORMS

The VIEW\_FORMS table defines which groups of users can see which form searches in the Telescope system. The table works as a join table between the USERS table and the FORM\_SEARCH table. The presence of a record in this table indicates that the given group can see the given form search. The following chart describes the columns in the VIEW\_FORMS table.

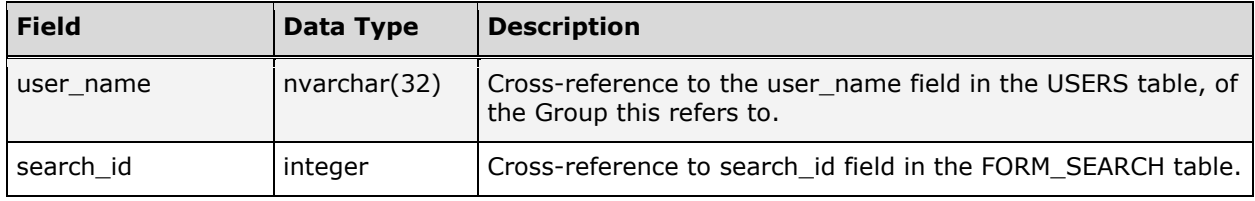

## VIEW\_GROUPS

The VIEW\_GROUPS table defines what other groups a given group can see, in the event that their visibility should be limited. The interpretation of the records in this table is subtly different from the other "VIEW\_…" tables, in that the absence of any records for a particular group in this table indicates that the group has unlimited visibility (i.e., that members of the group can see all other groups). There may be several VIEW\_GROUPS entries for each user group whose visibility is being limited. The entries in this table describe all the groups that a given group can see, including itself. For example, if a given group of users should only be able to see their own group, the VIEW\_GROUPS table would contain a single entry for this group, where the GROUP\_NAME and VISIBLE\_GROUP fields are equal.

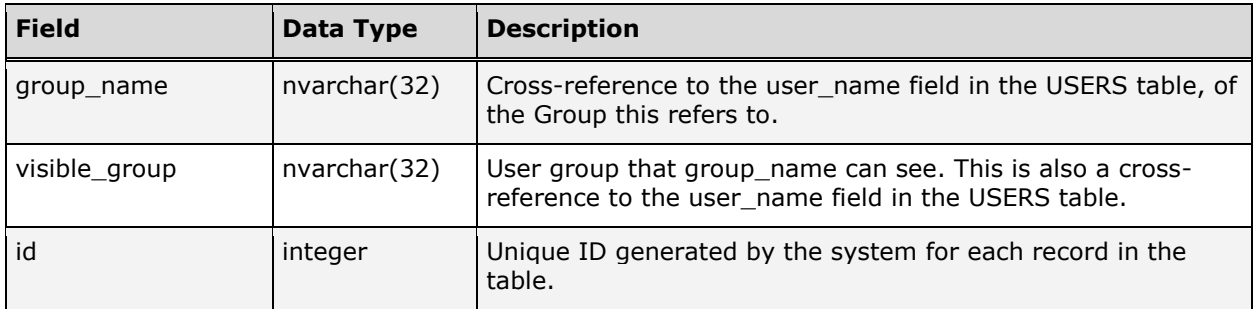

The following chart describes the columns in the VIEW\_GROUPS table.

#### VIEW\_HIER

The VIEW\_HIER table defines which groups of users can see which hierarchical (tree) searches in the system. The table works similarly to the VIEW\_FIELDS table, acting as a join table between the USERS table and the

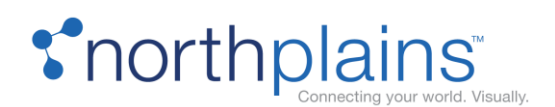

HIERARCHIES table. The presence of a record in this table indicates that the given group can see the given hierarchy. The following chart describes the columns in the VIEW\_HIER table.

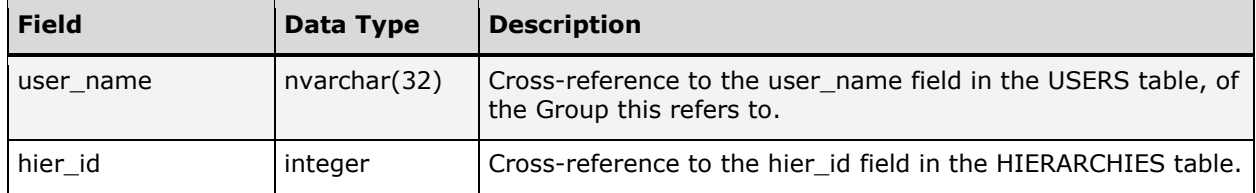

#### VIEW\_METHODS

The VIEW\_METHODS table stores the list of download methods available to each user. The following chart describes the columns in the VIEW\_METHODS table.

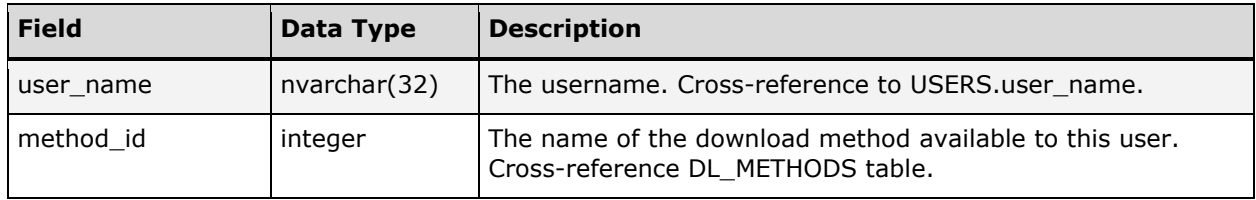

#### VIEW\_REND

The VIEW\_REND table is used to govern which user groups can see which renditions. Like the other tables of its type, this table is a simple joining table between the RENDITIONS and the USERS tables. The presence of a record in VIEW\_REND indicates that the given group can see the given rendition. The following chart describes the columns in the VIEW\_REND table.

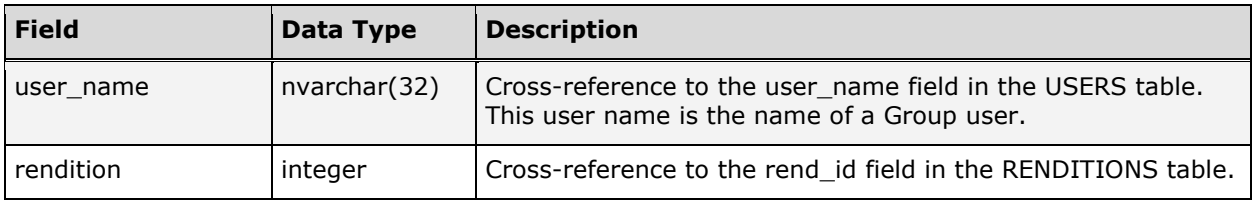

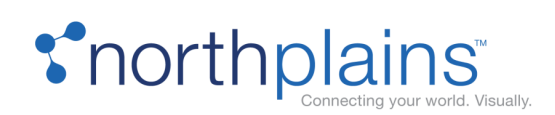

#### VIEW\_RM

(For Orchestration) The VIEW\_RM table defines which groups can see which route maps in Telescope. The table acts as a join table between the USERS table and the WS\_ROUTEMAPS table. The following chart describes the columns in the VIEW\_RM table.

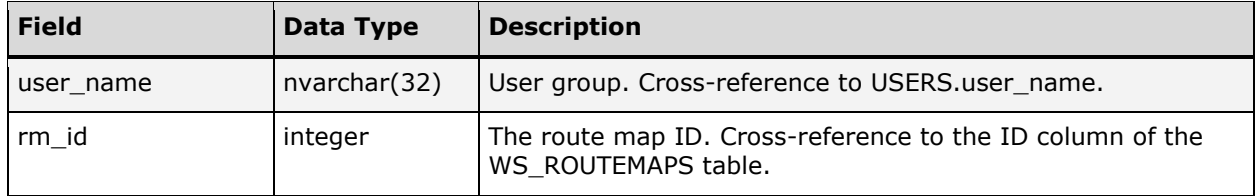

# VIEW\_SOURCES

The VIEW\_SOURCES table contains the view privileges that link user groups to sources in the Lookup Broker. A user group must have an entry in this table for a specific lookup field in order to be able to access the Lookup Broker functionality. Users in groups without an entry for a specific field will see a grayed out Lookup Broker icon that does not function beside the lookup field in question. For more information on defining lookups, see the Telescope Administrator's Reference Manual.

The following chart describes the columns in the VIEW\_SOURCES table.

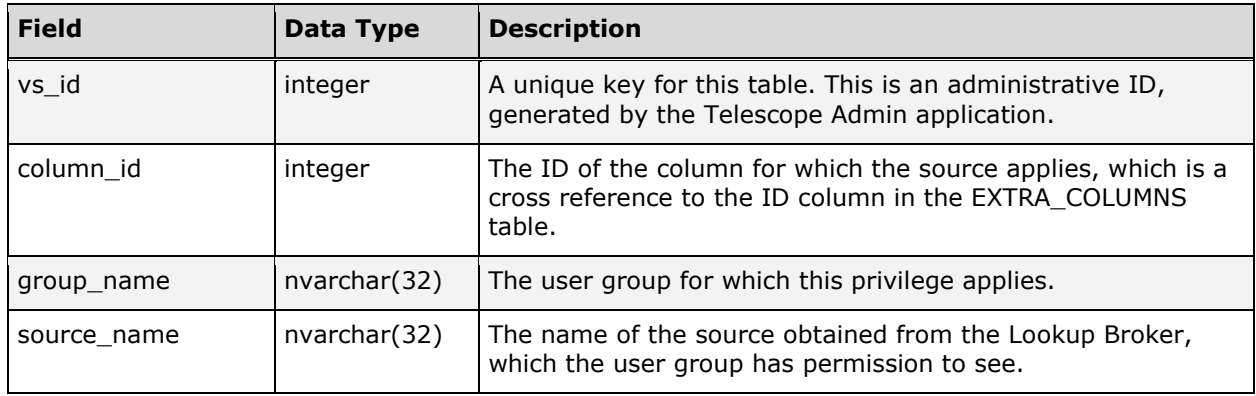

#### VIEW\_TRACKS

The VIEW\_TRACKS table stores the list of text tracks available to each user group. The following chart describes the columns in the VIEW\_TRACKS table.

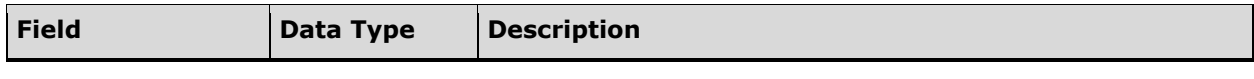

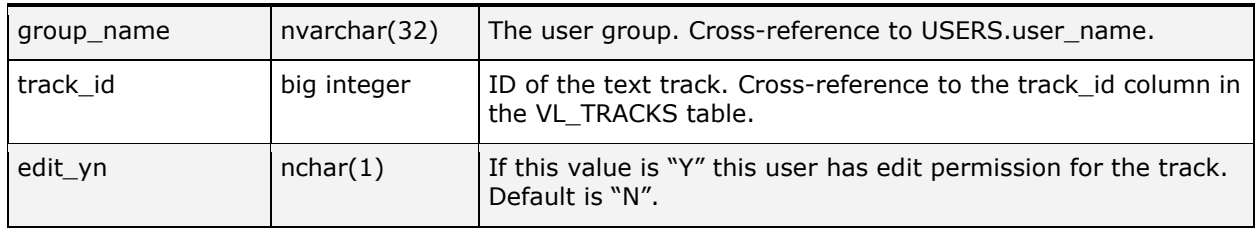

#### VIEW\_VIDEOMGR

The VIEW\_VIDEOMGR table stores the list of rights available to each user group for different functions of the Video Manager interface. Valid ENTITY entries are KEY FRAMES, CLIPS and PROXIES. An entry in this table signifies the user group has at least VIEW privileges to the functionality referenced in the ENTITY column. The following chart describes the columns in the VIEW\_VIDEOMGR table.

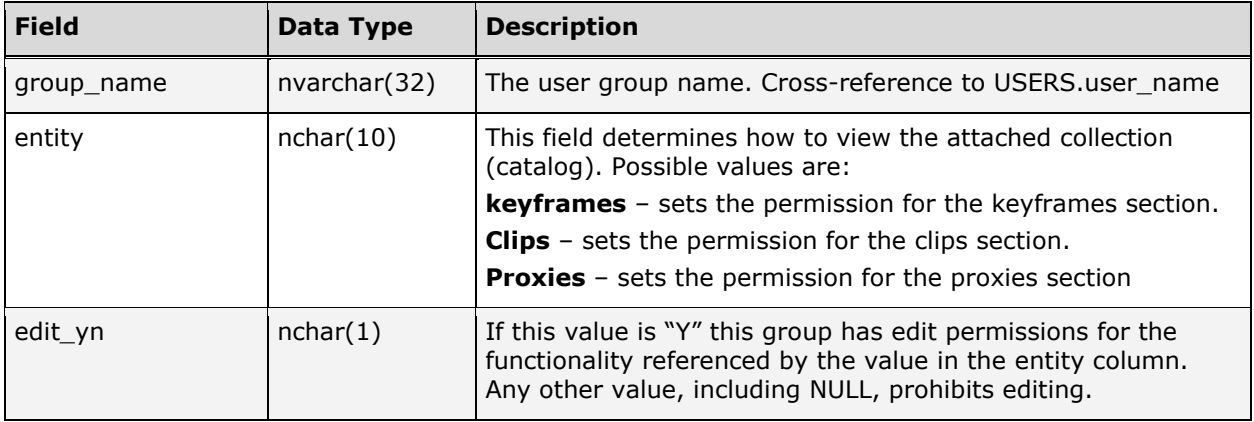

# VIEW\_VL\_ANNOTATIONSETS

The VIEW\_VL\_ANNOTATIONSETS table stores the list of rights available to each user group for annotation sets. The following chart describes the columns in the VIEW\_VL\_ANNOTATIONSETS table.

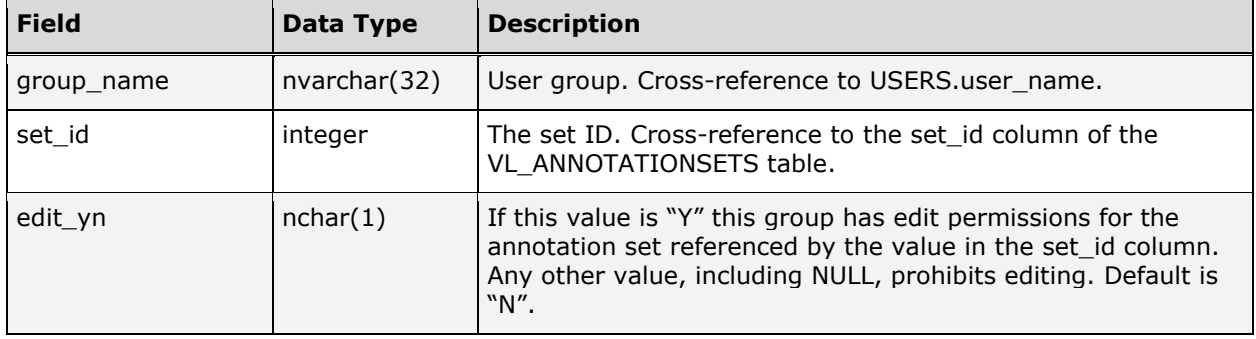

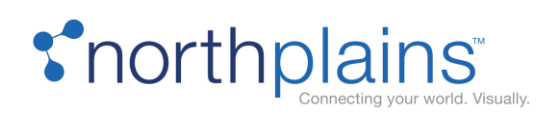

# VIEW\_WELCOMEPAGES

The VIEW\_WELCOMEPAGES table stores the list of Welcome Pages available to each user group. The following chart describes the columns in the VIEW\_WELCOMEPAGES table.

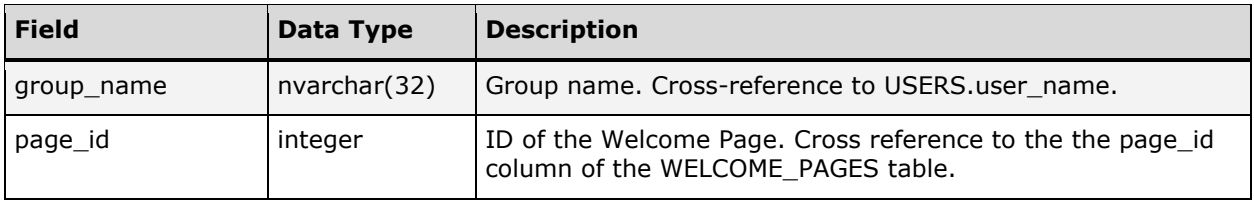

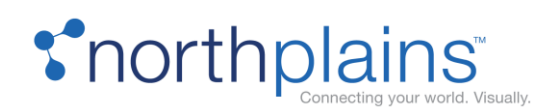

# Collection Tables

Telescope collections (catalogs) are ad-hoc collections of assets that allow users to organize their work environment to suit their needs. Collections can be private or public (meaning they are visible to other users or groups).

Note: Collections were previously called "catalogs" in earlier releases of Telescope.

#### M\_LB\_ITEMS

The M\_LB\_ITEMS table contains the actual record (asset) contents of the collections. The following chart describes the columns in the M\_LB\_ITEMS table.

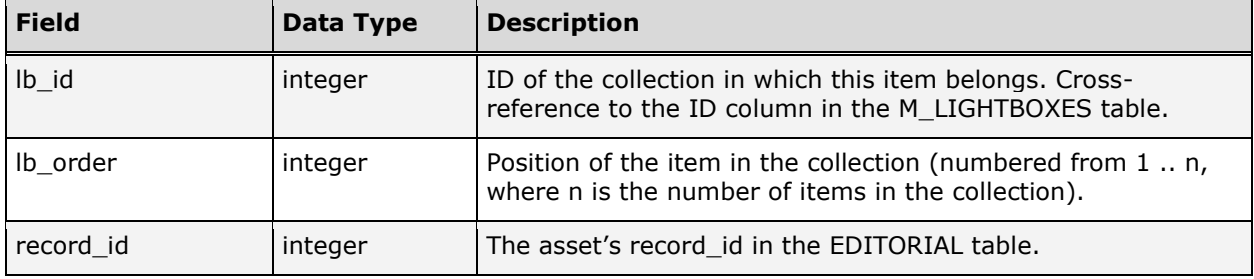

# M\_LIGHTBOXES

This table contains Telescope's Collections. A collection (formerly called "catalog") is made up of a collection of assets that are saved in the database. The M\_LIGHTBOXES table together with the M\_LB\_ITEMS table defines a Telescope collection.

Some interesting customizations can be made with the M\_LIGHTBOXES table. For example, it is possible to have events trigger the creation of a new collection. Imagine that there is an automated news feed linked into the Telescope environment. A scheduled job could be created (cron job or DBMS\_JOB in Oracle) that runs early every morning (1 a.m.). This job would create a new public collection containing all the assets that were obtained through the news feed the day before.

The following chart describes the columns in the M\_LIGHTBOXES table. **Field Data Type Description**

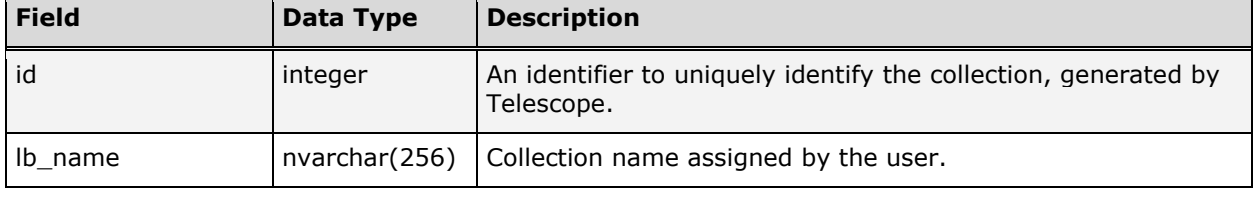

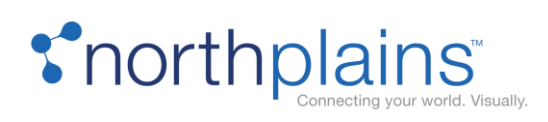

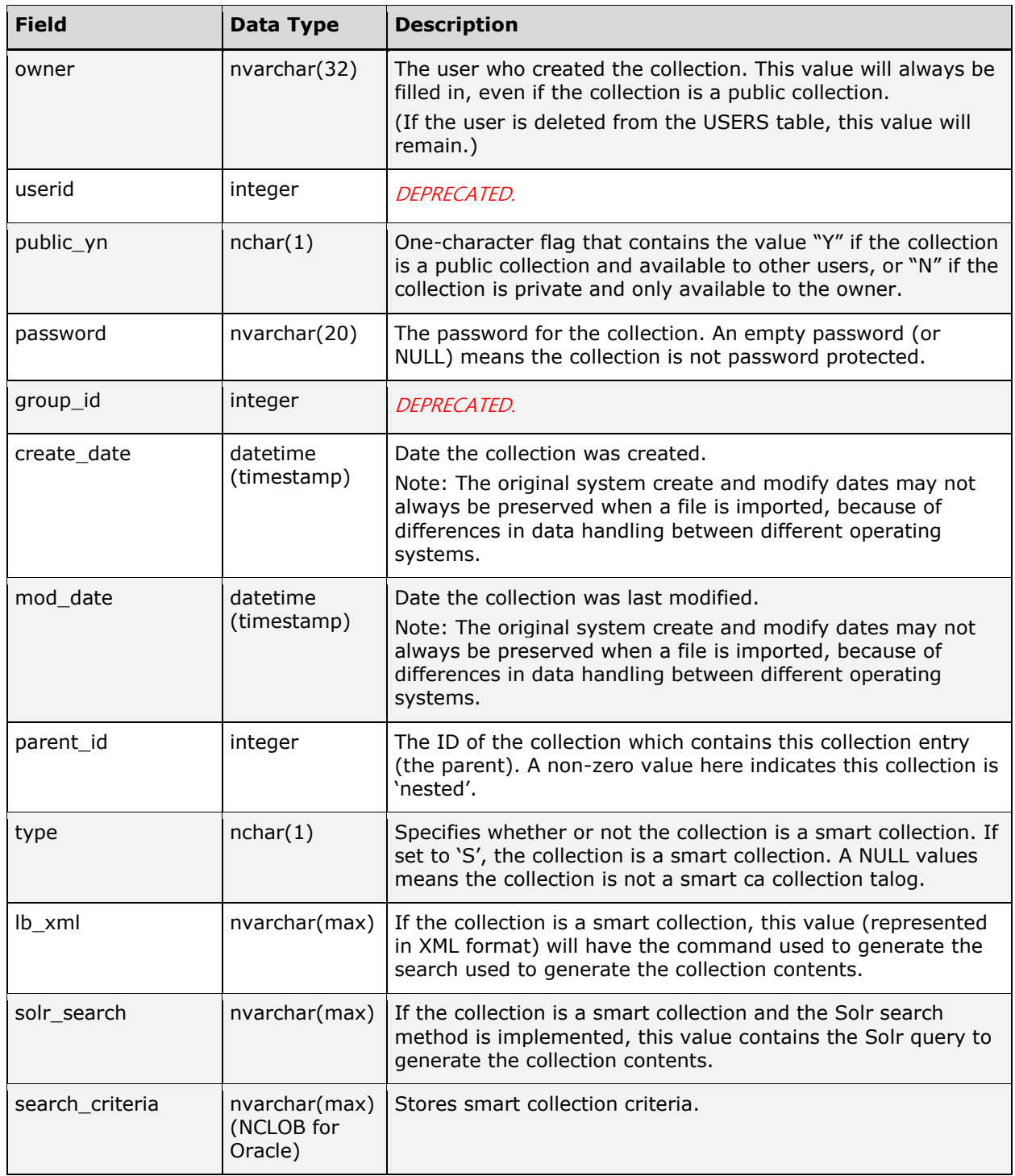

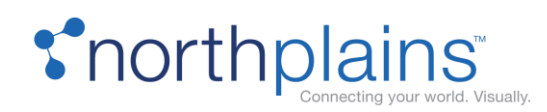

# Welcome Pages Tables

## WELCOME\_ICONIC\_LEVELS

The WELCOME\_ICONIC\_LEVELS table contains information about each level of the Welcome Page iconic searches. The following chart describes the columns in the WELCOME\_ICONIC\_LEVELS table.

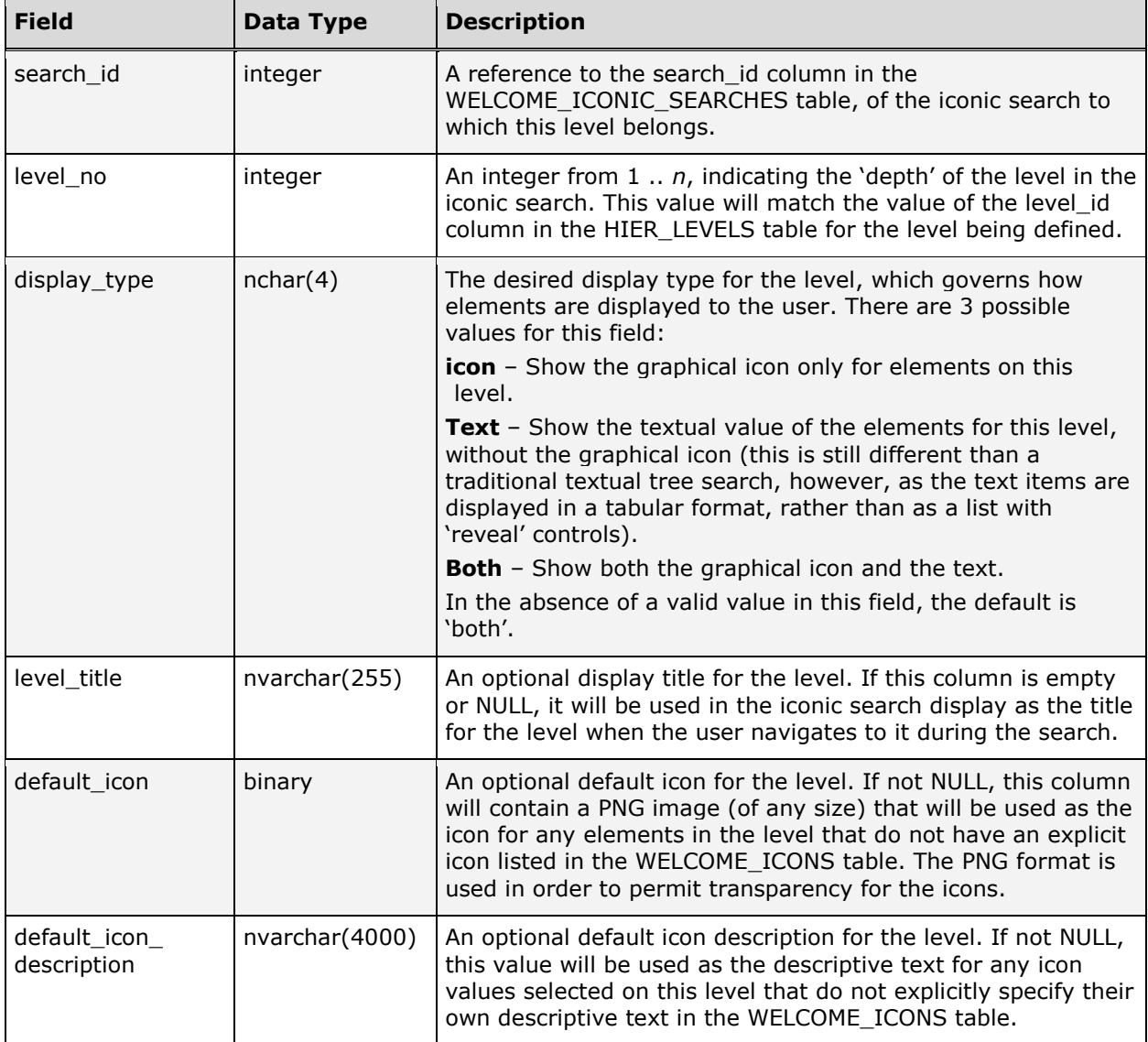

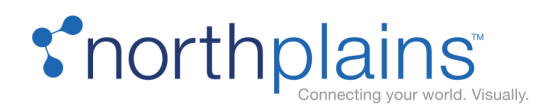

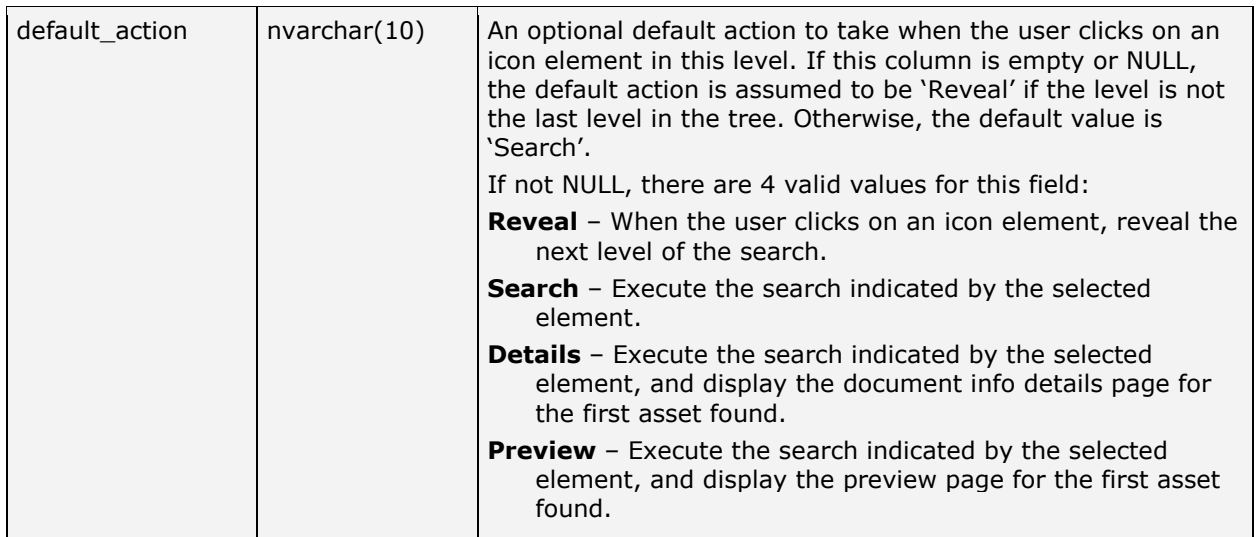

## WELCOME\_ICONIC\_SEARCHES

The WELCOME\_ICONIC\_SEARCHES table lists the iconic search information that can be used for display on a welcome page. Telescope administrator can define as many welcome page iconic searches as they like, and can reference them in the welcome page HTML file, using the drop-in 'iconic search' component. The following chart describes the columns in the WELCOME\_ICONIC\_SEARCHES table.

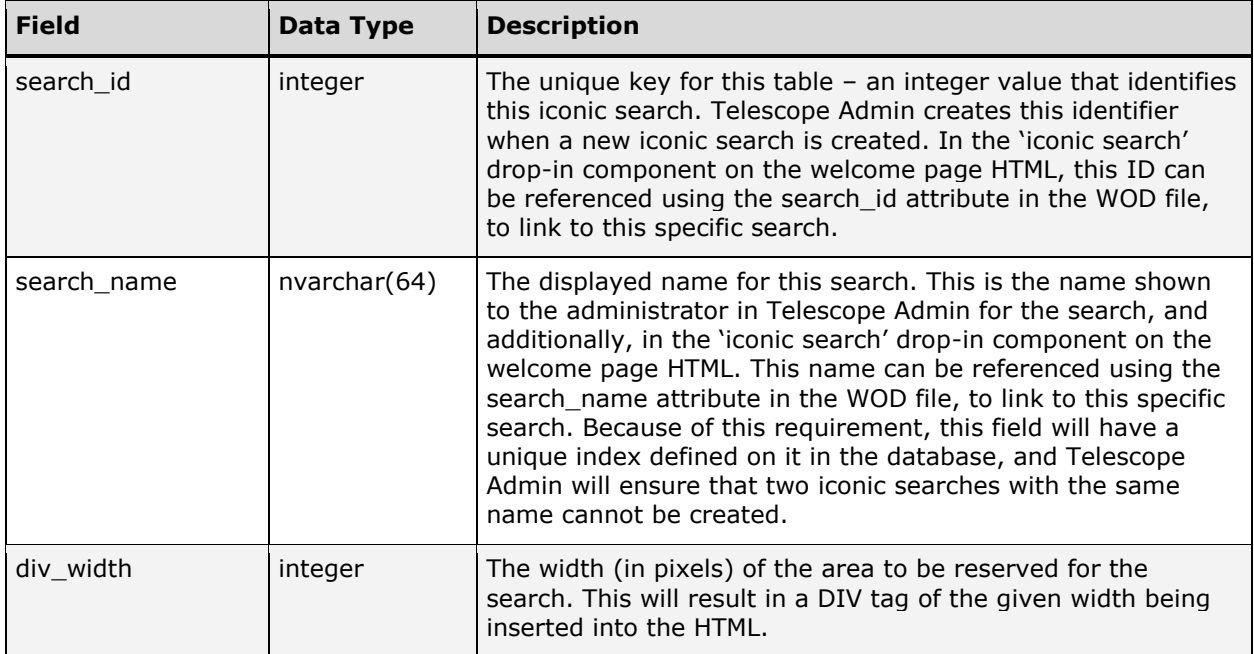

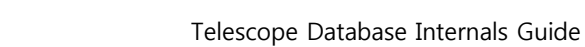

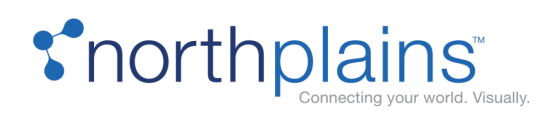

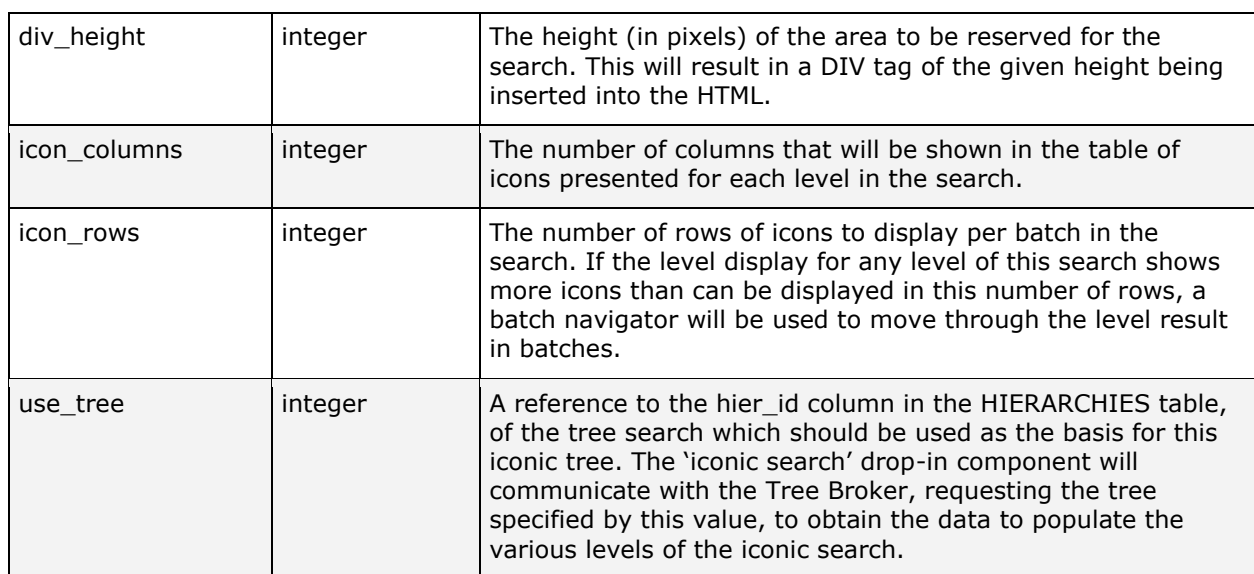

### WELCOME\_ICONS

The WELCOME\_ICONS table contains all of the icons to display for a welcome page iconic search. The following chart describes the columns in the WELCOME\_ICONICS table.

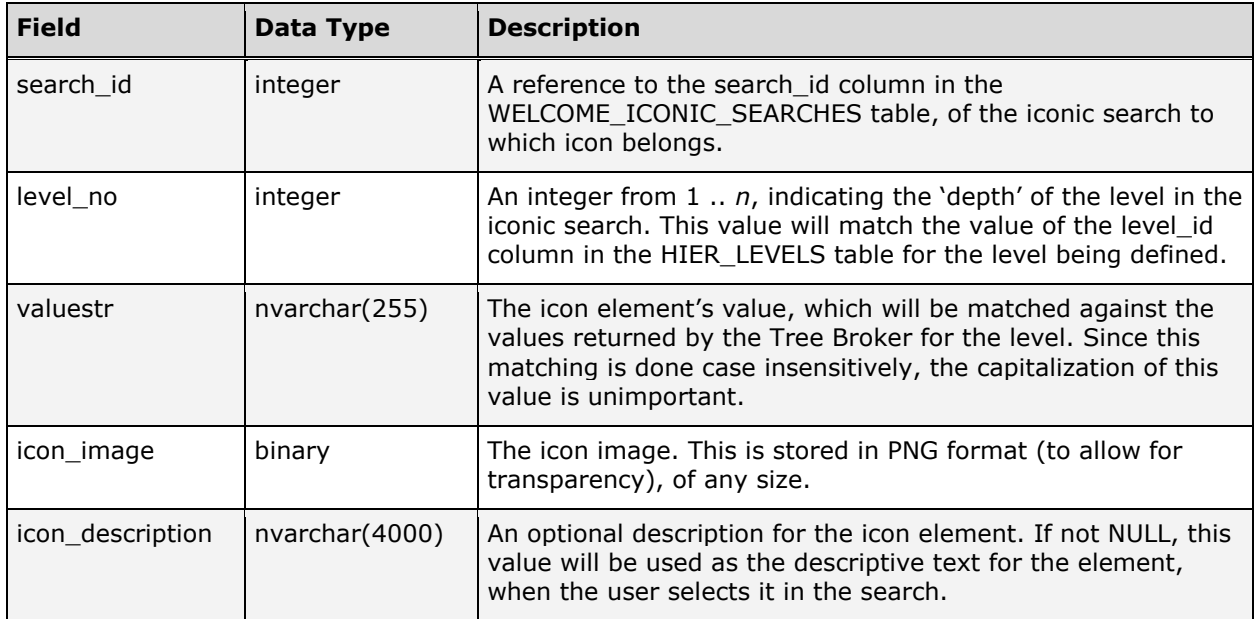

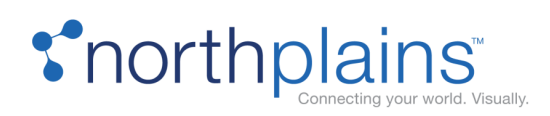

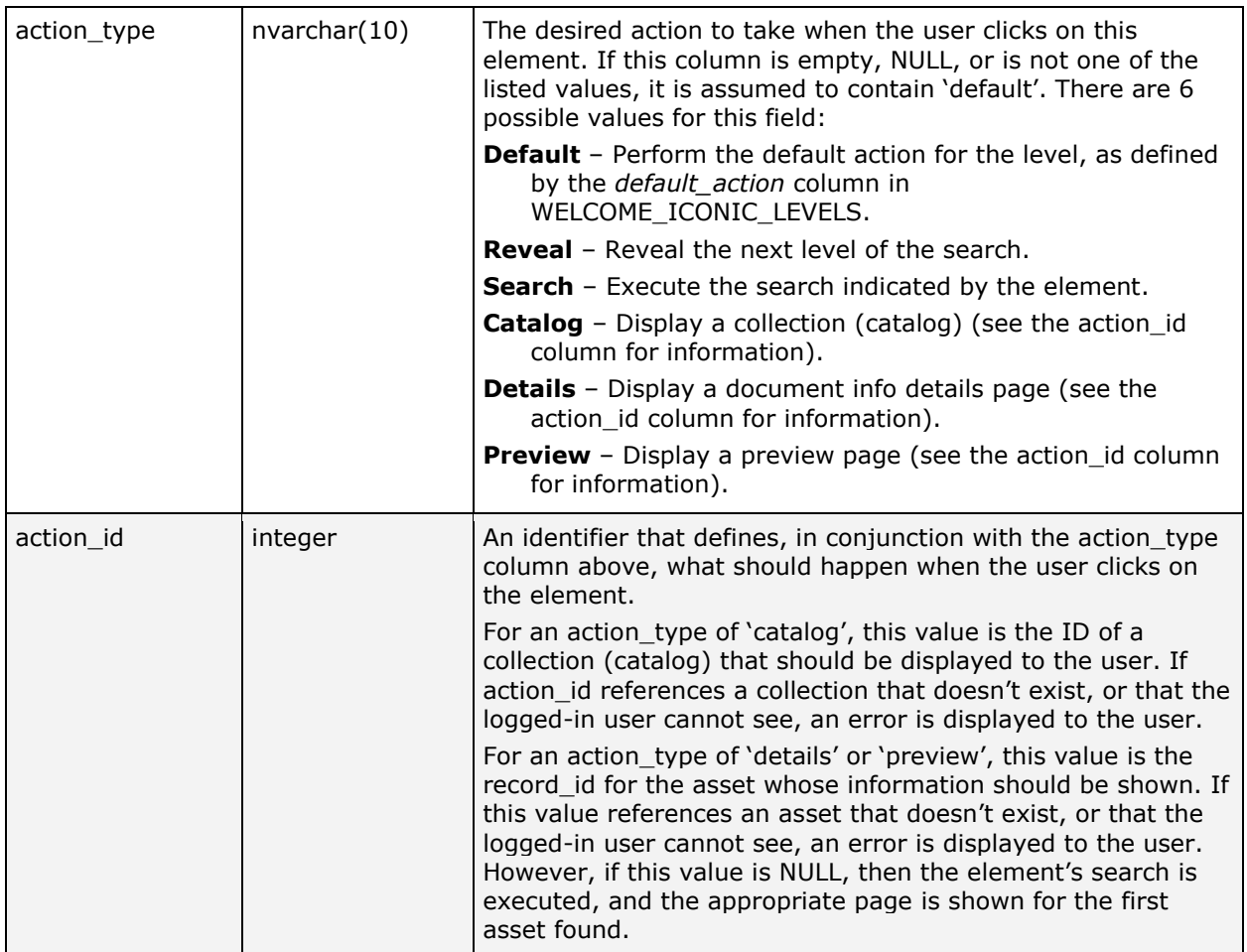

#### WELCOME\_PAGES

The WELCOME\_PAGES table stores the list of Welcome Pages available in the system. The following chart describes the columns in the WELCOME\_PAGES table.

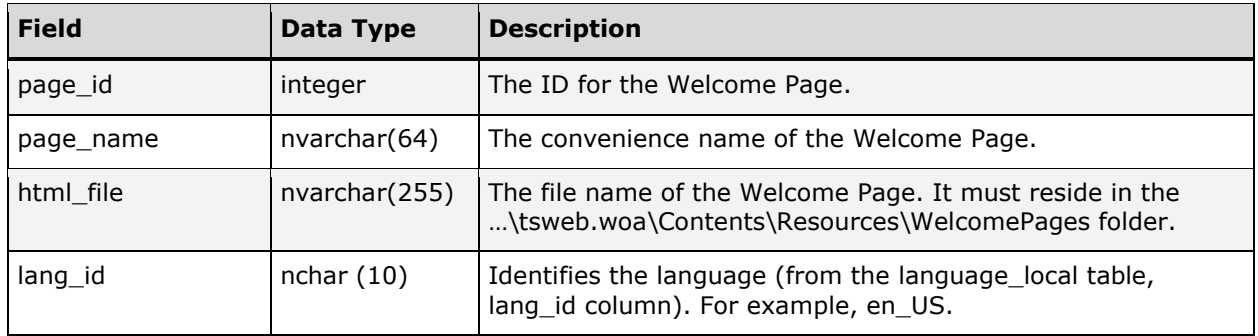

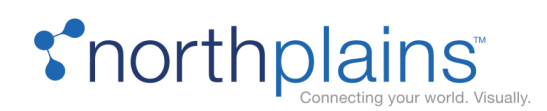

# Messaging Tables

Telescope's messaging system works by storing 'messages' in the database, and having each logged-in user periodically poll the database to see if they have new messages. Attaching an asset to a message is simply done by passing a reference to the attached asset's RECORD\_ID value, rather than sending the potentially large asset through the network; as would happen with standard SMTP messaging.

# M\_ACTIONS

The M\_ACTIONS table stores the list of message actions available on the system, along with the code that is actually executed when that message action is selected. The following chart describes the columns in the M\_ACTIONS table.

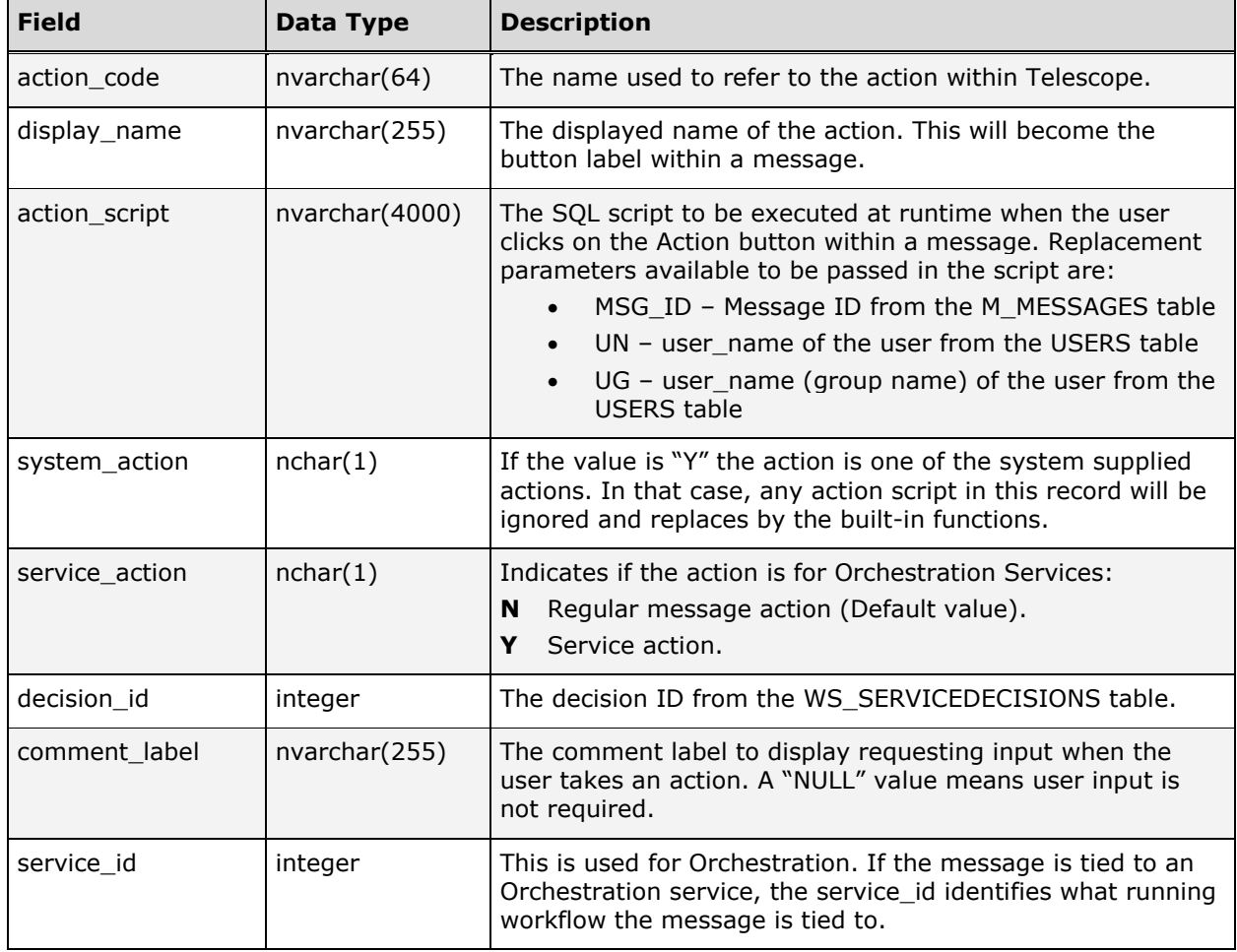

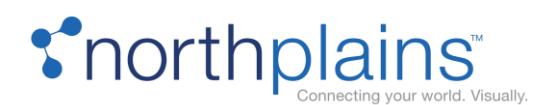

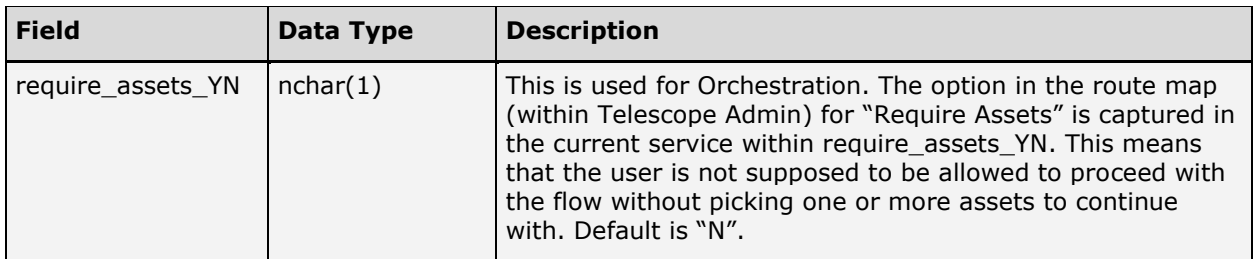

#### M\_ATTACHMENTS

The M\_ATTACHMENTS table stores the relationship between messages and their attached documents. For each document attached to a particular message, there will be an M\_ATTACHMENTS record, which links the document and the message. The following chart describes the columns in the M\_ATTACHMENTS table.

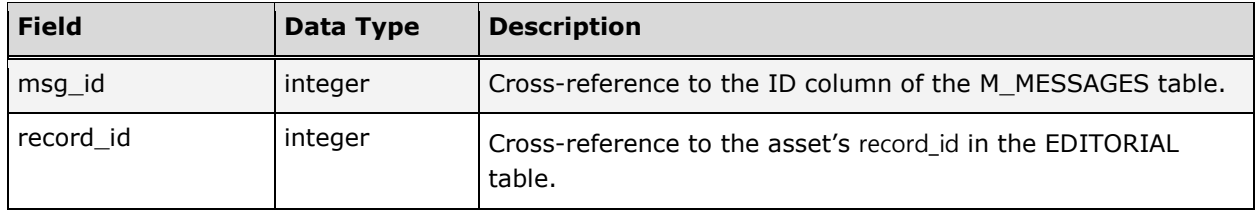

# M\_MESSAGES

The M\_MESSAGES table contains the information about each Telescope message in the system. Messages can be sent from one user to another, and the contents and information about the messages are stored in six tables: M\_MESSAGES, M\_MSGTEXT, M\_ATTACHMENTS, M\_RECIPIENTS, M\_MSGACTIONS, and M\_ACTIONS.

**Note:** Messages sent using the Telescope internal messaging system are not tied to email. The User Preferences can be configured to send an SMTP email alerting the Telescope message recipient that a message waiting.

Environments where some Telescope users may only make use of the system periodically may have a need to alert those users when a message is waiting for them.

**Field Data Type Description** id integer | Unique identifier generated by the system for each message. from user  $|nvarchar(32)|$  User name of the user who sent the message.

The following chart describes the columns in the M\_MESSAGES table.

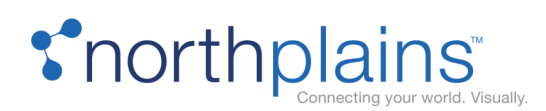

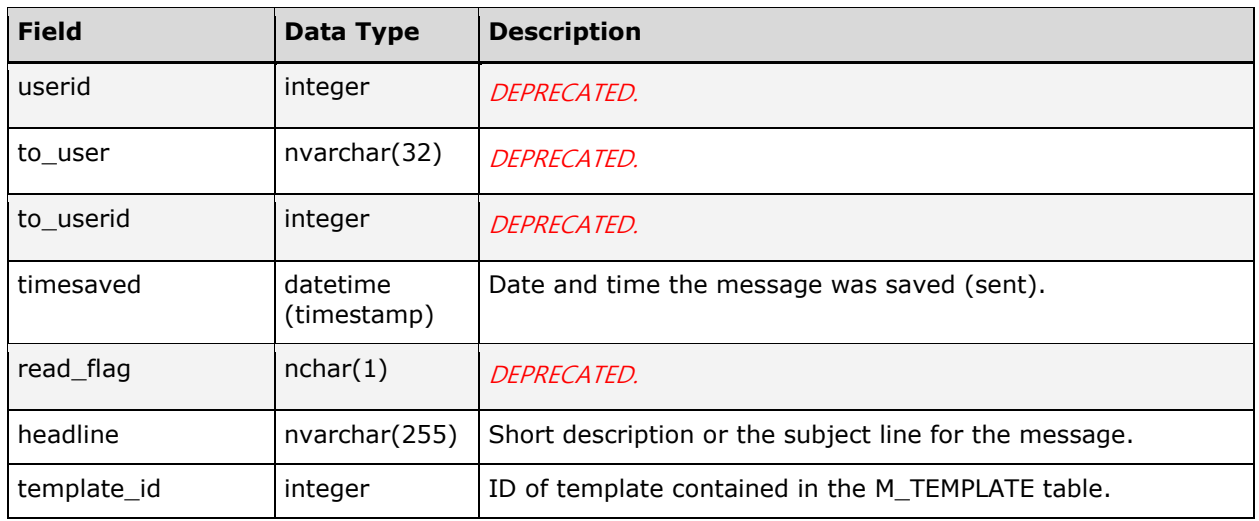

#### M\_MSGACTIONS

The M\_MSGACTIONS table stores the relationship between messages and any message actions available to the user upon viewing the message (for example, approve or deny). The following chart describes the columns in the M\_MSGACTIONS table.

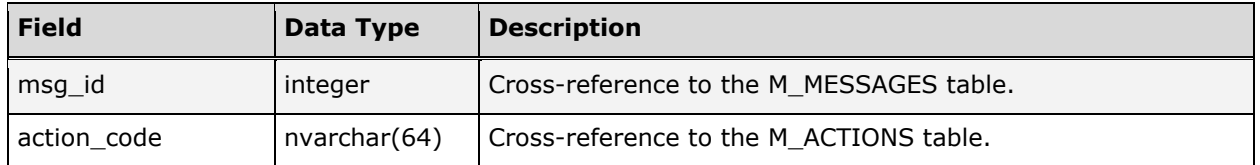

#### M\_MSGTEXT

The M\_MSGTEXT table contains the actual text of each message. To allow for unlimited-length messages, each message in the M\_MESSAGES table can have as many MSGTEXT entries as required to hold the entire message. When retrieved in order, the MSGTEXT records contain the entire text of the message. The following chart describes the columns in the M\_MSGTEXT table.

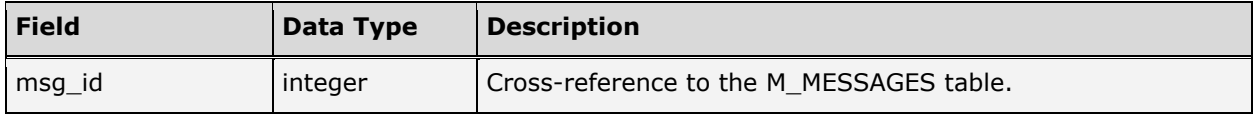

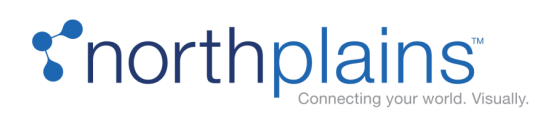

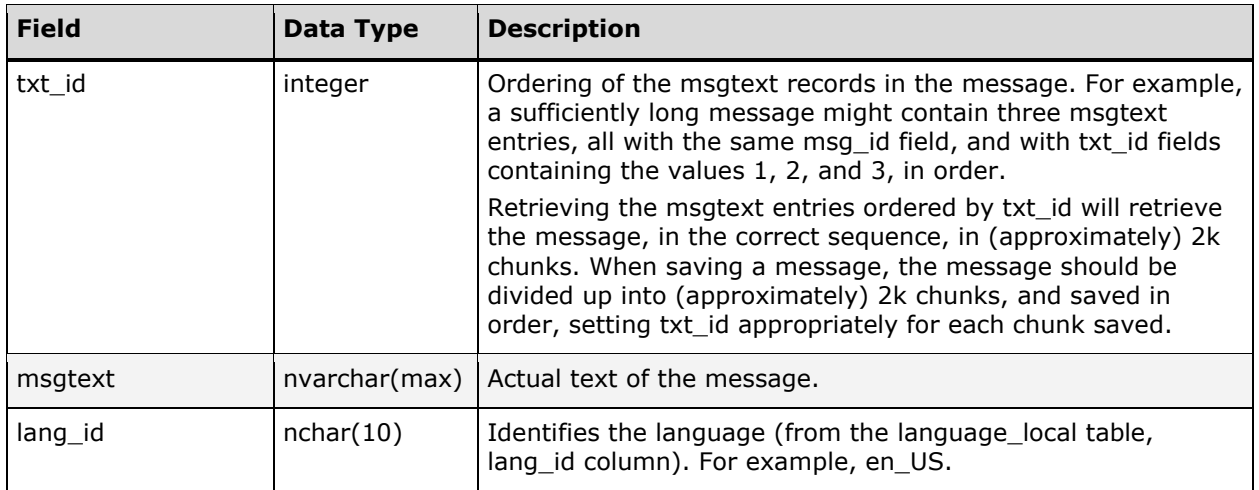

#### M\_RECIPIENTS

The M\_RECIPIENTS table stores the relationship between messages and their recipients. The following chart describes the columns in the M\_RECIPIENTS table.

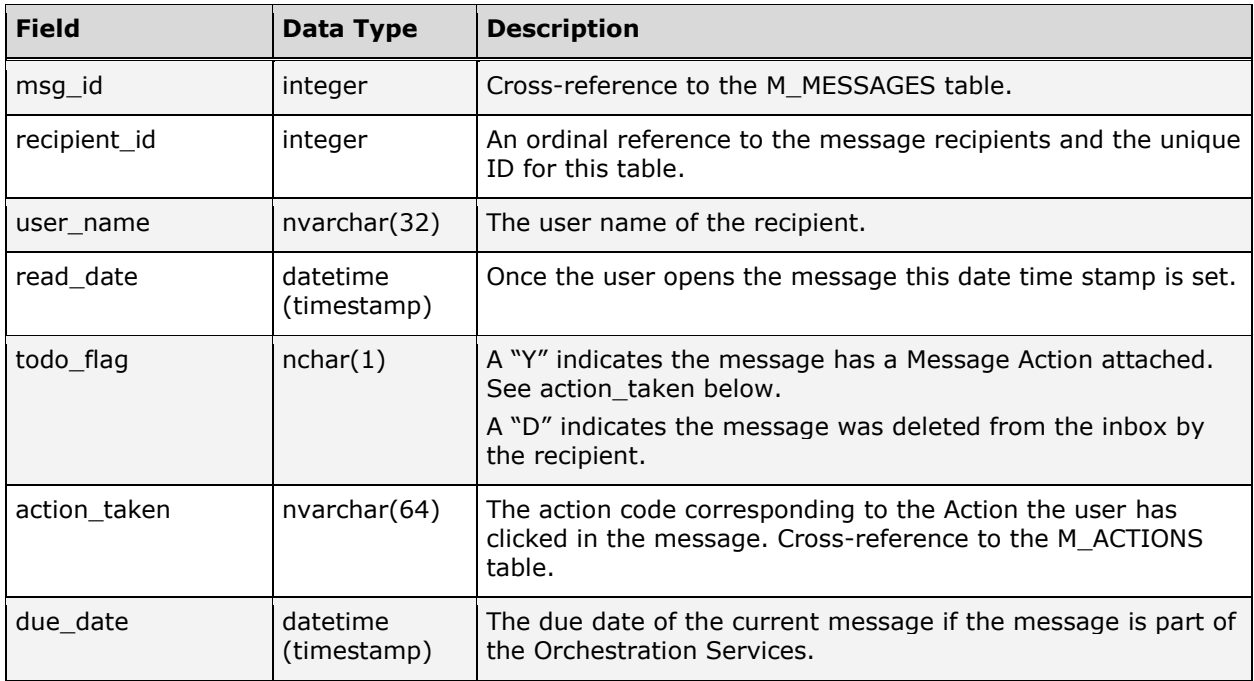

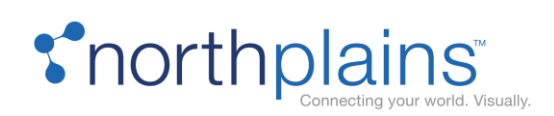

## M\_TEMPLATE

The M\_TEMPLATE table stores localizable templates for system-generated messages.

The following chart describes the columns in the M\_TEMPLATE table.

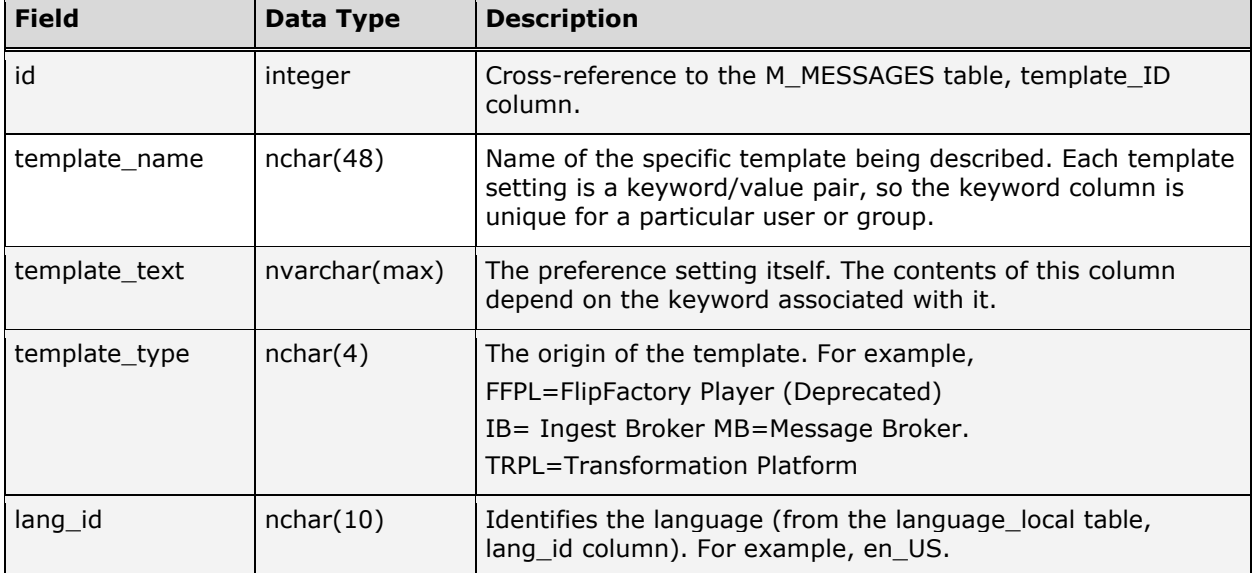

The following are some examples of default template text used by Telescope (for lang\_id=en\_US):

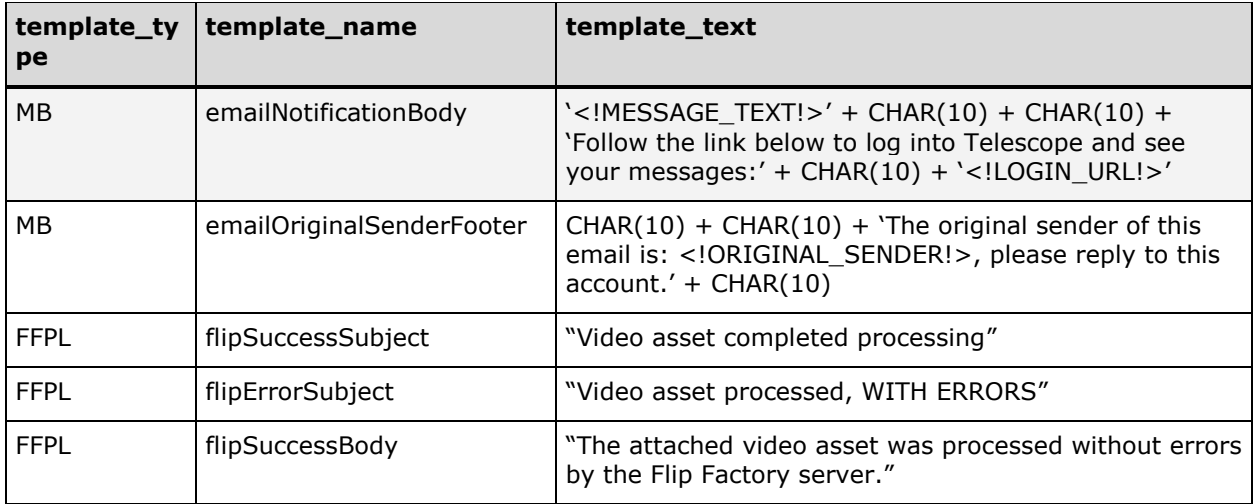

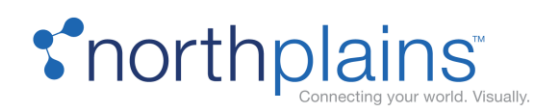

# Orchestration Services Tables

These tables support the Telescope Orchestration Services. For details on how to set up and use orchestration, see the chapter in the Telescope Administrator's Reference Guide.

## WS\_ARCHIVE

The WS\_ARCHIVE table stores information about completed services. The following chart describes the columns in the WS\_ARCHIVE table.

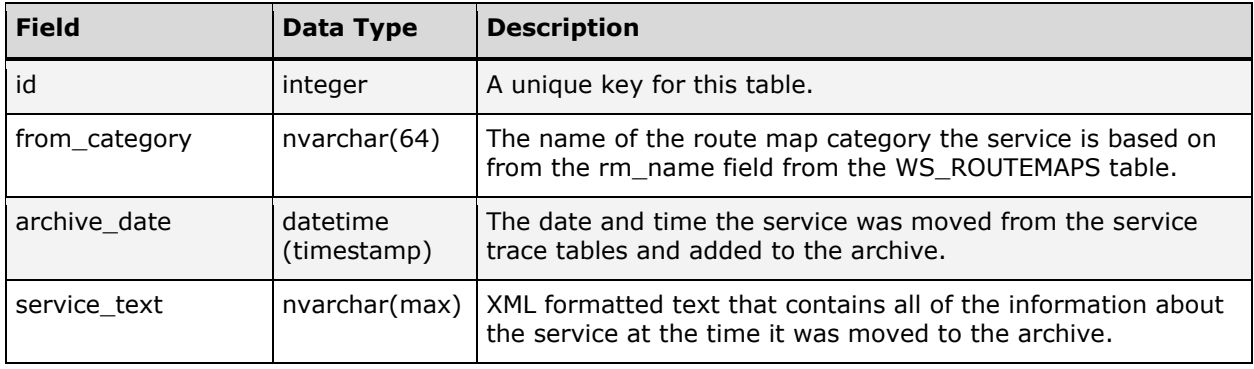

# WS\_DECISIONS

The WS\_DECISIONS table defines decisions for each junction. The following chart describes the columns in the WS\_DECISIONS table.

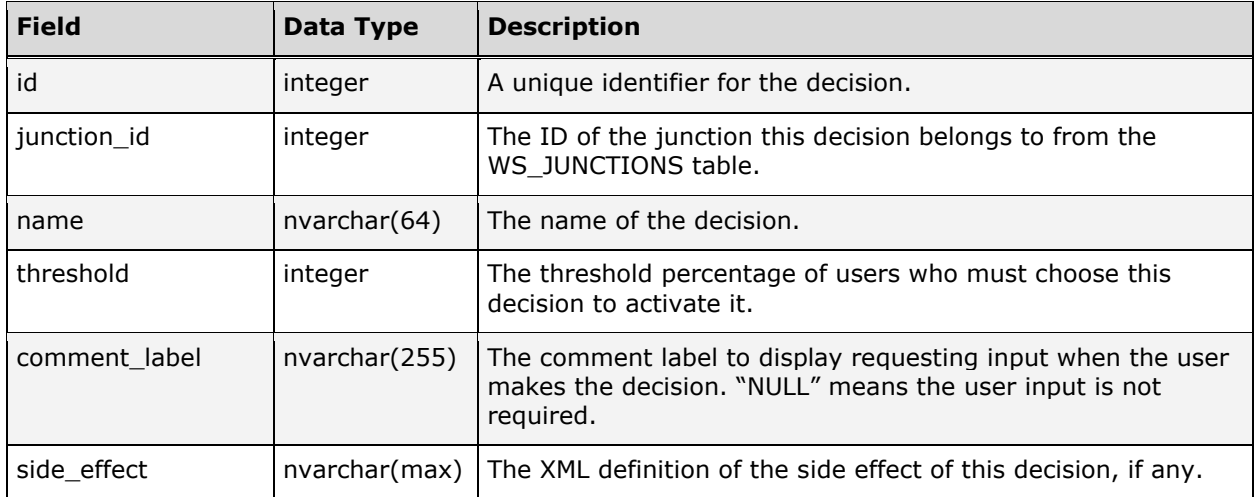

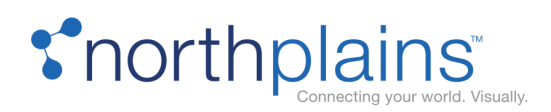

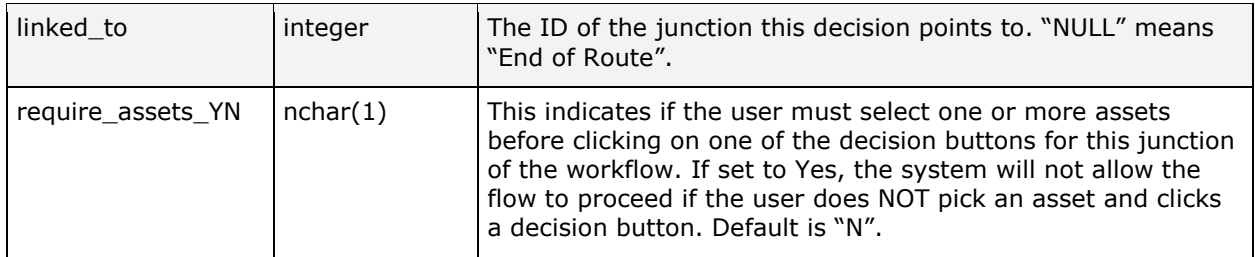

#### WS\_J\_NOTIFICATIONS

The WS\_J\_NOTIFICATIONS table defines the junction users who should be notified if a service is delayed (or a milestone is missed) at a given junction. The following chart describes the columns in the WS\_J\_ NOTIFICATIONS table.

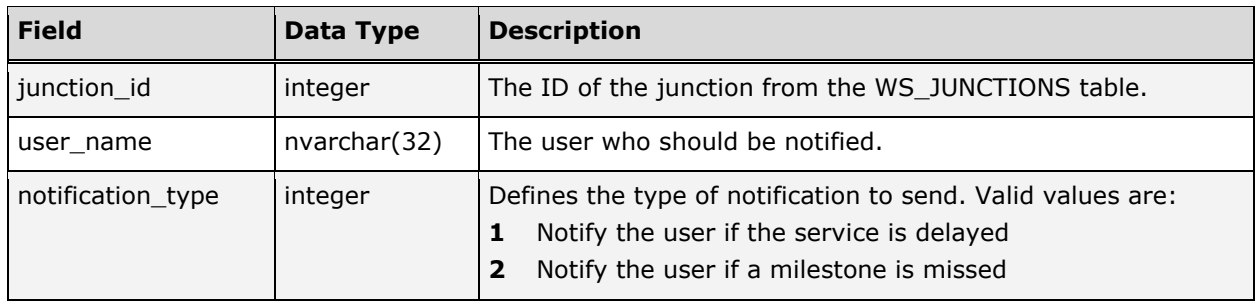

# WS\_J\_USERS

The WS\_J\_USERS table defines users who can move a service forward at a decision point. The following chart describes the columns in the WS\_J\_USERS table.

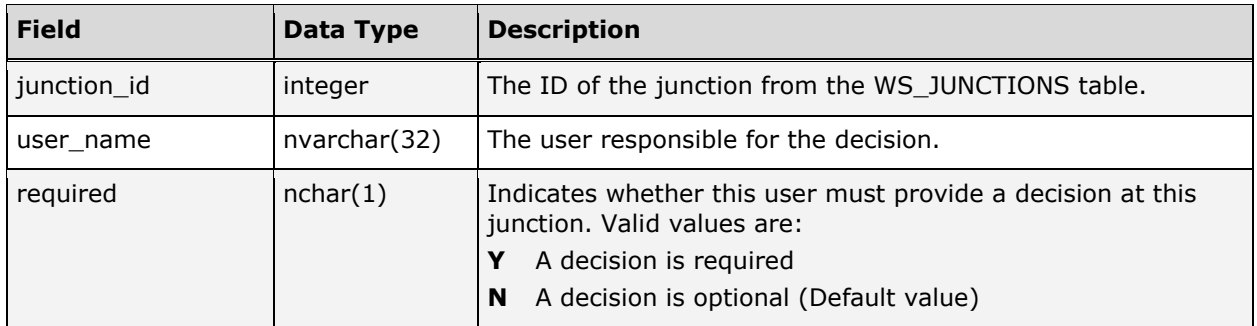

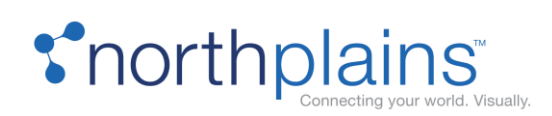

# WS\_JUNCTIONS

The WS\_JUNCTIONS table defines the sequences of steps that assets will follow through a given routing. The following chart describes the columns in the WS\_JUNCTIONS table.

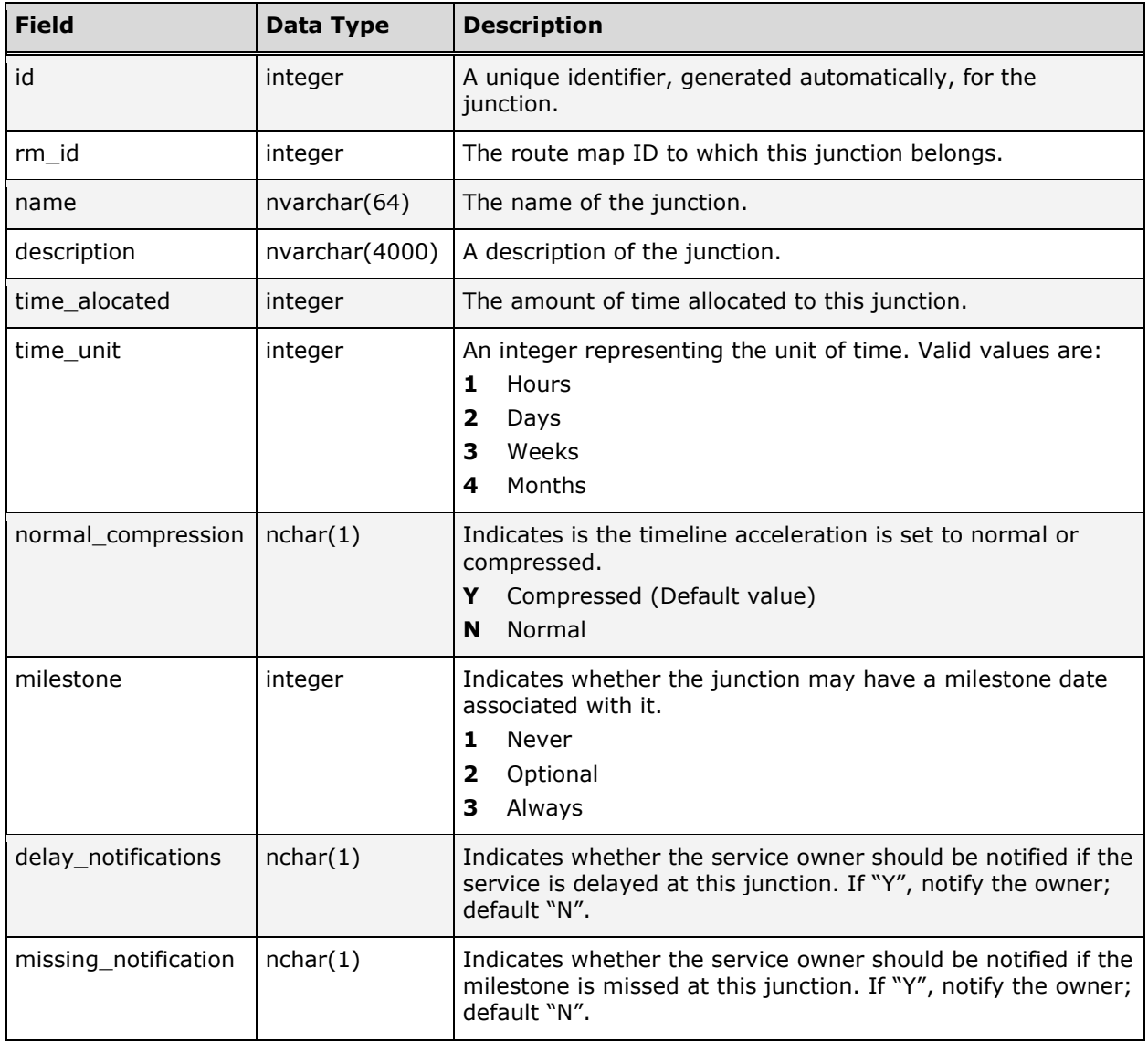

#### WS\_RM\_NOTIFICATIONS

The WS\_RM\_NOTIFICATIONS table defines users who should be notified when a service based on this route map fail to execute. The following chart describes the columns in the WS\_RM\_NOTIFICATIONS table.

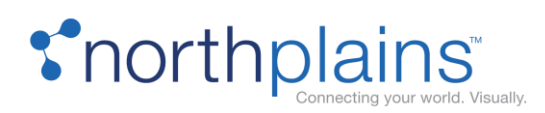

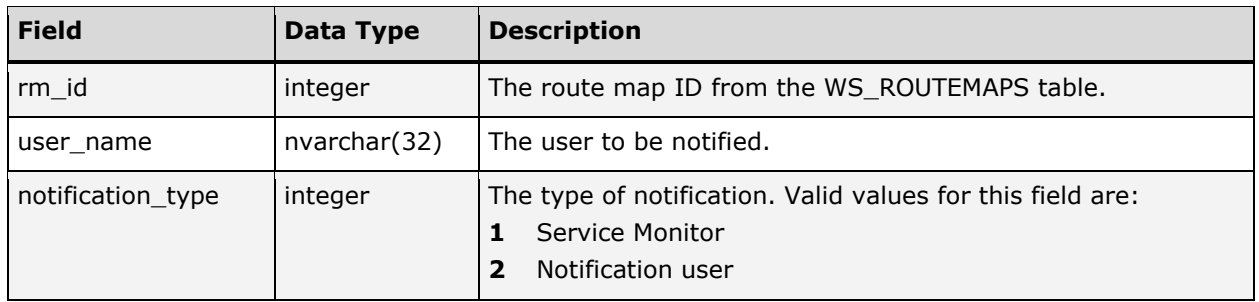

### WS\_ROUTEMAPS

The WS\_ROUTEMAPS table defines the sequences of steps that assets will follow through a given routing. The following chart describes the columns in the WS\_ROUTEMAPS table.

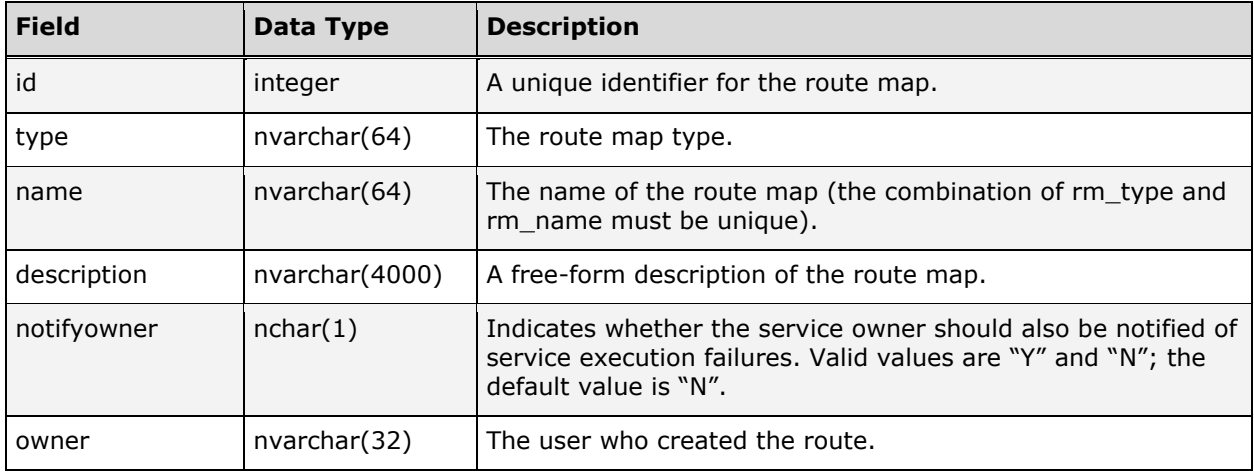

## WS\_S\_NOTIFICATIONS

The WS\_S\_NOTIFICATIONS table defines the users who can monitor a running service. The following chart describes the columns in the WS\_S\_NOTIFICATIONS table.

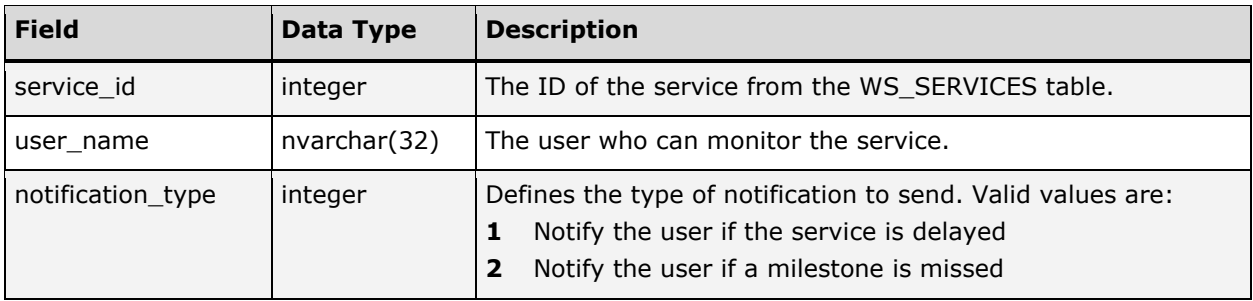

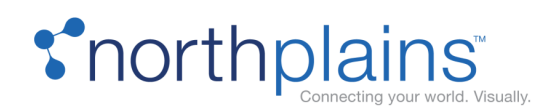

# WS\_SERVICEASSETS

The WS\_SERVICEASSETS table stores the assets attached to the running service. The following chart describes the columns in the WS\_SERVICEASSETS table.

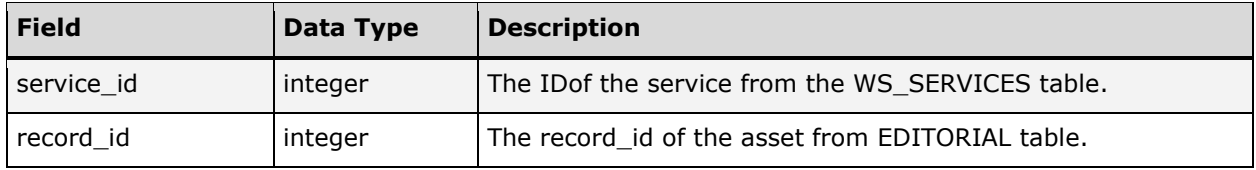

# WS\_SERVICEDECISIONS

The WS\_SERVICEDECISIONS table stores information about the decisions for a currently running service. The following chart describes the columns in the WS\_SERVICEDECISIONS table.

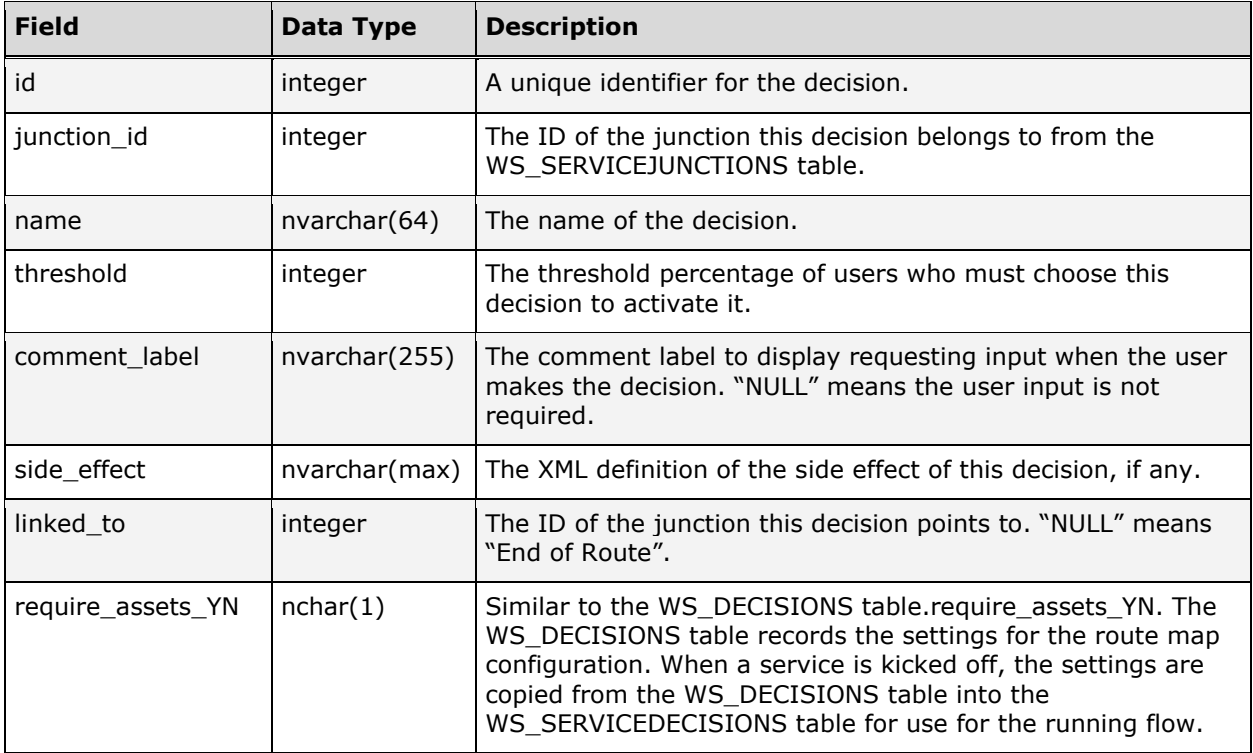

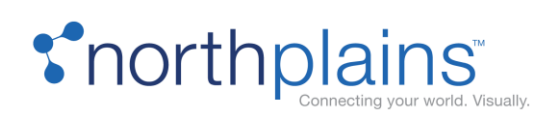

# WS\_SERVICEJUNCTIONS

The WS\_SERVICEJUNCTIONS table stores information about the junctions for a given service. The entries are entered when each service starts and removed when each service is completed (or stopped). The following chart describes the columns in the WS\_SERVICEJUNCTIONS table.

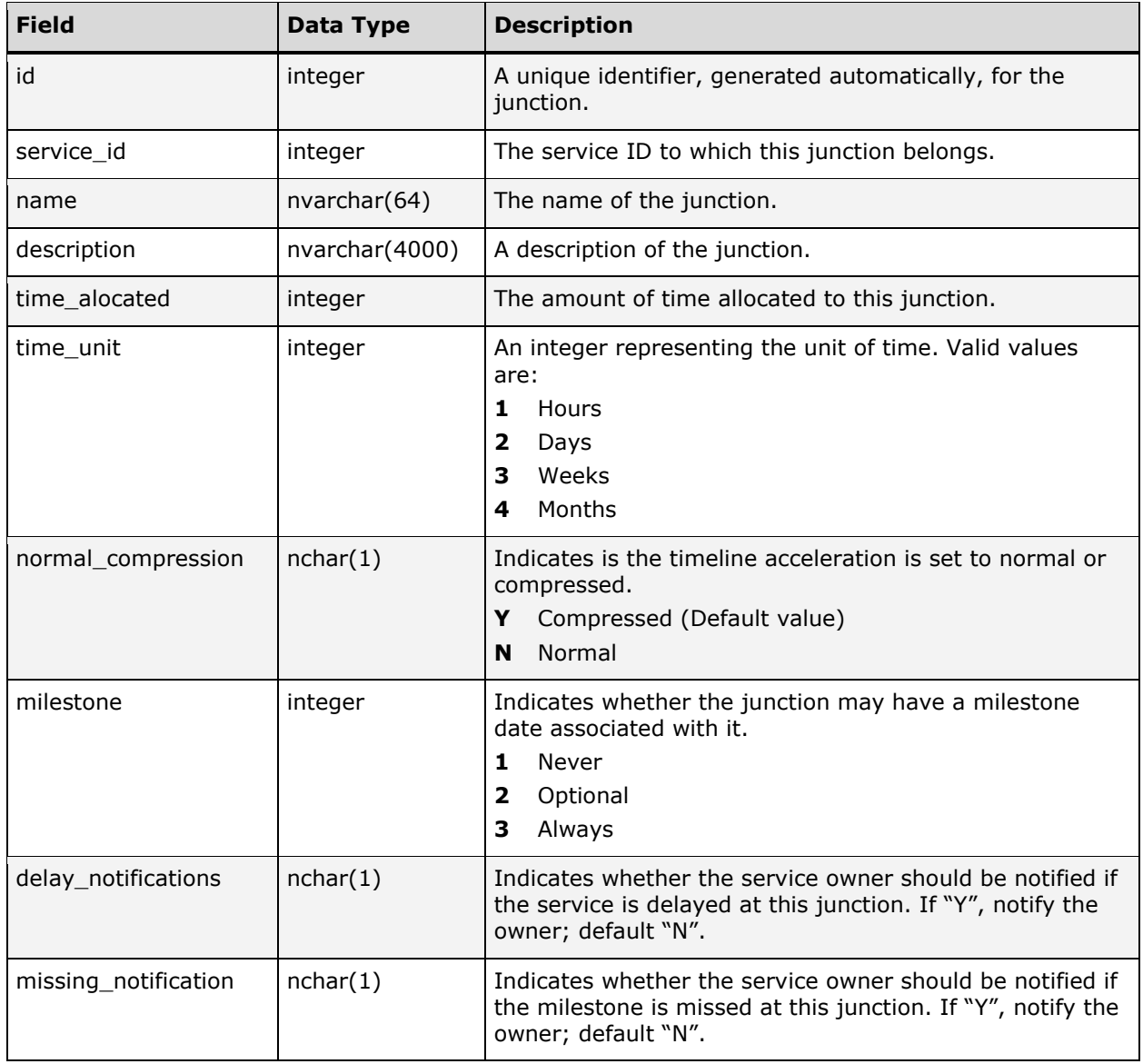

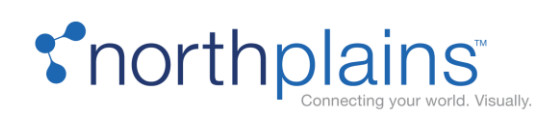

## WS\_SERVICES

The WS\_SERVICES table stores the information for each service. The following chart describes the columns in the WS\_SERVICES table.

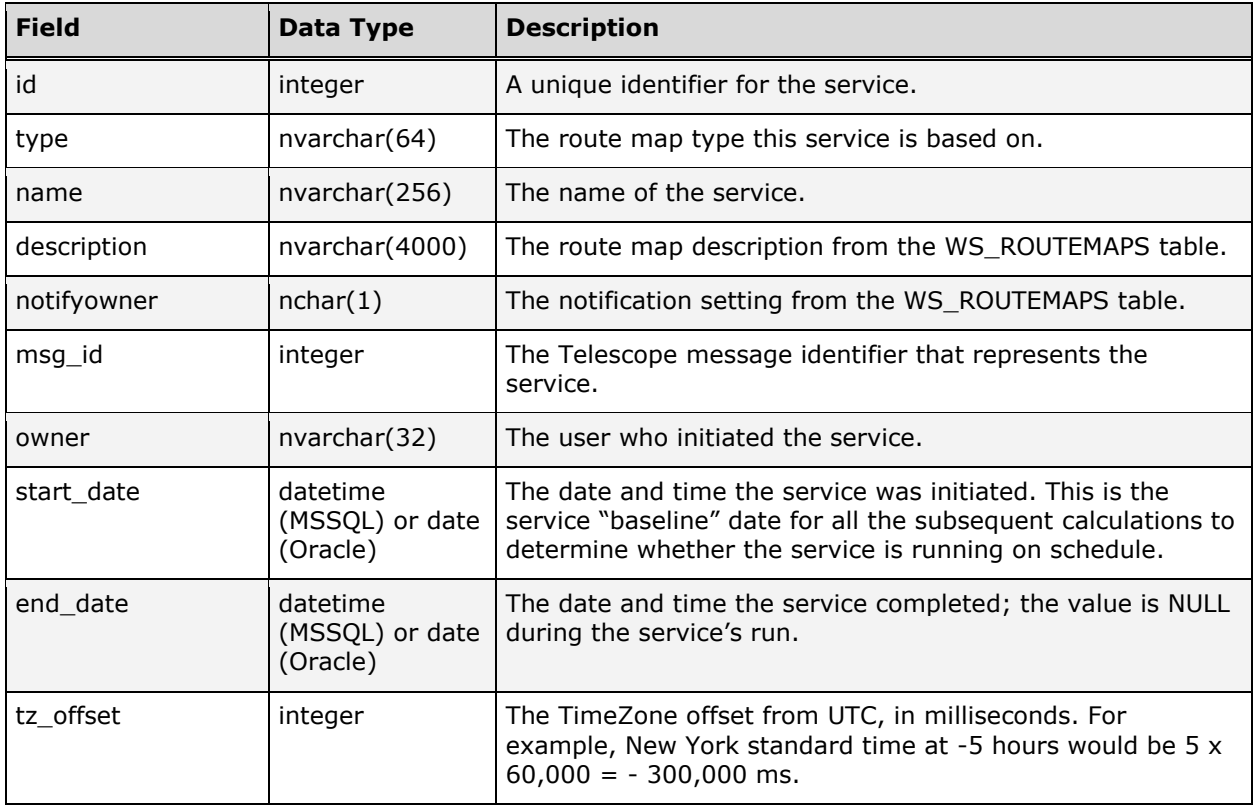

#### WS\_SERVICETRACE

The WS\_SERVICETRACE table stores trace information about the junctions for a running service. The following chart describes the columns in the WS\_SERVICETRACE table.

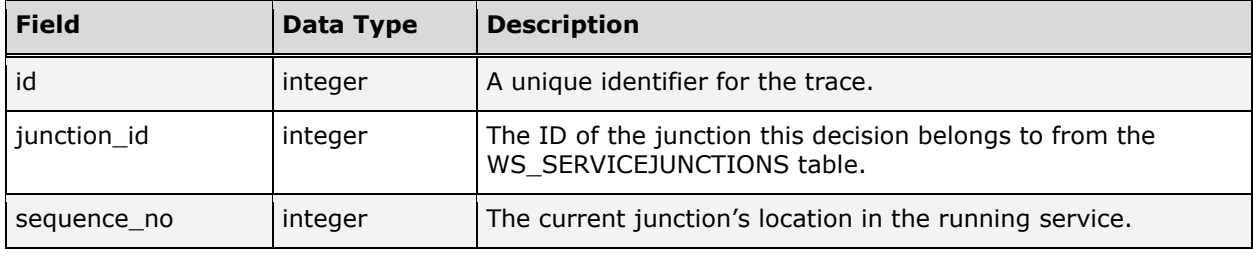

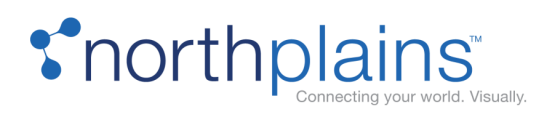

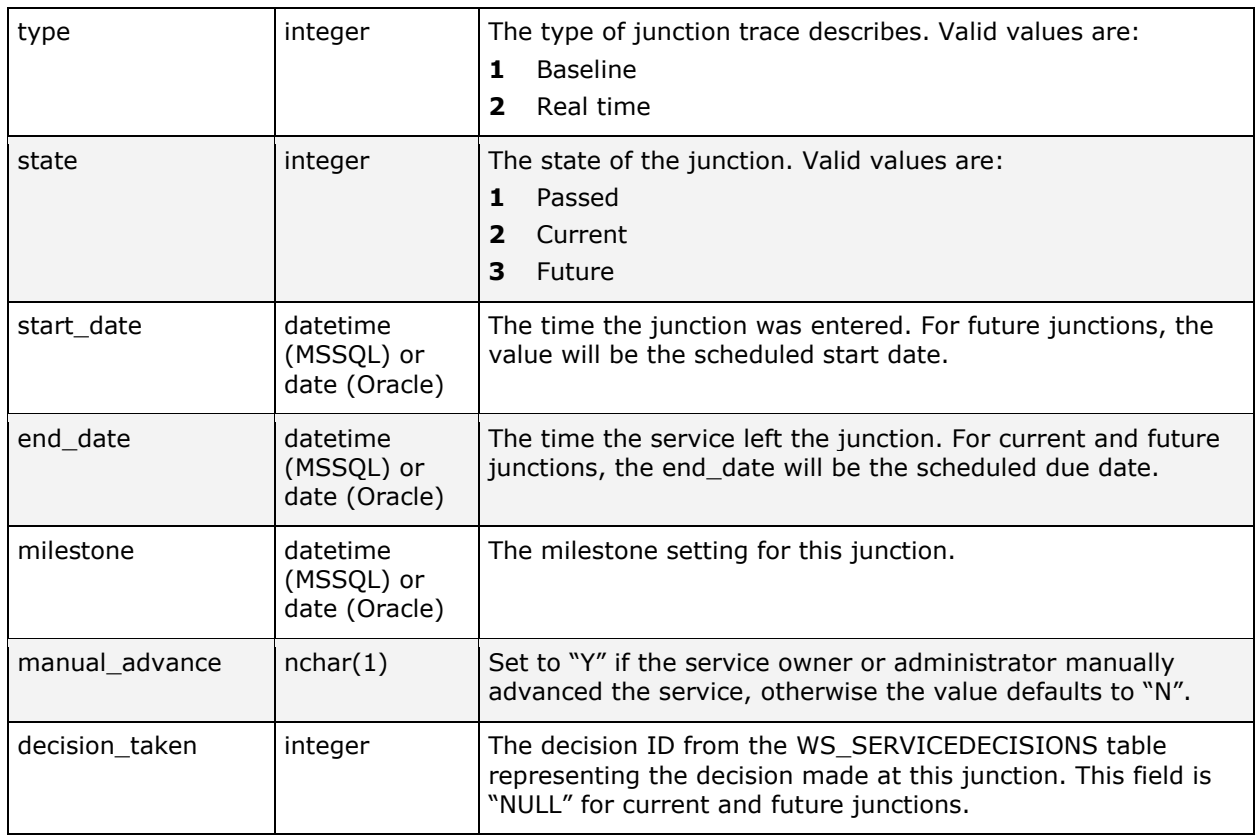

## WS\_SJ\_NOTIFICATIONS

The WS\_SJ\_NOTIFICATIONS table defines the users who should be notified if the service is delayed (or a milestone is missed) at a given junction. The following chart describes the columns in the WS\_SJ\_NOTIFICATIONS table.

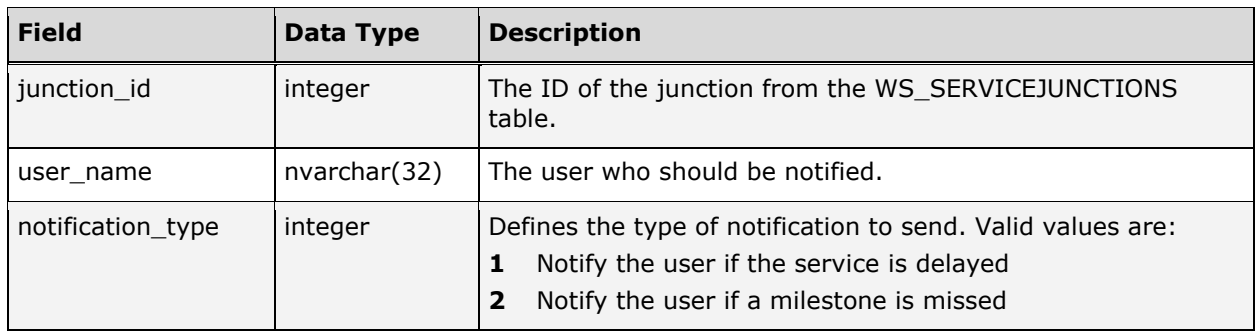

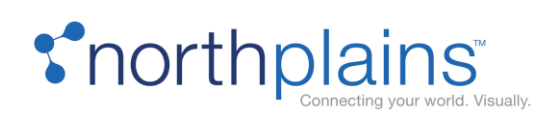

# WS\_SJ\_USERS

The WS\_SJ\_USERS table defines users who can move a running service forward at a given decision point. The following chart describes the columns in the WS\_SJ\_USERS table.

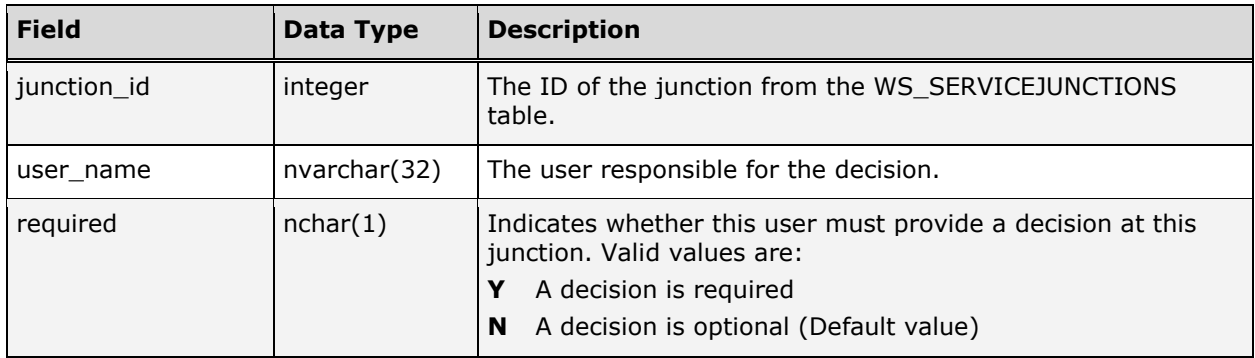

#### WS\_ST\_USERS

The WS\_ST\_USERS table stores the user decision information of past and current junctions. The following chart describes the columns in the WS\_ST\_USERS table.

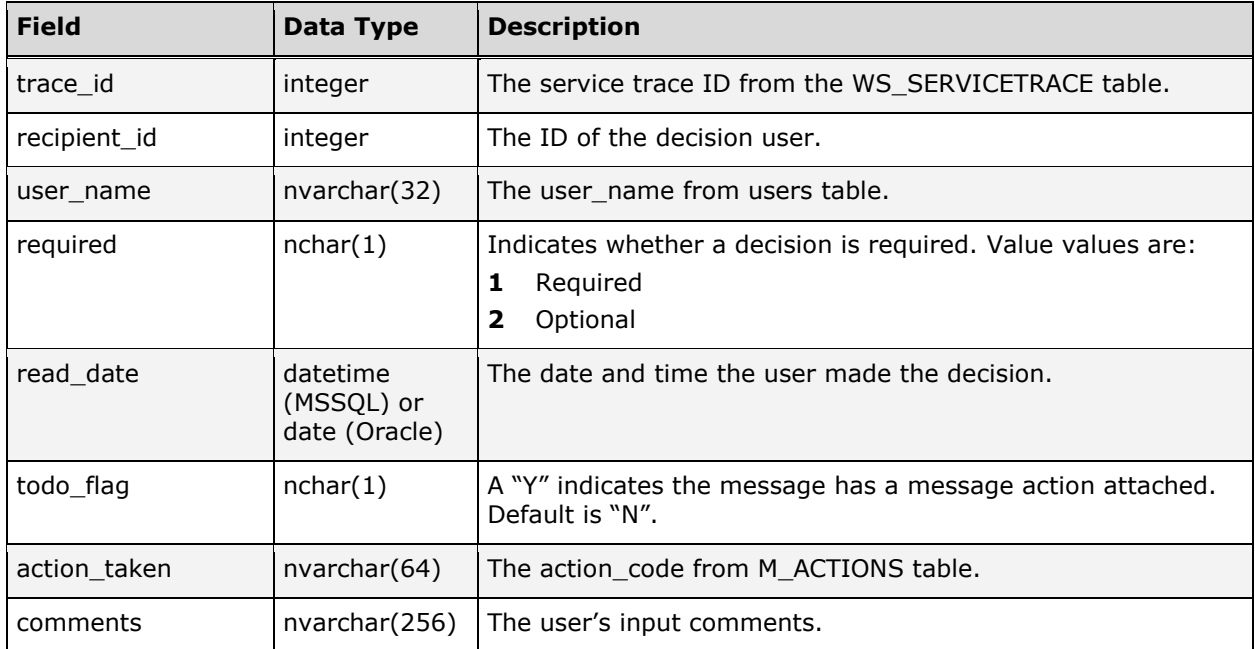

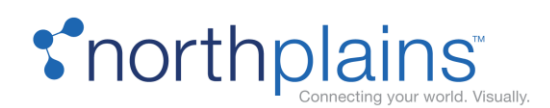

# Search Tables

(For details on setting up searching, see the Telescope Administrator's Reference Manual.)

Telescope offers several different types of searches:

KEYWORD ("SIMPLE") SEARCH: is an easy-to-use search that permits word-based searching on several database fields simultaneously.

ADVANCED SEARCH: is a 'power' search that permits the definition by the user of arbitrarily complex Booleanlogic based searches.

TREE (or HIERARCHICAL) SEARCH: is a very intuitive, 'drill-down' search, where the administrator defines a hierarchy of metadata fields that the user can explore in a tree-like display that makes browsing the contents of the database very simple.

FORM SEARCH is a named search set up by the administrator to provide a quick method for users to find what they are looking for.

CONTENT SEARCH: is a full-text search and retrieval tool that can query the text contents of many types of documents (word processing documents, video closed-caption data, etc.) and provide relevance-ranked results to the user.

The following tables are used to manage the various search capabilities of Telescope.

# FORM\_SEARCH

The FORM\_SEARCH table stores information about the form searches defined by the administrator. Each search has an entry in the FORM\_SEARCH table, and the fields that define the search form are in the FORM\_SEARCH\_FIELDS table. The following chart describes the columns in the FORM\_SEARCH table.

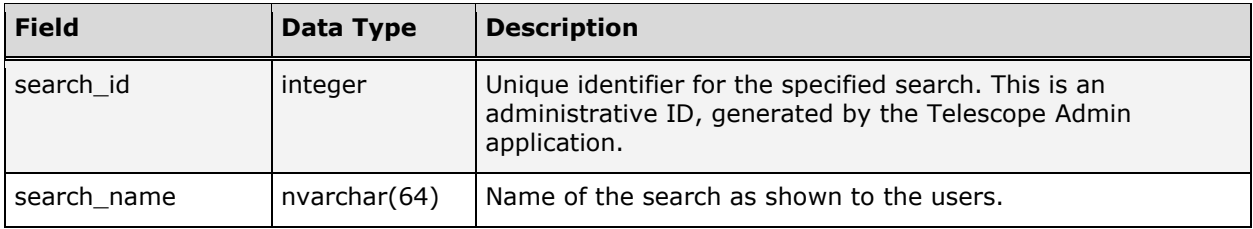

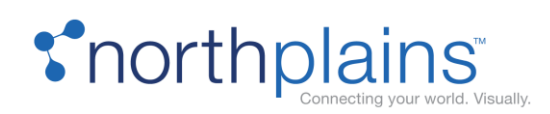

# FORM\_SEARCH\_FIELDS

The FORM\_SEARCH\_FIELDS table stores information about the search forms defined by the administrator. Each search has an entry in the FORM\_SEARCH table, and the fields that define the search form are in the FORM\_SEARCH\_FIELDS table. The following chart describes the columns in the FORM\_SEARCH\_FIELDS table.

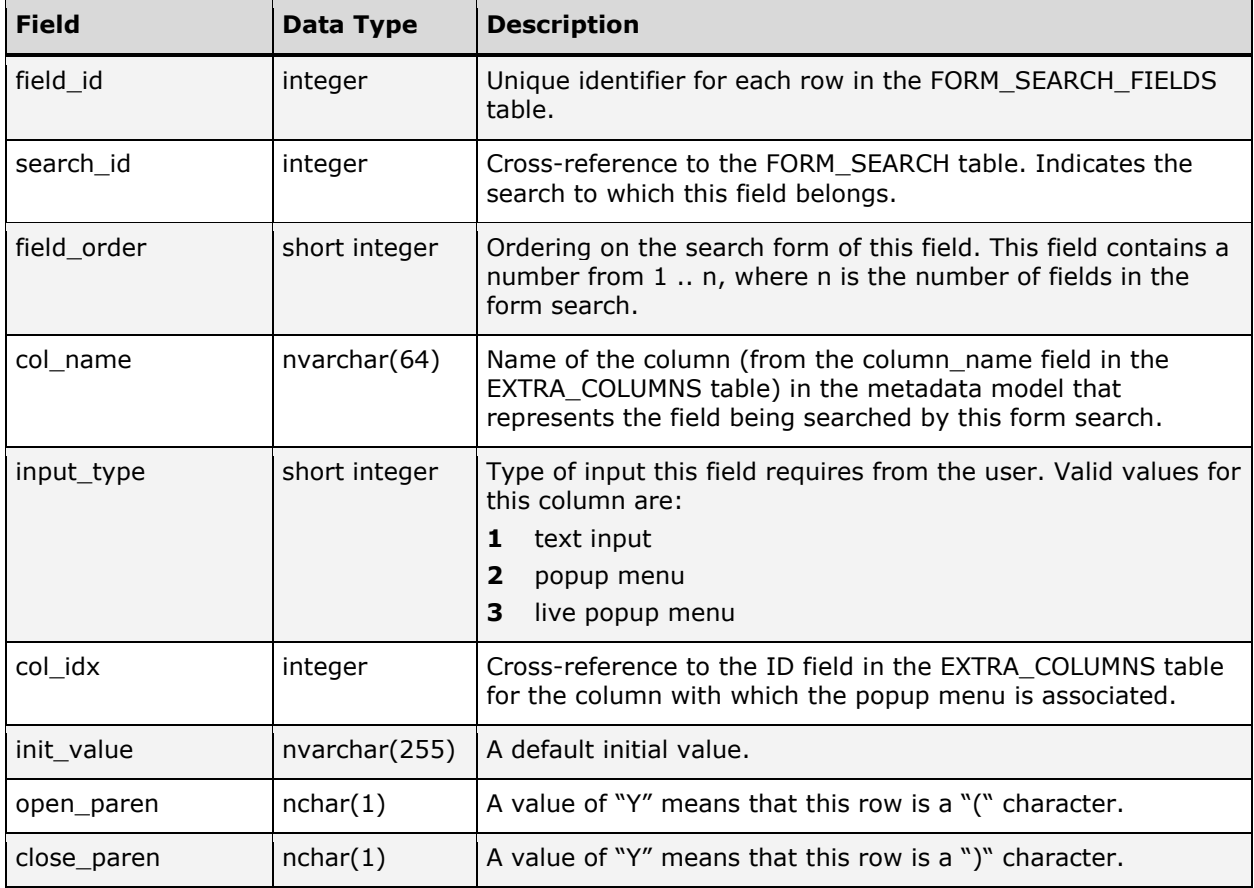

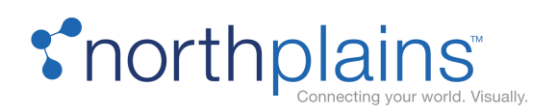

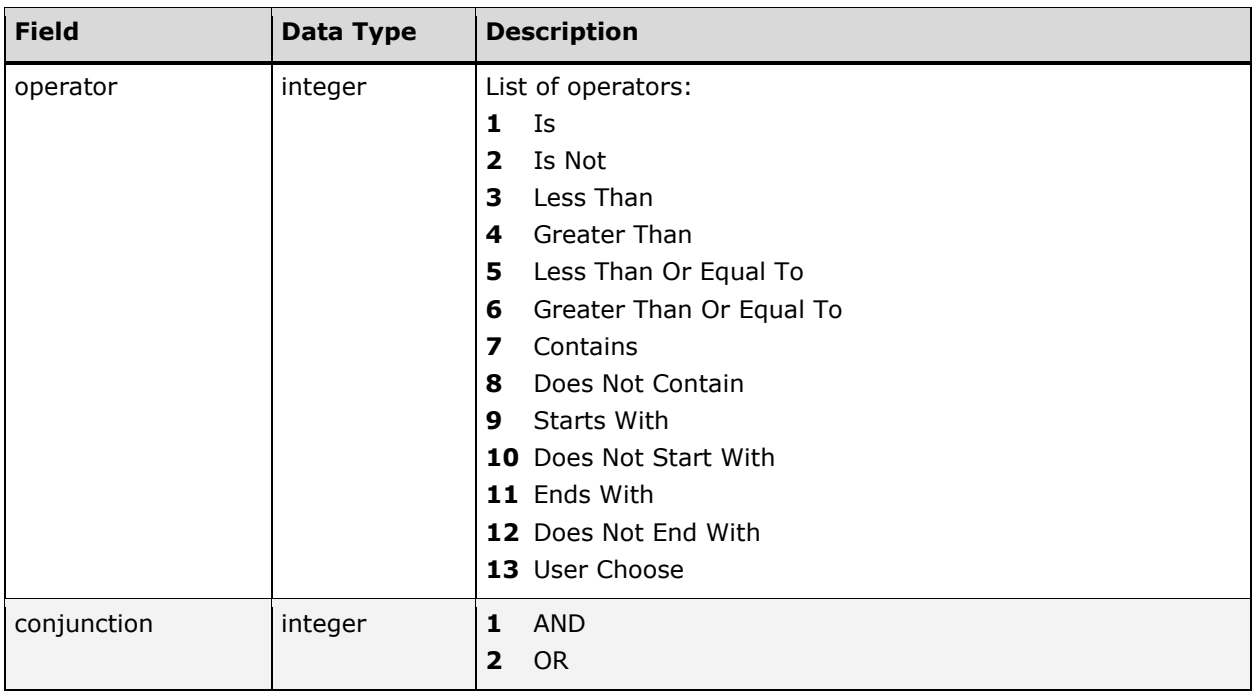

#### FORM\_SEARCH\_VALUES

The FORM\_SEARCH\_VALUES table presents popup menus for any field in a form search which are of the "live popup" input type. The following chart describes the columns in the FORM\_SEARCH\_VALUES table.

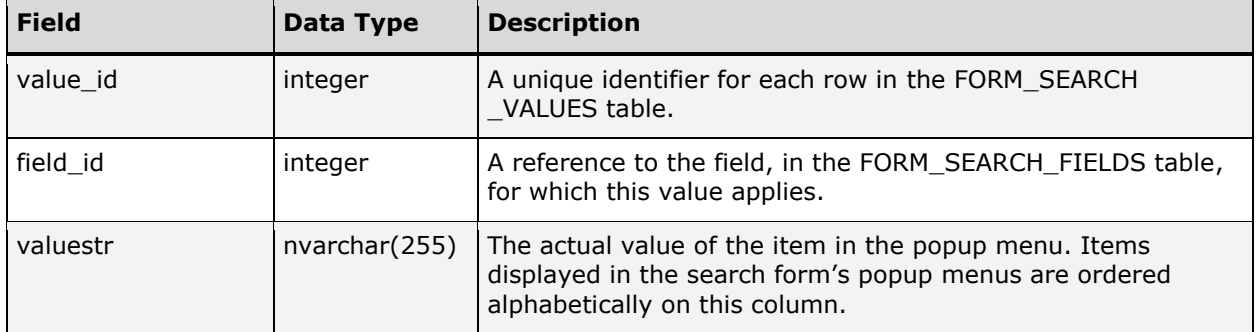

# HIER\_ITEMS (Deprecated)

DEPRECATED. The HIER\_ITEMS table has been replaced by the HIER\_LEVELS table described below.
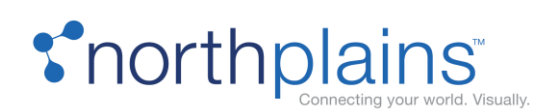

# HIER\_LEVELS (Tree Search)

The HIER\_LEVELS table contains information about each level of the hierarchy in tree searches. The following chart describes the columns in the HIER\_LEVELS table.

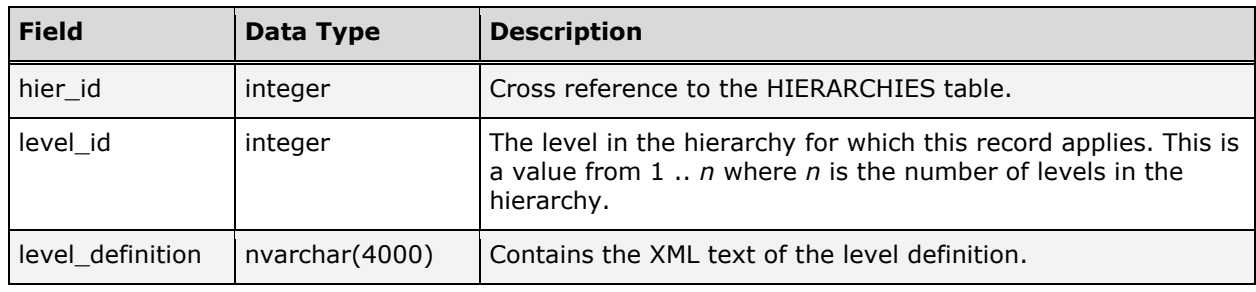

## HIERARCHIES

The HIERARCHIES table describes the hierarchies of fields that have been set up by the administrator for tree searches in TSAdmin.

The following chart describes the columns in the HIERARCHIES table.

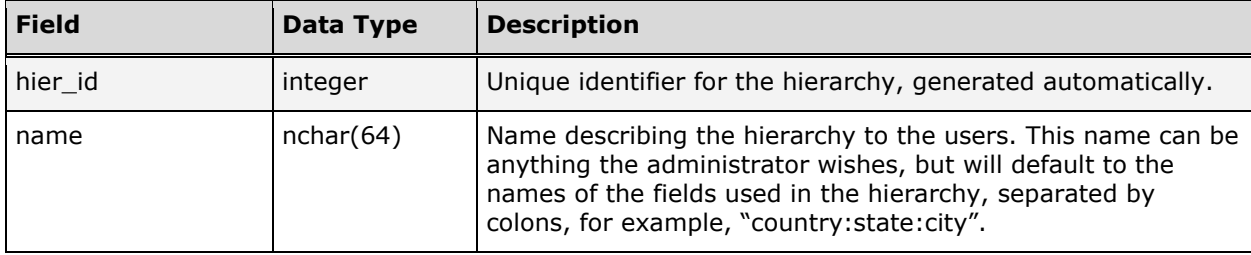

## SAVED\_SEARCHES

The SAVED\_SEARCHES table contains information about the global saved searches that have been added from either the Field Search or Keyword Search dialogs. The following chart describes the columns in the SAVED\_SEARCHES table.

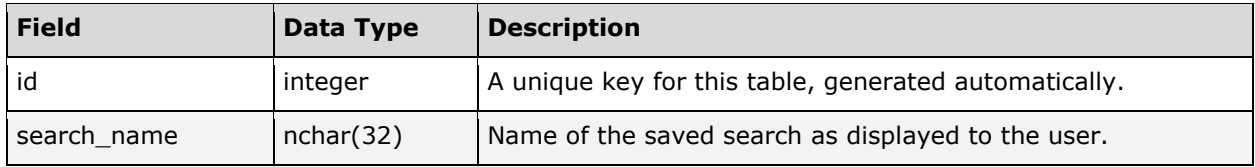

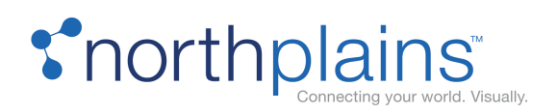

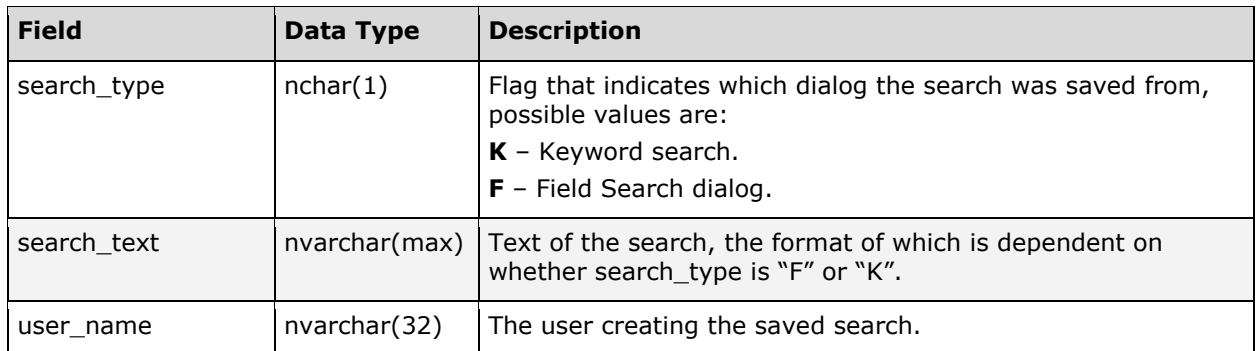

## SEARCH\_INDEX\_ACTIONS

The SEARCH\_INDEX\_ACTIONS table is used in the Solr Search method by the Indexing Broker to track indexing actions. Every time the Indexing Broker picks up a batch of record IDs to process, before starting the indexing process it writes a row for each record ID into the search\_index\_actions table.

The following chart describes the columns in the SEARCH\_INDEX\_ACTIONS table.

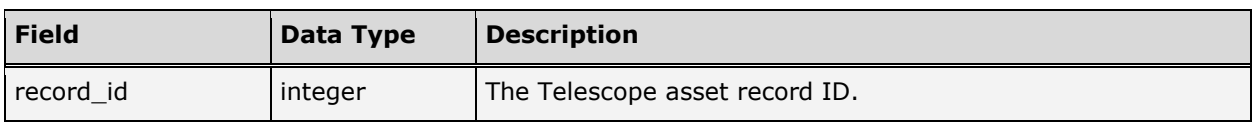

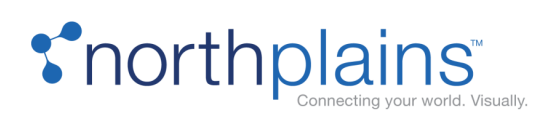

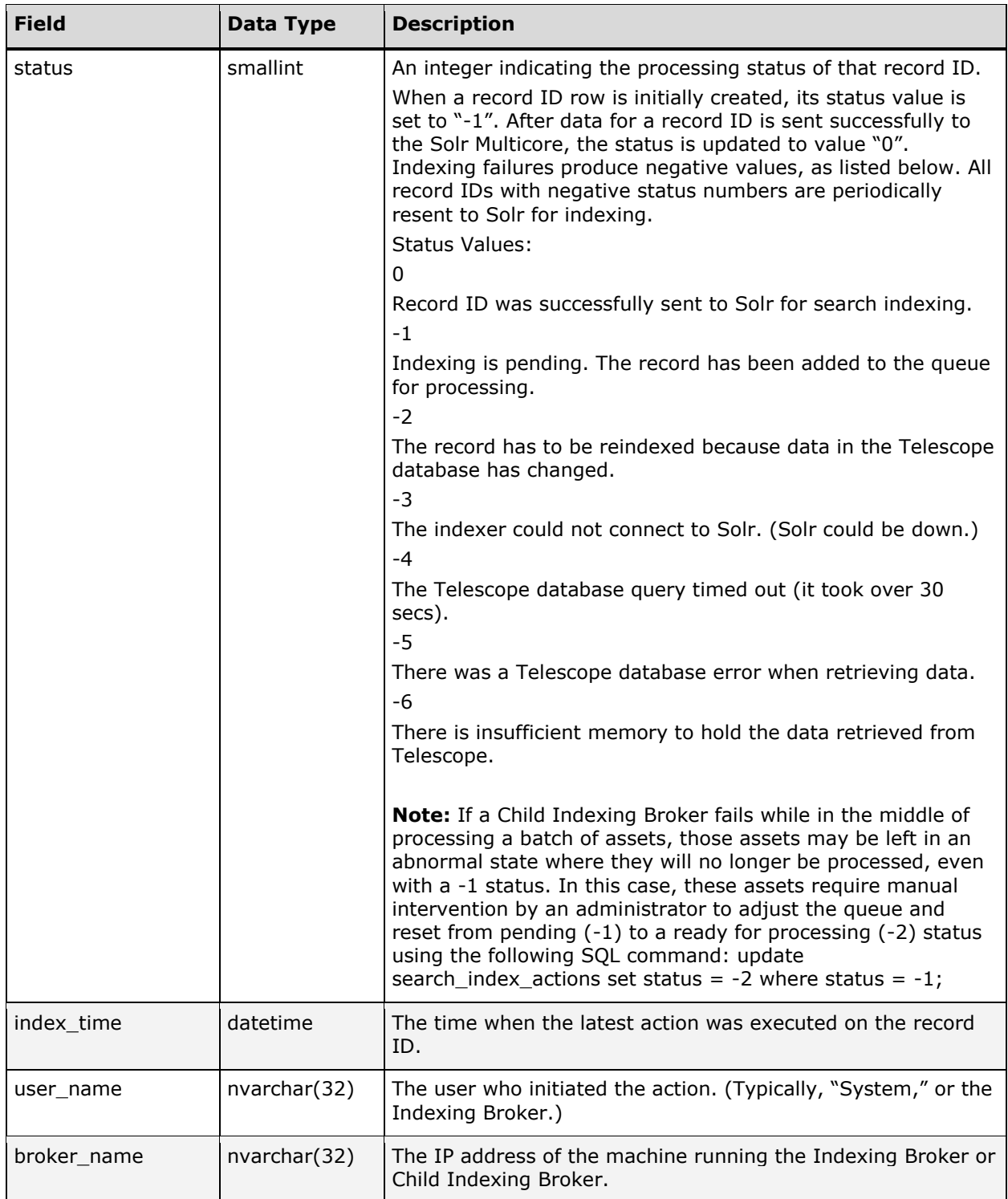

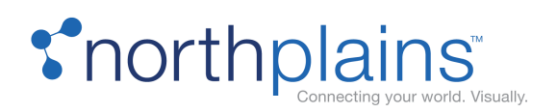

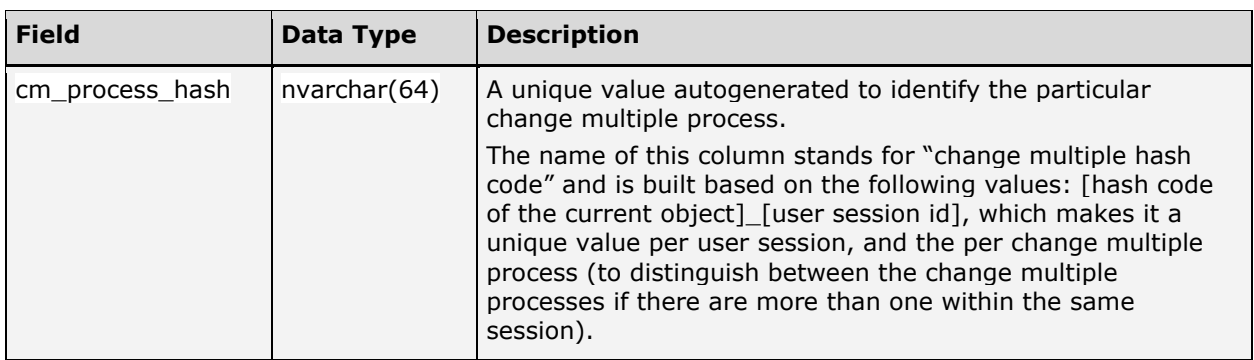

## SEARCH\_INDEX\_LOG

The SEARCH\_INDEX\_LOG table is used for logging the information from the search\_index\_actions table. You do not need to refer to this table; it is used internally by the Solr Search method and should not be altered.

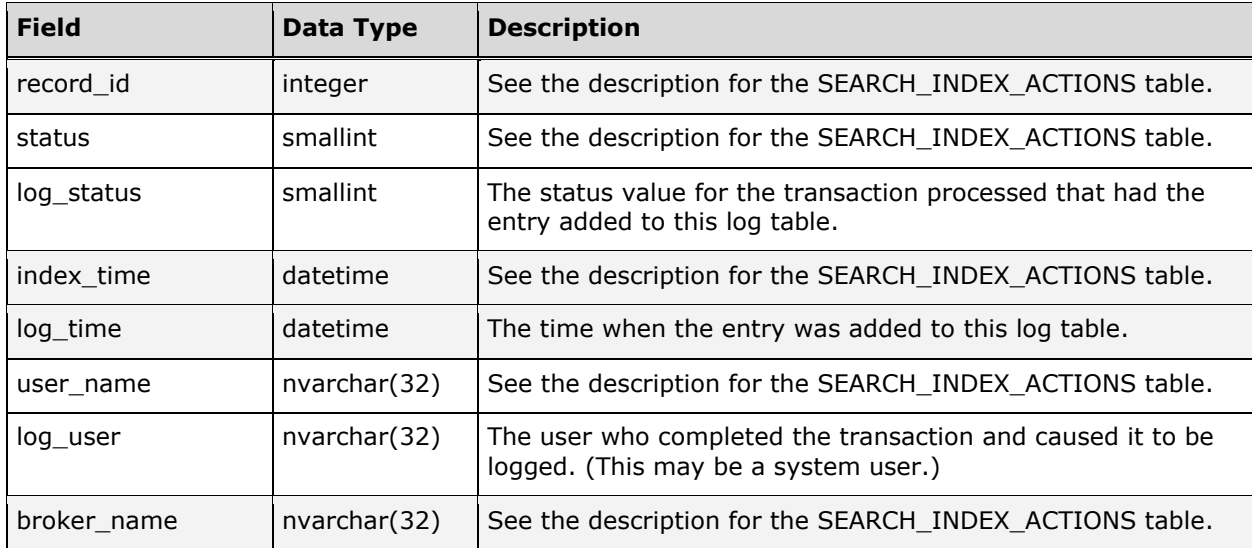

The following chart describes the columns in the SEARCH\_INDEX\_LOG table.

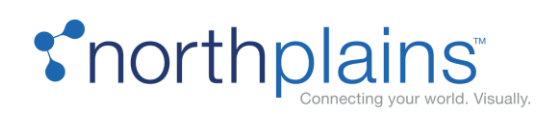

# MIMiX (Synchronization Broker) Tables

## MMX\_SYNC

The MMX\_SYNC table keeps assets synchronized between the different databases in a Synchronization Broker implementation. This table reflects data from the system that made the most recent change.

The following chart describes the columns in the MMX\_SYNC table.

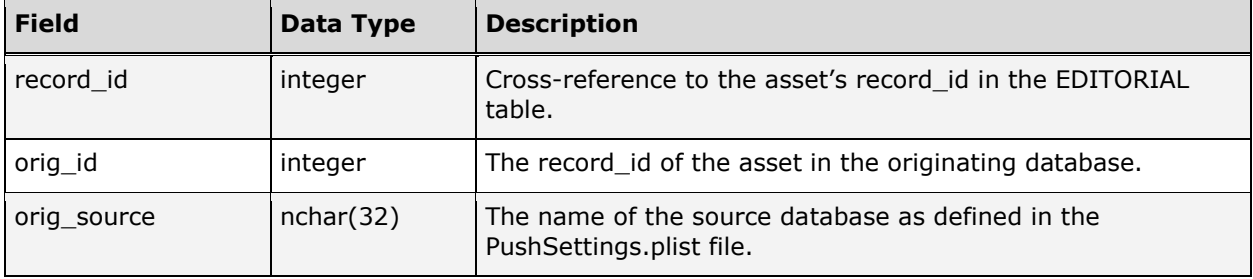

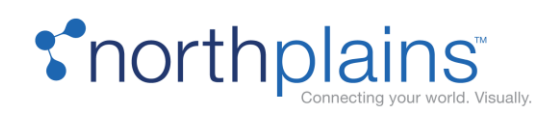

# Distribution Broker Tables

## DISTB\_AUDIT\_TRAIL

The DISTB\_AUDIT\_TRAIL table keeps a record of all distributed assets when the "Enable Audit Trail" option is checked on the contract definition page. The following chart describes the columns in the DISTB\_AUDIT\_TRAIL table.

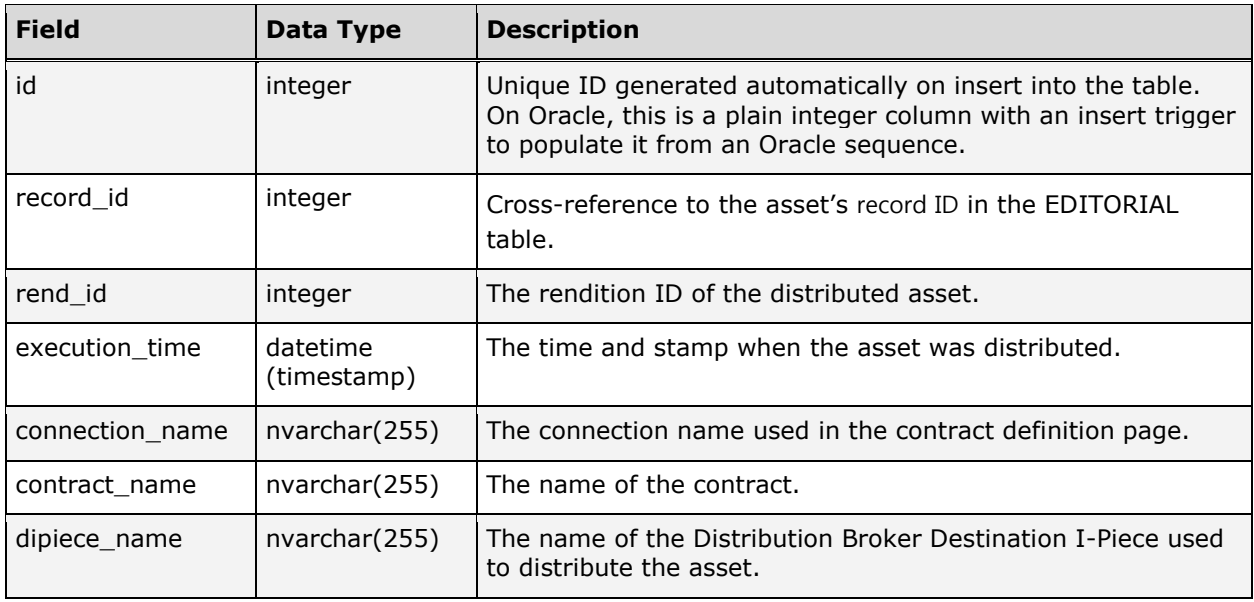

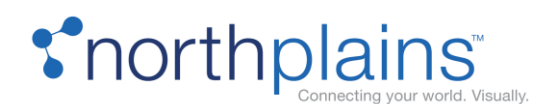

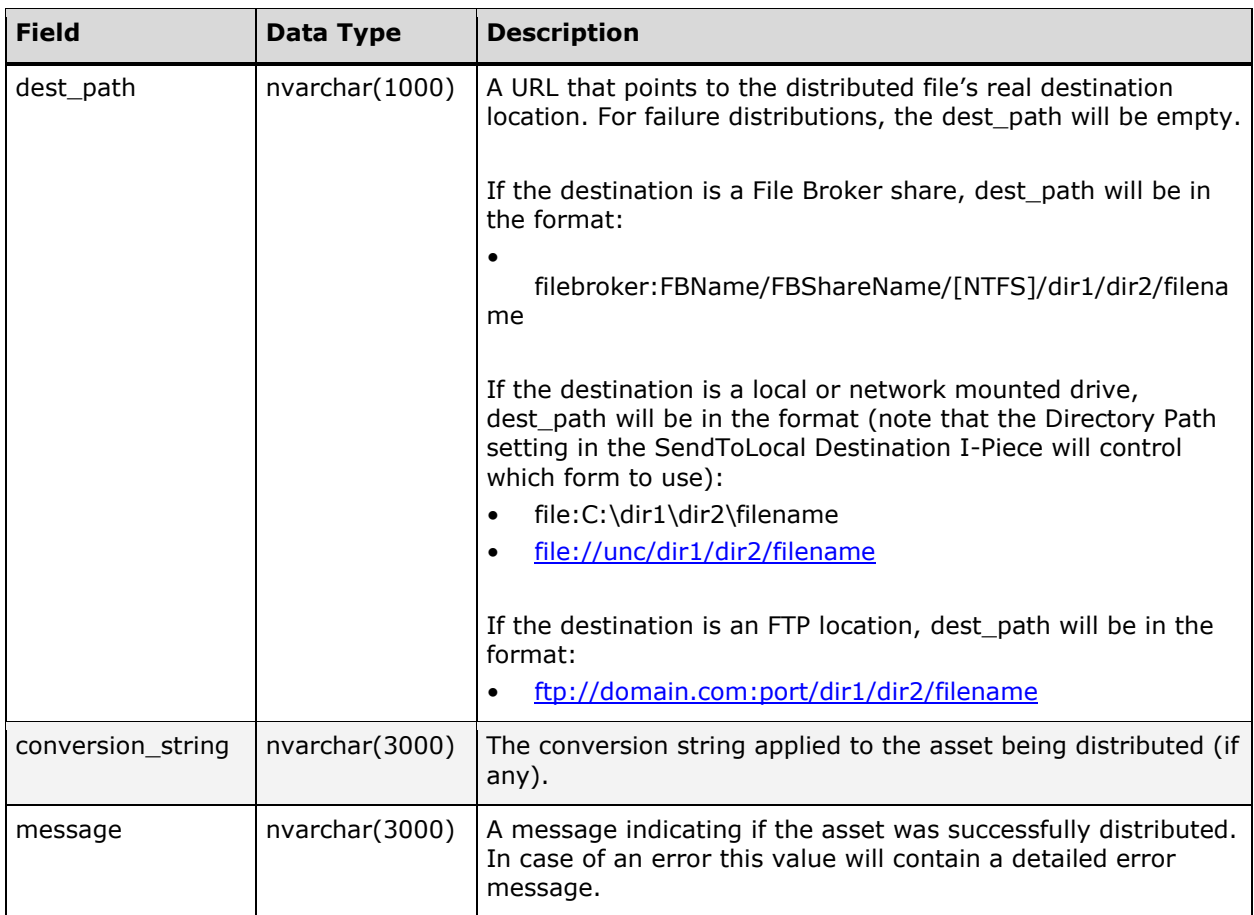

### DISTB\_DATA\_RECOVERY

The DISTB\_DATA\_RECOVERY table grants the Distribution Broker the opportunity to distribute contracts based on events which happened when the broker is not running. This table stores events in the database which the Distribution will consume either immediately or, if it was down when the event happened, at the time it starts up.

Note that, there is a registry setting that enables and disables Data Recovery. It is available for both the Distribution Broker and the Connection Broker (DATA\_RECOVERY\_ENABLED). When either is set to 0 (default), data recovery will be disabled. When set to 1 for both the Distribution Broker and the Connection Broker, data recovery will be enabled.

The following chart describes the columns in the DISTB\_DATA\_RECOVERY table.

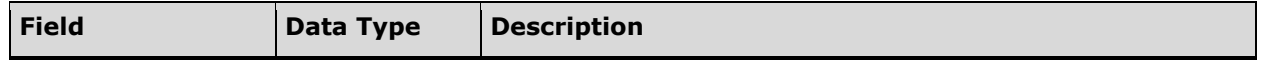

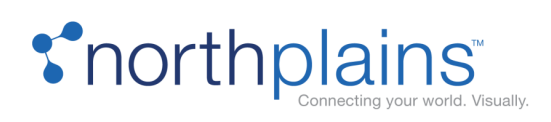

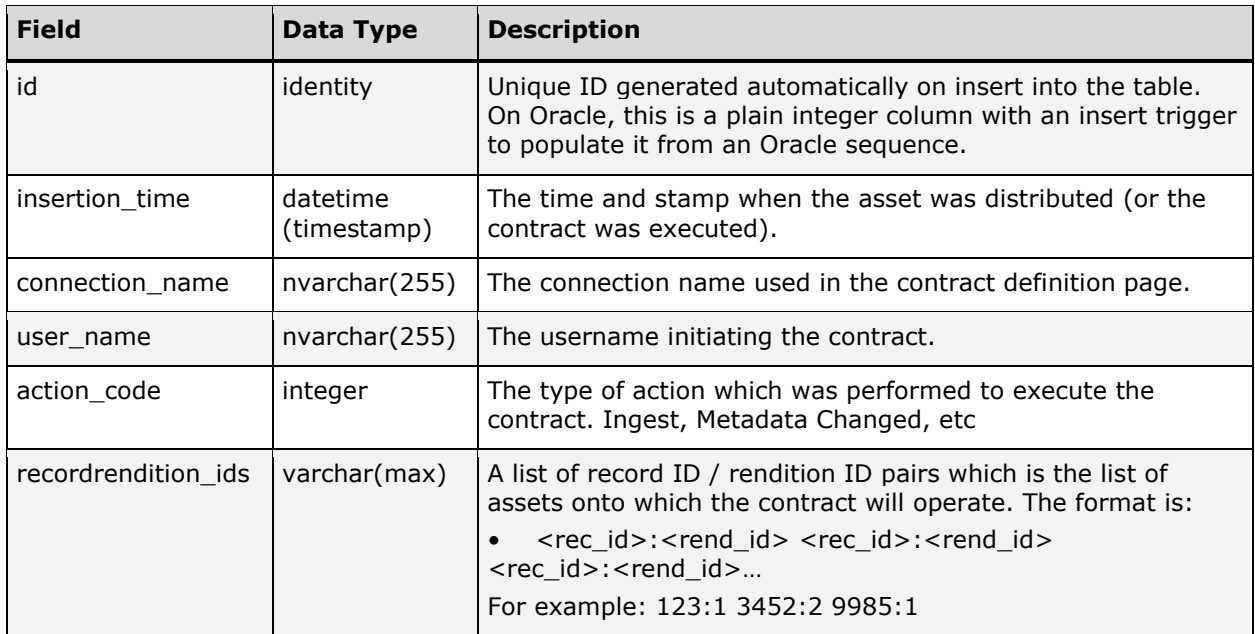

Telescope Database Internals Guide

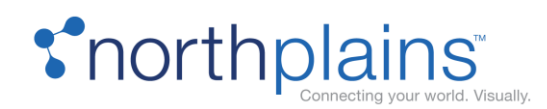

# Miscellaneous Brokers

## Interoperability Broker Tables

### **INTEROP\_EVENT\_QUEUE**

This table is used for functional rules to notify the Connection Broker of changes, so that the Connection Broker can relay these events to other listeners.

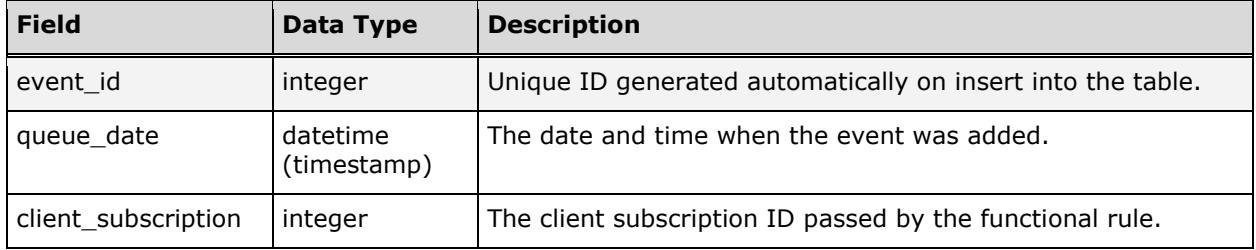

Other Interoperability Tables (For Future Use)

The following Interoperability Broker tables are intended for future use, and are not being used at this time:

- IOB\_AUTHORIZATION
- IOB\_CLIENT\_SUBSCRIPTION\_ASSETS
- IOB\_DELETE\_LOG
- IOB\_DELETE\_QUEUE
- IOB\_EDITORIAL
- IOB\_IOSYS\_INGEST\_LOG
- IOB\_IOSYS\_INGEST\_QUEUE
- IOB\_PARTIAL\_RESTORE\_LOG
- IOB\_PARTIAL\_RESTORE\_QUEUE
- IOB\_RESTORE\_LOG
- IOB\_RESTORE\_QUEUE

### Rest Broker Tables (For Future Use)

The following Rest Broker tables are intended for future use, and are not being used at this time:

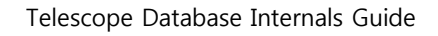

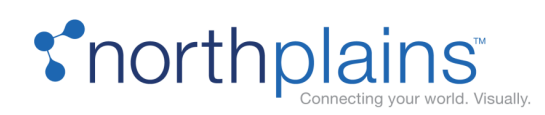

- EV\_CLIENT
- EV\_CLIENT\_AUTH
- EV\_CLIENT\_SUBSCRIPTION
- EV\_EVENTS\_LOG
- EV\_SUBSCRIPTION
- EV\_SUBSCRIPTION\_ACTION

## Queue Broker and Connection Broker Tables (For Future Use)

The following Queue Broker and Connectivity Broker tables are intended for future use, and are not being used at this time:

- CB\_ACTION\_CODES
- CB\_EVENT\_QUEUE
- CB\_EVENTS
- QB\_PROCESSES
- QB\_QUEUE

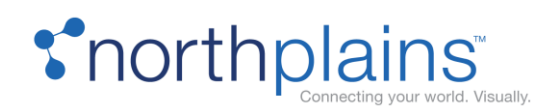

# System Tables

Telescope's system tables serve diverse needs within the Telescope system, permitting Telescope to manage its internal structure, storing user and database preferences, managing File Migration Policies, metadata templates, named conversions, etc. The following tables are used for Telescope system maintenance.

### AUDIT

The AUDIT table is used to track administrative changes made by users. This table keeps track of users making the following actions:

- Creating and updating new users and groups (deleting is not tracking)
- Creating, updating, and deleting renditions
- Deleting new fields
- All other inserting, updating, and deleting actions in:
	- o Announcements
	- o Cross-platform
	- o Download Methods
	- o File Migration Policies
	- o Fulfillers
	- o Message Actions
	- o Named Conversions
	- o Functional Rules
	- o Searches
	- o Video Manager
	- o Watermarks
	- o Welcome Pages

The following chart describes the columns in the AUDIT table.

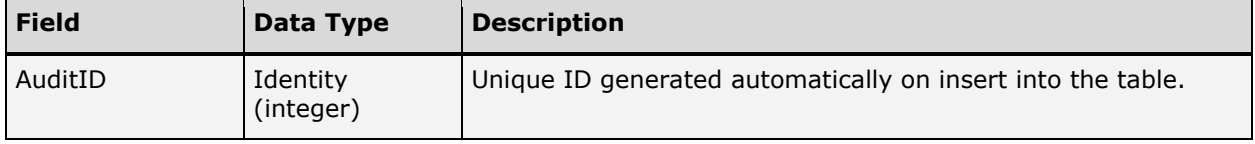

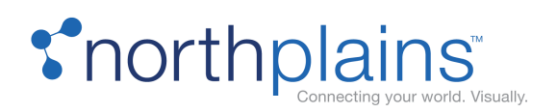

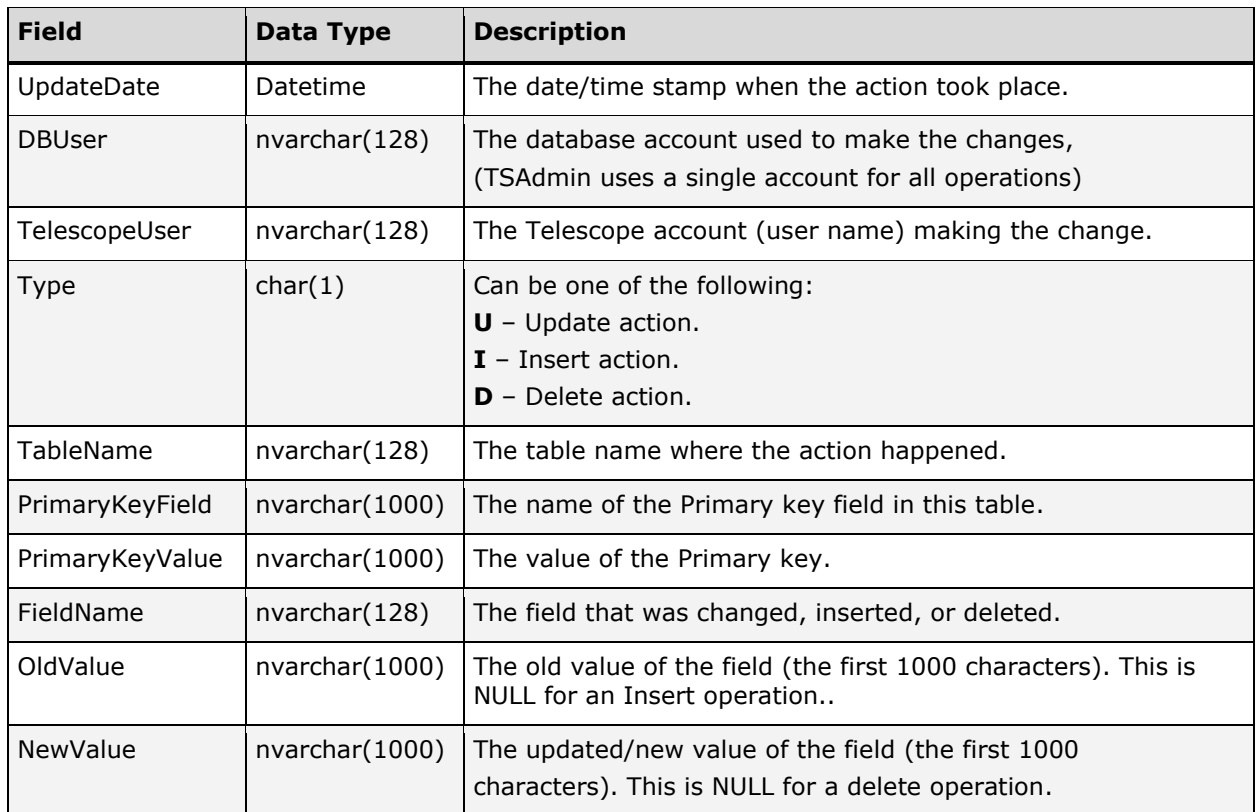

# DB\_INTEGRITY (Deprecated)

DEPRECATED.

## DB\_SETTINGS

The DB\_SETTINGS table stores preferences information that is used by Telescope and I-Pieces. It is, in essence, a registry that can be used to store any information required. This table is maintained internally by Telescope and by individual I-Pieces. The following chart describes the columns in the DB\_SETTINGS table.

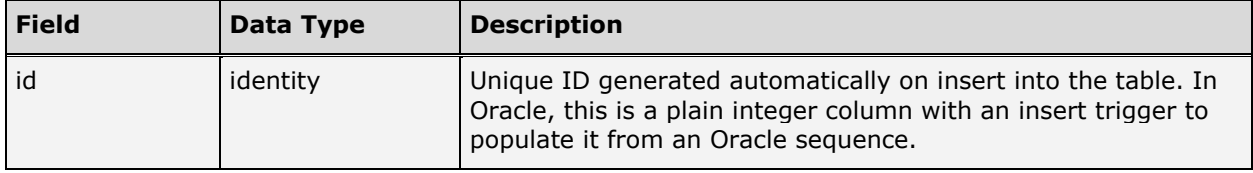

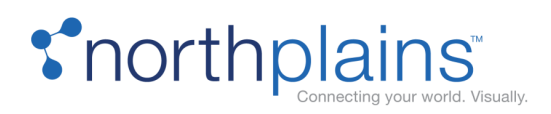

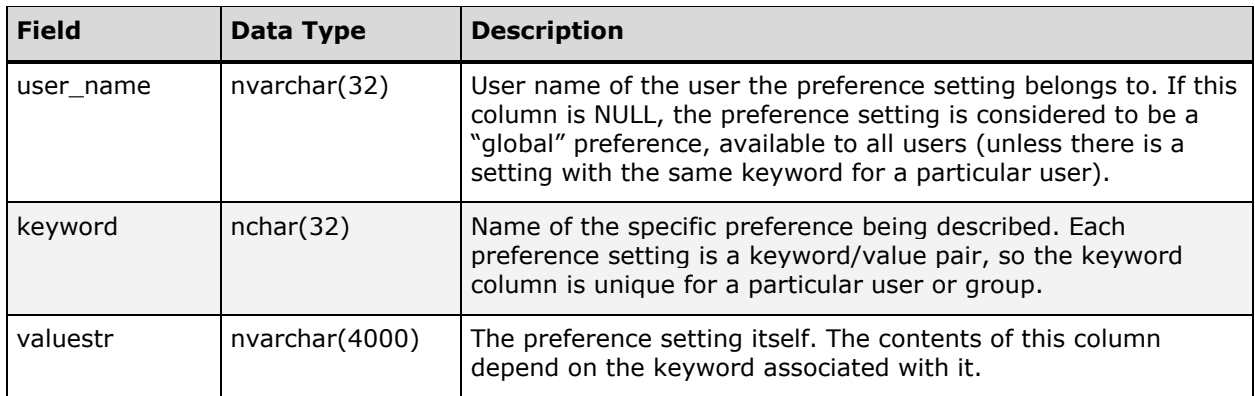

#### **Sample DB\_SETTINGS Keywords**

The following list is a small selection of possible DB\_SETTINGs keywords and their values, which appear in the valuestr field.

For more information on using the Solr search keywords, see the Telescope Administrator's Reference Manual.

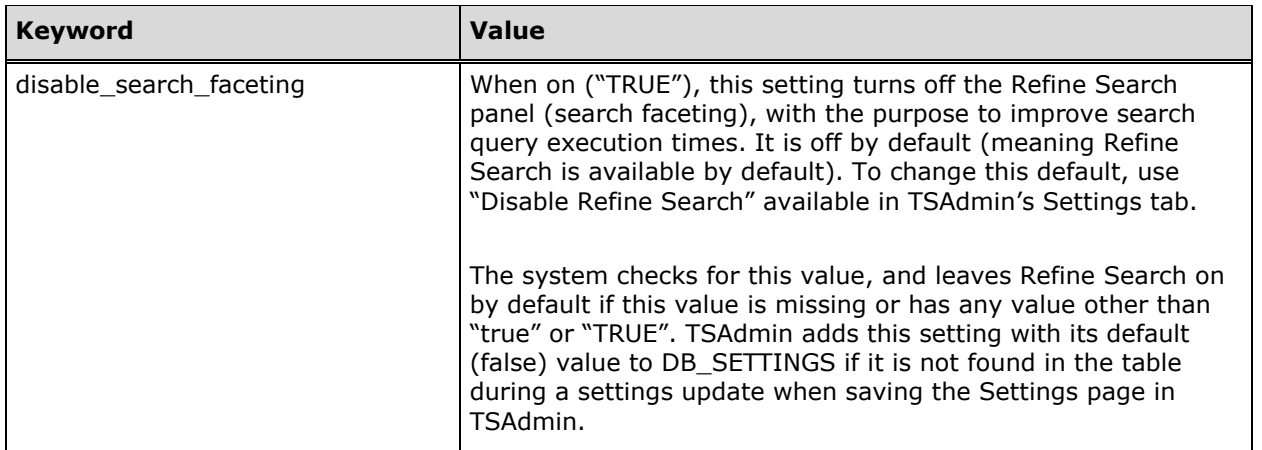

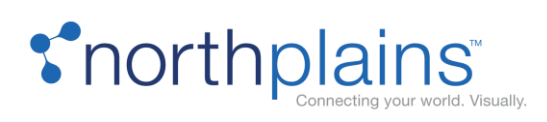

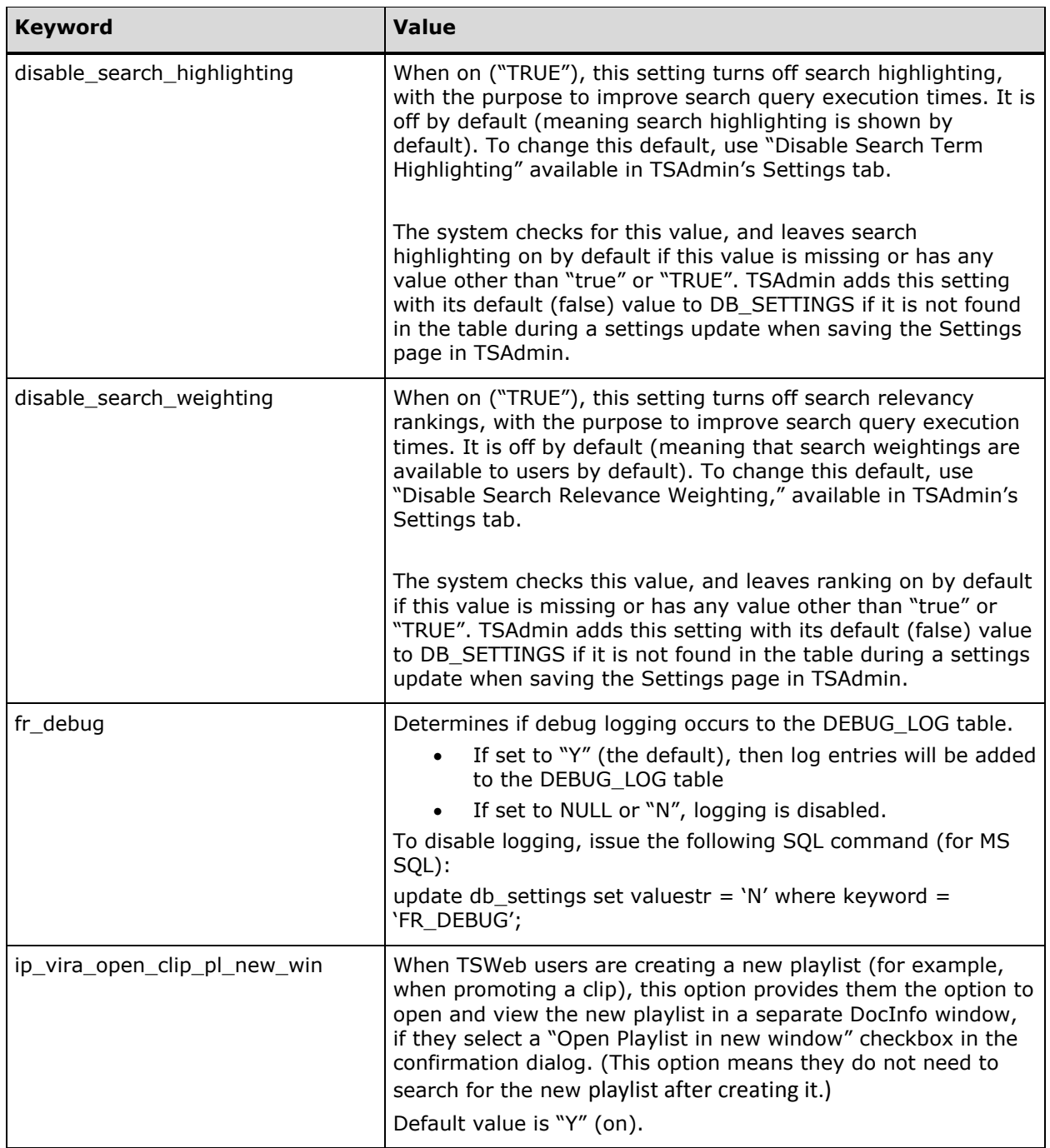

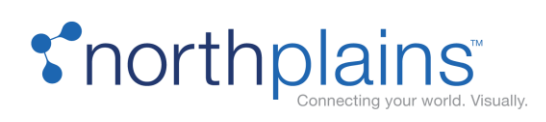

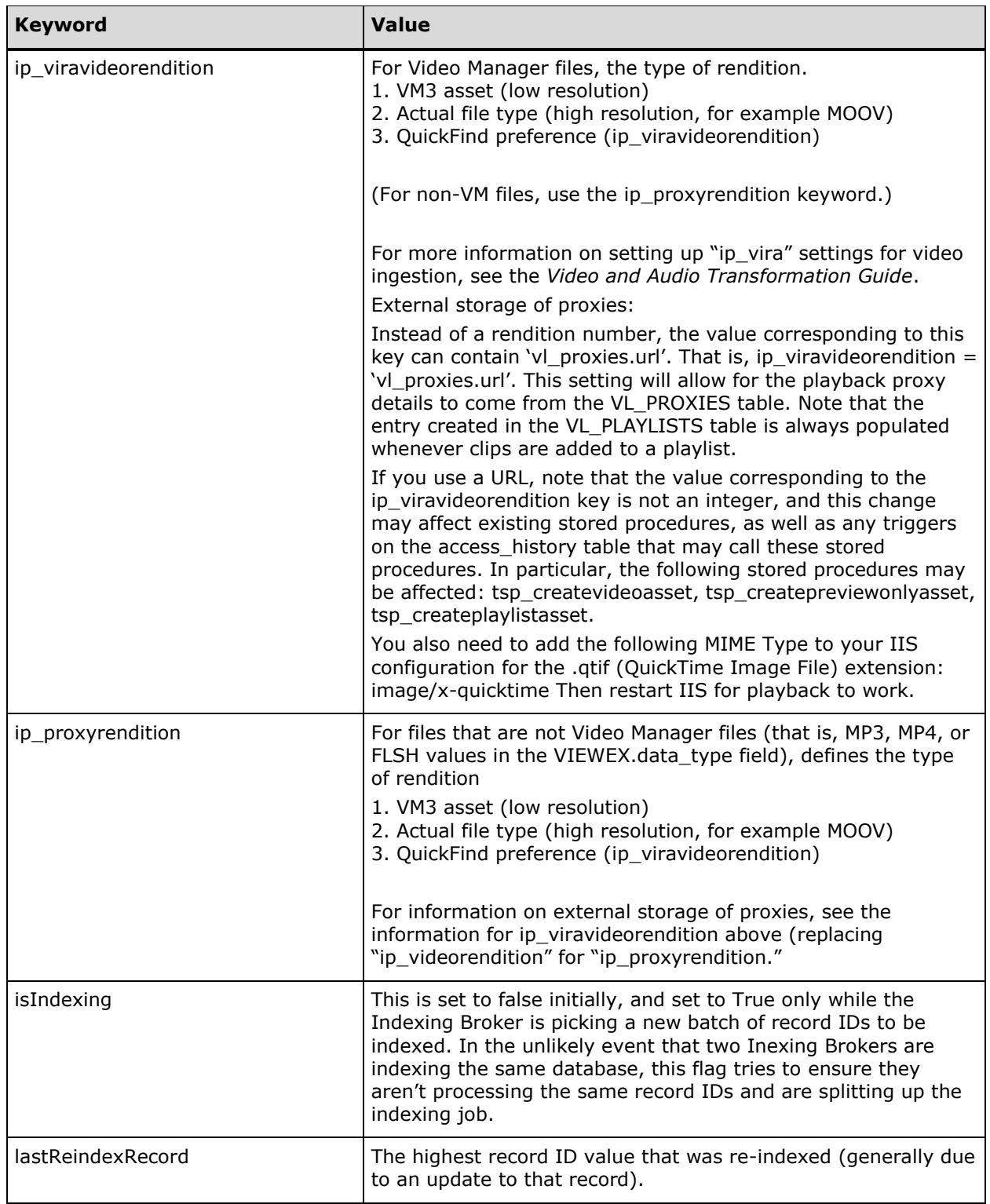

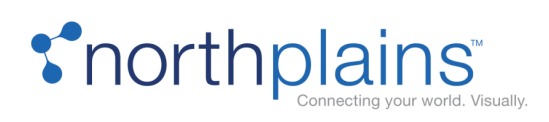

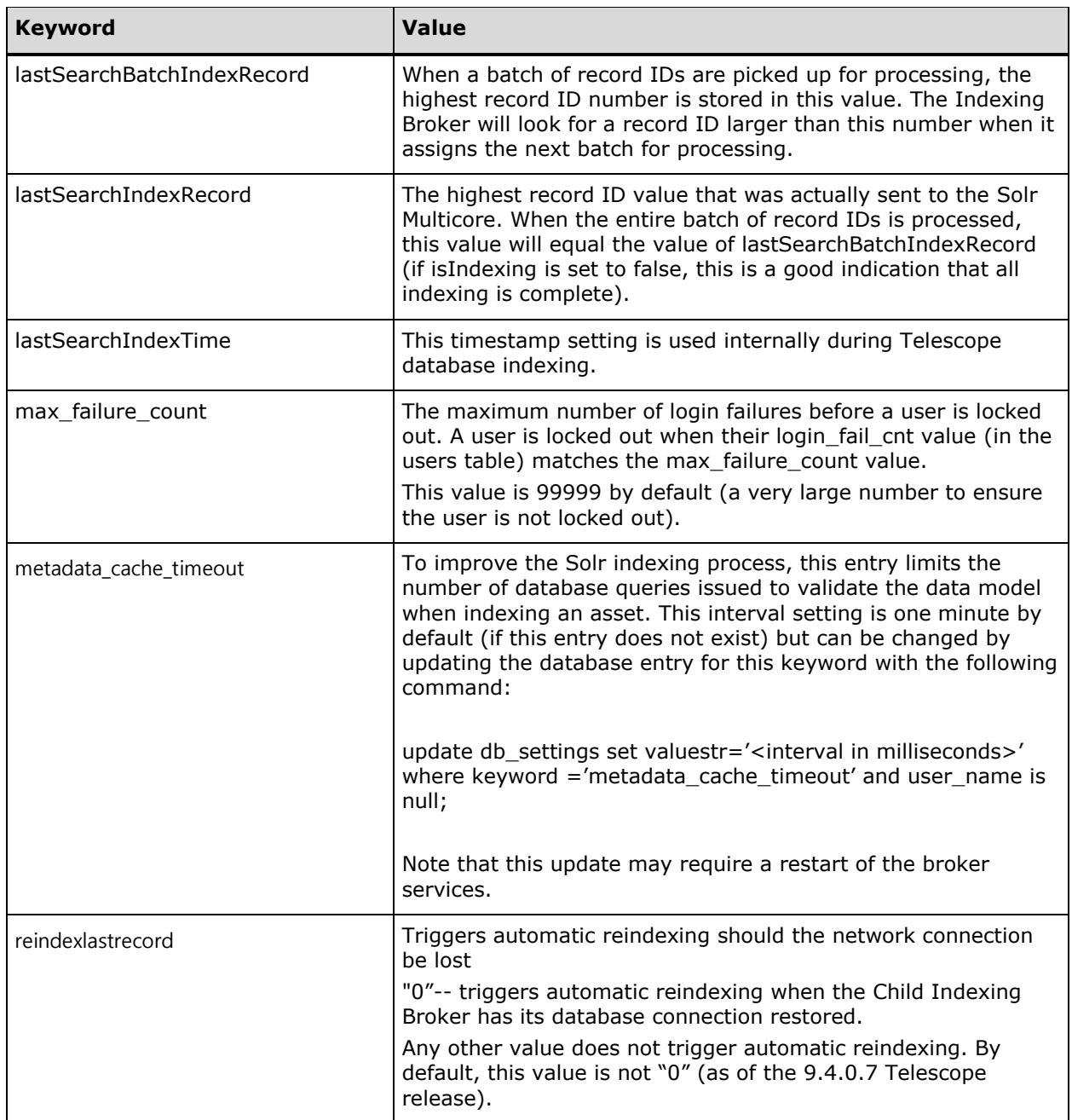

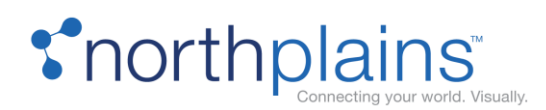

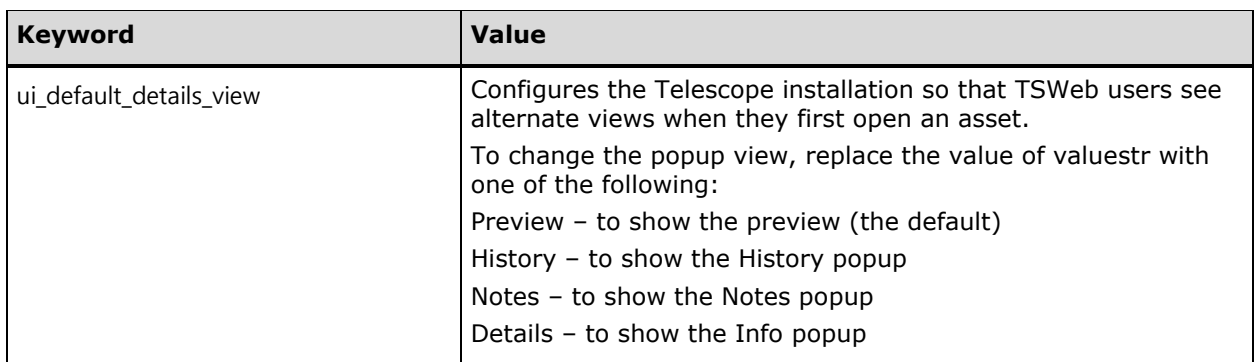

## DEBUG\_LOG

The DEBUG\_LOG table is available for logging messages from functional rules, menu functional rules, and other database customizations. It can be populated through custom stored procedures, functions and triggers.

- Debug logging to the DEBUG\_LOG table is controlled by the FR\_DEBUG entry in the db\_settings table.
- Calls to insert data in the DEBUG\_LOG table should be done with the tsp\_ins\_debug\_log stored procedure, rather than being inserted directly.
- For more information on using this table, see the section, "Logging Errors from Functional Rules and Customizations" in the Telescope Administrator's Reference Manual.

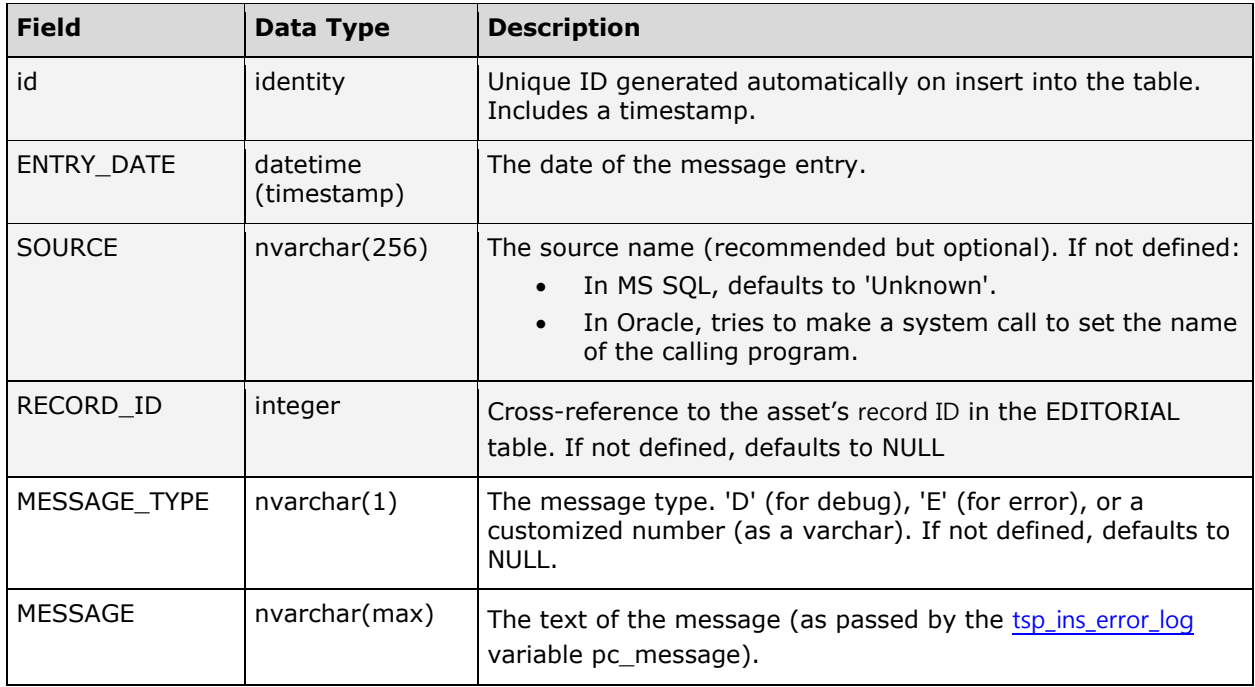

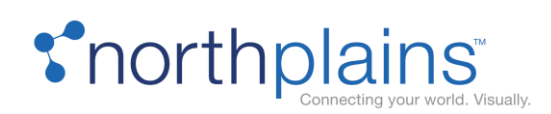

## DL\_METHODS

The DL\_METHODS table stores the download methods available in the Telescope environment and their associated directories. By default, Telescope downloads files using HTTP. The following chart describes the columns in the DL\_METHODS table.

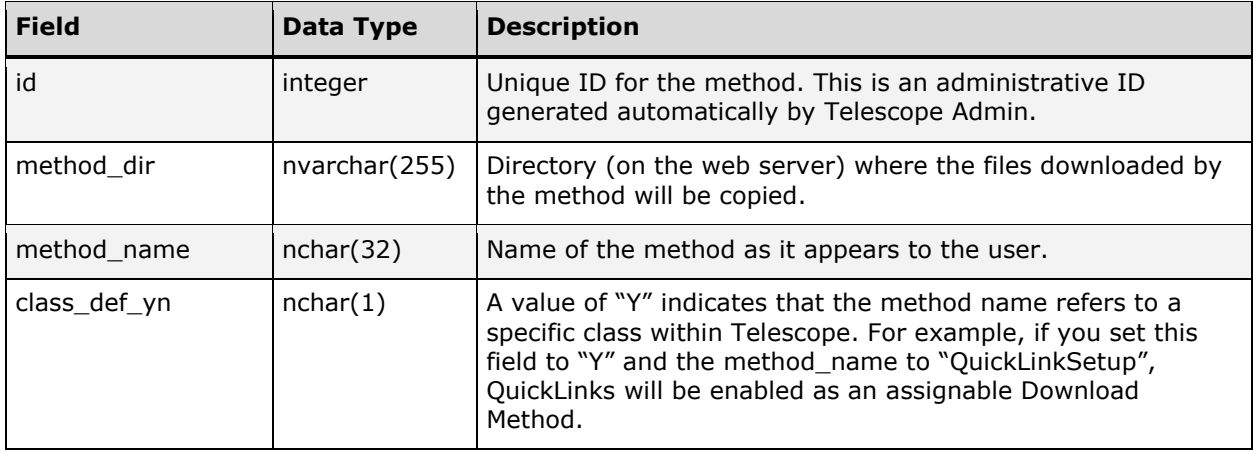

## ERROR\_LOG (Deprecated)

This deprecated table was used for logging messages from stored procedures, as passed by the deprecated stored procedure [tsp\\_ins\\_error\\_log.](#page-149-0) Instead, use the DEBUG\_LOG table (passed by tsp\_ins\_debug\_log). For information on Migrating from "error\_log" implementations, see "Migration from "error\_log" implementations" in the Telescope Administrator's Reference Manual.

# FM\_POLICIES

The FM\_POLICIES table stores file migration policies used by the Ingest Broker. The following chart describes the columns in the FM\_POLICIES table.

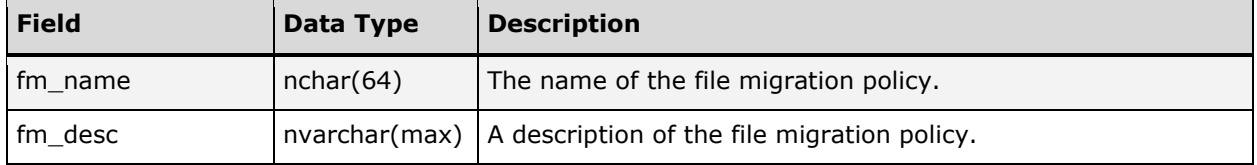

# I\_PIECES (Deprecated)

DEPRECATED.

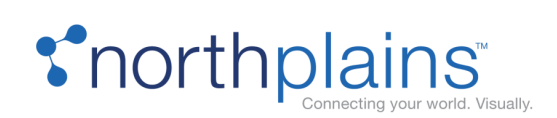

## JOBS

To ease data entry, Telescope maintains a table of jobs or templates.

Templates created by users in Telescope are stored in the JOBS table and are available for use during data entry. The following chart describes the columns in the JOBS table.

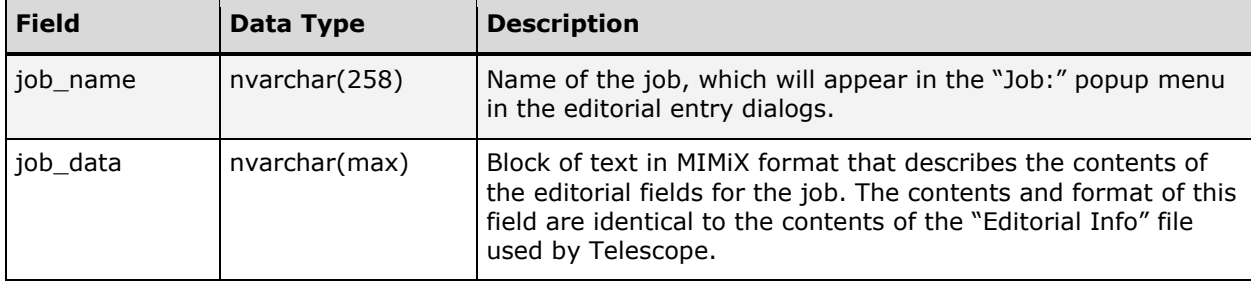

# LANGUAGE\_LOCAL

The LANGUAGE\_LOCAL table stores the names for supported languages. It is accessed when the language name needs to be shown in a field called by various functions. This table is referenced from other tables in their lang\_id column

to from the values is reserved for future use. Identifies the language (from the language\_local table, lang\_id column). For example, en\_US.

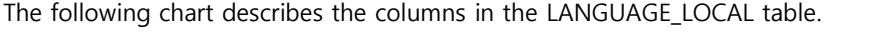

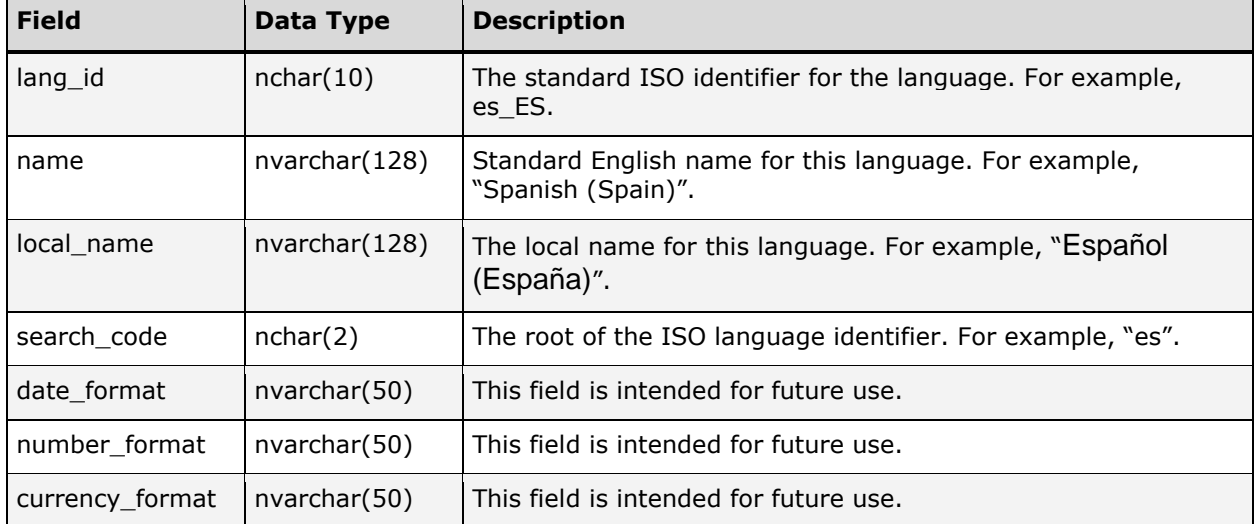

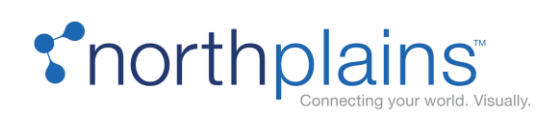

## NAMED\_CONV

The NAMED\_CONV table contains a list of the defined "named conversions". Named conversions are conversion settings grouped under an identifier. They provide a convenient way for Telescope users to select pre-defined formats for the assets they copy or download. The following chart describes the columns in the NAMED\_CONV table.

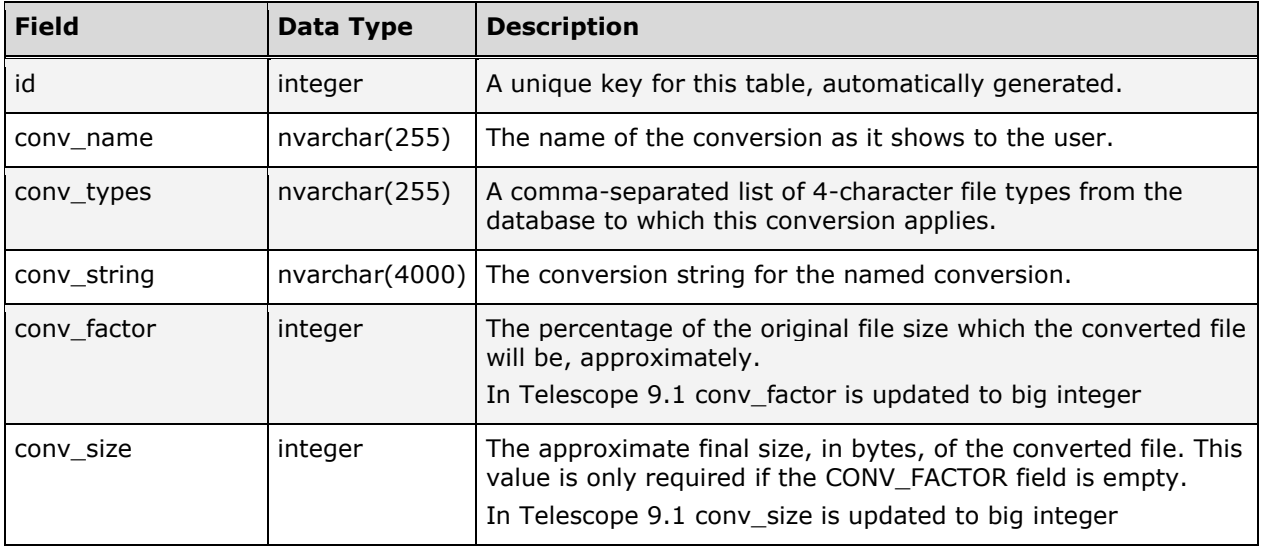

## NPS\_DBCHNG\_LOG (Internal Use)

This table is used by NorthPlains for internal testing purposes.

### RENDITIONS

A rendition is a copy of a file that has the same content but is presented in a different format. A typical usage in Telescope is to render video and audio files during ingest to a specific playback format, also called a proxy.

In the Telescope environment, an individual asset can have multiple renditions. For example, you might have an asset that has three renditions: a high-resolution TIFF image, a medium-resolution JPEG image, and a lowresolution GIF image. Entries into the RENDITIONS table indicate the types of renditions the Telescope application will track for an individual environment.

The following chart describes the columns in the RENDITIONS table.

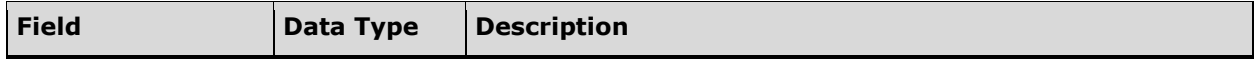

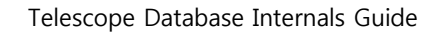

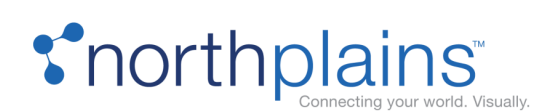

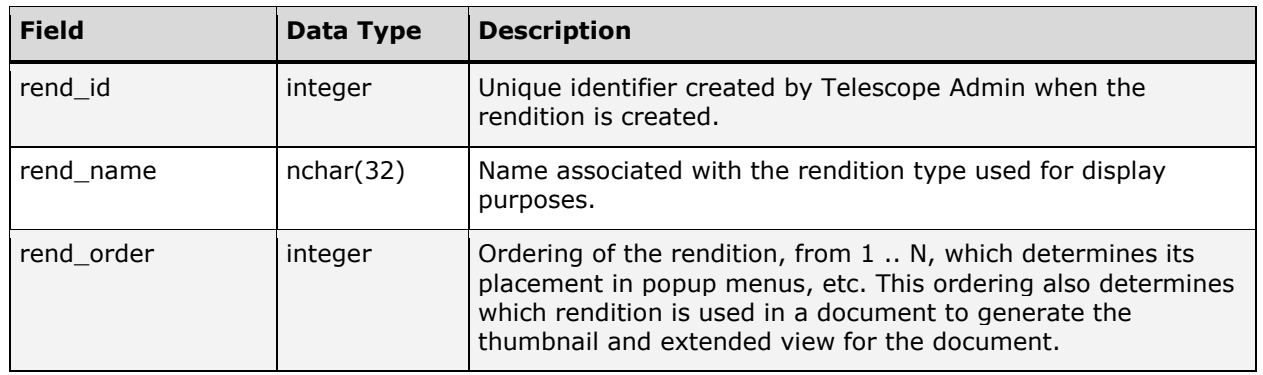

## SEQUENCES

The SEQUENCES table controls the primary key values of tables in the Telescope database by storing the current maximum value of the primary key used by each table. The table stores the current maximum value of the sequence (the record\_id) and the table it applies to (sequence\_name). These values are sometimes required by the Telescope software.

For example, an entry with record\_id = "447778" and sequence\_name = "EDITORIAL" indicates that the maximum value of primary keys used in the EDITORIAL table is currently "447778". The SEQUENCES table will contain similar entries for all Telescope tables using primary keys. For example,

368 FORM\_SEARCH\_FIELDS

18137 access\_history

5 announcement\_lists

183 announcements

2218 doc\_file\_info

447778 editorial

And so on …

Whenever Telescope inserts a record into a table with a primary key, it queries the SEQUENCES table to get the current value and then increments that value accordingly. Any customizations that insert data into Telescope data tables must take into consideration the associated sequences and increment them accordingly. Failure to do so will result in Telescope throwing "Duplicate value" exceptions.

The following chart describes the columns in the SEQUENCES table.

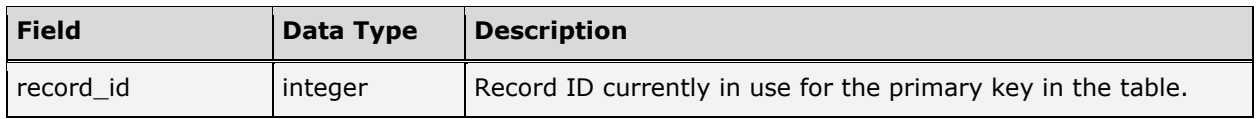

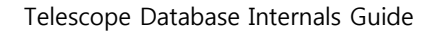

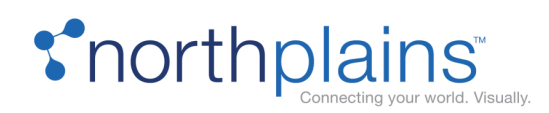

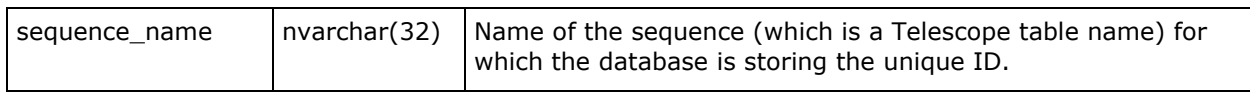

# SES\_POOLS

The SES\_POOLS table is used to hold the pool names as defined in Telescope Admin. The following chart describes the columns in the SES\_POOLS table.

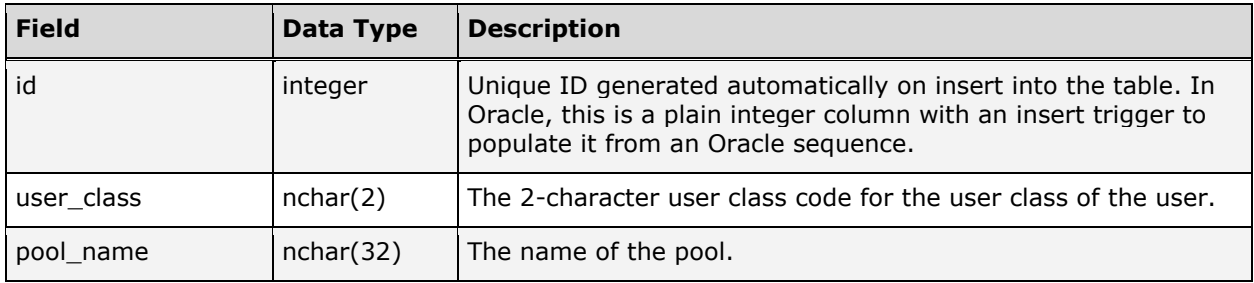

## SHARE\_MAPPINGS

The SHARE\_MAPPINGS table is used by Macintosh software to create FILE\_LOCATION information in the DOC\_RENDITIONS table on import and to locate files imported by the Windows client. Entries in this table are created using Telescope Administrator. The following chart describes the columns in the SHARE\_MAPPINGS table.

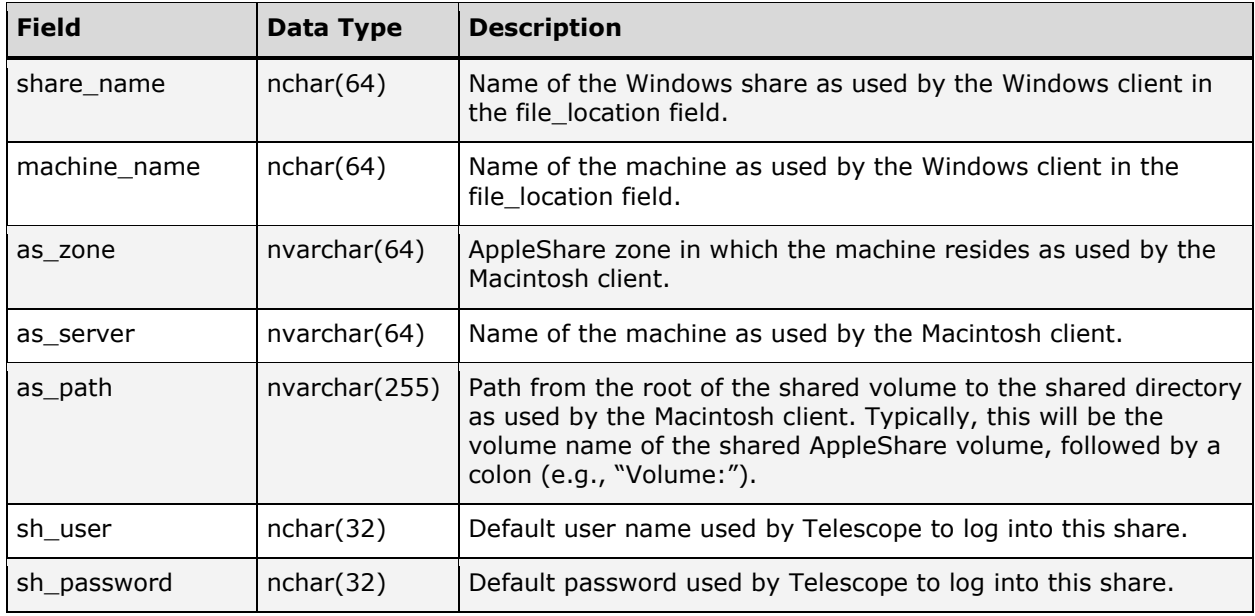

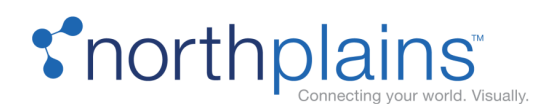

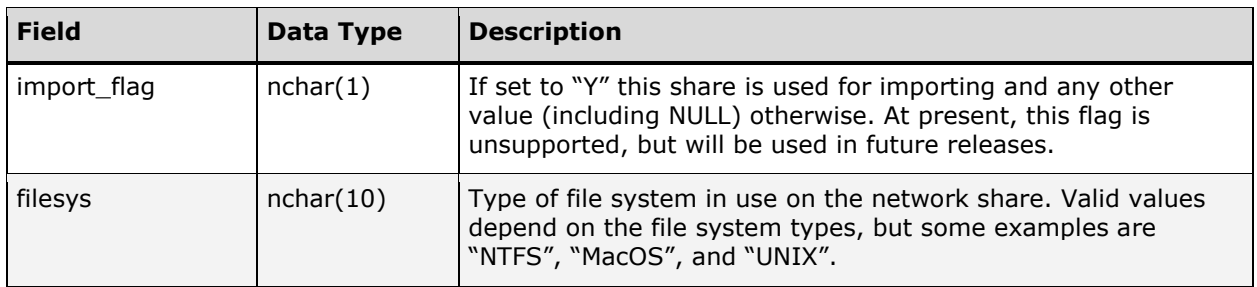

## SORTS (Deprecated)

DEPRECATED AND REMOVED.

## TS\_STATISTICS

The TS\_STATISTICS table keeps statistical information about Telescope use.

In very active Telescope environments it is recommended that indexes be added to provide faster access for frequently used statistics. In these environments, the TS\_STATISTICS table can also grow very quickly. To prevent database fragmentation and to distribute I/O, it is advisable to physically store the TS\_STATISTICS table separately. (In an Oracle environment this can be achieved by using a separate table space. DBAs may want to consider placing the ACCESS\_HISTORY and TS\_STATISTICS tables together on one table space.) The following chart describes the columns in the TS\_STATISTICS table.

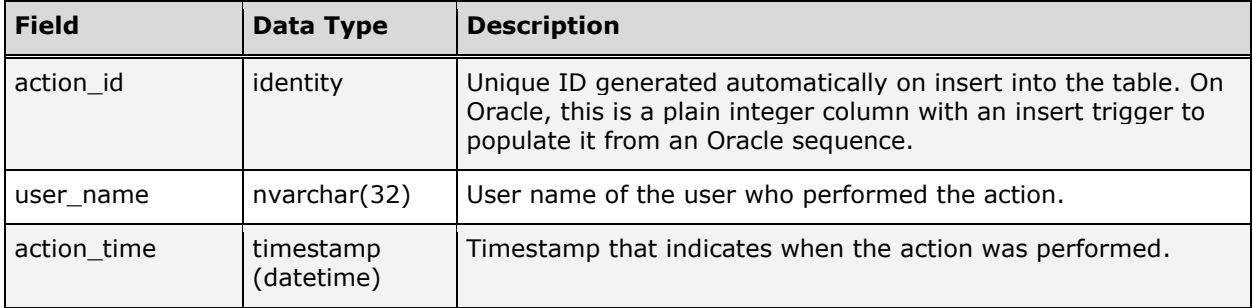

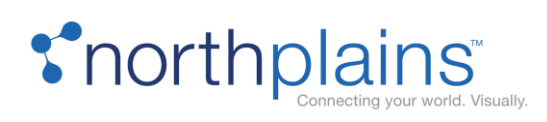

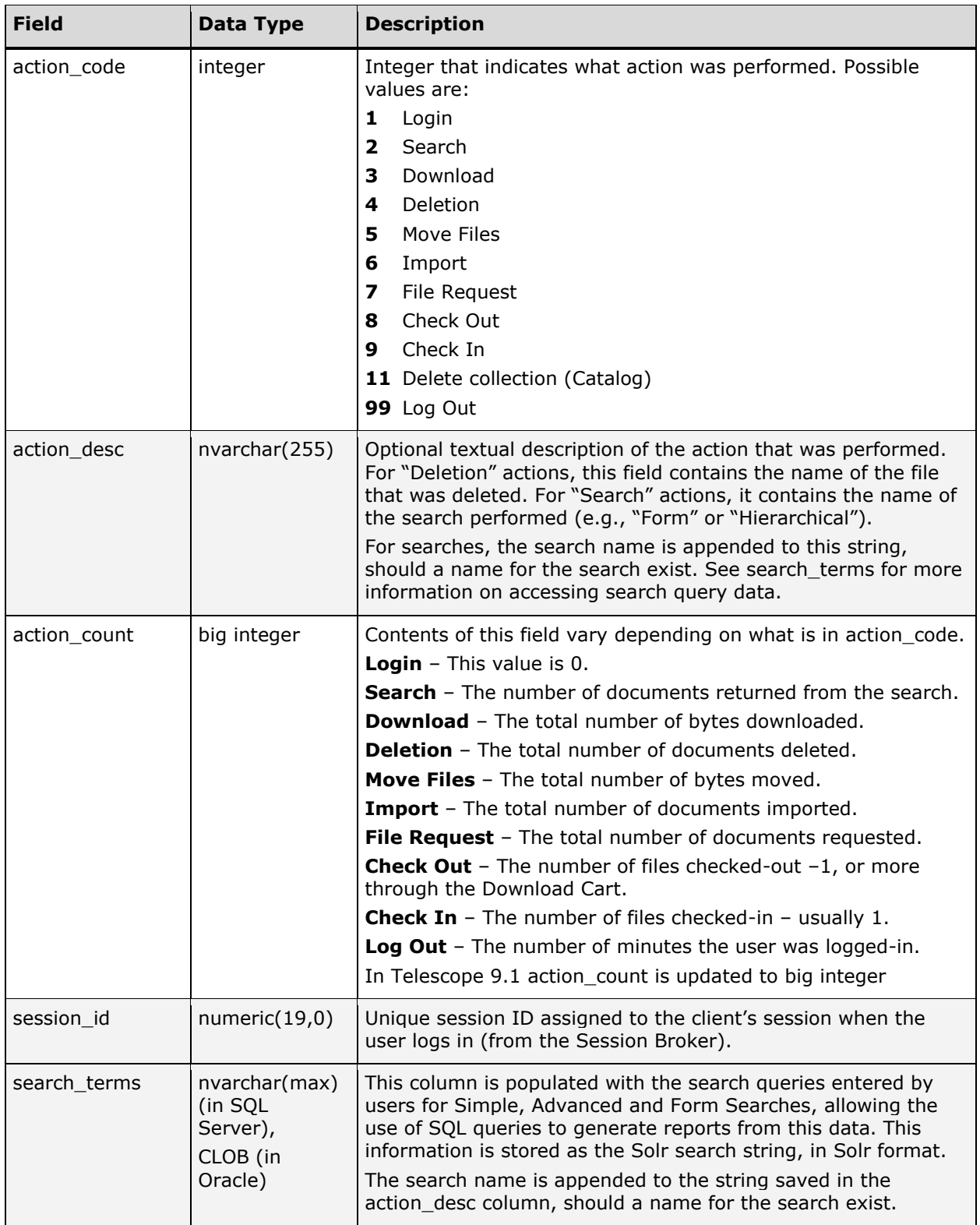

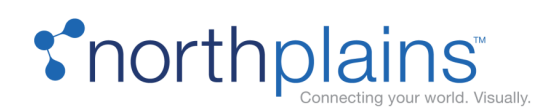

## TYPE\_CODES

The TYPE\_CODES table is used to provide a "real" description of file types as stored in the DOC\_RENDITIONS table. Telescope's standard 4-character file type can be confusing to the users, so TYPE\_CODES is a "mapping" table that connects the 4-character file types with real names. The TYPE\_CODES table also stores a default thumbnail for the file type, which is used if Telescope is unable to generate a thumbnail for the file type. This is useful for file types which do not have graphical representations (such as sound files). The following chart describes the columns in the TYPE\_CODES table.

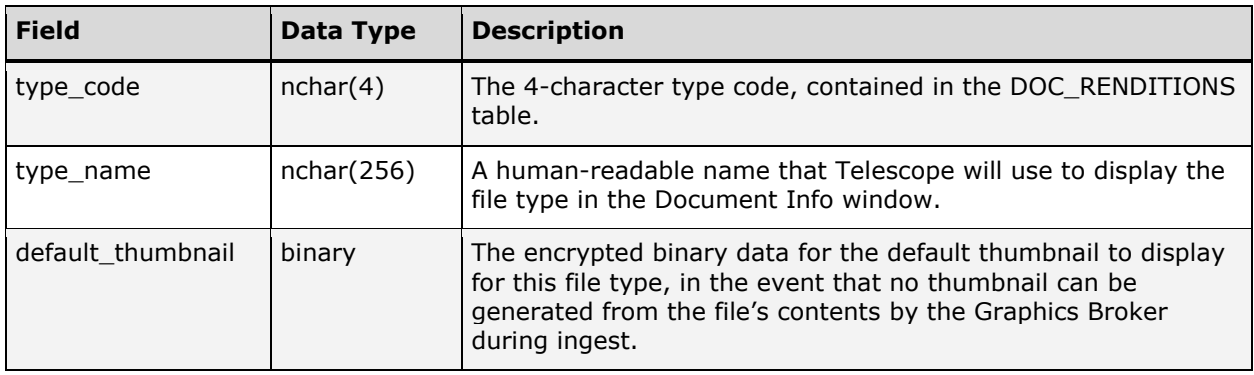

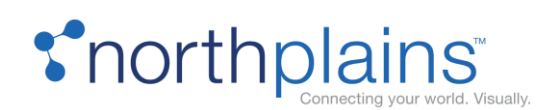

# Telescope Query Generator

Telescope provides users with the ability to perform ad hoc queries against metadata that resides in several different tables. Generally speaking, Telescope users in a particular environment tend to search the system in well-defined ways. That is, there is usually a set of searches that are performed regularly as part of the workflow. In order to get the most out of the system, these search behaviors should be identified, both through workflow analysis and monitoring the database. To make the most out of a Telescope system, the results of this monitoring should be used to tune the underlying database.

In a system where there is external data referenced (either using a view or metadata residing in custom tables in the Telescope schema), it is not uncommon for a user to enter a criteria that causes a search across three or more tables: EDITORIAL, DOC\_RENDITIONS, and one or more custom tables or views. Telescope performs the search using an outer join between the tables using the following format:

select RECORD\_ID from EDITORIAL e, DOC\_RENDITIONS d, CUSTOM\_TABLE d1 where e.RECORD ID = d.RECORD ID and e.RECORD ID = d1.RECORD ID and (user's where clause) and (user's search criteria);

The Telescope application always assumes that the search should be case-insensitive. This is achieved through the use of the RDBMS UPPER function. For example, if the user searches for a file named "rose.jpg", the query would include:

and upper(d.FILE\_NAME='ROSE.JPG')

A standard index on the FILE\_NAME column on some databases would not assist in the performance of this query. Alternative tuning methods should be considered, such as the possible use of a functional rule in Oracle. Depending on the RDBMS, adding constraints such as primary and foreign keys may assist with the execution of the query.

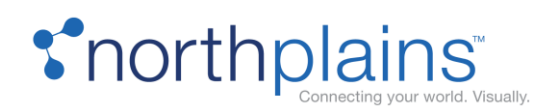

# Appendix: Programmability

**WARNING:** Do not delete, disable, or modify any Telescope Function, Stored Procedure, Triggers, or Views.

## Functions and Stored Procedures

#### **tsp\_acquirecheckoutlock**

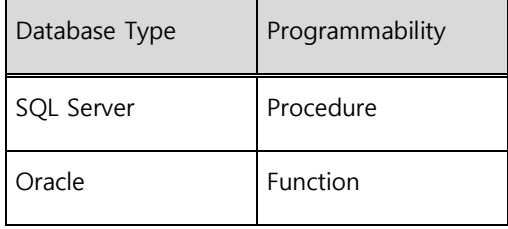

Calls the tsp\_acquirecheckoutlock\_impl procedure to lock an asset so it cannot be checked out by another user.

tsp\_acquirecheckoutlock(record\_id)

record id: The record ID of the asset being checked out.

Returns: The return code from the tsp\_acquirecheckoutlock\_impl procedure.

#### **tsp\_acquirecheckoutlock\_impl**

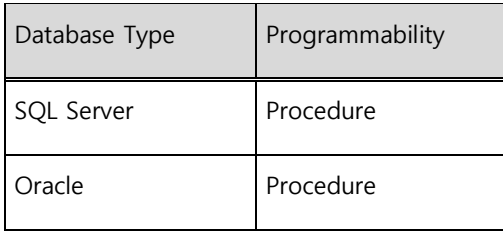

Marks a record as checked out so other users cannot check out the file.

tsp\_acquirecheckoutlock\_impl(record\_id, ret)

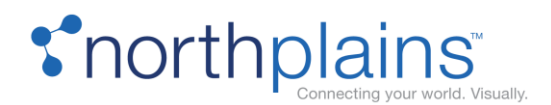

record id: The record ID of the asset being checked out.

ret: The return code as follows:

0 – if the file was successfully checked out.

1 – if the file is already checked out.

-1 – if file was not found.

Returns: See "ret" above.

#### **tsp\_add\_setting**

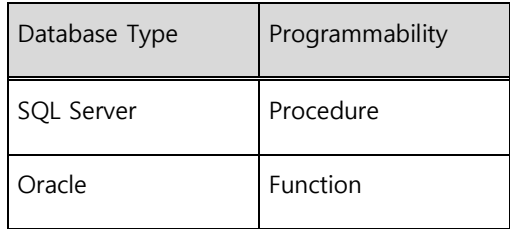

#### Sets a db\_settings table entry.

tsp add setting(user name, keyword, valuestr)

user name: The username or group name to which this value applies.

keyword: The name of the keyword.

valuestr: The value to set.

Returns: 0

#### **tsfn\_charindexr**

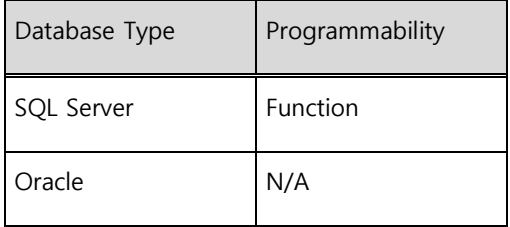

Utility function to search for a pattern in a string, starting from the end.

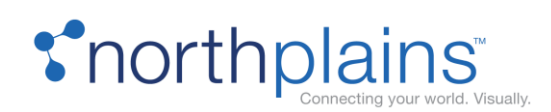

tsfn charindexr(expression1, expression2, start location)

expression1: The pattern to search for.

expression2: The string to search in.

start location: The position in the string to start the search from. By default, the search is started from the end.

Returns: The position of the pattern you searched for in the string.

#### **tsp\_createMetadataField**

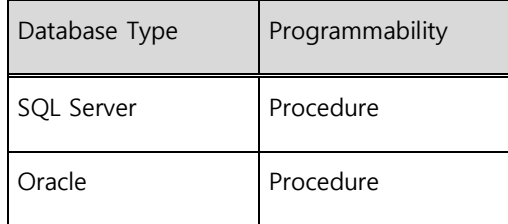

Creates metadata fields.

tsp\_createMetadataField (column\_name, table\_name, column\_display, datatype, dbdatatype, length, isrequired, issearchon, isfaceton, isvalidate, description, popup, isCascade, cascadeColumn, cascadeValues, bucketType, bucketSize, bucketStart, bucketEnd, bucketStartInt, bucketEndInt, bucketTimeRange, isSkip);

column\_name: The name of the Field, e.g.: "asset\_type"

table\_name: The name of the table.

column\_display: The Display Name and localization for that name(in xml fomat), e.g.: "<DISPLAYNAME><LOCAL NAME="default">Asset Type</LOCAL></DISPLAYNAME>"

datatype: A number that represent a data type in Telescope

dbdata\_type: The type of the field

length: The maximum length for the values

isrequired: If the field will be required, supported values: 'Y', 'N'

issearchon: If the field will be search on, supported values: 'Y', 'N'

isfaceton: If the field will be facet on, supported values: 'Y', 'N'

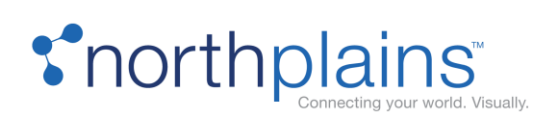

isvalidate: If the field will be validated, supported values: 'Y', 'N' description: The description of the field popup: The Popup values whith localization(in xml fomat), e.g.: "<POPUP><LOCAL NAME="default">|value1|value2|</LOCAL></POPUP>" isCascade: If the field has a cascade relation to display it, supported values: 'Y', 'N' cascadeColumn: The name of the field with the cascade raltion cascadeValues: The values of the popup that will used to show this field bucketType: The type of the bucket (Values, Range) bucketSize: The size of the bucket bucketStart: The start range (Date format) bucketEnd: The end range (Date format) bucketStartInt: The start range (Integer format) bucketEndInt: The end range (Integer format) bucketTimeRange: The range type if the range is for date (Seconds, Minutes, Years,etc) isSkip: If the field already exist will be skipped, supported values: 'Y', 'N'

Returns: N/A

#### **tsp\_createMetadataSmartCatalog**

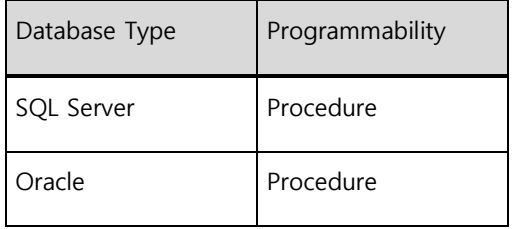

Used by tstrg\_embedded\_metadata\_ins to create new smart collections (catalogs) based on the tag information returned from the Metadata I-piece. See also tsp\_deleteMetadataSmartCatalog.

tsp\_createMetadataSmartCatalog(tag)

tag: The new collection name.

Returns: N/A

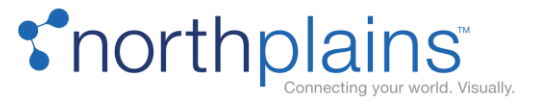

#### **tsp\_createNRtable**

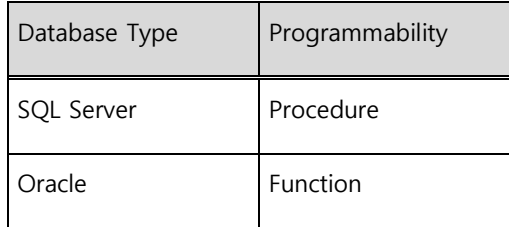

Creates a table necessary for normalized repeating fields. The table name is the same as the column name specified, with the prefix "nr\_" added. This function is used by internal North Plains tools to populate Telescope environments with metadata.

tsp\_ createNRtable (column\_name, column\_display, length, isrequired, issearchon, isfaceton, isskip)

column\_name: The name of the column (nvarchar2). The name of the table created is the same as this name, with the prefix "nr " added.

column\_display: The display name and localization for that name (in XML format), varchar. For example: "<DISPLAYNAME><LOCAL NAME="default"> Visible to Departments</LOCAL></DISPLAYNAME>"

length: The length of the column (nvarchar2, must be a number ranging from 1 to 255).

isrequired: Specifies if the column is required ('Y' or 'N', default is 'N', no)

issearchon: Specifies if users can search on contents in the column ('Y' or 'N', default is 'N', no) isfaceton: Specifies if the column will be included in the Refine Search panel ('Y' or 'N', default is 'N', no) isskip: Specifies if the column should be skipped ('Y' or 'N', default is 'N', no)

Returns: 0 if successful, -1 if not successful.

#### Example:

exec tsp\_createNRtable 'nr\_vis\_department', '<DISPLAYNAME><LOCAL NAME="default">Visible to Departments</LOCAL><LOCAL NAME="fr\_CA">Visible aux ministères</LOCAL><LOCAL NAME="es\_ES">Visible a Departamentos</LOCAL></DISPLAYNAME>', '150', 'N', 'Y', 'Y', '';

#### **tsp\_createplaylistasset**

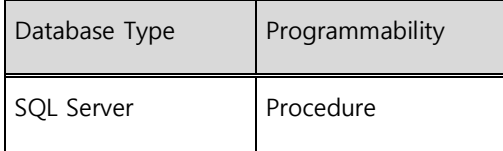

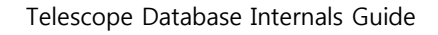

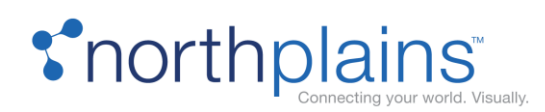

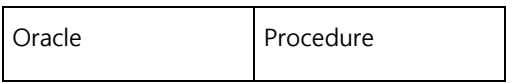

Promotes an asset to a playlist by setting the asset's data\_type in the VIEWEX table to 'TPLT' and creating an entry for the asset in the DOC\_RENDITIONS table.

```
tsp_createplaylistasset(record_id)
```
record id: The record ID of the asset being promoted to a playlist.

Returns: N/A

#### **tsp\_createplaylistfromclip**

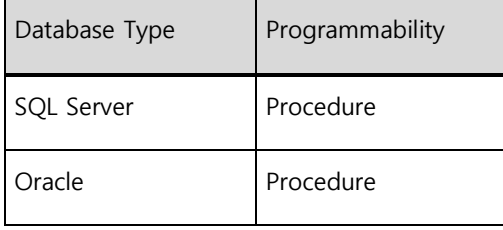

Creates a "clip asset" from a selected clip in the Video Manager interface.

tsp\_createplaylistfromclip (record\_id, inoutmsec, playlist\_name)

record\_id: The record IDof the asset being checked out.

inoutmsec: The in and out values (in milliseconds), in the following format: "<inmsec>:<outmsec>"

playlist\_name: The field the playlist name should be put into.

Returns: 0 if successful, -1 with error message if not successful.

#### **tsp\_createpreviewonlyasset**

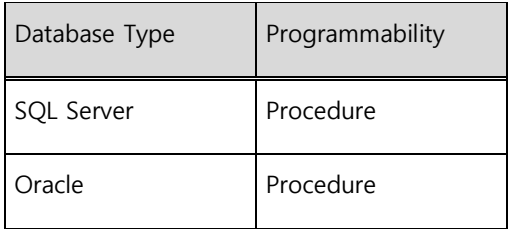

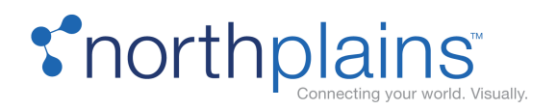

Designates an asset as a "preview-only" asset that will open in the default preview by setting the asset's data\_type in the VIEWEX table to the file type of the asset and creating an entry for the asset in the DOC\_RENDTIONS table.

tsp\_createpreviewonlyasset(record\_id)

record\_id: The record ID of the asset being created.

Returns: N/A

#### **tsp\_createTableExtendEditorial (Internal Use)**

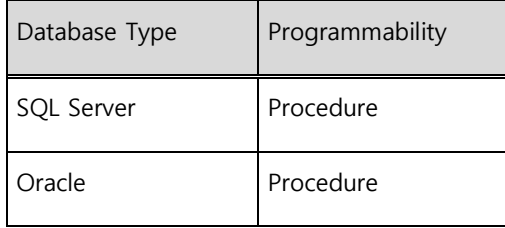

This procedure is used by internal tools to create tables linked to the EDITORIAL table and to extend the metadata model.

#### **tsp\_createvideoasset**

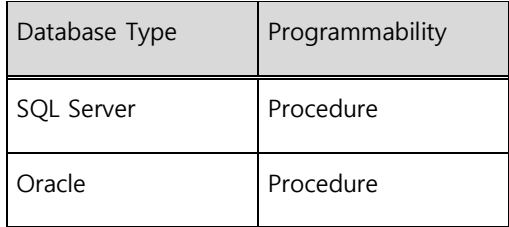

Designates an asset as a video to be edited in Video Manager 3.0 by setting the asset's data\_type in the VIEWEX table to 'ViRa' and creating an entry for the asset in the DOC\_RENDTIONS table.

```
tsp_createvideoasset(record_id)
```
record id: The record ID of the asset being created.

Returns: N/A

![](_page_141_Picture_0.jpeg)

#### **tsp\_delete\_record**

![](_page_141_Picture_113.jpeg)

Properly removes a record and its access history from the database.

tsp delete record(record id)

record\_id: The record ID of the asset being deleted.

Returns: N/A

#### **tsp\_deleteMetadataSmartCatalog**

![](_page_141_Picture_114.jpeg)

Deletes a smart collection (catalog).

tsp\_deleteMetadataSmartCatalog(tag)

tag: The catalog name to be deleted.

Returns: N/A

#### **tsp\_delete\_version**

![](_page_141_Picture_115.jpeg)

![](_page_142_Picture_0.jpeg)

![](_page_142_Picture_115.jpeg)

Properly removes a version from the database.

tsp\_delete\_version(version\_id)

version id: The version ID being deleted.

Returns: N/A

#### **tsp\_FindAllChildren**

![](_page_142_Picture_116.jpeg)

Finds all placed files for the Collect function in the Component Object View.

tsp\_FindAllChildren(record\_id, rend\_ids, where\_clause)

record id: The record ID of the parent asset.

rend ids: The rendition IDs of the parent asset.

where\_clause: A where clause to exclude assets not allowed by the security model.

Returns: A table containing the record id, rend id, and file checksum for each record found.

#### **tsp\_FindAllParents**

![](_page_142_Picture_117.jpeg)

![](_page_143_Picture_0.jpeg)

Finds all assets a placed file is defined as a child of (i.e. assets that have the file listed in a container field).

tsp FindAllParents(record id, rend id, where clause)

record\_id: The record ID of the child asset.

rend\_id: The rendition ID of the child asset.

where clause: A where clause to exclude assets not allowed by the security model.

Returns: A table containing the record id, rend id, and file checksum for each record found.

#### **tsp\_FindChildAsset**

![](_page_143_Picture_130.jpeg)

Finds the asset when a user clicks a placed file in the Component Object View.

tsp\_FindChildAsset(record\_id, page\_num, geometry\_order, where\_clause)

record\_id: The record ID of the child asset.

page num: The page number of the asset.

geometry order: The geometry order of the asset.

where clause: A where clause to exclude assets not allowed by the security model.

Returns: A table containing the record id, rend id, and file checksum for the record.

#### **tsfn\_getcontainers**

![](_page_143_Picture_131.jpeg)
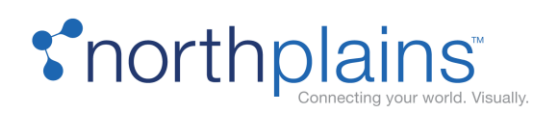

For Advanced Search, includes "Member of" container fields for the specified user. Fields are filtered based on the passed-in user's group's field visibility.

tsfn\_getcontainers(vUserName)

vUserName: A user name (nvarchar(32)). The user name of the user requesting the Advanced Search

Returns: The column ID and name of all the container fields the user has permission to see (nvarchar(max)). This data is JSON-encoded and in the format [{"id": 123, "name": "abcde"}, ... ] Fields will be filtered based on the passed-in user's group's field visibility.

#### **tsp\_getfieldvalue**

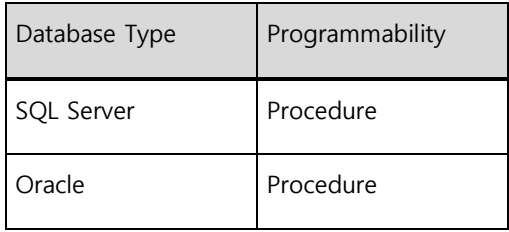

Called by other procedures, this procedure gets the value of a field in a given table for a given record ID.

tsp getfieldvalue(record id, table column name, value)

record\_id: The record ID of the asset.

table column name: The table column name.

value: This is an 'out' field that will contain the requested field.

Returns: The 'value' field above.

#### **tsp\_getfiletypes**

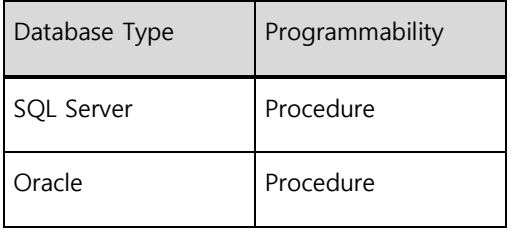

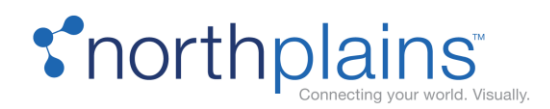

Internal procedure used to get a list of current file types, used for advanced searches. There are no parameters for this procedure. Returns a JSON-encoded string consisting of the file\_types from the TYPE\_CODES table.

# **tsfn\_getfiletypes**

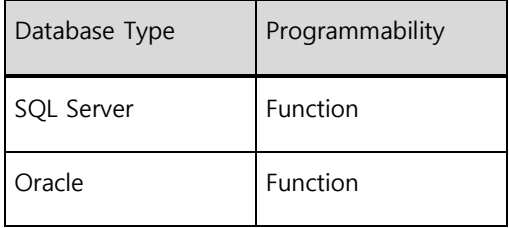

Internal function used to get a list of current file types, used for advanced searches. There are no parameters for this function. Returns a JSON-encoded string consisting of the file\_types from the TYPE\_CODES table.

#### **tsp\_getMimix**

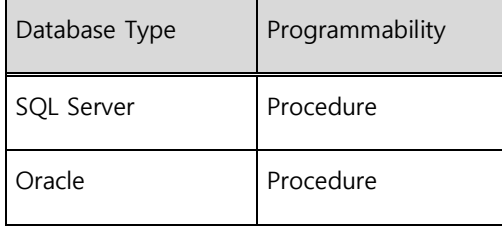

Returns metadata information in MIMiX format for an asset with a specified record ID.

```
tsp_getMimix(record_id)
```
record id: The record ID of the asset being requested.

#### **getnegativeExtraColumnsID (Internal Use)**

This procedure is used by internal tools. It calls the tsp\_getnextid\_impl procedure to get the next available number in a sequence from the SEQUENCES table.

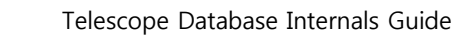

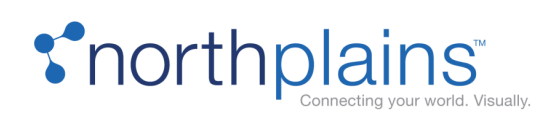

#### **tsp\_getnextid\_impl**

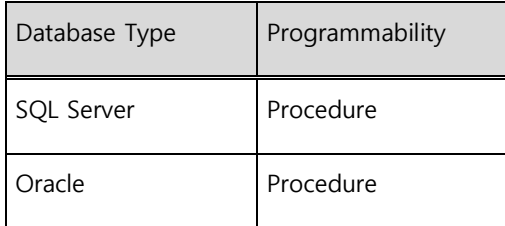

Gets the next available number in a sequence, in order to provide a unique ID for tables requiring it.

Some tables require unique IDs to identify new entries, which are generated by incrementing the latest value, stored in the SEQUENCES table. This procedure increments the latest number in this table to provide a unique ID. If the table you are requesting the ID for does not have a record in the SEQUENCES table, this procedure creates one.

tsp\_getnextid\_impl(sequence\_name, column\_name, sequence\_id, number\_to\_allocate, sequence direction)

sequence name: The name of the sequence (which is a Telescope table name).

column name: The name of the column containing the value the ID is for.

sequence id: This is an 'out' field that will contain the current max value of the primary key for the table you are searching on

number to allocate: The number of ids to allocate to the sequence (for batch operations). This number is added to the current max value and set as the new next available ID.

sequence direction: The direction of the sequence; pass "1" to increase the values, pass "-1" to decrease the values.

Returns: The sequence\_id above.

For more information about using sequences, see "[SEQUENCES](#page-128-0)" on page [129.](#page-128-0)

#### **tsfn\_getpopups**

Returns popups in JSON-encoded format.

tsfn\_jsonencode(vUserName)

vUserName: Used to determine the language of the popups to return

Returns: A string of the popups as JSON-encoded characters.

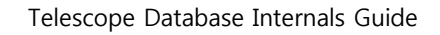

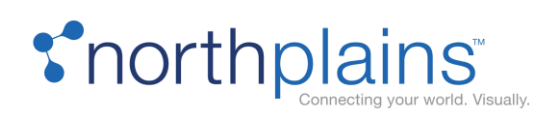

#### **tsp\_getpopups**

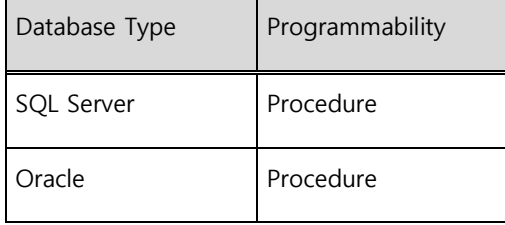

Returns a JSON encoded list of popup items based on the user's permissions.

tsp\_getpopups (vUserName)

vUserName: The user name of the current user.

Returns: A string listing the popups, in JSON-encoded characters.

#### **tsp\_getplaylistassetname**

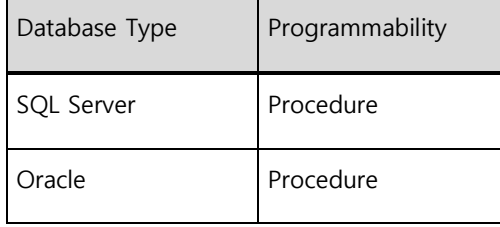

Because playlist assets are metadata-only assets that act as containers for clips from other assets, they do not have a file name or other obvious identifier associated with them. To make it easier for users to distinguish between playlist assets, they may create a metadata field and designate it as the playlist "name." This procedure gets the value of that field for a given record ID.

tsp\_getplaylistassetname(record\_id, value)

record id: The record ID of the asset.

value: This is an 'out' field that will contain the name of the playlist asset defined in the db\_settings table.

Returns: The 'value' field above.

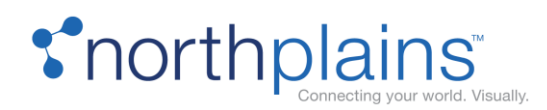

#### **tsp\_getsetting**

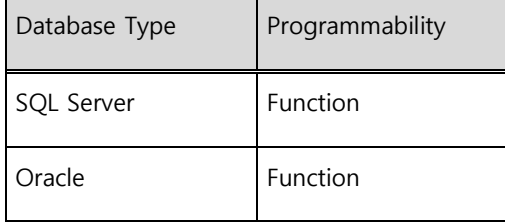

Gets the name of the FlipFactory I-Piece queue to process an imported video asset with.

tsp\_getsetting(user\_name, keyword)

user name: The user name of the default import user (as defined in the com.northplains.ipiece.flipfactory.xml file).

keyword: The keyword of the entry in the DB\_SETTINGS table that defines the queue to use for this user. The tsp\_ipflip\_getimportqueue procedure passes 'ipflip\_importqueue' by default.

Returns: The name of the FlipFactory queue.

#### **tsp\_getvideoassetdescriptor**

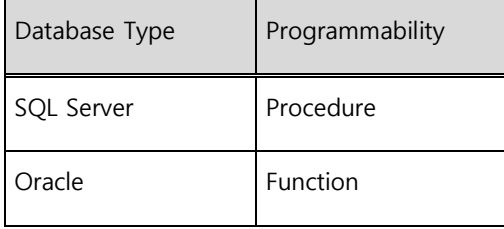

Used by the trigger on the ACCESS\_HISTORY table to determine whether a new or updated asset is a playlist, a video or a preview-only asset.

tsp\_getvideoassetdescriptor(record\_id, type)

record id: The record ID of the asset being promoted to a playlist.

type: The asset type as passed by the trigger on the ACCESS\_HISTORY table.

Returns: 0

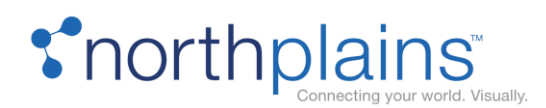

# **tsp\_ins\_debug\_log**

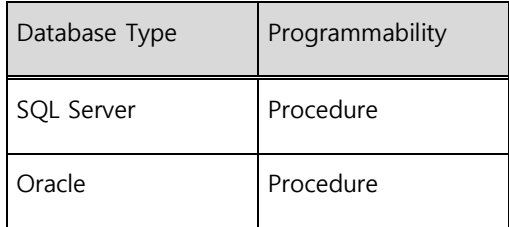

Calls to insert data in the DEBUG\_LOG table should be done with the TSP\_INS\_DEBUG\_LOG stored procedure, rather than being inserted directly. The TSP\_INS\_DEBUG\_LOG method signature (in both SQL Server and Oracle) is:

(exec) tsp\_ins\_debug\_log <Message>, <Source>, <Type>, <Record\_id>, <Debug Y/N>

#### Where:

- <Message> is the message text (required).
- <Source> is the source name (recommended but optional). If not defined:
	- o In MS SQL, defaults to 'Unknown'.
	- o In Oracle, tries to make a system call to set the name of the calling program.
- <Type> is the message type. 'D' (for debug), 'E' (for error), or a customized number (as a varchar). If not defined, defaults to NULL.
- <Record\_id> is the asset record ID (record\_id). If not defined, defaults to NULL.
- <Debug Y/N> is a flag to indicate whether or not the stored procedure should make a log entry. If set to Y, it will always log, say for a critical error (even if the "FR\_DEBUG" value in the db\_settings table is set to N). If set to N, it will not make a log entry (even if the "FR\_DEBUG" value in the db\_settings table is set to Y). If this flag is not passed, the procedure will query the "FR\_DEBUG" value in the db\_settings table to determine whether or not to log.

NOTE: The order of these parameters has changed from those of most of the preceding tsp\_ins\_error\_log method, in order to put required parameters first. For information on Migrating from "error\_log" implementations, see "Migration from "error\_log" implementations" in the Telescope Administrator's Reference Manual.

#### **tsp\_ins\_error\_log (Deprecated)**

This deprecated procedure was used for logging messages to the deprecated ERROR\_LOG table.

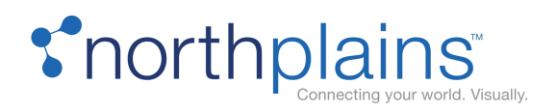

Instead, use the DEBUG\_LOG table (passed by tsp\_ins\_debug\_log). For information on Migrating from "error\_log" implementations, see "Migration from "error\_log" implementations" in the Telescope Administrator's Reference Manual.

# **tsp\_ipflip\_getimportqueue**

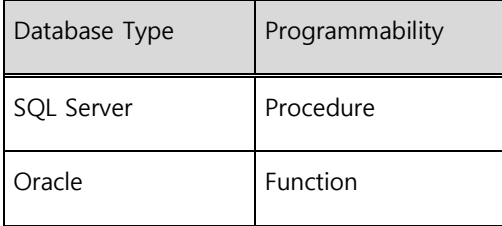

Calls the tsp\_getsetting function to get the name of the FlipFactory I-Piece queue to process an imported video file with.

```
tsp ipflip getimportqueue(record id, rend id, user name, file info)
```
record\_id: DEPRECATED.

rend\_id: DEPRECATED.

user name: The user name of the default import user (as defined in the com.northplains.ipiece.flipfactory.xml file).

file\_info: DEPRECATED.

Returns: The name of the FlipFactory I-Piece queue.

# **tsfn\_jsonencode (Internal Use)**

This is an internal function used for JSON encoding.

#### **tsfn\_MsecToSmpte**

Database Type | Programmability

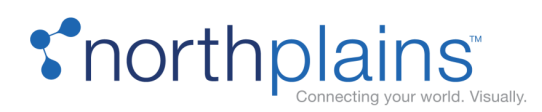

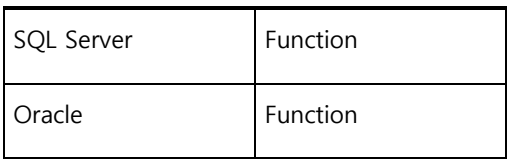

Converts the video timecode from milliseconds to an SMPTE string.

tsfn MsecToSmpte(msec, frame rate)

msec: The video timecode in milliseconds.

frame rate: The video frame rate.

Returns: The video timecode in a SMPTE-formatted string (in the format hh:mm:ss:frame).

#### **tsp\_newdocument**

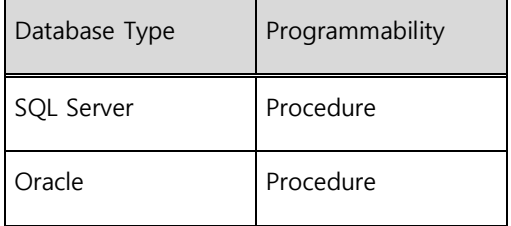

This is a sample procedure to show the use of Telescope procedures.

tsp\_newdocument(record\_id)

record\_id: This an 'out' field that will contain the ID of the new document created.

Returns: The 'record\_id field above.

#### **tsp\_parse\_str**

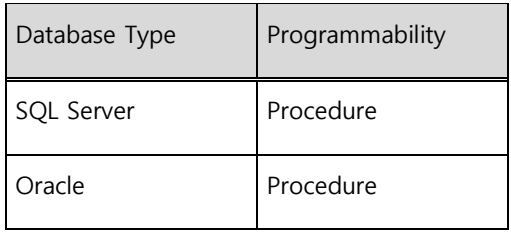

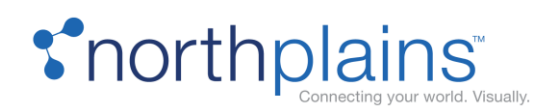

Parses the content and returns the parsed values in a string.

tsp\_parse\_str(str, delimiter)

str: The string to be parsed.

delimiter: The delimiter to parse by.

Returns: The result of the parse.

## **tsp\_popularFeed, tsfn\_popularFeed**

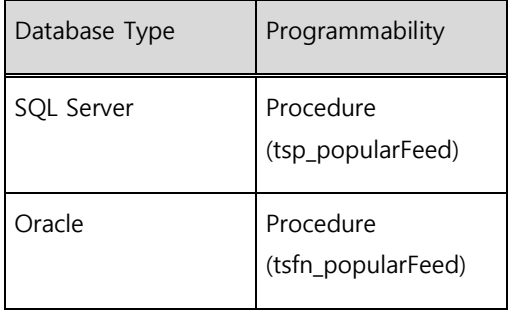

Retrieves and returns (as a JSON array) the 10 most popular assets in the database (based on the number of times the assets have been downloaded).

tsp\_popularFeed(user\_name)

user\_name: A user name (nvarchar(32), optional). If present, the user's where clause is used to compile the top ten list. If not present, the top ten is compiled without any where clause.

Returns: A JSON array

# **tsp\_recentFeed, tsfn\_recentFeed**

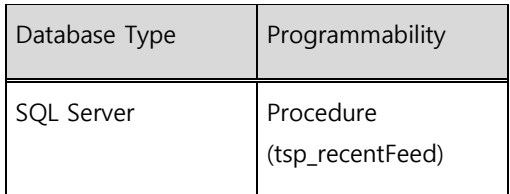

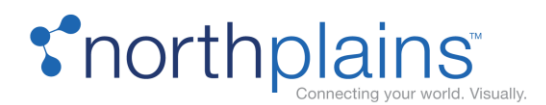

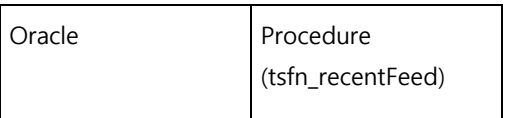

Retrieves and returns (as a JSON array) the 10 most recent assets in the database based on the access-history for access type 4

tsp\_recentFeed(user\_name)

user\_name: A user name (nvarchar(32), optional). If present, the user's where clause is used to compile the top ten list. If not present, the top ten is compiled without any where clause.

Returns: A JSON array

#### **tsp\_setupLanguages**

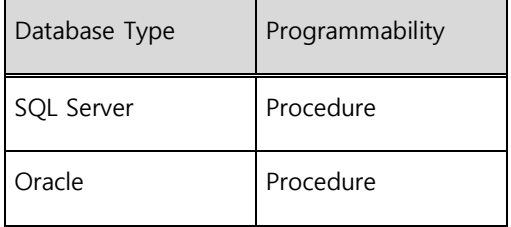

Sets up default and supported languages.

tsp\_setupLanguages ( default\_language, language\_ids)

default\_language: The code of the default language, e.g.: "en\_US"

language\_ids: The list of the supported languages separated by a comma, e.g.: "en\_US,fr\_CA,es\_ES"

Returns: Return code (Integer)

#### **tsfn\_SmpteToMsec**

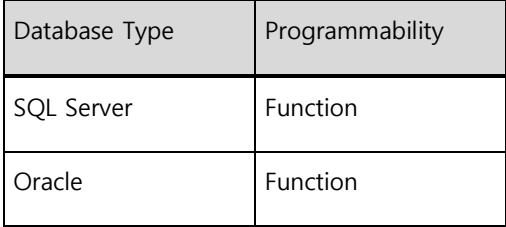

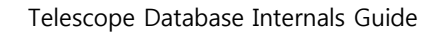

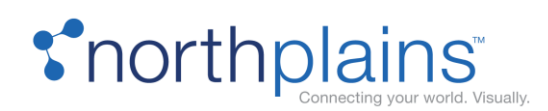

Converts the video timecode from SMPTE bits to milliseconds.

tsfn SmpteToMsec(smpte, rate)

smpte: The video timecode in SMPTE bits (in the format hh:mm:ss:frame).

rate: The video frame rate.

Returns: The video timecode in milliseconds.

#### **tsfn\_toUnixTimestamp**

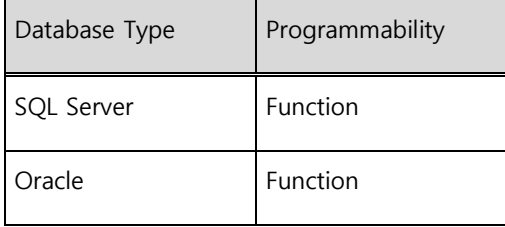

Converts a date to a UNIX timestamp integer.

tsfn\_toUnixTmestamp(datetime)

datetime: can be datetime or date

Returns: Unix timestamp integer

#### **tsp\_update\_md5**

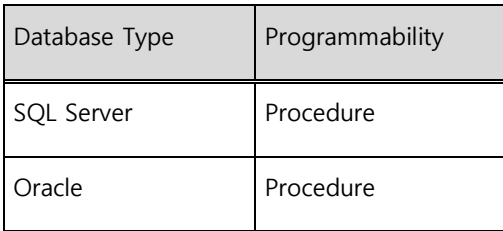

Used to update the MD5 (checksum) key for import and download to/from the Xinet File Broker.

tsp\_update\_md5(record\_id, rend\_id, MD5\_key)

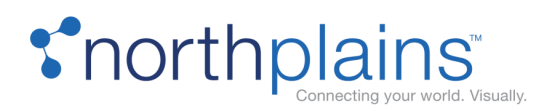

record\_id: The record ID of the asset.

rend\_id: The rendition ID of the asset.

MD5\_key: The MD5 checksum hash key.

Returns: integer. (return code?)

## **tsp\_vm3\_repairinfo**

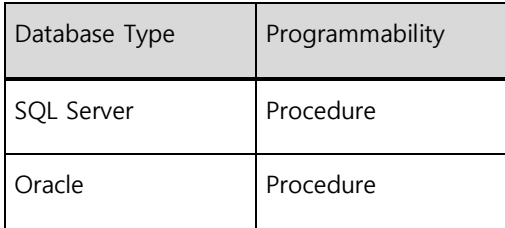

Updates the duration and frame rate in the vl\_info table for a video asset. It also sets the tape offset value to 0 for the same asset record.

tsp\_vm3\_repairinfo(pRecordID, pDuration, pFrameRate)

pRecordID: The record ID of the video asset being updated.

pDuration: The new value for duration.

pFrameRate: The new value for the frame rate.

Returns: N/A

# Functional Rules

# **tsfr\_ApplyOfficeMetadata (Deprecated)**

Deprecated

# **tsfr\_ApplyXMPMetadata**

Database Type | Programmability

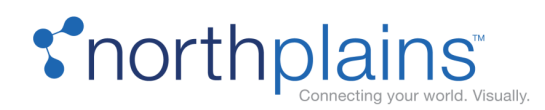

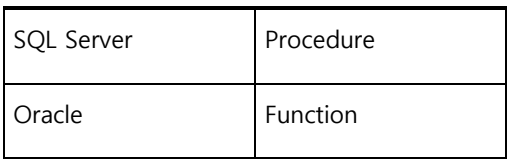

Called by the Telescope conversion functional rules to apply metadata when a user downloads a file processed by the XMP Conversion I-Piece. The file type is checked within this functional rule procedure against a list of supported file types. (For details on how to update this list, see the XMP I-Piece and Conversion I-Piece Manual.)

tsfr\_ApplyXMPMetadata(record\_id, rend\_id, final\_file\_type)

record id: The record ID of the asset being downloaded.

rend id: The rendition ID of the rendition being downloaded.

final file type: The final file format of the file being downloaded (this may be the original file type, or the end result of a conversion string applied to the file when it is downloaded).Returns: The conversion string.

#### **tsfr\_ApplyPlayListMetadata**

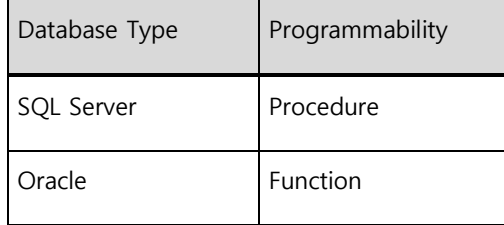

Called by the Telescope conversion functional rules to apply metadata when a user downloads a playlist asset.

tsfr ApplyPlayListMetadata(record id, rend id, final file type)

record\_id: The record ID of the asset being downloaded.

rend id: Deprecated.

final\_file\_type: DEPRECATED.

Returns: The conversion string.

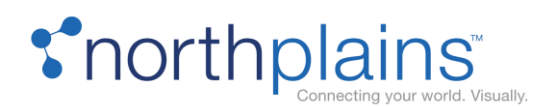

# **tsfr\_GetIndesignConnectInfo**

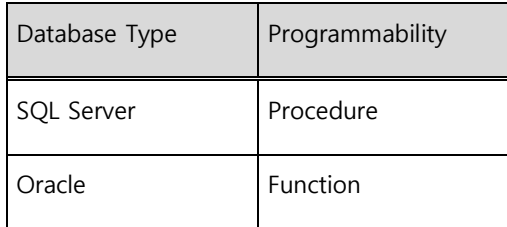

Called by the Telescope conversion functional rules to apply metadata when a user downloads an Adobe InDesign asset.

# Triggers

# **trig\_editorial\_approval\_update**

A trigger on the EDITORIAL table that inserts a row into the SEARCH\_INDEX\_ACTIONS table to re-index the asset when the APPROVPEND flag is updated from Y to null.

# **tstrg\_access\_history\_ins**

A trigger on the access\_history table (on insert) that calls tsp\_createplaylistasset, tsp\_createvideoasset, or tsp\_createpreviewonlyasset.

# **tstrg\_cov\_info\_ins**

A trigger on the cov\_info table (on insert) that sets the dflt\_display to 'THUMBS' for PowerPoint documents

# **tstrg\_embedded\_metadata\_del**

A trigger on the embedded\_metadata table (after delete) that calls the tsp\_deleteMetadataSmartCatalog for each row in the table.

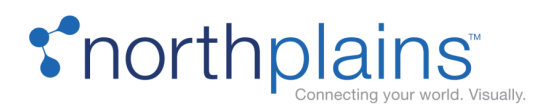

## **tstrg\_embedded\_metadata\_ins**

A trigger on the embedded\_metadatatable (after insert) that that calls the tsp\_createMetadataSmartCatalog for each row in the table.

#### **tstrg\_extra\_columns\_ins**

A trigger on the extra\_columns table (after insert) that sets the distribute\_yn flag to `Y`. When the Distribution Broker is configured to distribute the metadata for an asset in a MIMIX file, or when using any metadata field for file or directory name substitution, the Distribution Broker will only pickup fields with distribute\_yn set to 'Y'. If a field does not have that flag set, that field will not get distributed.

#### **tstrg\_vl\_info\_insupd**

A trigger on the vl\_info table(after insert or update) that recalculates and sets the in\_smpte in the vl\_clips, vl\_text, and vl\_thumbnails tables. It also updates last\_update in the vl\_info table to the current system date.

## **tstrg\_vl\_playlist\_url\_ai**

A trigger on the vl\_info table that adds the needed data for MassStore Broker when a new playlist is created.

#### **TSTRG\_USER\_NAME\_HISTORY**

A trigger on the USER\_NAME\_HISTORY table that records user history: insertion and updates to users.

#### **Audit Table Triggers**

Each of the following tables has a trigger that updates the AUDIT table with the action taken.

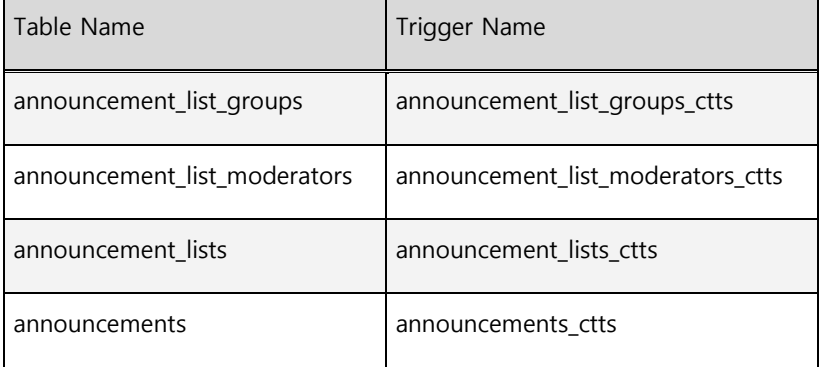

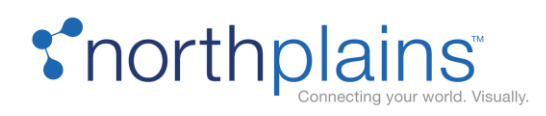

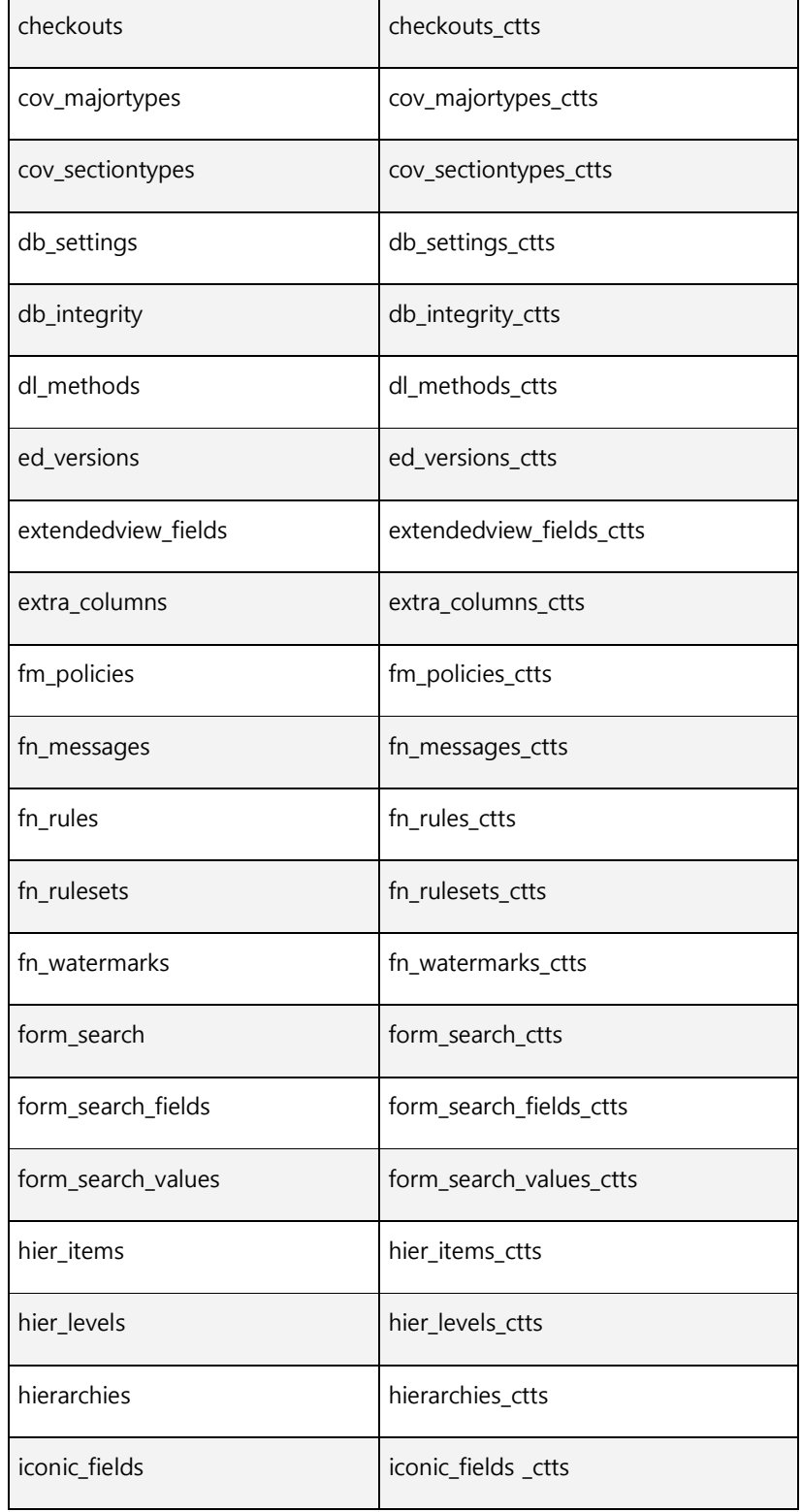

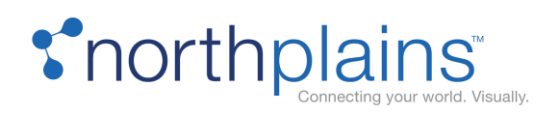

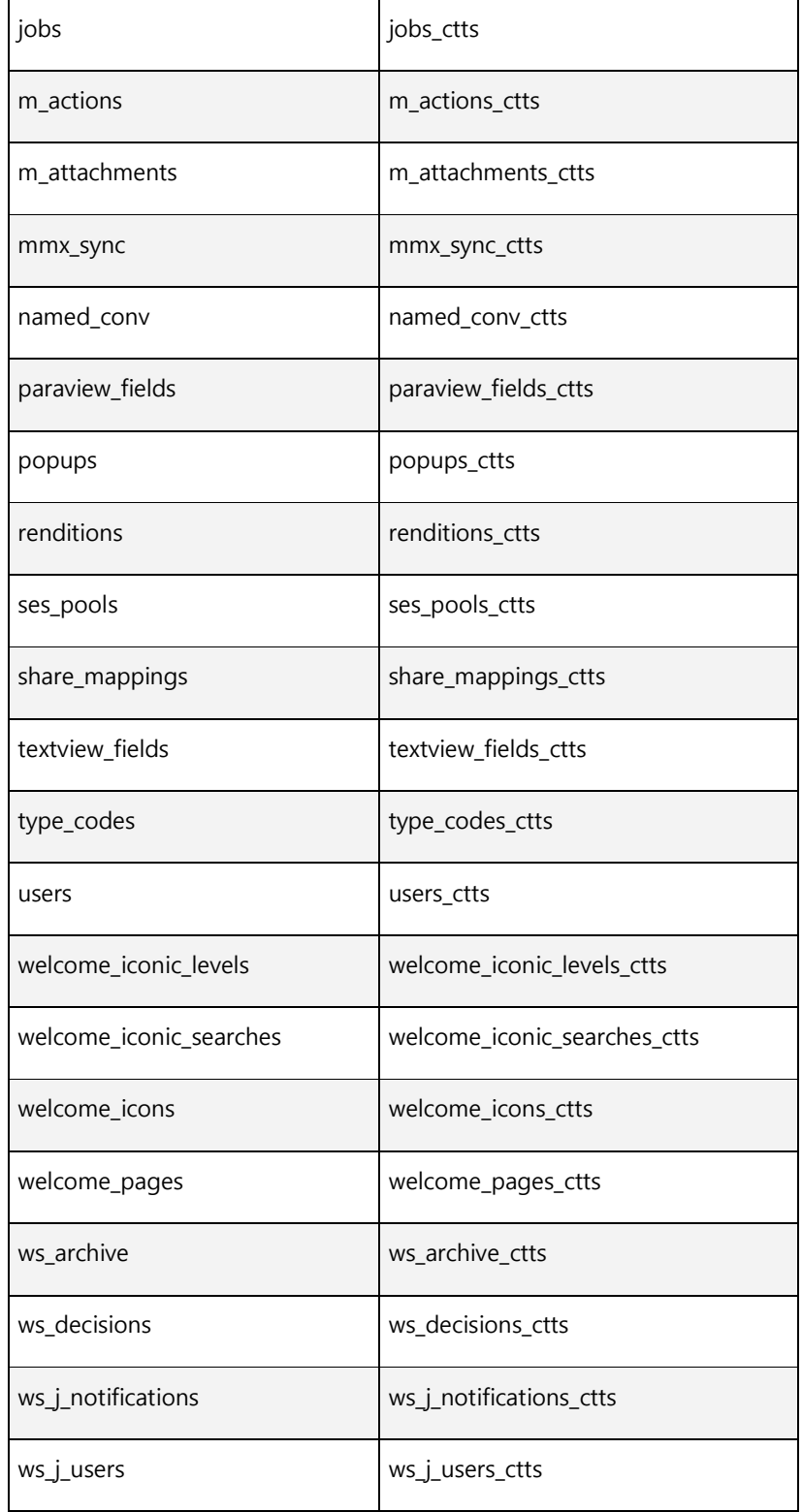

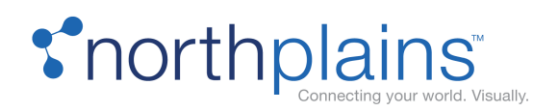

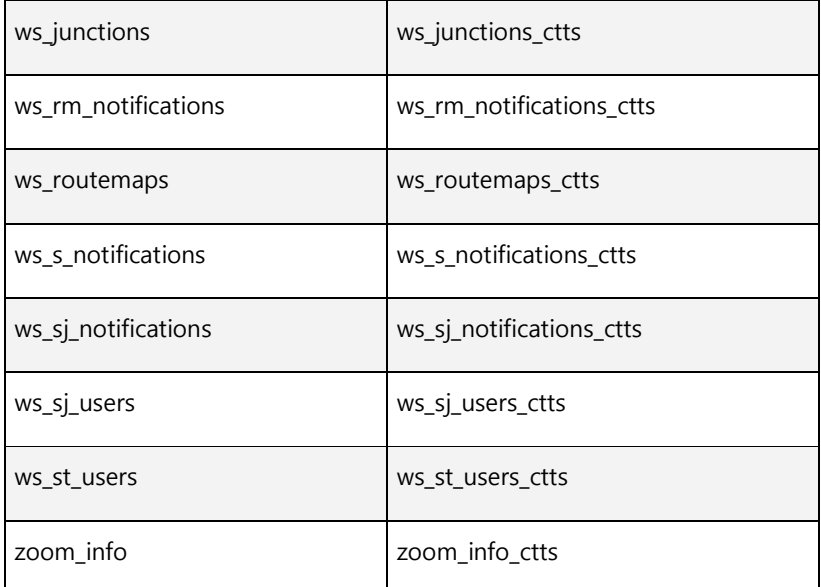

Views

# **tsvw\_doc\_renditions**

A view on the editorial and doc\_renditions tables defined as:

```
select e.record id, count(d.record id) as rend count from editorial e left join
doc renditions \overline{d} on e.record id = \overline{d}.record id \overline{q}roup by e.record id
```
#### **tsvw\_embedded\_metadata**

A view on the embedded\_metadata table defined as:

```
select record id, ('<table><tr><td style="width:400px;font-weight:bold;text-
align:right;padding-right:20px">' + tag + '</td><td>' + value + 
'</td></tr></table>') as tag_value from embedded metadata
```